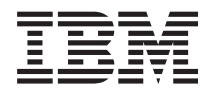

IBM Systems - iSeries A szerver mentése *V5R4*

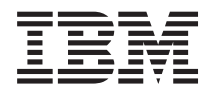

IBM Systems - iSeries A szerver mentése *V5R4*

### **Megjegyzés**

A leírás és a tárgyalt termék használatba vétele előtt feltétlenül olvassa el a ["Nyilatkozatok"](#page-172-0) oldalszám: 167 helyen lévő tájékoztatót, illetve az *IBM eServer Safety Information* című kiadványt.

#### **Hetedik kiadás (2006. február)**

Ez a kiadás a V5R4M0 szintű i5/OS (termékszám: 5722-SS1) termékre, és minden azt követő változatra és módosításra vonatkozik, amíg ez másképpen nincs jelezve. Ez a verzió nem fut minden csökkentett utasításkészletű (RISC) rendszeren illetve a CISC modelleken.

# **Tartalom**

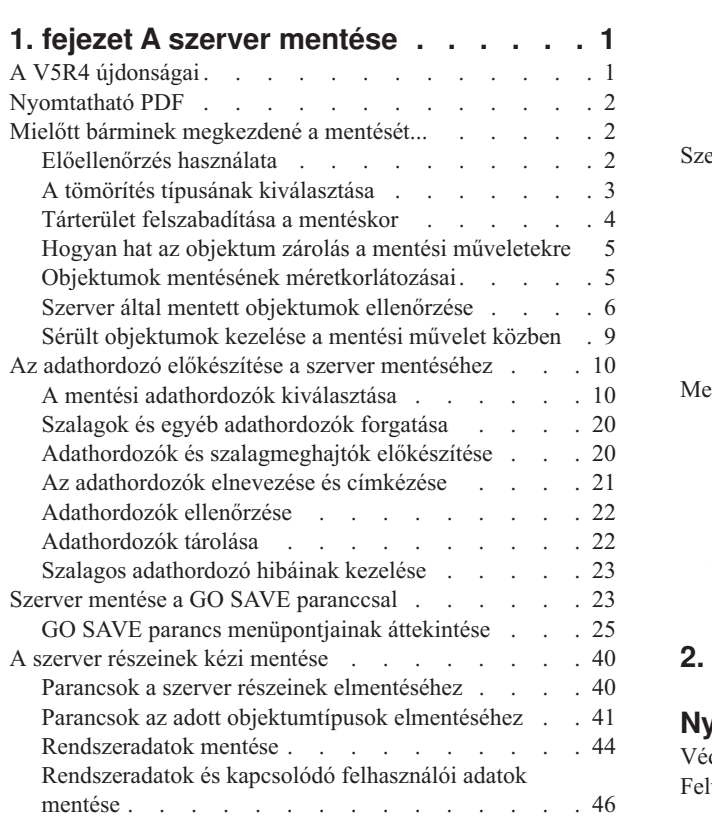

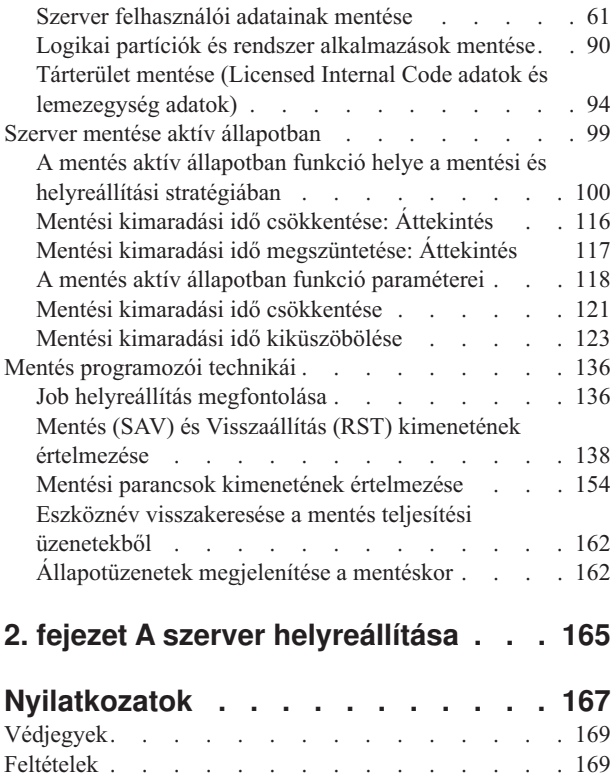

# <span id="page-6-0"></span>**1. fejezet A szerver mentése**

A szerver mentése a mentési stratégiától függ. Ha nincs mentési stratégiája, akkor olvassa el a Rendszermentési és helyreállítási stratégia tervezése témakört. A témakör átnézése után határozza meg, hogyan szeretné az adatokat elmenteni.

# **Egyszerű stratégia**

Ha egyszerű stratégiát választ, akkor használhatja a GO SAVE parancsot a rendszer mentéséhez. A GO SAVE parancs Mentési menüpontjaival könnyen elvégezheti a rendszer mentését. A Mentési menüpontok 21-es menüpontja a teljes rendszert, a 22-es a rendszeradatokat, a 23-as pedig a felhasználói adatokat menti el. Mindhárom parancs megköveteli, hogy a rendszer korlátozott állapotban legyen. Ez azt jelenti, hogy a felhasználók nem érhetik el a szervert, mivel kizárólag a mentés fut rajta.

A teljes szerver elmentéséhez használja a GO SAVE parancs 21-es menüpontját. Később a GO SAVE parancs menüpontjaival mentheti el a rendszer gyakran változó részeit. Ezenkívül számos egyéb mentési parancs is rendelkezésre áll a szerver egyes részeinek elmentésére.

Ha egyszerű stratégiát választ, akkor nézze meg a Mentési parancsok és [menüpontok](#page-28-0) részben, hogy a GO SAVE parancs 21-es, 22-es illetve 23-as menüpontja mit ment el. Ezután ugorjon az [Adathordozó](#page-15-0) előkészítése a szerver [mentéséhez](#page-15-0) témakörre.

## **Közepes és összetett stratégia**

Az alábbi lépések segítenek a közepes vagy összetett stratégia kialakításában:

- 1. Rajzolja le a szervert a Mentési parancsok és menüpontok résznek megfelelően. A rajzon ossza szét úgy a "Felhasználói könyvtárakat", ahogy a felhasználói könyvtárakat menteni szeretné.
- 2. Tanulmányozza a Mentési parancsok és menüpontok rész, valamint a Szerver [részeinek](#page-45-0) kézi mentése rész információit.
- 3. Határozza meg, hogy a rendszer egyes részeit mikor szeretné elmenteni.

Ha nincs ideje a teljes mentésre, akkor a szervert aktív állapotban is elmentheti. Ettől függetlenül a további funkciók használata előtt teljes mentéssel kell rendelkeznie a rendszerről (amihez korlátozott állapotra van szükség).

## **Információk a szerver mentéséhez**

A szerver mentése a mentési stratégiától függ. Ha nincs mentési stratégiája, akkor olvassa el a Rendszermentési és helyreállítási stratégia tervezése témakört. A témakör átnézése után határozza meg, hogyan szeretné az adatokat elmenteni.

**Megjegyzés:** Olvassa el a Programra vonatkozó információkat a fontos jogi feltételek megismerése érdekében.

# **A V5R4 újdonságai**

Új funkciók kerültek a V5R4 kiadásba.

- 1. A virtuális [szalageszközökkel](#page-24-0) közvetlenül a rendszer lemezegységekre menthet adatokat.
- 2. A [Rendszerinformációk](#page-58-0) mentése (SAVSYSINF) paranccsal elmentheti a Rendszer mentése (SAVSYS) paranccsal elmentett adatok részhalmazát.
- 3. Az integrált fájlrendszer SAV és RST bővített parancsai támogatják a párhuzamos [eszközökkel](#page-117-0) végzett mentést és [visszaállítást.](#page-117-0)
- 4. Számos új módszer van a [spoolfájlok](#page-87-0) mentésére.

# <span id="page-7-0"></span>**Hogyan nézheti meg hogy mi az újdonság és mi változott?**

A technikai módosításokat az alábbiak jelzik:

- A  $\triangleright$  kép jelzi az új vagy módosított információk kezdetét.
- A « kép jelzi az új vagy módosított információk végét.

Ha további információkra van szüksége a kiadás újdonságairól és módosításairól, akkor nézze meg a Jegyzék a felhasználóknak témakört.

# **Nyomtatható PDF**

Töltse le a Szerver mentése témakör PDF változatát megtekintés vagy nyomtatás céljából.

A dokumentum PDF változatának megtekintéséhez vagy letöltéséhez kattintson a Szerver [mentése](rzaiu000.pdf) hivatkozásra (mintegy 1.5 MB).

### **A következő PDF vagy redbook kiadványok is megtekinthetők vagy nyomtathatóak:**

- v Rendszermentés és visszaállítás
- v Rendszermentés és helyreállítás Gyakran ismételt kérdések
- v [Rendszermentés,](http://www.redbooks.ibm.com/abstracts/sg244840.html) helyreállítás és adathordozó szolgáltatások gyakorlati megközelítése OS/400 rendszeren

### **Az alábbi kapcsolódó témaköröket lehet még érdemes áttekinteni vagy letölteni:**

- v Rendszermentési és helyreállítási stratégia tervezése
- v Mentési, helyreállítási és adathordozó szolgáltatások
- v Tároló megoldások
- Lemezkezelés

|

# **PDF fájlok mentése**

- A PDF fájl munkaállomáson történő mentése megjelenítés vagy nyomtatás céljából:
- 1. Kattintson a jobb egérgombbal a PDF fájlra a böngészőjében (kattintás a jobb oldali egérgombbal a fenti hivatkozásra).
- 2. Kattintson a PDF helyi mentésére szolgáló opcióra.
	- 3. Válassza ki azt a könyvtárat, ahová menteni kívánja a PDF fájlt.
	- 4. Kattintson a **Mentés** gombra.

## **Adobe Acrobat Reader letöltése**

- A PDF állományok megtekintéséhez vagy nyomtatásához telepített Adobe Acrobat Reader programra van szükség. |
- Ingyenes példányát letöltheti az Adobe [honlapjáról](http://www.adobe.com/products/acrobat/readstep.html) (www.adobe.com/products/acrobat/readstep.html) ...

# **Mielőtt bárminek megkezdené a mentését...**

Olvassa el ezt a részt, mielőtt bármit is elmentene.

# **Előellenőrzés használata**

Az Előellenőrzés beállítások használata rész írja le, hogyan lehet a szervert úgy beállítani, hogy a könyvtár alapon elmentett objektumokon bizonyos feltételeket ellenőrizzen. Ez a beállítás nem kötelező.

<span id="page-8-0"></span>Ha biztos szeretne lenni abban, hogy az objektumokat sikeresen el lehet menteni, akkor használja az Előellenőrzés (PRECHK) paramétert. Ha megadja a PRECHK(\*YES) beállítást, akkor a szerver minden egyes könyvtár alapon mentett objektumnál megvizsgálja, hogy az alábbiak teljesülnek-e:

- v Az objektumot le lehet foglalni a mentési művelet közben. Nincs más joboknak ütköző zárolása az objektumon.
- Az objektum létezik.
- v Az objektum nincs sérültnek jelezve. Az előellenőrzés csak a már felismert sérüléseket keresi. Nem keres új hibákat az objektum fejlécében vagy tartalmában.
- v Az objektum minden membere lefoglalható, ha az objektum adatbázisfájl.
- v A mentési kérést kiadó felhasználónak van jogosultsága az objektum mentésére.

Ha megadja a PRECHK(\*YES) beállítást, akkor a könyvtárban elmentendő minden objektumnak meg kell felelnie ezeknek a feltételeknek. Ha nem felelnek meg, akkor a rendszer a könyvtár egy objektumát sem menti el. Ha több könyvtárat ad meg a mentési parancsban, akkor a PRECHK ellenőrzésen hibásnak talált könyvtárak általában nem akadályozzák meg a szerver abban, hogy a többi könyvtárat elmentse. Ha viszont megadja a SAVACT(\*SYNCLIB) beállítást, akkor előellenőrzési hiba esetén a teljes mentési művelet leáll.

A PRECHK(\*NO) beállítás megadásakor a szerver objektumonként végzi az ellenőrzést. A szerver kihagyja azokat az objektumokat, amelyek nem felelnek meg a feltételeknek, de a mentési műveletet folytatja a könyvtár többi objektumával.

### **Kapcsolódó fogalmak**

"Könyvtár [szinkronizálás"](#page-124-0) oldalszám: 119

# **A tömörítés típusának kiválasztása**

A Tömörítés típusának kiválasztása rész írja le a rendelkezésre álló adattömörítés típusokat.

Tömörítéssel és más funkciókkal javíthatja a mentési művelet teljesítményét, és mindezt kevesebb adathordozóval érheti el. Az adattömörítési funkció összesűríti az adatokat az adathordozón a mentési műveletek során. Az adatok kicsomagolása funkció újra felépíti az adatokat a visszaállítási művelet alatt. A rendszer biztosítja azt, hogy a mentett információk pontosan visszanyerhetők. A tömörítés és az adatok kicsomagolása nem eredményezhet adatvesztést.

A tömörítésnek két fő típusa van, hardveres és szoftveres. A legtöbb szalagos adathordozó eszköz hardveres tömörítést alkalmaz, amely általában gyorsabb a szoftveresnél. A szoftveres tömörítés jelentős mennyiségű feldolgozó egység erőforrást köt le, és növelheti a mentések és visszaállítások időtartamát.

Az adattömörítésen túlmenően használhatja a sűrítést és az optimális blokkméret funkciókat is a mentés racionalizálásában. Ezek a funkciók paraméterek révén érhetők el a mentési parancsokban:

- Adattömörítés (DTACPR)
- v Adatsűrítés (COMPACT)
- v Optimális blokkméret használata (USEOPTBLK)

A SAVSYS parancs leírásában példákat láthat a paraméter értékekre. A tömörítésről, sűrítésről és az optimális

blokkméretről további információkat talál az iSeries teljesítményképességek kézikönyvben.

Ha mentési fájlokba vagy optikai adathordozóra végzi a mentést, akkor háromféle szoftvertömörítés közül választhat: alacsony, közepes és magas. Ha a tömörítés magasabb mértékét választja, a mentés hosszabb időt vesz igénybe, viszont a mentési adatok általában kisebb méretűek lesznek. A mentési parancsok Adattömörítés (DTACPR) paraméterében, illetve az Objektum mentése (QsrSave) és Objektumlista mentése (QSRSAVO) API-kban az alábbi lehetőségek állnak rendelkezésre:

v **Alacsony** - A tömörítés alapértelmezett mértéke mentési fájlok és optikai adathordozók esetén. Az alacsony fokú tömörítés gyorsabb a közepesnél vagy a nagynál. A tömörített adatok mérete általában nagyobb a közepes vagy nagy mértékű tömörítésnél használt méretnél.

- <span id="page-9-0"></span>v **Közepes** - A tömörítés alapértelmezett mértéke optikai-DVD adathordozók esetén. A közepes tömörítés általában lassabb az alacsonynál, viszont gyorsabb a nagy mértékű tömörítésnél. A tömörített adatok mérete általában kisebb, mint az alacsony tömörítésnél, és nagyobb, mint a nagy mértékű tömörítésnél.
- v **Nagy** Ez a tömörítési mérték új a V5R2-ben, és akkor használatos, ha maximális tömörítésre jelentkezik igény. A nagy mértékű tömörítés észrevehetően lassabb, mint az alacsony vagy a közepes. A tömörített adatok mérete általában kisebb, mint az alacsony vagy a közepes tömörítésnél.

**Kapcsolódó fogalmak** "Mentési fájlok" [oldalszám:](#page-19-0) 14 **Kapcsolódó tájékoztatás** Tároló megoldások

# **Tárterület felszabadítása a mentéskor**

A Tárterület felszabadítása rész írja le, hogyan lehet az STG paraméterrel egy objektumot az elmentése után eltávolítani a szerverről. Ez a beállítás csak bizonyos parancsokkal működik.

Az objektumok mentése általában nem távolítja el az objektumot a szerverről. Egyes parancsoknál viszont a tárterület (STG) paraméterrel felszabadíthatja az elmentett objektumok által használt tárterület egy részét.

Ha megadja az STG(\*FREE) paramétert, akkor az objektumleírás és a keresési értékek a szerveren maradnak. A szerver az objektum tartalmát törli. Áthelyezheti vagy átnevezheti azokat az objektumokat, amelyek tárterületét felszabadította. Az objektumot viszont vissza kell állítania ahhoz, hogy használhassa.

Az alábbi táblázatban található objektumtípusokhoz használhatja az STG(\*FREE) paramétert:

*1. táblázat: Tárterület felszabadítást támogató objektumtípusok*

| <b>Objektumtipus</b>    | Leírás           |
|-------------------------|------------------|
| $*$ FILE <sup>1,2</sup> | Adatbázisfájlok  |
| $*$ STMF <sup>3</sup>   | Folyamfájlok     |
| $*JRNRCV4$              | Naplófogadók     |
| $*PGM^5$                | Programok        |
| $*$ DOC                 | Dokumentumok     |
| *SQLPKG                 | SQL csomagok     |
| *SRVPGM                 | Szervizprogramok |
| *MODULE                 | Modulok          |

<span id="page-10-0"></span>*1. táblázat: Tárterület felszabadítást támogató objektumtípusok (Folytatás)*

| Objektumtípus<br>Leírás |                                                                                                    |
|-------------------------|----------------------------------------------------------------------------------------------------|
| 1                       | Ha egy adatbázis fájl tárterületét szabadítja fel, akkor a rendszer az objektum adatrésze által elfoglalt területet szabadítja<br>fel, az objektumleírást viszont a szerveren hagyja. Ha egy olyan adatbázisfájl tárterületét szabadítja fel a mentés után,<br>amelynek a tárterülete már fel van szabadítva, akkor a szerver nem menti el az objektum leírását, és a következő üzenetet<br>küldi: |
|                         | CPF3243 xxx member<br>már el van mentve tárolóhely felszabadítással.                                                                                                    |
|                         | Ha telepíti a Media and Storage Extensions terméket a szerverre, és az adatbázist tárterület felszabadítással menti el, akkor<br>a szerver elmenti az objektum leírását.                                                                                                    |
| $\mathbf{2}$            | A szerver nem szabadítja fel a logikai fájlok hozzáférési útjai által elfoglalt tárterületet.                                                                                                    |
| 3                       | Az *STMF objektumok tárterületét felszabadíthatja, de nem a mentési művelet közben. Az *STMF objektumok<br>tárterületét a Tárterület felszabadítása "Qp0lSaveStgFree() API"-val szabadíthatja fel.                                                                                                    |
|                         | Elmentheti azokat az *STMF objektumokat, amelyek tárterületét felszabadította, de ha az objektumokat használni<br>szeretné, akkor vissza kell állítania azokat.                                                                                                    |
| $\overline{\bf 4}$      | A naplófogadók tárterületét csak akkor szabadíthatja fel, ha azok le vannak csatlakoztatva, és minden előző naplófogadó<br>törlésre, vagy tárterülete felszabadításra került.                                                                                                    |
| 5                       | Ne adja meg az STG(*FREE) paramétert futó programoknál. Ez a program szokásostól eltérő leállását eredményezi.<br>Integrated Language Environment (ILE) programoknál viszont nem vezet szokásostól eltérő leálláshoz. A szerver egy<br>üzenetben jelzi, hogy nem mentette el az ILE programot.                                                                                                    |

A Dokumentumkönyvtár objektum mentése (SAVDLO) parancsban megadhatja az STG(\*DELETE) paramétert. Ez törli az összes fájlba írt dokumentumot, miután a szerver mentette azokat. A mentés tartalmazza az objektum leírását, a dokumentum leírását, a keresési értékeket és a dokumentum tartalmát.

#### **Kapcsolódó tájékoztatás**

Qp0lSaveStgFree()

# **Hogyan hat az objektum zárolás a mentési műveletekre**

A szerver általában azért zárolja az objektumokat, hogy megelőzze az objektumok mentés közbeni frissítését. Ha a szerver a megadott időn belül nem kapja meg a zárolást az objektumra, akkor nem menti el az objektumot, és egy üzenetet küld a munkanaplóba. A mentés aktív [állapotban](#page-104-0) funkció lecsökkenti azt az időt, ami alatt a szerver megkapja az objektum zárolást a mentés közben.

A Mentés [művelethez](#page-114-0) szükséges zárolási típus mutatja azt a zárolás típust, amelyet a szervernek az objektum sikeres elmentéséhez vagy a mentés aktív állapotban feldolgozáskor az objektum ellenőrzőpontjának létrehozásához meg kell kapnia.

Ha több könyvtárat ad meg a mentési eljárásban, akkor a szerver a megadott könyvtárakat zárolja, így ezek a mentési művelet közben nem érhetők el. Egy adott pillanatban elképzelhető, hogy több könyvtár sem érhető el.

# **Objektumok mentésének méretkorlátozásai**

A Méretkorlátozás objektumok mentésénél a mentési műveletek korlátozásait írja le.

A mentési művelet végrehajtásakor a rendszer egy listát készít az elmentendő objektumokról és azok leírásairól. A rendszer ezt a listát az objektumokkal együtt elmenti, és a mentési adathordozó megjelenítésekor illetve az objektumok visszaállításakor használja fel. A lista egy belső objektum, amely a felhasználói programok számára nem érhető el. Nem számít bele az elmentett objektumok számába. A szerver az elmentett objektumok egyes listáit 111000 kapcsolódó objektumra korlátozza. Mivel az egyes mentendő könyvtárakhoz a szerver több listát is létrehozhat, ezért ezt a korlátot könnyű túllépni.

<span id="page-11-0"></span>Egy könyvtárba nem menthet 349000-nél több objektumot. Mivel a DLO-kat általában könyvtárakban tároljuk, ezért ez a korlát vonatkozik a rendszer ASP QDOC könyvtárára és a felhasználói ASP-k QDOCnnnn könyvtáraira is. Az alábbi táblázat a mentési és visszaállítási műveletekre vonatkozó korlátokat mutatja.

Ha a mentési művelet azért hiúsul meg, mert túllépte ezeket a méretkorlátokat, akkor az objektumokat nem egy paranccsal, hanem külön mentési parancsokkal kell elmenteni.

Lásd: Mentési és visszaállítási korlátozások.

#### **Kapcsolódó hivatkozás**

["Objektumok](#page-66-0) mentése a SAVOBJ paranccsal" oldalszám: 61

### **Mentési fájlok használatának korlátozásai**

Ha a mentési eljárás adathordozója egy mentési fájl, akkor csak egy könyvtárat adhat meg. Ha a DLO-k mentésénél a kimeneti adathordozó egy mentési fájl, akkor csak egy ASP-t adhat meg.

A mentési fájlok méretkorlátai: 2,146,762,800 512 byte-os rekord vagy körülbelül 1024 GB.

# **Szerver által mentett objektumok ellenőrzése**

A Szerver mentésének ellenőrzése rész a mentési stratégia megfigyelését írja le. Megtudhatja, hogy a szerver mely objektumokat menti el, mely objektumokat nem menti el, illetve hogy a szerver egy objektumot mikor mentett el utoljára.

A munkanaplóval vagy egy kimeneti fájllal határozhatja meg, hogy a szerver mely objektumokat mentette el sikeresen.

### **Szerver által elmentett objektumok meghatározása (mentési üzenetek)**

A mentési üzentek megmutatják, hogy a szerver hány objektumot mentett el. A befejezési üzenet súgója tartalmazza a szerver által használt első 75 mentési adathordozó kötet kötetazonosítóit. A szerver ezek alapján az azonosítók alapján frissíti az elmentett objektumok állapotát. Az üzenet tartalmazza ezeket az információkat, valamint az utolsó kötetazonosítót, és a szerver által használt utolsó eszközt vagy mentési fájlt.

**Megjegyzés:** A szerver átfedéses feldolgozást hajt végre a normál mentési műveletek közben. A szerver egyes könyvtárakat az adathordozóra ír, miközben más könyvtárak előfeldolgozását végzi. A munkanapló esetenként tartalmazhat előfeldolgozási és befejezési üzeneteket is, amelyek nem ugyanabban a sorrendben jelennek meg, amilyen sorrendben a szerver a könyvtárakat az adathordozóra írta.

Ha egy parancs több könyvtárat ment, akkor az utolsó befejezési üzenet (CPC3720 vagy CPC3721) a szerver által használt utolsó eszközt is tartalmazza.

### **Információk a kimeneti fájlokban**

A legtöbb mentési parancs kimenetet hoz létre, amely mutatja, hogy a szerver mit mentett el. A használt parancstól függően ez a kimenet nyomtatóra (OUTPUT(\*PRINT)), adatbázisfájlba (OUTPUT(\*OUTFILE)), folyamfájlba, vagy felhasználói területre irányítható át. A mentési parancsok alapértelmezésben nem hoznak létre kimenetet. Ezt minden mentési parancs futtatásakor kérni kell. A mentési parancsok OUTPUT paraméterének alapértelmezett értékét a Parancs alapértelmezés megváltoztatása (CHGCMDDFT) paranccsal lehet megváltoztatni.

Két dolgot tehet: kinyomtathatja a kimenetet, és úgy tárolhatja, vagy létrehozhat egy programot, amely elemzi, és jelentést készít a kimeneti fájl információiból.

Az OUTPUT paramétert a következő parancsoknál használhatja:

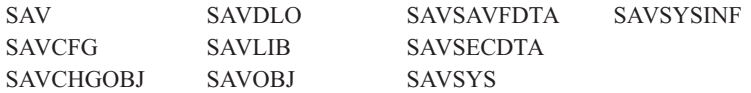

Ha a SAVDLO parancshoz kimeneti fájlt használ, akkor a rendszer a QSYS/QAOJSAVO.OJSDLO. fájlformátumot használja. A fájl elrendezését a Fájl mező leírás megjelenítése (DSPFFD) paranccsal nézheti meg.

Ha nem a fenti parancsokhoz használja a kimeneti fájlt, akkor a szerver a QSYS/QASAVOBJ.QSRSAV fájlformátumot használja.

A SAVCHGOBJ, SAVLIB, SAVOBJ és SAV parancsok rendelkeznek egy információtípus (INFTYPE) paraméterrel, amellyel megadható, hogy milyen részletes legyen a kimenet. További információk: Mentési parancsok kimenetének értelmezése.

A SAV parancs nem támogatja a kimenet kimeneti fájlba küldését. A SAV parancs kimenetét egy folyamfájlba vagy egy felhasználói területre is irányíthatja. A Mentés (SAV) és visszaállítás (RST) kimenetének értelmezése a folyamfájl vagy a felhasználói tárterület elrendezését mutatja.

A modelladatbázis kimeneti fájljainak nevét a mentési parancsok online információi tartalmazzák.

**Megjegyzés:** A megadott kimeneti fájl az egész mentési művelet alatt használatban van. Ezért a rendszer ezt nem mentheti el a művelet részeként. A mentési művelet végrehajtási módjától függően lehet, hogy a kimeneti fájl munkanaplójában szerepelni fog egy CPF379A üzenet. Ha a mentési művelet befejezése után el szeretné menteni a kimeneti fájlt, akkor használja az SAVOBJ parancsot.

Az ellenőrzési folyamat során az alábbi üzenetek jelenhetnek meg:

**CPF3797 üzenet**: A(z) <saját könyvtár neve> könyvtár objektumai nem kerültek mentésre. A rendszer elérte a mentési korlátot.

**CPC3701 üzenet**: A rendszer az adathordozóra mentett minden egyes könyvtárnál elküldi.

**CPC3718 üzenet**: SAVSYSINF parancs befejezés üzenete

**CPC3722 üzenet**: A rendszer a mentési fájlba mentett minden egyes könyvtárnál elküldi.

**CPC9410 üzenet**: A SAVDLO parancs befejezési üzenete adathordozónál.

**CPC9063 üzenet**: A SAVDLO parancs befejezési üzenete mentési fájlnál.

**CPC370C üzenet**: A SAV parancs befejezési üzenet adathordozónál.

**CPC370D üzenet**: A SAV parancs befejezési üzenete mentési fájlnál.

### **Kapcsolódó fogalmak**

"Mentés (SAV) és Visszaállítás (RST) kimenetének [értelmezése"](#page-143-0) oldalszám: 138

#### **Kapcsolódó hivatkozás**

"Mentési parancsok kimenetének [értelmezése"](#page-159-0) oldalszám: 154

### **El nem mentett objektumok meghatározása**

Az el nem mentett objektumok meghatározása legalább olyan fontos, mint az elmentett objektumok meghatározása. Ha a szerver nem mentett el egy objektumot, annak alapvetően két oka lehet:

- v Az objektum nincs benne a mentési tervben. Például: a könyvtárakat egyenként menti. Hozzáadta az új alkalmazást az új könyvtárakkal, de nem frissítette a mentési eljárásokat.
- v Az objektum benne van a mentési tervben, de a szerver nem mentette el sikeresen. Ha a szerver nem mentett el egy objektumot, annak a következő okai lehetnek:
	- Az objektum használatban van. Ha a mentés aktív állapotban funkciót használja, akkor a szerver egy adott ideig várakozik az objektum zárolásra. Ha nem használja a mentés aktív állapotban funkciót, akkor a szerver nem várakozik.
- A szerver sérülnek jelölte meg az objektumot.
- Nem rendelkezik a szükséges jogosultsággal az objektumhoz.

Ha a szerver nem tud elmenteni egy objektumot, akkor kihagyja, és egy bejegyzést ír a munkanaplóba. A szerver által a mentési eljárás során létrehozott munkanaplók elemzése nagyon fontos. Ha nagy mentési műveletei vannak, akkor készíthet egy olyan programot, amely a munkanaplót egy fájlba másolja, és kielemzi.

Az OUTPUT(\*OUTFILE) INFTYPE(\*ERR) paramétert megadhatja a SAVLIB, SAVOBJ és SAVCHGOBJ parancsokkal. A paraméter egy olyan kimeneti fájlt hoz létre, amely csak azokról az objektumokról tartalmaz bejegyzéseket, amelyeket a szerver nem mentett el. Az egyes parancsokról az online súgóban talál információkat.

Időnként ellenőrizze a mentési stratégiát az alábbiak szerint:

- v Nézze meg, hogy a szerver mikor menti az objektumokat.
- v Határozza meg, hogy a szerver mikor mentette el az objektumok módosításait.

Az objektumleírás információi alapján határozhatja meg, hogy a szerver mikor mentette el utoljára az objektumot. A módszert igazítsa hozzá a mentési stratégiához. Ha teljes könyvtárakat ment, akkor a mentési dátumot a szerver minden egyes könyvtárán ellenőrizheti. Ha egyedi objektumokat ment, akkor az összes felhasználói könyvtár összes objektumának mentési dátumát ellenőriznie kell.

Ha könyvtárak mentési dátumát szeretné ellenőrizni, akkor tegye a következőket:

- 1. Hozzon létre egy kimeneti fájlt, amely az összes könyvtárról tartalmaz információkat:
	- DSPOBJD OBJ(QSYS/\*ALL) OBJTYPE(\*LIB) + OUTPUT(\*OUTFILE) + OUTFILE(*könyvtár\_neve*/*fájl\_neve*)
- 2. Egy lekérdező eszközzel vagy egy programmal elemezze a kimeneti fájlt. Az ODSDAT mező tartalmazza az objektum utolsó mentésének dátumát. Rendezheti a jelentést ez alapján a mező alapján, vagy összehasonlíthatja ezt a mezőt egy korábbi dátummal.

Hasonló módszerrel határozhatja meg, hogy a szerver egy adott könyvtár objektumait mikor mentette el utoljára.

# **Objektum utolsó mentési idejének meghatározása**

Ha egy könyvtár egy objektumot tartalmaz, akkor az Objektumleírás megjelenítése (DSPOBJD) paranccsal meghatározhatja, hogy a szerver mikor mentette el az objektumot. Ha a QSYS könyvtár tartalmaz egy objektumot, akkor a DSPOBJD paranccsal jelenítheti meg a mentési történetet tartalmazó adatterületen megjelenő megfelelő adatterületet.

A könyvtárak dokumentumkönyvtár objektumainak (DLO) mentési történetét a DSPOBJD paranccsal jelenítheti meg. A DLO rendszerobjektum nevét és ASP azonosítóját a Dokumentumkönyvtár objektum nevének megjelenítése (DSPDLONAM) paranccsal keresheti meg. Az DSPOBJD parancsban adja meg a rendszerobjektum nevét az OBJ paraméterben. A könyvtárnév mezőben adja meg a QDOCxxxx értéket, ahol xxxx az ASP azonosító. Például: a 2. háttértár (ASP) könyvtárneve QDOC0002.

**Megjegyzés:** Az 1. ASP a rendszer ASP, ennek könyvtárneve QDOC, és nem QDOC0001.

A könyvtárakban tárolt objektumoknál a mentési történet karbantartásához használhatja a SAV parancs kimenetét. A kimenet használatához a SAV parancs kiadásakor meg kell adnia a mentési történet megtartását. A mentési történet megtartásához adja meg a \*PRINT paramétert, vagy egy folyamfájlt illetve egy felhasználói terület elérési utat a SAV parancs OUTPUT paraméterében.

**Megjegyzés:** A SAV parancs kimenete nem tárolja az objektumok és katalógusok mentett adatait. Ha csak a módosított objektumokat szeretné menteni, akkor a Módosított objektumok mentése részben talál utasításokat.

Az alábbi parancsok nem frissítik a szerver által elmentett különálló objektumok mentési történetét:

- <span id="page-14-0"></span>• Rendszer mentése (SAVSYS)
- v Biztonsági adatok mentése (SAVSECDTA)
- Konfiguráció mentése (SAVCFG)
- Mentési fájl adatok mentése (SAVSAVFDTA)
- Rendszerinformációk mentése (SAVSYSINF)

Egyes mentési műveleteknél a szerver egy adatterületen frissíti a történet információkat. Vannak olyan esetek, amikor a szerver az egyedi objektumok helyett az adatterületet frissíti. Más esetekben a szerver az egyedi objektumokat és az adatterületet is frissíti.

A V5R1 kiadástól kezdődően az operációs rendszer telepítésekor a szerver az adatterületeket frissíti. Ennek ellenére az adatterületek úgy jelennek meg, mintha az RSTOBJ paranccsal kerültek volna visszaállításra. A szerver nem támogatja a QSAVDLOALL adatterületet.

Az alábbi táblázat ezeket a parancsokat és a társított adatterületeket mutatja:

| <b>Parancs</b>        | Társított adatterület        | Az egyedi objektumok frissítésre<br>kerültek? |
|-----------------------|------------------------------|-----------------------------------------------|
| <b>SAVCFG</b>         | <b>OSAVCFG</b>               | Nem                                           |
| <b>SAVLIB *ALLUSR</b> | <b>OSAVALLUSR</b>            | Igen <sup>1</sup>                             |
| SAVLIB *IBM           | <b>OSAVIBM</b>               | Igen <sup>1</sup>                             |
| SAVLIB *NONSYS        | QSAVLIBALL                   | Igen <sup>1</sup>                             |
| <b>SAVSECDTA</b>      | <b>OSAVUSRPRF</b>            | Nem                                           |
| <b>SAVSTG</b>         | <b>OSAVSTG</b>               | Nem                                           |
| <b>SAVSYS</b>         | OSAVSYS, OSAVUSRPRF, OSAVCFG | Nem                                           |
| <b>SAVSYSINF</b>      | <b>OSYSINF</b>               | Nem                                           |

*2. táblázat: Mentési történetet tartalmazó adatterületek*

A szerver az utolsó mentési művelet óta megváltozott objektumok mentésekor használja a mentési történet információit.

#### **Kapcsolódó hivatkozás**

"Csak a módosított [objektumok](#page-67-0) mentése" oldalszám: 62

# **Sérült objektumok kezelése a mentési művelet közben**

A Hogyan a szerver a sérült objektumokat mentési művelet közben? rész leírja, hogyan kezeli a szerver a sérült objektumokat. Fontos információkat talál ebben a részben a mentési művelet során esetlegesen megjelenő hibaüzenetekről is.

Ha a szerver sérült objektumot talál a mentési művelet közben, akkor attól függően végez műveleteket, hogy a sérülést mikor észlelte.

## **Objektumok, amelyeket a szerver a mentési művelet előtt sérültnek jelölt**

A szerver nem menti el a sérültnek jelzett objektumokat, de a mentési műveletet folytatja a következő objektummal. A művelet befejeződik, és a szerver jelzi, hogy hány objektumot mentett el, és hányat nem. A diagnosztikai üzenetek jelzik, hogy a szerver miért nem mentette el az egyes objektumokat.

# <span id="page-15-0"></span>**Objektumok, amelyeket a mentési művelet talál sérültnek**

A szerver az objektumot sérültnek jelöli meg, és a mentési művelet befejeződik. A mentési művelet azért fejeződik be, mert a mentési adathordozó esetleg egy sérült objektumrészt tartalmaz. Ha az adathordozó egy sérült objektumot tartalmaz, akkor a mentési adathordozót nem lehet visszaállítási műveletekhez használni. A szerver diagnosztikai üzeneteket küld.

## **Objektumok, amelyeket a szerver nem érzékel sérültnek**

Vannak olyan különleges esetek, amikor a mentési művelet nem érzékel egy sérült objektumot. Elképzelhető, hogy a mentési művelet fizikai sérülést érzékel a lemezen, de nem érzékeli az összes sérülést. Például: a szerver nem próbálja meg meghatározni, hogy egy objektum minden byte-ja érvényes és konzisztens-e (logikai sérülés). Egyes esetekben csak akkor érzékelheti egy objektumról, hogy sérült, ha megpróbálja használni (például meghív egy program objektumot). Az ilyen sérülések esetén a szerver a szokásos módon visszaállítja az objektumot.

# **Az adathordozó előkészítése a szerver mentéséhez**

Ez a rész a mentési funkciókhoz használandó mentési adathordozó kiválasztásához és kezeléséhez nyújt segítséget.

A szalagok és egyéb adathordozók a mentési műveletek fontos részét képezik. Ha nem találja meg a helyreállításhoz szükséges megfelelő és sértetlen szalagokat vagy egyéb adathordozókat, akkor a szerver helyreállítása sokkal nehezebb. A mentési adathordozók típusai a következők lehetnek:

- Mágnesszalag
- v Optikai adathordozó
- Virtuális optikai
- Mentési fájl
- | Virtuális szalag

Az adathordozók sikeres kezelésének titka az adathordozók kezelésére vonatkozó döntések meghozatalában, a döntések leírásában, és az eljárások rendszeres megfigyelésében áll.

**Kapcsolódó tájékoztatás** BRMS

# **A mentési adathordozók kiválasztása**

A mentési és visszaállítási műveletek legáltalánosabb adathordozója a szalag. A felhasználói- és rendszeradatok optikai adathordozóra is menthetők.

Az egyes mentési és visszaállítási parancsok által támogatott adathordozó típusokat az alábbi táblázat sorolja fel.

*3. táblázat: Mentés parancsok adathordozói* |

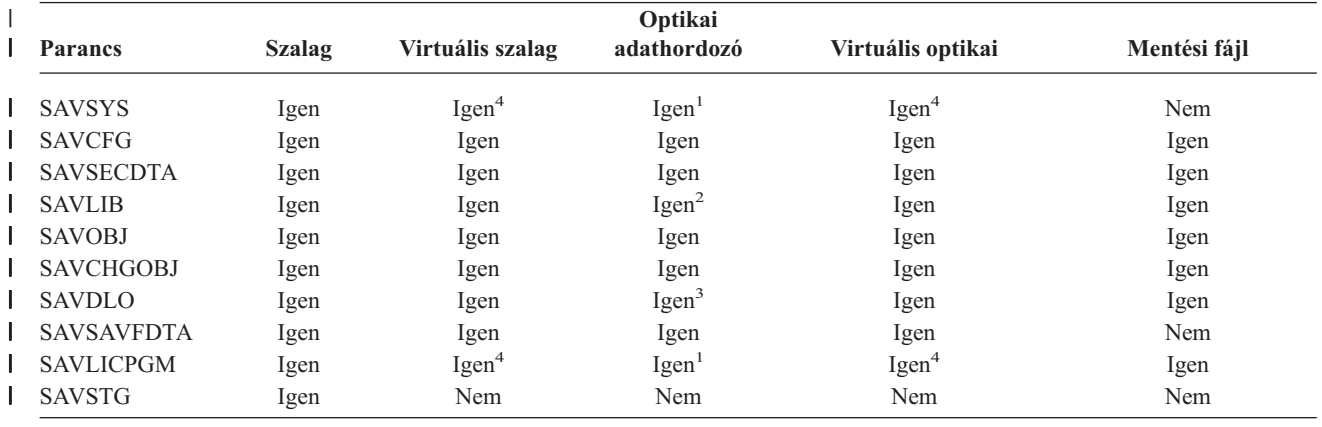

#### *3. táblázat: Mentés parancsok adathordozói (Folytatás)* |

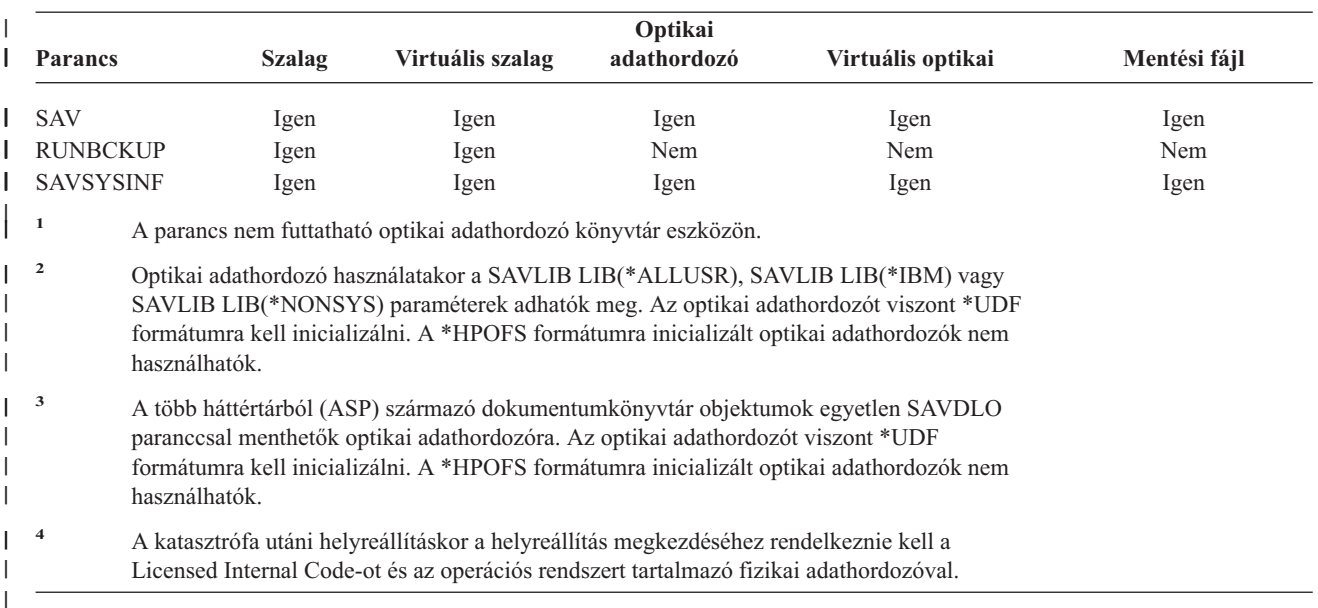

Az optikai adathordozó könyvtár eszközök lehetővé teszik az információk archiválását optikai adathordozókra, és a szalagos adathordozókhoz hasonló mentési és helyreállítási képességeket is biztosítanak. Az Optical Support című könyv további információkat nyújt az optikai adathordozókkal kapcsolatban. Ha néhány meglévő eljárásban a szalagok használatát optikai adathordozókkal kívánja kiváltani, akkor meg kell határozni, hogyan kívánja hozzárendelni a mentett objektumokat az optikai adathordozó katalógusaihoz, és hogyan kívánja nevezni az adathordozót.

#### **Kapcsolódó hivatkozás**

"Optikai adathordozó"

#### **Kapcsolódó tájékoztatás**

Tároló megoldások

## **Optikai adathordozó**

*4. táblázat: Fontolja meg a mentési stratégia részeként az optikai adathordozó használatát.* |

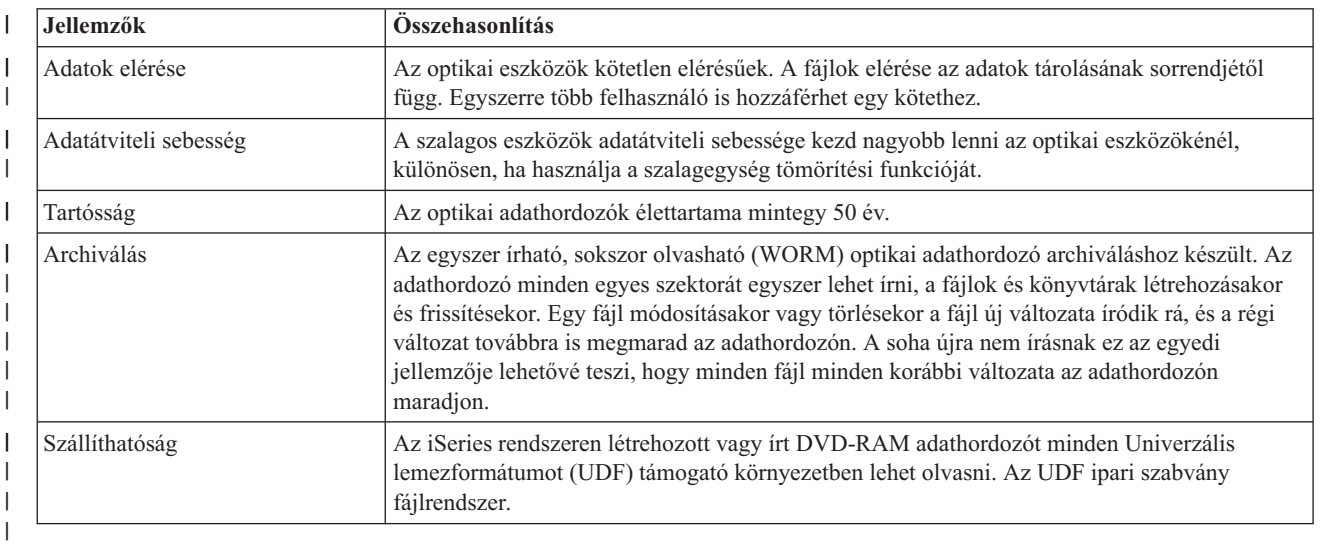

## **A véletlen tárolás hatása a mentési funkciókra** |

Az optikai eszközök véletlen tárolást alkalmaznak az információk mentésére. Az optikai eszközök hierarchikus fájlszerkezetet használnak, amikor a szerver az adathordozó fájljait használja.

A mentési műveletben az optikai fájlnak megadhat egy elérési utat a főkönyvtárral kezdődően. Csillag (\*) megadásakor a szerver a főkönyvtárban (/) hoz létre egy optikai fájlnevet. 'Optikai\_könyvtár\_elérési\_út/\*' megadásakor a szerver az optikai kötet megadott könyvtárában hozza létre az optikai fájlt. Ha a katalógus nem létezik, akkor a szerver létrehozza.

A SAVLIB LIB(MYLIB) DEV(OPT01) OPTFILE('MYDIR/\*') megadásakor például a szerver a MYDIR/MYLIB optikai fájlt hozza létre.

A szerver az optikai adathordozó köteten a mentett fájllal megegyező nevű fájlokat ellenőrzi az aktív fájlok keresésekor. Tegyük fel például, hogy korábban már mentett egy SAVLIB mentést az optikai adathordozóra. Ha egy új SAV parancsot hajt végre ugyanazon az adathordozón, akkor a szerver figyelmen kívül hagyja a SAVLIB fájlokat, és nem jelent aktív fájlokat a SAV parancsnál.

A mentési művelet általában az OPTFILE paraméterben megadott elérési úttal megegyező nevű aktív fájlokat keres. A SAVSYS, illetve a Mentés menü 21. és 22. menüpontja minden aktív fájlt megkeres.

| <b>Szempont</b>           | Általános információk                                                                                                    |
|---------------------------|----------------------------------------------------------------------------------------------------|
| CLEAR(*NONE) paraméter    | Ha a mentés parancsnak megadja a CLEAR(*NONE) paramétert, akkor a szerver ellenőrzi az<br>optikai adathordozó köteten az aktív optikai fájlokat. A szerver a megadott optikai fájllal<br>megegyező nevű és elérési úttal rendelkező aktív fájlokat keresi.                                                       |
|                           | Ha a szerver <b>talál</b> olyan optikai fájlt, amely megegyezik a megadott optikai fájllal, akkor<br>kérdés üzenetet jelenít meg. A üzenetre a folyamat megszakításával, a kötet meglévő fájljának<br>felülírásával, vagy egy új kazetta behelyezésével válaszolhat.                                             |
|                           | Ha a szerver nem talál aktív fájlokat, és az optikai köteten elegendő terület áll rendelkezésre,<br>akkor az adathordozóra írja a fájlokat. Ha a szerver nem talál elég rendelkezésre álló területet<br>az optikai adathordozó köteten, akkor új adathordozó kötet behelyezését kéri az adathordozó<br>eszközbe. |
| CLEAR(*ALL) paraméter     | A CLEAR(*ALL) paraméter automatikusan és kérdés nélkül törli az optikai adathordozó<br>köteten található valamennyi fájlt.                                                                                                    |
| CLEAR(*AFTER) paraméter   | A CLEAR(*AFTER) paraméter az első kötet utáni valamennyi kötetet törli. Ha a szerver a<br>megadott optikai fájlt megtalálja az első köteten, akkor egy kérdés üzenetet küld, amely<br>lehetővé teszi a mentési művelet befejezését vagy a fájl felülírását.                                                      |
| CLEAR(*REPLACE) paraméter | A CLEAR(*REPLACE) paraméter automatikusan helyettesíti megadott optikai fájl aktív<br>adatait az adathordozó köteteken.                                                                                                    |

*5. táblázat: Aktív fájlok ellenőrzése az optikai adathordozókon*

*5. táblázat: Aktív fájlok ellenőrzése az optikai adathordozókon (Folytatás)*

| <b>Szempont</b>                                          | Általános információk                                                                                                    |
|----------------------------------------------------------|----------------------------------------------------------------------------------------------------|
| A GO SAVE parancs aktív fájlok<br>ellenőrzési paramétere | A GO SAVE parancs 21. vagy 22. menüpontjának vagy a SAVSYS parancs futtatása esetén ha<br>a szerver aktív fájlt észlel a megadott optikainál, akkor egy OPT1563 üzenetet küld a<br>QSYSOPR üzenetsorba. Más mentési műveleteknél a szerver OPT1260 üzenetet jeleníthet meg<br>a CLEAR paraméter értékétől függően. Ha a szerver nem észlel aktív fájlt a megadott optikai<br>fájlnál, akkor ellenőrzi a rendelkezésre álló területet. Ha van hely a fájl kiírásához, akkor a<br>szerver véletlen hozzáféréssel kiírja a fájlt az aktuális kötetre. Ha nincs elég terület, akkor a<br>szerver egy másik optikai adathordozó behelyezését kéri az optikai eszközbe.<br>Az adathordozó kötet aktív fájljainak ellenőrzése a GO SAVE parancs 21. menüpontjának<br>használatakor az Aktív fájlok ellenőrzése paraméter Y vagy N értékével határozható meg. |
|                                                          | • Aktív fájlok ellenőrzése: N beállítás                                                                                                    |
|                                                          | Ha az Aktív fájlok ellenőrzése beállításnak az N értéket adja, akkor ez a DVD-RAM optikai<br>adathordozó valamennyi fájljának automatikus felülírását eredményezi.                                                                                                    |
|                                                          | · Aktív fájlok ellenőrzése: Y beállítás                                                                                                    |
|                                                          | Ha az Aktív fájlok ellenőrzése beállításnak az Y értéket adja, akkor ez a DVD-RAM aktív<br>fájljainak ellenőrzését eredményezi.                                                                                                    |
| SAVSYS parancs üzenetei                                  | Ha egy SAVSYS parancsot optikai adathordozó köteten futtat, és az optikai adathordozó<br>köteten aktív fájlok vannak, akkor a szerver egy OPT1503 - Optikai kötet aktív fájlokat<br>tartalmaz üzenetet jelenít meg. Ilyenkor inicializálja az adathordozót az Optikai inicializálás<br>(INZOPT) parancesal, vagy a SAVSYS parancsnak adja meg a CLEAR(*ALL) paramétert a<br>felügyelet nélküli futtatáshoz.                                                                                                    |

### **Kapcsolódó hivatkozás**

"A mentési [adathordozók](#page-15-0) kiválasztása" oldalszám: 10

### **Kapcsolódó tájékoztatás**

Offline tároló összehasonlítása

Optikai tároló

# **Szalagos adathordozó**

A mentési és visszaállítási műveletek legáltalánosabb adathordozója a szalag. Már elég régóta használatos, így széles körben elterjedt és továbbra is népszerű. A szalagnak számos előnye van az egyéb tárolómódszerekkel szemben, a következők miatt:

| <b>Jellemzők</b>         | <b>Összehasonlítás</b>                                                                                                    |
|--------------------------|----------------------------------------------------------------------------------------------------|
| Kapacitás                | A létrehozott adatmennyiség növekedésével a kapacitás növeléséhez elég további<br>szalagkötetek hozzáadása.                                                                                                    |
| Biztonság                | Az adatok biztonsága egyszerűen megoldható - tárolja a biztonsági mentéseket távoli<br>helyszínen. Ezzel védi a telephelyi adatokat vírusoktól, tűztől, természeti katasztrófáktól,<br>véletlen törlésektől és egyéb adatvesztési balesetektől is. |
| Költség                  | Mivel nagyobb adatmennyiséget tud szalagon tárolni, ezért ennek a gigabyte-onkénti fajlagos<br>költsége kisebb.                                                                                                    |
| Újbóli felhasználhatóság | Több készlet szalagot is használhat a biztonsági mentésekhez, azaz visszaforgathatja a<br>szalagokat a mentésbe. Amikor egy készlet lejár, felülírhatja a rajta levő adatokat és ismét<br>felhasználhatja.                                         |

*6. táblázat: Fontolja meg a mentési stratégia részeként a szalagos adathordozó használatát.*

### **Kapcsolódó tájékoztatás**

Szalag

## <span id="page-19-0"></span>**Mentési fájlok**

A mentési fájl használata lehetővé teszi, hogy az objektumokat úgy mentse vagy állítsa helyre, hogy előtte nem helyez mentési adathordozót a mentési adathordozó eszközbe. A mentési fájlokkal objektumokat is küldhet az egyik iSeries szerverről egy másikra a kommunikációs vonalakon keresztül. A mentési fájlokat online tárolóként is használhatja az egyszeres könyvtár tartalmának éjszakai mentésére. A következő nap viszont tároló adathordozóra kell menteni a mentési fájlt a Mentési fájl adatainak mentése (SAVSAVFDTA) paranccsal. Az adathordozóra SAVSAVFDTA paranccsal mentett objektumokat közvetlenül a mentési adathordozóról lehet helyreállítani az RSTLIB, RSTOBJ vagy RST parancs használatával.

Néhány átgondolandó szempont a mentési fájlokba való mentéshez:

- v A mentési fájlba csak egy könyvtárat lehet menteni.
- v Nem menthet vagy küldhet olyan mentési fájlt, amely nagyobb mint amekkorát a cél kiadás engedélyez.
- v A teljesítmény a többi lemeztevékenységtől függően változhat. A mentési fájlokat létre lehet hozni háttértáron, vagy egy háttértárba lehet őket helyezni a teljesítmény növelésének illetve a rendszer lemezegységek hibái elleni további védelem biztosítása érdekében.
- v A mentési fájl maximális kapacitása körülbelül 1 terabyte. A mentés fájl maximális méretét a Mentési fájl létrehozása (CRTSAVF) parancsban adhatja meg.

Adjon meg tömörítést a mentési parancsban a mentési fájl helyének valamint a SAVSAVFDTA parancs számára szükséges adathordozó területének csökkentéséhez. (A tömörítés nem az SAVSAVFDTA parancs egyik opciója.)

### **Kapcsolódó fogalmak**

"A tömörítés típusának [kiválasztása"](#page-8-0) oldalszám: 3

A Tömörítés típusának kiválasztása rész írja le a rendelkezésre álló adattömörítés típusokat.

**Mentési fájlok adathordozóra másolása:** A szerver egyes részeinek mentését eltávolítható mentési adathordozó helyett elvégezheti egy mentési fájlba is a lemezen. Természetesen a mentési fájlt is el kell menteni időnként egy eltávolítható adathordozóra.

A mentési fájl tartalmát kétféleképpen mentheti el. A Mentési fájl adatainak mentése (SAVSAVFDTA) paranccsal úgy mentheti el a mentési fájl adatait, mintha az objektumokat közvetlenül az adathordozóra mentené. Vagy a Mentési fájl adatai (SAVFDTA) paraméterrel a teljes mentési fájlt az adathordozóra mentheti.

**Mentési fájl adatainak mentése (SAVSAVFDTA) parancs** A Mentési fájl adatainak mentése (SAVSAVFDTA) paranccsal mentheti el az objektumokat úgy, mintha azokat a szerver közvetlenül az adathordozóra mentette volna. Például: tegyük fel, hogy a következő parancsot használja egy könyvtár elmentéséhez:

SAVLIB LIB(LIBA) DEV(\*SAVF) SAVF(LIBB/SAVFA) SAVSAVFDTA SAVF(LIBB/SAVFA) DEV(adathordozó-eszköz-neve)

A LIBA könyvtárat visszaállíthatja az adathordozó kötetről vagy a mentési fájlból is az RSTLIB parancs segítésével. A SAVSAVFDTA parancs használatakor magát a mentési fájl objektumot a rendszer nem menti el.

**Mentési fájl adatai (SAVSAVFDTA) paraméter** A mentési fájl adatai (SAVFDTA) paramétert a SAVLIB, a SAVOBJ és a SAVCHGOBJ paranccsal használhatja. Ha megadja a SAVFDTA(\*YES) paramétert, akkor a szerver a mentési fájlt és annak tartalmát is elmenti a mentési adathordozóra. A mentési fájl adathordozó másolatáról nem lehet egyedi objektumokat visszaállítani. Először a mentési fájlt kell visszaállítania, majd a mentési fájl objektumait.

A SAVFDTA(\*YES) paraméterre az alábbi korlátozások vonatkoznak:

- v Ha a mentési fájl egy előző verziójú szerver számára menti el, akkor a szerver a mentési fájlt az előző kiadás formátumában menti el. A mentési fájl objektumai abban a kiadási formátumban maradnak, amely az objektumok mentési fájlba mentésekor megadásra került.
- v Ha a mentési művelet mentési adathordozója ugyanaz a mentési fájl, akkor a szerver csak a mentési fájl leírását menti el. A szerver CPI374B SAVFDTA(\*YES) (figyelmen kívül marad a <könyvtárnév> könyvtár <fájlnév> fájljában üzenetet küld, és folytatódik a mentés művelet.

### **Mentési fájlok kezelése:**

Használja a következő CL parancsokat a mentési fájlokhoz:

- v A Mentési fájl létrehozása (CRTSAVF) parancs egy mentési fájlt hoz létre, amely a mentés és helyreállítás parancsokkal használható az adatok tárolására. A mentési fájl olyan adatokat tartalmaz, amelyek egyébként mentési adathordozón lennének. A mentési fájl olyan objektumok tárolására is használható, amelyeket egy másik iSeries felhasználónak küld az SNADS hálózaton keresztül.
- v A Mentési fájl módosítása (CHGSAVF) parancs a mentési fájl egy vagy több attribútumát változtatja meg (például: a rekordok maximális száma).
- v Az Átlapolás a mentési fájllal (OVRSAVF) parancs a mentési fájl bizonyos attribútumait átlapolja vagy kicseréli, vagy átlapolja azokat a fájlokat, amelyeknek van mentési fájljuk.
- v A Fájlleírás megjelenítése (DSPFD) parancs megjeleníti a mentési fájl attribútumait.
- v A Mentési fájl tartalmának törlése (CLRSAVF) parancs törli a mentési fájl tartalmát.
- v A Mentési fájl megjelenítése (DSPSAVF) parancs megjeleníti a mentési fájl mentési és visszaállítási információit, vagy a mentési fájl tartalmát.
- v Az Objektum mentése (SAVOBJ) vagy a Könyvtár mentése (SAVLIB) paranccsal mentheti a mentési fájl leírását. Az adatokat elmentheti szalagra, optikai adathordozóra vagy egy másik mentési fájlba egy másik könyvtárba.
- v A Mentési fájl adatainak mentése (SAVSAVFDTA) parancs szalagra vagy optikai adathordozóra írja a mentési fájl tartalmát.

Használja a következő API-t a mentési fájlok kezeléséhez:

A mentési fájl listázása (QSRLSAVF) API a mentési fájl tartalmával tér vissza egy felhasználói területre. A mentési fájl információi a felhasználó által kiválasztott könyvtár, objektum, member információ vagy spoolfájl szinten térnek vissza. A QSRLSAVF API ugyanazokkal az információkkal tér vissza, amelyeket a DSPSAVF parancs jelenít meg. A SAVF0200 formátum megadásakor a rendszer a következőket is beleveszi a mentésbe:

- v A mentési műveletet végző rendszer sorozatszáma.
- v Az ASP, amelyről az objektum mentésre került.

A QSYSINC könyvtár C-ben, Cobol-ban és RPG-ben tartalmazza a QSRLSAVF API formátumokat.

**Mentési fájl biztonság:** A mentési fájlhoz megadott jogosultság ugyanazt jelenti, mint bármely más fájl esetében. A mentési fájl jogosultságainak kiosztásakor nagyon körültekintően kell eljárni. A mentési fájlhoz kiadott jogosultságok hozzáférést biztosítanak a mentési fájl objektumaihoz. Például: a fájlokat írni és olvasni is lehet egy magas szintű nyelvet használó programmal. A mentési fájlhoz kiadott jogosultságok tehát a mentési fájl objektumaitól függnek.

A mentési fájl jogosultságainak kiadásakor a következőket kell szem előtt tartani:

- v A (\*USE) jogosultsággal rendelkező felhasználók a mentési fájl objektumait olvashatják és helyreállíthatják. Ezek a felhasználók a mentési fájl tartalmát szalagra vagy optikai adathordozóra menthetik.
- v A használati (\*USE) és hozzáadási (\*ADD) jogosultságokkal rendelkező felhasználók a mentési fájlba rekordokat írhatnak és objektumokat menthetnek.
- v Az objektum működtetési (\*OBJOPR) és kezelési (\*OBJMGT) jogosultságokkal rendelkező felhasználók a CLRSAVF paranccsal törölhetik a mentési fájl tartalmát. A mentési fájl tartalmának törlésére először akkor van szükség, amikor a meglévő rekordokat a mentési fájlba helyezi.
- v A fájlhoz rendszer mentési (\*SAVSYS) vagy objektum létrehozási (\*OBJEXIST) jogosultággal rendelkező felhasználók elmenthetik a fájl leírását és tartalmát is.

# **Mentési fájl digitális aláírása**

A rendszer ellenőrzi a digitális aláírásokat a mentési fájl minden egyes megjelenítésekor, illetve a mentési fájl visszaállítási műveletekben való felhasználásakor. Ha az aláírás nem érvényes, akkor a mentési fájlt nem használhatja a visszaállítási műveletekben. Az Objektum ellenőrzése a visszaállításkor (QVFYOBJRST) rendszerváltozó nincs hatással a mentési fájlok ellenőrzésére. A rendszer a mentési fájl minden egyes megjelenítésekor, illetve a mentési fájl

visszaállítási műveletekben való felhasználásakor mindig ellenőrzi az aláírást.

### **Kapcsolódó tájékoztatás**

Objektumaláírás és aláírásellenőrzés

**I/O műveletek mentési fájlon:** A mentési fájl kimeneti és bemeneti műveleteinek szempontjai:

v A rekordok írása és olvasása mindig sorban következik. A mentési fájlból kiolvasásra kerülő rekordoknak sor és paritás információi vannak, amelyek akkor kerülnek érvényesítésre, amikor a rekordokat a rendszer egy másik mentési fájlba írja. Ezek az információk biztosítják, hogy a rekordok egymás utáni sorrendben kerüljenek feldolgozásra, és hogy nem módosultnak.

A megváltozott rekordot nem lehet írni, amíg az vissza nem tért egy másik mentési fájlból. Azt a rekordot nem lehet írni, amely nem a következő a sorrendben. Ha mégis a fentiekkel próbálkozik, akkor a rendszer egy kilépés üzenetet küld a hibáról.

- v A mentési fájl rekordjait csak akkor lehet olvasni, ha már az egész fájl kiírásra került.
- v Az adatok vége (FEOD) funkció a kimenetre és a bemenetre is érvényes.

A kimeneti fájloknál a FEOD jelzi a fájl végét annak a programnak, amely a műveletet végzi.

A rendszer a fájlba írja a pufferelt kimeneti rekordokat, nehogy elvesszenek a FEOD művelet után. A kimeneti fájloknál a pufferelt rekordok csak akkor vesznek el, ha a job vagy a rendszer meghibásodik.

# **Mentési fájl fájlfüggő attribútumai**

- v A következő fájlfüggő attribútumok kerülnek alkalmazásra a mentési fájl megnyitásánál:
	- A bemeneti műveleteknél az olvasási műveletre visszatérő első rekord a fájl megnyitásánál a POSITION paraméterben megadott rekord lesz. Az első rekord kiolvasása után az összes fennmaradó rekord sorrendben tér vissza a fájl végéig.
	- A kimeneti műveleteknél a fájlban lévő rekordokhoz a rekordok végére adhatók új rekordok (az EXTEND paraméterrel). A mentési fájl minden rekordja tartalmaz sorrend információt. A rendszer ennek alapján bizonyosodik meg arról, hogy a rekord nem lett kihagyva, illetve hogy már ki lett írva.
	- Ha a magas szintű nyelvet használó programban nincs meghatározva a rekordhosszúság, akkor a rekord hossza 528 byte lesz. Ha a program megadja a rekord hosszúságot, akkor annak 528 byte-nak kell lenni.
- v A mentési fájloknál nem lehet megadni az olvasási vagy írási műveletekhez fájlfüggő paramétereket (például: formátum nevet). A megadott fájlfüggő paramétereket a rendszer figyelmen kívül hagyja.

**Mentési fájl sérülése:** A mentési fájl részlegesen sérült, ha egy rekord olvasása vagy egy objektum helyreállítása a fájlból háttértár hibába ütközik. A háttértár károsodott részén lévő objektumokon kívül minden más objektumot helyre lehet állítani a részlegesen sérült mentési fájlból. Azokat az objektumokat, amelyek a mentési fájlban a háttértár sérült részében vannak, nem lehet helyreállítani. Ha egy fájlnak részlegesen sérült megjelölése van, akkor addig nem adhat hozzá új rekordot, amíg a tartalmát nem törli.

A mentési fájlnak lehet olyan részleges sérülése is, amely nincs kapcsolatban a háttértár hibákkal. Részleges sérülési üzenetet kapunk a SAVSAVFDTA művelet közben is, ha a rendszer nagyon elfoglalt. Az üzenet oka, hogy a rendszer nem tudott befejezni egy belső műveletet a megadott intervallumon belül. Az üzenet gyakrabban jelenik meg, ha a SAVSAVFDTA job alacsony prioritáson fut, és a rendszeren gyakori interaktív letöltés van. Mindenesetre a SAVSAVFDTA jobot többé nem lehet végrehajtani a mentési fájlból. Az SAVF objektumait ebben az esetben az RSTOBJ paranccsal lehet visszaállítani a rendszerre.

**Hálózati fájlok küldése:** A Küldés a hálózaton (SNDNETF) paranccsal csak adatbázisfájl membereket vagy mentési fájlokat lehet küldeni. Az SNDNETF parancs egy mentési fájlt hoz létre, és ebbe másolja bele az információkat. A hálózati fájl addig nem lesz benne a mentési műveletben a cél rendszeren, amíg a hálózati fájl meg nem érkezik. Ha a fájlt már fogadták a Hálózati fájl fogadása (RCVNETF) paranccsal, akkor a forrásrendszeren lévő másolat nem kerül mentésre. Az információk mentését a cél rendszeren kell elvégezni.

Vannak olyan objektumok (például: programok vagy parancsok), amelyeket egy mentési fájlba kell menteni, mielőtt az SNDETF paranccsal elküldenénk.

**Megjegyzés:** Ne mentse el az objektumokat az aktuális kiadási szintű rendszeren a mentési fájlba a mentési parancs TGTRLS(\*PRV) paramétere nélkül, ha az objektumokat egy előző kiadási szinten lévő rendszerre kívánja elosztani. Megadhatja a TGTRLS(VxRxMx) paramétert is a mentési parancsban, ahol a (VxRxMx) az előző kiadási szint értéke. Az előző kiadás szabályai erre a kiadásra is érvényesek.

## **Virtuális optikai adathordozó**

A virtuális optikai adathordozóval közvetlenül a rendszer lemezegységeire mentheti a képeket ami kényelmesebb, rugalmasabb, és sok esetben gyorsabb is. Az alábbi példahelyzetek a virtuális optikai mentési környezetben való használatát mutatják be. A virtuális optikai adathordozó használata a felügyelet nélküli mentéseknél előnyös, mert kiküszöböli a felügyelet nélküli mentést esetlegesen megakasztó adathordozó hibákat. Ha nem oszt ki elegendő helyet a menteni kívánt információk számára a képfájl katalógusban, akkor a virtuális optikai adattároló az automatikus betöltés szolgáltatással további, az utolsó betöltött képfájllal azonos kapacitású képfájlokat hoz létre, feltéve hogy van rendelkezésre álló lemez tárterület. Automatikus betöltést kell megadnia a válaszlistában - MSGID(OPT149F) - ahhoz, hogy az üzenetek ne szakítsák meg a felügyelet nélküli mentést.

# **Fizikai adathordozó többszörözhetősége**

Ha a mentés egy virtuális optikai adathordozóra befejeződött, akkor bármikor áthelyezheti egy fizikai adathordozóra a rendszerműveletekkel való ütközés nélkül. Az adatfolyam fájlokat a virtuális optikai mentésből egy másik rendszerre is átviheti FTP kapcsolaton keresztül. Ha több szerverrel rendelkezik, akkor a stratégia lehet az egyes rendszerek virtuális optikai adathordozóra mentése, majd az adatfolyam fájlok FTP kapcsolaton keresztüli továbbítása egyetlen szerverre, ahol a fizikai adathordozóra való mentést végzi. A virtuális képfájlokat szalagra is mentheti optikai formátumban, vagy az Optikai többszörözés (DUPOPT) paranccsal a képfájlt egy optikai adathordozóra mentheti.

**Megjegyzés:** A katasztrófa utáni helyreállításkor a helyreállítás megkezdéséhez rendelkeznie kell a Licensed Internal Code-ot és az operációs rendszert tartalmazó fizikai adathordozóval. Ha a katasztrófa elleni védelmi stratégia részeként végez mentést virtuális optikai adathordozóra, akkor a Licensed Internal Code-ot és az operációs rendszert fizikai adathordozóra kell mentenie a virtuális képfájlokból. Ezenkívül hozzáféréssel kell rendelkeznie a távoli rendszeren vagy a fizikai adathordozón található felhasználói adatokhoz.

# **Kumulatív PTF rekord mentése**

Ha a javítások CD-n kapja, akkor a javításokat telepítheti egy képfájl katalógusból. Az alkalmazott javítások teljes rekordjának fenntartása érdekében ezeket a virtuális PTF képfájlokat egy adathordozóra másolhatja. Később egy helyreállítási műveletben visszaállíthatja a kumulatív PTF képfájlokat és automatikusan telepítheti azokat a képfájl katalógusból.

## **Mentés virtuális optikai adathordozóra**

Ha az adatokat virtuális optikai adathordozóra szeretné menteni, akkor végezze el az alábbi lépéseket.

- 1. Győződjön meg róla, hogy a szerver rendelkezik elegendő szabad lemezterülettel a mentési művelethez létrehozásra kerülő összes virtuális képfájl számára.
- 2. Hozzon létre egy virtuális optikai eszközt. CRTDEVOPT DEVD(virtuális eszköz neve) RSRCNAME(\*VRT) ONLINE(\*YES) + TEXT(*szöveges\_leírás*)
- 3. Kapcsolja be a virtuális optikai eszközt. VRYCFG CFGOBJ(virtuális\_eszköz\_neve) CFGTYPE(\*DEV) STATUS(\*ON)
- 4. Hozzon létre egy képfájl katalógust a mentési művelethez. CRTIMGCLG IMGCLG(katalógus-neve) DIR(katalógus-elérési-útja) CRTDIR(\*YES) TEXT(*kép\_leírás*)
- 5. Adjon hozzá egy 48MB-tól 16GB-ig terjedő méretű új képfájl katalógust. Ha SAVSYS parancsot hajt végre, akkor az első kötetnek legalább 1489 MB-osnak kell lennie, hogy a Licensed Internal Code-ot tárolni tudja. Ha a teljes

operációs rendszert menteni szeretné, akkor adjon hozzá egy 4GB méretű új képfájl katalógus bejegyzést. Ha a képfájl katalógusokat később fizikai adathordozóra szeretné többszörözni, akkor olyan virtuális képfájl méretet válasszon, amely megegyezik annak az adathordozónak a méretével, amelyre később írni szeretne.

```
ADDIMGCLGE
IMGCLG(katalógus_neve) FROMFILE(*NEW) TOFILE(fájlnév) +
IMGSIZ(*DVD4700) TEXT(szöveges_leírás)
ADDIMGCLGE IMGCLG(katalógus neve) FROMFILE(*NEW) TOFILE(fájlnév) +
IMGSIZ(*CD650) TEXT(katalógus_leírás)
```
Ismételje meg ezt a lépést az összes képfájlra. A képfájlokat olyan sorrendben kell hozzáadnia, amilyen sorrendben majd vissza szeretné állítani azokat. A virtuális képfájlok áthidaló szolgáltatást biztosítanak a sorozatszámok egyik kötetről a másikra való folytatásával.

6. Töltse be a képfájl katalógust. Ez a lépés hozzárendeli a virtuális optikai eszközt a képfájl katalógushoz. Egy virtuális optikai eszközhöz egyszerre csak egy képfájl katalógust lehet hozzárendelni. LODIMGCLG IMGCLG(katalógus-neve) DEV(virtuális-eszköz-neve) OPTION(\*LOAD)

7. Inicializálja az új kötetet.

```
INZOPT NEWVOL(kötetnév) DEV(virtuális-eszköz-neve)
TEXT('kötet szövege')
```
Ismételje meg ezt a lépést az összes inicializálandó új képfájlhoz. A WRKIMGCLGE (Képfájl katalógus bejegyzések kezelése) paranccsal válassza ki az inicializálandó képfájlt, vagy a LODIMGCLGE (Képfájl katalógus bejegyzés betöltése vagy törlése) paranccsal folytassa az inicializálást a következő kötettel.

```
LODIMGCLGE IMGCLG(katalógus_neve)
IMGCLGIDX(2) OPTION(*MOUNT)
LODIMGCLGE
IMGCLG(katalógus_neve) IMGCLGIDX(1) OPTION(*MOUNT)
```
Ha befejezte az új kötetek inicializálását, akkor hagyja az első bejegyzést felépített állapotban.

- 8. Futtassa a mentés parancsot a kívánt mentési művelettel, és adja meg a virtuális optikai eszközt a DEV paraméterben.
- **Megjegyzés:** A virtuális optikai képfájlok a létrehozás után automatikusan befoglalásra kerülnek, ha a teljes rendszer mentését a GO SAVE 21. opciójával végzi. A virtuális optikai képfájlok jelentősen növelhetik a 21. opció mentési műveletének végrehajtásához szükséges időt még akkor is, ha a képfájl katalógus bejegyzések nem tartalmaznak adatokat. Ha a virtuális képfájlokat ki szeretné venni a teljes rendszer mentéséből, akkor használja az alábbi stratégiák valamelyikét:
	- v Az Attribútum módosítása (CHGATR) paranccsal jelölheti meg a képfájl katalógus könyvtárt nem menthetőnek. Például:

```
CHGATR OBJ('/MYINFO') ATR(*ALWSAV) VALUE(*NO)
```
- v A Képfájl katalógus betöltése (LODIMGCLG) paranccsal állíthatja kész állapotba a képfájl katalógust. A kész állapotú képfájl katalógusokat a rendszer kihagyja a mentésből.
- v A felügyelt mentéseknél a kihagyásra kerülő képfájl katalógus könyvtárakat az Objektum mentése (SAV) parancsban adhatja meg.

### **Kapcsolódó tájékoztatás**

Virtuális optikai tároló Javítások telepítése képkatalógusból CRTDEVOPT VRYCFG CRTIMGCLG ADDIMGCLGE LODIMGCLG INZOPT

<span id="page-24-0"></span>**CHGATR** SAV

# **Virtuális szalag adathordozó** |

A virtuális szalageszközökkel közvetlenül a rendszer lemezegységeire mentheti az adatokat, ami kényelmesebb, | rugalmasabb, és sok esetben gyorsabb is. Az alábbi példahelyzetek a virtuális szalagok mentési környezetben való használatát mutatják be. A virtuális szalag adathordozó használata a felügyelet nélküli mentéseknél előnyös, mert kiküszöböli a felügyelet nélküli mentést esetlegesen megakasztó adathordozó hibákat. Ha nem foglal le elegendő helyet | a virtuális köteteken a menteni tervezett információknak, akkor a virtuális szalag az automatikus előállítás szolgáltatással további virtuális szalag köteteket hoz létre. | | | |

## **Fizikai adathordozó többszörözhetősége** |

Ha a virtuális szalag adathordozóra mentés befejeződött, akkor bármikor átmásolhatja egy fizikai adathordozóra a | rendszerműveletekkel való ütközés nélkül. Az adatfolyam fájlokat a virtuális szalag mentésből egy másik rendszerre is átviheti FTP SSL kapcsolaton keresztül. Több szerver esetén minden egyes rendszert virtuális szalagra menthet. Ezután FTP-n egyedülálló szerverre küldheti a folyamfájlokat, ahol aztán létrehozható a fizikai adathordozó másodpéldánya. | | |

**Megjegyzés:** Katasztrófa utáni helyreállításhoz rendelkeznie kell a fizikai adathordozóval. Ha a katasztrófa utáni helyreállítási stratégiájának része a virtuális szalagra mentés, akkor a virtuális mentéseket át kell vinnie fizikai adathordozókra. | | |

#### **Mentés virtuális szalag adathordozóra** |

Ha az adatokat virtuális szalag adathordozóra szeretné menteni, akkor végezze el az alábbi lépéseket. |

- 1. Győződjön meg róla, hogy a szerver rendelkezik elegendő szabad lemezterülettel a mentési művelethez létrehozásra kerülő összes virtuális képfájl számára. | |
- 2. Hozzon létre egy virtuális szalageszközt. |

```
CRTDEVTAP
DEVD(virtuális eszköz neve) RSRCNAME(*VRT) ONLINE(*YES) +
TEXT(szöveges leírás)
```
- 3. Kapcsolja be a virtuális szalageszközt. |
- VRYCFG CFGOBJ(virtuális\_eszköz\_neve) CFGTYPE(\*DEV) STATUS(\*ON)
- 4. Hozzon létre egy képfájl katalógust a mentési művelethez. |

CRTIMGCLG IMGCLG(katalógus-neve) DIR(katalógus-elérési-útja) CRTDIR(\*YES) TEXT(*katalógus\_leírása*) TYPE(\*TAP)

- $\begin{array}{c} \hline \end{array}$ | 5. Akkora teljes kapacitású képkatalógus bejegyzést adjon hozzá, ami elég nagy a menteni tervezett adatmennyiséghez. Ha fizikai adathordozóra tervezi többszörözni a képkatalógusokat, akkor győződjön meg róla, | | hogy olyan sűrűséget választ, aminek a blokkmérete kompatibilis az adatokat majdan tartalmazó eszközével. Az alábbi parancs olyan szabvány címkézett virtuális szalagkötetet hoz létre, 10GB-os maximális mérettel, ami | 256KB-os maximális blokkméretű fizikai szalageszközzel kompatibilis. A teljes 10GB-os tárterület létrehozáskor | lesz kiosztva. |
- ADDIMGCLGE |

| | |

| |

> | |

```
IMGCLG(katalógus_neve) FROMFILE(*NEW) TOFILE(VOL001) +
      IMGSIZ(10000) TEXT(szöveges_leírás) ALCSTG(*IMGSIZ)
      VOLNAM(VOL001) VOLTYP(*SL) DENSITY(*VRT256K)
|
|
|
```

```
Ismételje meg ezt a lépést az összes képfájlra. A képfájlokat olyan sorrendben kell hozzáadnia, amilyen sorrendben
       majd vissza szeretné állítani azokat. A virtuális képfájlok áthidaló szolgáltatást biztosítanak a sorozatszámok egyik
       kötetről a másikra való folytatásával. A képméret legalább 48MB, legfeljebb 1,000,00MB lehet. Ha nem szeretné
       előre kiosztani a tárterületet, akkor az ALCSTG(*MIN) paraméterrel megadhatja, hogy a tárterület csak a mentés
|
|
|
|
```
- <span id="page-25-0"></span>6. Töltse be a képfájl katalógust. Ez a lépés hozzárendeli a virtuális szalageszközt a képfájl katalógushoz. Egy virtuális szalageszközhöz egyszerre csak egy képfájl katalógust lehet hozzárendelni.  $\blacksquare$ | |
- LODIMGCLG IMGCLG(katalógus-neve) DEV(virtuális-eszköz-neve) OPTION(\*LOAD)
- 7. Futtasson egy mentés parancsot, a DEV paraméterben a virtuális szalageszközt felsorolva. A virtuális szalageszközök a szalagos adathordozó könyvtáreszközhöz hasonlóan működnek, így a kötetneveket a kötetparaméterben megadva automatikusan felépíti a köteteket. | |

#### **Virtuális képfájlok kizárása teljes mentésből** |

A virtuális szalag képfájlok a létrehozás után automatikusan befoglalásra kerülnek, ha a teljes rendszer mentését a GO | SAVE 21. opciójával végzi. A virtuális szalag képfájlok jelentősen növelhetik a 21. opció mentési műveletének végrehajtásához szükséges időt még akkor is, ha a képfájl katalógus bejegyzések nem tartalmaznak adatokat. Ha a virtuális képfájlokat ki szeretné venni a teljes rendszer mentéséből, akkor használja az alábbi stratégiák valamelyikét: |  $\blacksquare$ |

- v Az Attribútum módosítása (CHGATR) paranccsal jelölheti meg a képfájl katalógus könyvtárt nem menthetőnek. Például: |
- CHGATR

| | |

|

|

|

- OBJ('/Katalógus\_útvonal') ATR(\*ALWSAV) VALUE(\*NO)
- v A Képfájl katalógus betöltése (LODIMGCLG) paranccsal állíthatja kész állapotba a képfájl katalógust. A kész állapotú képfájl katalógusokat a rendszer kihagyja a mentésből. |
- v A felügyelt mentéseknél a kihagyásra kerülő képfájl katalógus könyvtárakat az Objektum mentése (SAV) parancsban adhatja meg. | |

### **Kapcsolódó tájékoztatás**

Virtuális szalag |

# **Szalagok és egyéb adathordozók forgatása**

A jó mentési eljárásoknak fontos részét képezi az a tény, hogy egynél több mentési adathordozó készletet alkalmaznak. A helyreállítás végrehajtásakor lehet, hogy egy régi adathordozó készlethez kell visszatérni az alábbi esetekben:

- A legfrissebb készlet sérült.
- v Olyan programozási hibát tár fel, amely hatással lehet a legfrissebb mentési adathordozón mentett adatokra.

Legalább három adathordozó készlet használata javasolt az alábbiak szerint:

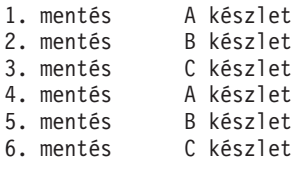

Stb.

Többek tapasztalata szerint a legjobb megközelítés az, ha a hét minden napjához külön adathordozó készlet áll rendelkezésre. Ez leegyszerűsíti az adathordozók kezelését végző operátor dolgát.

# **Adathordozók és szalagmeghajtók előkészítése**

Az optikai adathordozó eszközök nem szorulnak olyan sűrű tisztításra, mint a szalagmeghajtók. A szalagegységeket rendszeresen tisztítani kell. Az olvasó/írófejek magukra gyűjtik a port és egyéb szennyeződéseket, amelyek hibákat okozhatnak a szalag olvasásakor és írásakor. Emellett a szalagegységet meg kell tisztítani huzamosabb idejű használat előtt, illetve új szalagok használatba vételekor. Az új szalagok hajlamosak több szennyeződést hagyni a szalagegység olvasó/írófejein. Az egyedi ajánlásokat a használt szalagegység kézikönyvében találja.

<span id="page-26-0"></span>A szalagokat a Szalag inicializálása (INZTAP) paranccsal vagy az iSeries navigátorban elérhető szalag formázási funkcióval inicializálja. Az optikai adathordozókat az Optikai inicializálás (INZOPT) paranccsal kell inicializálni. A parancsok előkészítik az adathordozót, és a CLEAR paraméter megadásakor az adathordozó valamennyi adatát fizikailag is törlik.

Szalagok használata esetén a szalagra írás előtt meghatározhatja a formátumot (vagy a bit/hüvelykben mért sűrűséget). Ezt a szalag inicializálásakor futtatott INZTAP parancs paramétereiben lehet megadni.

Az optikai adathordozó formátuma meghatározható. Több optikai adathordozó típus is egy adott formátumot igényel. A formátum kiválasztását biztosító törölhető adathordozóknál az \*UDF formátumot kell alkalmazni, ha az optikai adathordozót mentési és helyreállítási célokra kívánja használni.

Használhatja a GO BACKUP menü 21. menüpontját (Szalagok előkészítése) is. Ez a megoldás egyszerű módszert kínál az adathordozó inicializálására az Adathordozó elnevezése és címkézése szakaszban megadotthoz hasonló elnevezési megállapodással.

#### **Kapcsolódó hivatkozás**

"Az adathordozók elnevezése és címkézése"

# **Az adathordozók elnevezése és címkézése**

Ha minden adathordozót névvel inicializál, akkor ez megkönnyíti az operátorok munkáját, amikor a mentési művelethez a megfelelő adathordozót kell betölteniük. Az adathordozók nevét úgy kell megválasztani, hogy ez alapján könnyen megállapítható legyen, melyik készlethez tartoznak. Az alábbi táblázat egy egyszerű mentési stratégia adathordozóinak inicializálására és külső felcímkézésére mutat be egy példát. Az INZTAP és INZOPT parancsok minden egyes adathordozó kötethez létrehoznak egy címkét. Minden címke rendelkezik egy előtaggal, amely a hét napjait jelzi (A - Hétfő, B - Kedd, stb.) az operátor számára.

#### **Megjegyzés:**

- 1. A különféle mentési stratégiák tervezésével kapcsolatban további információkat a Mentési és helyreállítási stratégia tervezése témakörben talál.
- 2. Az optikai adathordozó kötetek címkézéséhez legfeljebb 30 karakter használható.

*7. táblázat: Adathordozók elnevezése egyszerű mentési stratégia esetén*

| Kötet neve (INZTAP) | Külső címke                                               |  |
|---------------------|-----------------------------------------------------------|--|
| B23001              | Kedd - GO SAVE parancs, 23-as menüpont - 1. adathordozó   |  |
| B23002              | Kedd - GO SAVE parancs, 23-as menüpont - 2. adathordozó   |  |
| B23003              | Kedd - GO SAVE parancs, 23-as menüpont - 3. adathordozó   |  |
| E21001              | Péntek - GO SAVE parancs, 21-es menüpont - 1. adathordozó |  |
| E21002              | Péntek - GO SAVE parancs, 21-es menüpont - 2. adathordozó |  |
| E21003              | Péntek - GO SAVE parancs, 21-es menüpont - 3. adathordozó |  |

Egy közepes mentési stratégia adathordozóinak elvevezése és címkéi például a következők lehetnek:

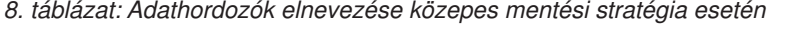

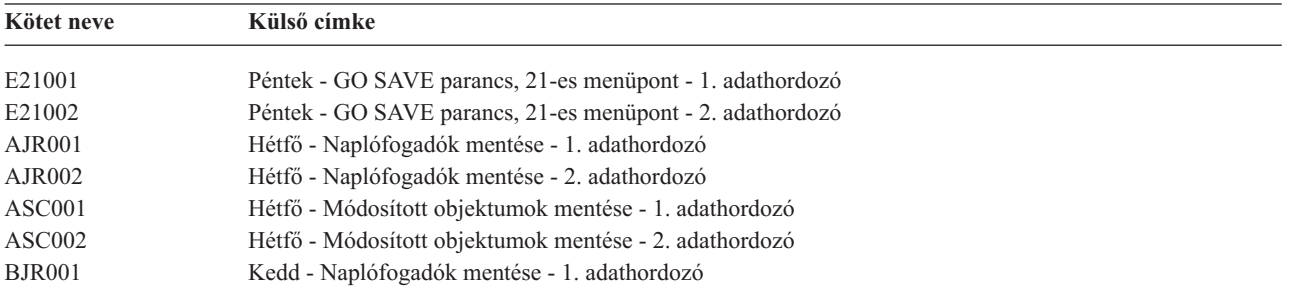

| Kötet neve    | Külső címke                                             |
|---------------|---------------------------------------------------------|
| <b>BJR002</b> | Kedd - Naplófogadók mentése - 2. adathordozó            |
| B23001        | Kedd - GO SAVE parancs, 23-as menüpont - 1. adathordozó |
| B23002        | Kedd - GO SAVE parancs, 23-as menupont - 2. adathordozó |

<span id="page-27-0"></span>*8. táblázat: Adathordozók elnevezése közepes mentési stratégia esetén (Folytatás)*

Minden adathordozót lásson el külső címkével. A címkének tartalmaznia kell az adathordozó nevét, valamint a legutóbbi mentési művelet dátumát. A színes címkék megkönnyíthetik az adathordozók tárolását és keresését, például sárga jelöli az A készletet, vörös a B készletet, stb.

### **Kapcsolódó fogalmak**

"Adathordozók és [szalagmeghajtók](#page-25-0) előkészítése" oldalszám: 20

### **Kapcsolódó tájékoztatás**

A mentési és a helyreállítási stratégia tervezése

Tároló megoldások

# **Adathordozók ellenőrzése**

A helyesen kialakított mentési eljárások ellenőrzik, hogy a megfelelő adathordozó kerül-e felhasználásra. A környezet méretétől függően az adathordozókat ellenőrizheti manuálisan, de a szerverre is rábízhatja a feladatot.

### **Manuális ellenőrzés**

A mentési parancsok Kötet (VOL) paraméterére az alapértelmezett \*MOUNTED értéket használhatja. Ez azt mondja a szervernek, hogy a pillanatnyilag behelyezett (felszerelt) adathordozót használhatja, Ilyenkor a megfelelő adathordozók megfelelő sorrendű behelyezése az operátor feladata.

### **Rendszer ellenőrzés**

A mentés vagy visszaállítás parancsoknak megadható a kötetazonosítók listája. A szerver ellenőrzi, hogy az operátor a helyes adathordozókat helyezte-e be, a parancsnak megfelelő sorrendben. Hiba esetén a szerver üzenetet küld az operátornak, és kéri a megfelelő adathordozó kötet behelyezését. Az operátor ilyenkor betölthet egy másik adathordozót, vagy felülbírálhatja a kérést.

Az adathordozó fájlok érvényességi dátumainak vizsgálata egy másik módszer a helyes adathordozó használatának ellenőrzésére. Ha az adathordozók ellenőrzése szempontjából az operátorokra támaszkodik, akkor a mentési műveletekben beállíthatja az Állandó (\*PERM) Lejárati dátumot (EXPDATE). Ez megakadályozza, hogy valaki véletlenül felülírja az adathordozón található fájlokat. Ha ismét használni kívánja ugyanazt az adathordozót, akkor a mentési műveletben adja meg a CLEAR(\*ALL) vagy a CLEAR(\*REPLACE) paramétert. A CLEAR(\*REPLACE) automatikusan cseréli az adathordozón lévő aktív adatokat.

Ha ellenőriztetni kívánja a szerverrel az adathordozót, akkor adjon meg egy olyan Érvényességi dátumot (EXPDATE), amely biztosítja, hogy az adathordozót ne lehessen túl hamar újrafelhasználni. Ha például a napi mentéseknél öt adathordozó készletet forgat, akkor a mentési művelet érvényességi dátumának az aktuális dátum után négy nappal álló dátumot adjon meg. A mentéseknél adja meg a CLEAR(\*NONE) paramétert, így a szerver nem írja felül a még érvényes fájlokat.

Kerülje az olyan helyzeteket, amikor az operátornak rendszeresen kell (mellőzés) választ adnia például a "Lejárt fájlok az adathordozón" üzenetekre. Ha az operátorok megszokják a rutinszerűen felbukkanó üzenetek figyelmen kívül hagyását, akkor a fontos üzeneteket is elszalaszthatják.

# **Adathordozók tárolása**

Az adathordozókat biztonságos, de könnyen hozzáférhető helyen kell tárolni. Győződjön meg róla, hogy mindegyikük rendelkezik külső címkével, és a tárolási szervezésük olyan, hogy könnyen megtalálhatja őket. Egy biztonságos, de megközelíthető helyen mindig tároljon egy teljes mentési adathordozó készletet távol a szervertől. A telephelyen kívüli <span id="page-28-0"></span>tárolás kiválasztásakor gondolja át, hogy mennyi időt vesz igénybe az adathordozó megszerzése. Fontolja meg továbbá, hogy a tárolási helyen a szalagok elérhetők lesznek-e hétvégéken és ünnepnapokon. A telephelyen kívüli mentés kritikus fontosságú a telephely elvesztésekor.

# **Szalagos adathordozó hibáinak kezelése**

Szalagok olvasásakor és írásakor a hibák megjelenése normálisnak tekinthető. A mentési és visszaállítási műveletek során háromféle szalaghiba történhet:

#### **Helyreállítható hibák**

Bizonyos adathordozó eszközök támogatják az adathordozó hibák helyreállítását. A szerver ilyenkor automatikusan újrapozícionálja a szalagot, és ismét megkísérli a műveletet.

#### **Helyreállíthatatlan hibák - A feldolgozás folytatódhat**

Bizonyos esetekben a szerver nem tudja folytatni az aktuális szalag használatát, de egy új szalagon folytathatja a feldolgozást. A szerver ilyenkor egy másik szalag behelyezését kéri. A helyreállíthatatlan hibával rendelkező szalag felhasználható a visszaállítási műveletekben.

#### **Helyreállíthatatlan hibák - A feldolgozás nem folytatódhat**

Bizonyos esetekben a helyreállíthatatlan adathordozó hibák hatására a szerver megszakítja a mentési folyamatot. A SAVLIB művelet közben történt hiba helyreállítása rész leírja, mit kell tenni ilyen típusú hiba esetén.

A szalagok a használat során fizikailag elkopnak. A szalagok kopását a hibanapló rendszeres kinyomtatásával ellenőrizheti. Ehhez használja a Hibanapló nyomtatása (PRTERRLOG) parancs TYPE(\*VOLSTAT) paraméterét. A nyomtatott kimenet minden szalagkötet statisztikáit tartalmazza. Ha a szalagoknál egyedi neveket (kötetazonosítókat) használ, akkor azonosíthatja a túlzott mennyiségű olvasási vagy írási hibát okozó szalagot. Ezeket a rossz szalagokat el kell távolítani az adathordozó könyvtárból.

Ha egy szalagról feltételezi, hogy rossz, akkor a Szalag megjelenítése (DSPTAP) vagy a Szalag másolása (DUPTAP) paranccsal ellenőrizheti a szalag egységét. Ezek a parancsok a teljes szalagot beolvassák, és felismerik a nem olvasható objektumokat.

#### **Kapcsolódó feladatok**

"SAVLIB művelet közbeni adathordozó hiba [helyreállítása"](#page-54-0) oldalszám: 49

# **Szerver mentése a GO SAVE paranccsal**

Mentse el rendszeresen a teljes rendszert, vagy a rendszer gyakran változó részeit egyszerű módszerrel.

A GO SAVE parancs használata egyszerű lehetőséget nyújt arra, hogy a teljes rendszerről megfelelő mentéssel rendelkezzen. A GO SAVE parancs megjeleníti a Mentés menüket, amelyek a választott mentési stratégiától függetlenül egyszerű lehetőséget biztosítanak a rendszer mentésére. Érdemes a szerver telepítése után azonnal használni a GO SAVE parancs 21. menüpontját.

A GO SAVE parancs 21. menüpontja az összes mentési stratégia alapeleme. A beállítás lehetővé teszi a rendszer valamennyi adatának teljes mentését. A 21. menüpont használata után a további menüpontokkal lehetőség nyílik a rendszer bizonyos részeinek mentésére, vagy kézi mentési folyamatok alkalmazására.

Egy másik mentési módszer a Biztonsági mentés helyreállítása és adathordozó szolgáltatások segítségével oldja meg a mentési folyamatok automatizálását. A BRMS összefoglaló és könnyű megoldást nyújt a mentési és helyreállítási szükségletekre.

Az alábbi ábra szemlélteti a rendszer egyes részeinek vagy egészének mentéséhez használható parancsokat vagy menüpontokat.

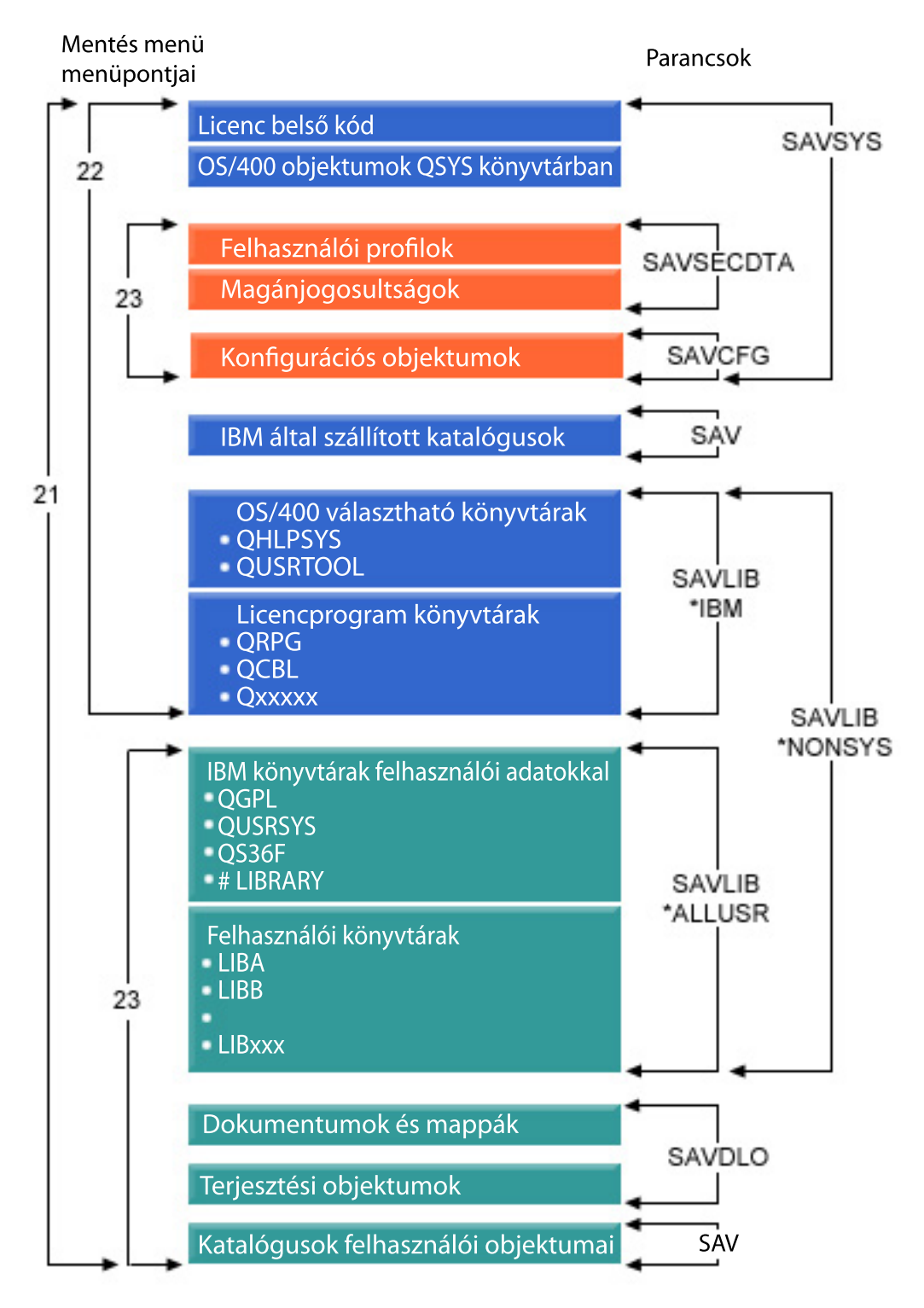

*1. ábra: Mentési parancsok és menüpontok*

A GO SAVE parancs menüpontjainak áttekintését és használati eljárásait az alábbiak foglalják össze:

- v A GO SAVE parancs menübeállítások áttekintése magyarázza el a GO SAVE parancs indítását és szolgál további információkkal a különböző GO SAVE beállításokról.
- v A GO SAVE mentési utasítások testreszabása témakör segít az adott környezetre szabott GO SAVE lépések létrehozásában.

<span id="page-30-0"></span>v A GO SAVE ellenőrzőlista megjelenítése a GO SAVE műveletek összes lépését tartalmazza. Nem minden lépés alkalmazható az adott környezetre.

### **Kapcsolódó tájékoztatás**

Backup Recovery and Media Services

# **GO SAVE parancs menüpontjainak áttekintése**

A GO SAVE parancs menüjének megjelenítéséhez írja be a GO SAVE parancsot bármely parancssorba. A Mentés menüben több más mentési lehetőség mellett a 21., 22. és 23. menüpont látható. Az egyszeres összeadásjel (+) azt jelzi, hogy a beállítás kiválasztása a szervert korlátozott állapotba helyezi, vagyis semmilyen más művelet nem fut a rendszeren, amikor kiválasztja a menüpontot. A kettős összeadás jel (++) azt jelenti, hogy a rendszernek korlátozott állapotban kell lennie a funkció futtatása előtt.

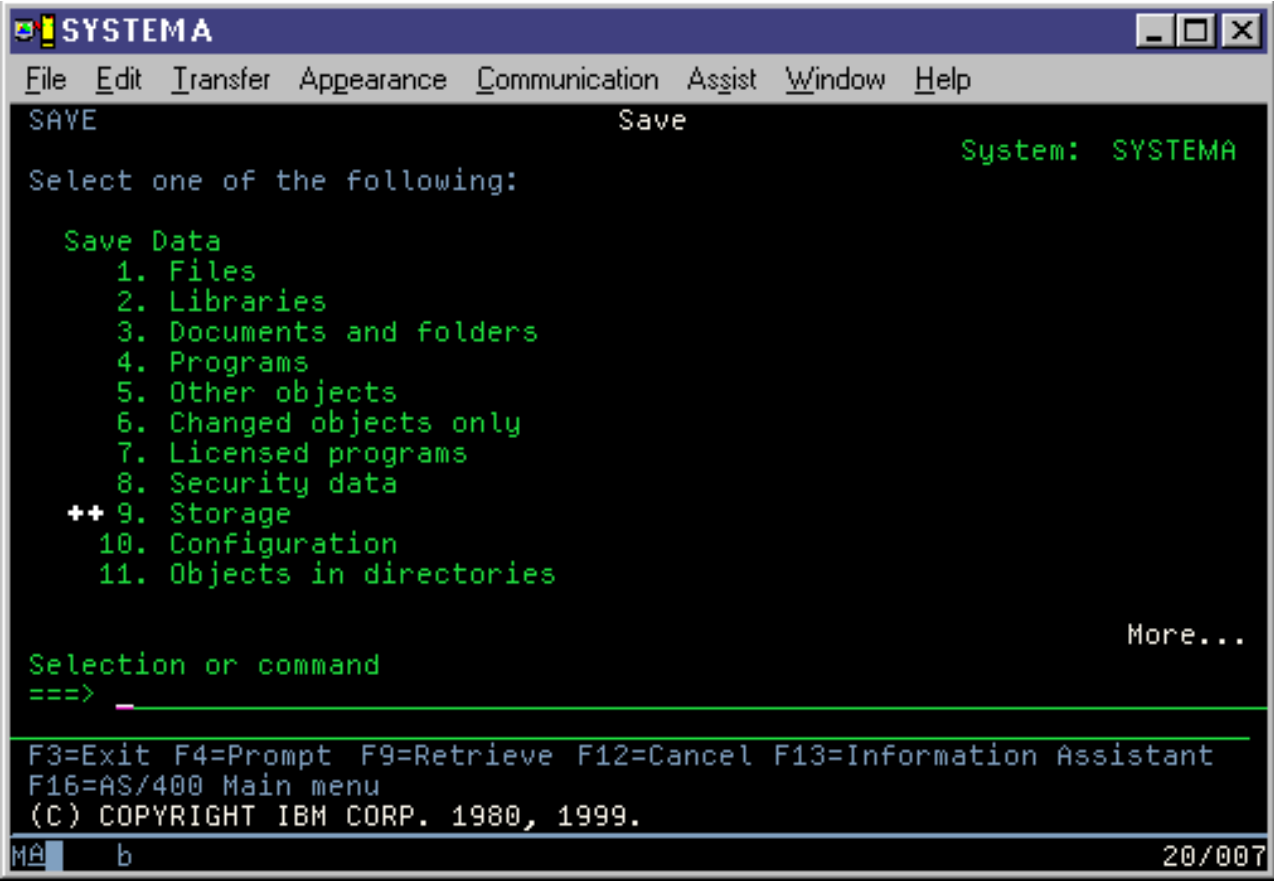

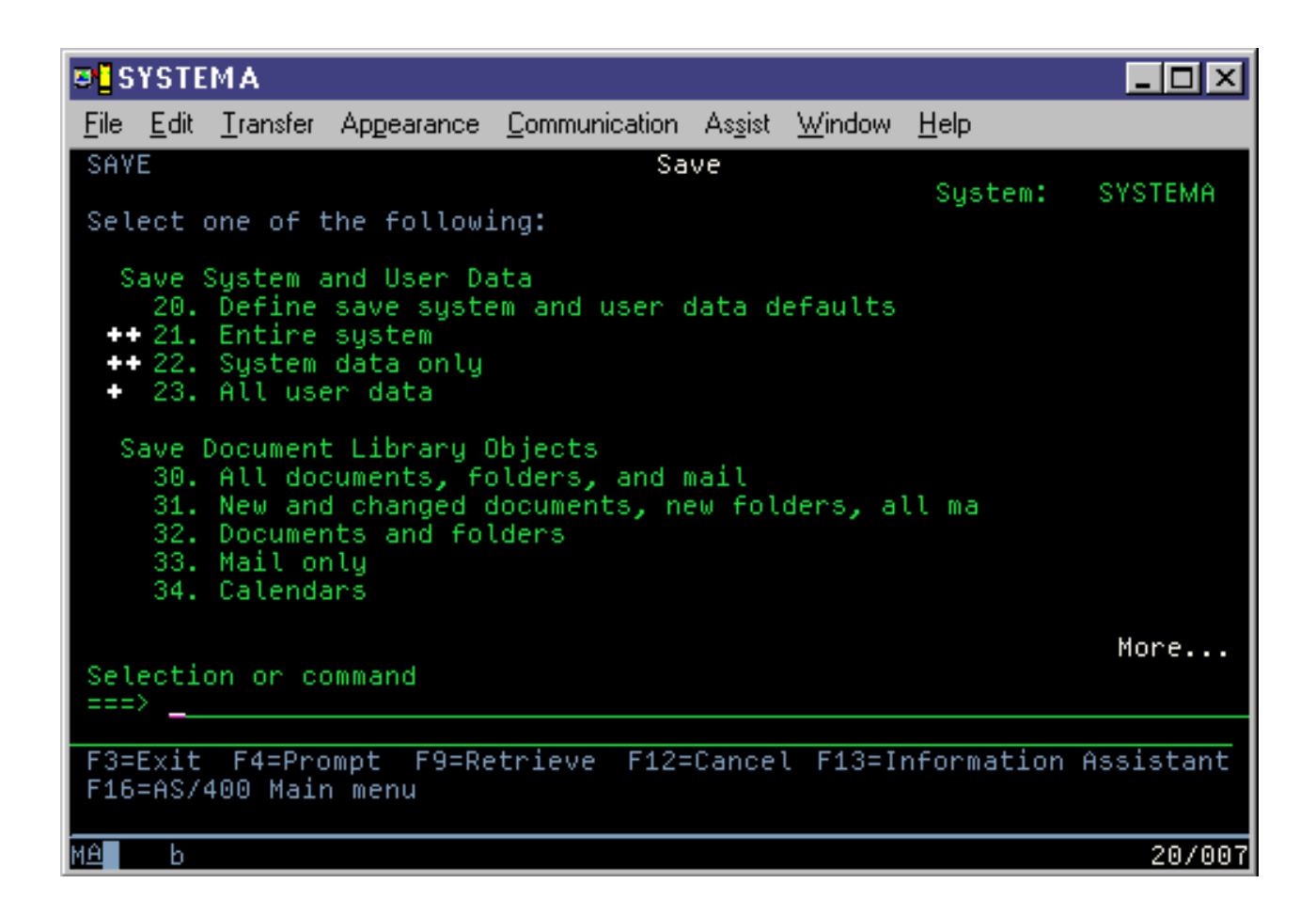

## **Mentés menü alapértelmezések módosítása: 20. menüpont**

A Mentés menü 20. menüpontjával módosíthatja a GO SAVE parancs 21., 22. és 23. pontjára vonatkozó alapértelmezéseket. Ez a lehetőség leegyszerűsíti a mentési paraméterek megadását, és biztosítja, hogy az operátorok a rendszer számára legmegfelelőbb beállítást használják.

Az alapértelmezések módosításához a QUSRSYS könyvtárához és a QUSRSYS könyvtár QSRDFLTS adatterületéhez is \*CHANGE jogosultságra van szükség.

A GO SAVE parancs beírása, és a 20. menüpont kiválasztása után a rendszer megjeleníti a 21., 22. és 23. menüpontok paramétereinek alapértelmezett értékeit. Ha az első alkalommal használja a Mentés menü 20. menüpontját, akkor az IBM alapértelmezett értékei jelennek meg. A szükségleteknek megfelelően tetszőleges számú paraméter módosítható. Meghatározhat például további szalagos eszközöket, vagy módosíthatja az üzenetsor kézbesítési alapértékeit. A rendszer az új alapértelmezéseket a QUSRSYS könyvtár QSRDFLTS adatterületére menti. A QSRDFLTS adatterület létrehozására csak az IBM alapértelmezett értékeinek módosításakor kerül sor.

Az új értékek beállítása után a későbbi mentések alkalmával nem kell foglalkozni a beállítások megadásával. Egyszerűen csak át kell tekinteni az alapértelmezett beállításokat, és az Enter megnyomásával megkezdhető az új alapértelmezett paramétereket felhasználó mentés.

Ha több osztott szerver mindegyikén azonos paraméterekkel dolgozik, akkor a beállításnak van egy további előnye. Elég az egyik szerveren beállítani a paramétereket a Mentés menü 20. menüpontjával. Ezután csak el kell menteni a QSRDFLTS adatterületet, amelyet vissza lehet állítani a többi szerveren.

## **Teljes szerver mentése: 21. menüpont**

A 21. menüpont mindent elment a szerveren, és lehetővé teszi a felügyelet nélküli mentést is.

A 21. menüpont a licencprogramok, például a Domino vagy az iSeries Integration for Windows szerver adatait is elmenti, amikor leállítja a hálózati szervereket. Ha a másodlagos logikai partíción Linux van telepítve, mentés készíthető arról a partícióról is a hálózati szerver leállításakor.

A 21. menüpont korlátozott állapotba helyezi a szervert. Ez azt jelenti, hogy a mentés kezdetétől a felhasználók nem érhetik el a szervert, mivel kizárólag a mentés fut rajta. Ezt kis szervereken általában éjszakánként, nagyobb szerverek esetében a hétvégeken érdemes végrehajtani. Ha felügyelet nélküli mentést ütemez, bizonyosodjon meg arról, hogy a szerver biztonságos helyen van. A mentés ütemezése után már nem tudja használni a mentést kezdeményező munkaállomást a mentés befejeződéséig.

**Megjegyzés:** Ha független háttértárakra (az iSeries navigátorban független lemeztárként ismert) ment információkat, akkor a 21. menüpont használata előtt győződjön meg arról, hogy elindította (vary on) őket. A független háttértárakról olvassa el az iSeries Információs központot a http://www.ibm.com/eserver/iseries/infocenter címen.

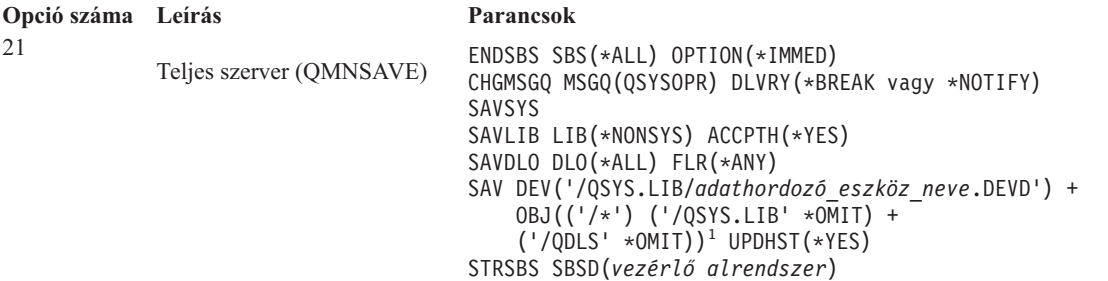

<sup>1</sup>A parancs kihagyja a QSYS.LIB fájlrendszert, mivel ezt a SAVSYS és a SAVLIB LIB(\*NONSYS) parancs is elmenti. A QDLS fájlrendszer azért marad ki, mert ezt a SAVDLO parancs menti.

A Teljes GO SAVE ellenőrzőlista megtekintése lépésenként leírt útmutatásokat tartalmaz a teljes szerver mentéséről a GO SAVE parancs 21. menüpontjának használatával.

#### **Kapcsolódó feladatok**

["Független](#page-55-0) ASP-k mentése" oldalszám: 50

Egy vagy több független ASP-t ment el.

"Teljes GO SAVE ellenőrzőlista [megjelenítése"](#page-34-0) oldalszám: 29

Teljes mentés elvégzéséhez használja ezt az ellenőrzőlistát.

#### **Kapcsolódó hivatkozás**

"Spoolfájlok mentése és [visszaállítása"](#page-87-0) oldalszám: 82

"A szerver részeinek kézi mentése" [oldalszám:](#page-45-0) 40

Ez a rész a rendszer manuális mentéséhez használandó mentési parancsokról tartalmaz információkat. Ezek az információk közepes vagy összetett mentési stratégia alkalmazása esetén hasznosíthatók.

["Biztonsági](#page-62-0) adatok mentésének módjai" oldalszám: 57

"QSYS [konfigurációs](#page-63-0) objektumok mentésének módszerei" oldalszám: 58

"Módszerek i5/OS választható könyvtárak (QHLPSYS, [QUSRTOOL\)](#page-64-0) mentéséhez" oldalszám: 59

#### **Kapcsolódó tájékoztatás**

Független lemeztárak

SAVLICPGM

## **Rendszeradatok mentése: 22. menüpont**

A 22. menüpont csak a rendszeradatokat menti. Semmiféle felhasználói adat mentésére nem kerül sor. A 22. menüpont korlátozott állapotba helyezi a szervert. Ez azt jelenti, hogy a felhasználók nem érhetik el a szervert, mivel kizárólag a mentés fut rajta.

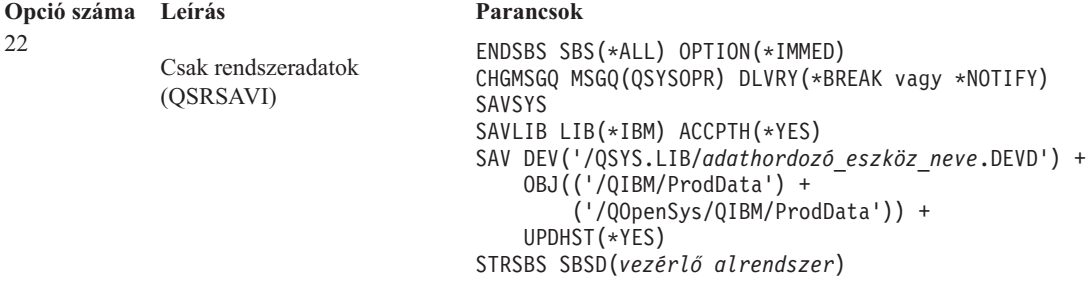

A Teljes GO SAVE ellenőrzőlista megtekintése lépésenként leírt útmutatásokat tartalmaz a rendszeradatok mentéséről a GO SAVE parancs 22. menüpontjának használatával.

#### **Kapcsolódó feladatok**

"Teljes GO SAVE ellenőrzőlista [megjelenítése"](#page-34-0) oldalszám: 29 Teljes mentés elvégzéséhez használja ezt az ellenőrzőlistát.

#### **Kapcsolódó hivatkozás**

["Biztonsági](#page-62-0) adatok mentésének módjai" oldalszám: 57

"QSYS [konfigurációs](#page-63-0) objektumok mentésének módszerei" oldalszám: 58

"Módszerek i5/OS választható könyvtárak (QHLPSYS, [QUSRTOOL\)](#page-64-0) mentéséhez" oldalszám: 59

#### **Kapcsolódó tájékoztatás**

SAVLICPGM

### **Felhasználói adatok mentése: 23. menüpont**

A 23. menüpont az összes felhasználói adatot elmenti. Ebbe beletartoznak a fájlok, rekordok és minden más, amelyet a felhasználók visznek fel a szerverre. A 23. menüpont korlátozott állapotba helyezi a szervert. Ez azt jelenti, hogy a felhasználók nem érhetik el a szervert, mivel kizárólag a mentés fut rajta.

**Megjegyzés:** Ha független lemeztárakra ment információkat, akkor a 23. menüpont használata előtt győződjön meg arról, hogy elindította (vary on) őket. További információkért lásd a "Független lemeztárak mentése" témakört az iSeries információs központban.

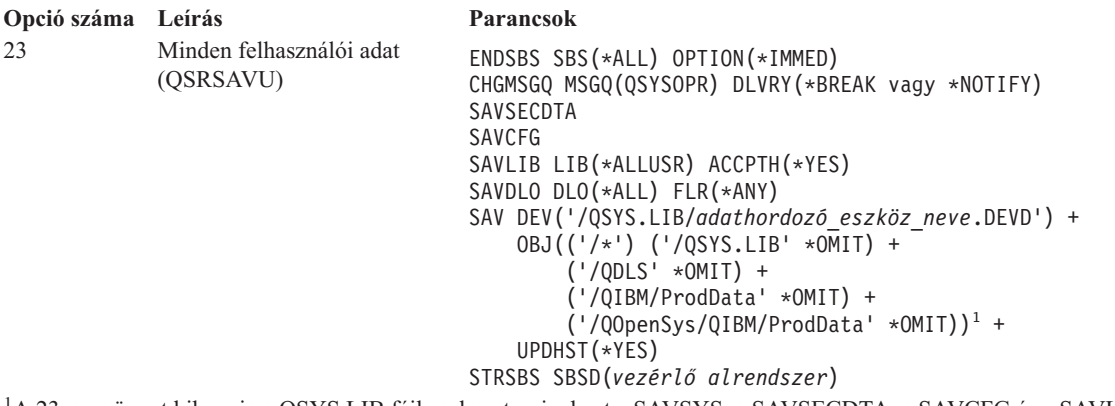

<sup>1</sup>A 23. menüpont kihagyja a QSYS.LIB fájlrendszert, mivel ezt a SAVSYS, a SAVSECDTA, a SAVCFG és a SAVLIB LIB(\*ALLUSR) parancsok is elmentik. A QDLS fájlrendszer azért marad ki, mert ezt a SAVDLO parancs menti. A 23. menüpont ezenkívül kihagyja a /QIBM és a /QOpenSys/QIBM katalógusokat, mivel ezek IBM által szállított objektumokat tartalmaznak.

<span id="page-34-0"></span>A Teljes GO SAVE ellenőrzőlista megtekintése lépésenként leírt útmutatásokat tartalmaz a felhasználói adatok mentéséről a GO SAVE parancs 23. menüpontjának használatával.

#### **Kapcsolódó feladatok**

["Független](#page-55-0) ASP-k mentése" oldalszám: 50

Egy vagy több független ASP-t ment el.

"Teljes GO SAVE ellenőrzőlista megjelenítése"

Teljes mentés elvégzéséhez használja ezt az ellenőrzőlistát.

#### **Kapcsolódó hivatkozás**

"Spoolfájlok mentése és [visszaállítása"](#page-87-0) oldalszám: 82

["Biztonsági](#page-62-0) adatok mentésének módjai" oldalszám: 57

"QSYS [konfigurációs](#page-63-0) objektumok mentésének módszerei" oldalszám: 58

#### **Kapcsolódó tájékoztatás**

Független lemeztárak

### **A szerver részeinek mentése a GO SAVE parancs más menüpontjaival**

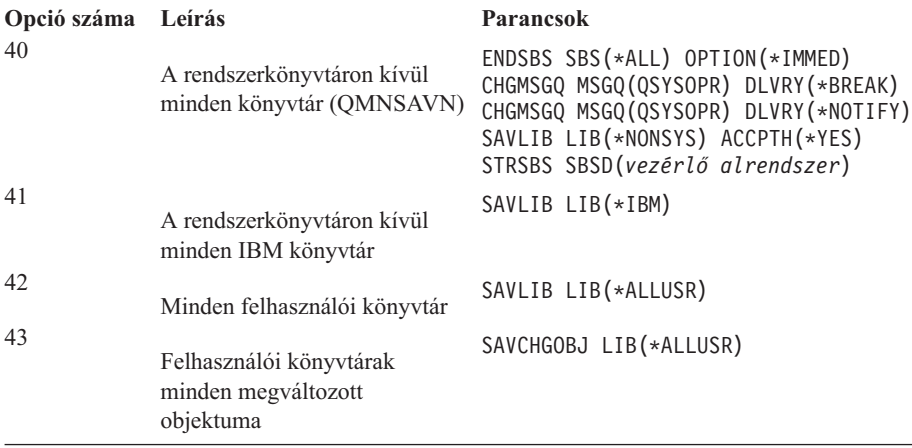

A GO SAVE parancsból az alábbi lehetőségek érhetők még el.

A szerver különböző részeinek CL parancsok felhasználásával végrehajtott mentéséről az alábbi szakasz tartalmaz további információkat: Szerver részeinek kézi mentése.

#### **Kapcsolódó hivatkozás**

"A szerver részeinek kézi mentése" [oldalszám:](#page-45-0) 40

Ez a rész a rendszer manuális mentéséhez használandó mentési parancsokról tartalmaz információkat. Ezek az információk közepes vagy összetett mentési stratégia alkalmazása esetén hasznosíthatók.

### **Teljes GO SAVE ellenőrzőlista megjelenítése**

Teljes mentés elvégzéséhez használja ezt az ellenőrzőlistát.

A GO SAVE parancs 21., 22. és 23. menüpontjának alkalmazásakor használja az alábbi ellenőrzőlistát. Ha alkalmazható, akkor válassza ki a szükséges lehetőséget. Ha szükségesnek találja, akkor az eljárás során kinyomtathatja a rendszerinformációkat. Ha nem szeretné, hogy a Mentés menüpont parancs automatikusan kinyomtassa a rendszerinformációkat, akkor a Rendszerinformációk nyomtatása részletes utasításokat tartalmaz a rendszerinformációk kinyomtatására vonatkozóan.

Az ellenőrzőlista egyes lépései lehet, hogy nem alkalmazhatók saját rendszerénél. A biztonsági mentést befolyásoló Választható szolgáltatások azonosítása témakör információi segítségével határozhatja meg, hogy használ-e választható szolgáltatásokat a környezetben. Ha még mindig nem ismeri pontosan a rendszerkonfigurációt, akkor lépjen kapcsolatba a rendszeradminisztrátorral.

Az ellenőrzőlista használatának alternatívájaként az iSeries információs központ

(http://www.ibm.com/eserver/iseries/infocenter) GO SAVE mentés [testreszabása](rzaiubackup_welcome.htm) témakör segítségével a saját mentési környezetre szabott utasításkészletet hozhat létre.

**FIGYELEM:** Ha az eServer hardverkezelő konzolt (HMC) használja, akkor a GO SAVE 21-es opcióján kívül a HMC mentését is el kell végeznie a rendszer teljes mentéséhez. A független háttértárakról olvassa el az iSeries Információs központban a HMC mentése és visszaállítása témakört a http://www.ibm.com/eserver/iseries/infocenter címen.

- 1. Jelentkezzen be egy olyan felhasználói profillal, amely rendelkezik a \*SAVSYS és \*JOBCTL speciális jogosultságokkal, valamint engedélye van a különféle típusú szerver erőforrások megtekintésére. (A QSECOFR felhasználói profil az összes ilyen jogosultságot tartalmazza.) Ezek a jogosultságok biztosítják, hogy a szervert a megfelelő állapotba helyezhesse, és elmenthessen mindent.
- 2. A virtuális képfájlok nagymértékben megnövelhetik a 21. opció mentési művelete számára szükséges időt még akkor is, ha a képfájl katalógus bejegyzések nem tartalmaznak adatokat. Ha a virtuális képfájlokat ki szeretné venni a teljes rendszer mentéséből, akkor használja az alábbi stratégiák valamelyikét:
	- v Az Attribútum módosítása (CHGATR) paranccsal jelölje nem menthetőnek a képfájl katalógus könyvtárat. Például:

CHGATR OBJ('/MYINFO') ATR(\*ALWSAV) VALUE(\*NO)

- v A Képfájl katalógus betöltése (LODIMGCLG) paranccsal állítsa kész állapotba a képfájl katalógust. A kész állapotú képfájl katalógusokat a rendszer kihagyja a mentésből.
- v Felügyelt mentésnél az Objektum mentése (SAV) parancsban kihagyhatja a képfájl katalógus könyvtárakat.
- 3. Ha a mentési menü 21. vagy 23. menüpontjával független háttértárakat is menteni akar, tegye őket elérhetővé, mielőtt bezárná az iSeries navigátort.
	- **Megjegyzés:** Ha a szerver földrajzilag tükrözött független ASP-ket tartalmaz, akkor ajánlott ezeket elérhetetlenné tenni, és így kivenni a GO SAVE opcióból. A földrajzilag tükrözött független ASP-ket a GO SAVE művelettől elkülönítve kell elmenteni. Ha a földrajzilag tükrözött ASP-k elérhetők maradnak a GO SAVE művelet közben, akkor a földrajzi tükrözés a rendszer korlátozott állapotba állásakor felfüggesztésre kerül. A tükrözés mentés utáni újraindításakor teljes szinkronizálást kell végrehajtani. A szinkronizálás igen hosszú folyamat lehet.

További információkat az iSeries információs központban talál, a Független lemeztárak témakörben, a http://www.ibm.com/eserver/iseries/infocenter címen.

4. Ha fürtözött környezetben dolgozik, és úgy akar független háttértárakat menteni, hogy ne okozzon hibát, vagy egy csomópont fürtözött környezetét akarja menteni, állítsa le a fürt erőforrás csoportot és a fürtözést, mielőtt leállítaná az alrendszereket.

Használja Fürt erőforráscsoport leállítása ENDCRG és a Fürt csomópont leállítása NeENDCLUNOD parancsokat. Olvassa el a Simple Cluster Management segédprogram online súgóját vagy a Fürtözés című részt.

- 5. Ha rendelkezik OptiConnect vezérlőkkel, akkor a mentési művelet előtt állítsa le azokat. Az OptiConnect vezérlőket az alrendszerek leállítása vagy a teljes szerver mentésének megkezdése előtt, illetve az előtt kell leállítani, hogy a QSOC alrendszer befejeződne. Ha az alrendszerek befejezése előtt nem állítja le az OptiConnect vezérlőket, akkor az alrendszerek állapota meghibásodott lesz, a szerver sérültnek jelöli meg őket, és nem menti azokat. További információkat az iSeries információs központ Logikai partíciók hálózatkezelése témakörében talál, a http://www.ibm.com/eserver/iseries/infocenter címen.
- 6. Ha IBM WebSphere MQ for iSeries 5.3 (5724-B41) rendszere van, akkor a szerver mentése előtt el kell némítania a WebSphere MQ, 5.3 rendszert. A MQSeries for i5/OS Administration (GC33-1356) könyvben talál utasításokat a WebSphere MQ 5.3 rendszer elnémítására.
- 7. Ha a mentést azonnal futtatni kívánja, akkor ellenőrizze, hogy a szerveren nincsenek futó jobok: írja be a WRKACTJOB parancsot .

Ha a mentést később tervezi végrehajtani, akkor küldjön üzenetet az összes felhasználónak, hogy mikor lesz elérhetetlen a szerver.

- 8. Írja be egy parancssorba a GO SAVE parancsot a Mentés menü megjelenítéséhez.
- 9. Ha a szervert felügyelt módban kívánja menteni, akkor menjen a 11. lépéshez.
- 10. Felügyelet nélküli mentési művelet végrehajtásához folytassa az alábbi lépésekkel. A felügyelet nélküli mentésnél a mentési folyamat nem fog leállni a megválaszolatlan üzenetek miatt.
	- a. Jelenítse meg a válaszlista sorszámait, és határozza meg, mely számok használhatók: WRKRPYLE
	- b. Ha az MSGID(CPA3708) még nincs benne a válaszlistában, akkor adja hozzá. Az *xxxx* helyére adjon meg egy használaton kívüli sorszámot 1 és 9999 között:

```
ADDRPYLE SEQNBR(xxxx) +
         MSGID(CPA3708) +
         RPY('G')
```
- c. Ha virtuális adathordozót használ mentési adathordozónak, akkor automatikus betöltést kell megadnia a válaszlistában - MSGID(OPT149F) - ahhoz, hogy az üzenetek ne szakítsák meg a felügyelet nélküli mentést. A virtuális optikai meghajtó szükség esetén az automatikus betöltés szolgáltatással további, az utolsó betöltött képfájllal azonos kapacitású képfájlokat hoz létre, feltéve hogy van elegendő lemezterület.
- d. Módosítsa a jobot, hogy használhassa a válaszlistát, és értesítést kapjon az elküldött megszakítási üzenetekről: CHGJOB

INQMSGRPY(\*SYSRPYL) BRKMSG(\*NOTIFY)

Use system reply list . . . . . N Y=Yes, N=No Spooled file data . . . . . . \*NONE \*NONE, \*ALL

- **Megjegyzés:** Lehetőség van alapértelmezés beállítására is, így a 21., 22. vagy 23. menüpont kiválasztásakor a szerver mindig a válaszlistát használja. Az alapértelmezés beállításához válassza a Mentés menü [21.](rzaiurzaiu299.htm) [menüpontját.](rzaiurzaiu299.htm) A Rendszer válaszlista használata mezőben adjon meg egy Y-t.
- 11. Válassza a mentés menü 21., 22. vagy 23. menüpontját, és nyomja meg az Entert. Megjelenik a kiválasztott menüpont funkcióját leíró képernyő.
- 12. A **Parancs alapértelmezések megadása** képernyő elolvasása után nyomja meg az Entert a folytatáshoz.

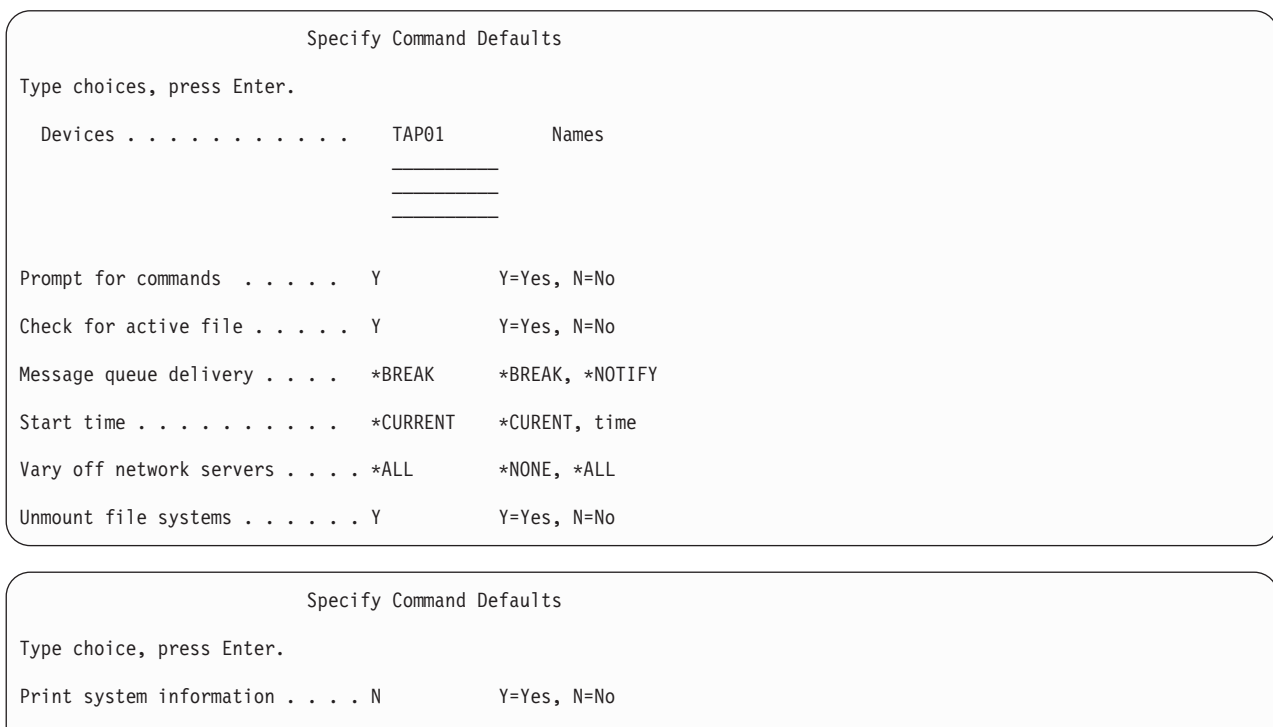

13. Írja be az *Eszközök* mező értékeit. Legfeljebb négy szalagos adathordozó eszköz neve adható meg. Ha egynél több eszközt ad meg, akkor a szerver az aktuális szalag megtelésekor automatikusan átkapcsol a következő szalagos eszközre. DVD-RAM optikai adathordozó eszközből csak egy adható meg.

A 21. és 22. menüpontoknak megadott első eszköznek az alternatív IPL eszköznek kell lennie. Ha másik szerver telepítéséhez használt adathordozót készít, akkor az eszköznek kompatibilisnek kell lennie a másik szerver alternatív IPL eszközével. Ez biztosítja, hogy a szerver olvasni tudja a SAVSYS adathordozót, ha vissza kell állítani a Licenc belső kódot és az operációs rendszert.

14. Írjon be egy értéket a *Parancsok bekérése* mezőbe. Adja meg az N (Nem) beállítást, ha felügyelet nélküli mentést kíván végrehajtani. Adjon meg Y-t (Igen), ha módosítani kívánja a SAVxxx parancsok alapértelmezését.

**Megjegyzés:** Ha Y van megadva a mentési parancsok LABEL paraméterének módosításához, akkor az Y beállítást kell alkalmazni, ha erről az adathordozóról állítja vissza a szervert.

- 15. Adja meg az *Aktív fájlok ellenőrzése* mező beállítását. Adja meg az Y (Igen) értéket, ha figyelmeztetést kíván kapni a mentési adathordozón található aktív fájlokról. A kapott figyelmeztetés a következő választási lehetőségeket nyújtja:
	- v Mentési művelet megszakítása.
	- v Új adathordozó behelyezése, és a parancs megismétlése.
	- v Jelenlegi adathordozó inicializálása, és a parancs megismétlése.
	- **Megjegyzés:** Ha a mentéshez DVD-RAM optikai adathordozót használ, akkor a szerver a QSYSOPR üzenetsorba küld kérdés üzeneteket, amennyiben azonos aktív fájlokat talál. A szerver minden megtalált megegyező aktív fájlnál kérdés üzenetet küld. Lásd: Optikai [adathordozók](rzaiurzaiu298.htm) vagy Tárterület megoldások témakör, az iSeries információs központban (http://www.ibm.com/eserver/iseries/infocenter).

Adja meg az N (Nem) értéket a mentési adathordozó valamennyi aktív fájljának figyelmeztetés nélküli felülírásához.

16. Írjon be egy értéket az *Üzenetsor kézbesítés* mezőbe. Felügyelet nélküli mentés végrehajtásához adja meg a \*NOTIFY értéket. Ekkor az üzenetek nem szakítják meg a mentési műveletet. Ha megadja a \*NOTIFY értéket, akkor a mentési művelethez nem kapcsolódó 99-es fontosságú üzenetek a mentési folyamat megszakítása nélkül a QSYSOPR üzenetsorba kerülnek. Például az új kötet betöltését kérő üzenetek megszakítják a mentési műveletet, mivel a jobhoz tartoznak. Amíg nem válaszol ezekre az üzenetekre, addig a mentés nem folytatódhat.

Ha a \*BREAK értéket adja meg, akkor a választ váró 99-es fontosságú üzenetek megszakítják a mentést.

17. Adja meg a *Kezdés ideje* mező beállítását. A mentési művelet legfeljebb 24 órával ütemezhető előre. Tegyük fel például, hogy péntek délután 4:30 van. Ha a kezdési időpontnak 2:30-at ad meg, akkor a mentés művelet szombat hajnali fél háromkor kezdődik.

## **Megjegyzés:**

- a. A szerver a mentési művelet ütemezéséhez a Job késleltetése (DLYJOB) parancsot használja. A munkaállomás a menüpont kiválasztásától a mentési művelet befejezéséig nem lesz elérhető.
- b. **Győződjön meg róla, hogy a munkaállomás biztonságos helyen van**. A munkaállomás bejelentkezett marad, várakozva a job indítására. Ha a job félbeszakítására a szerverkérés funkcióval kerül sor, akkor a munkaállomáson a Mentés menü jelenik meg. A munkaállomáson továbbra is az eddigi felhasználói profil lesz bejelentkezve az eddigi jogosultságokkal.
- c. Győződjön meg róla, hogy a QINACTITV rendszerváltozó beállítása \*NONE. Ha a QINACTITV értéke nem \*NONE, akkor a munkaállomás a megadott idő után lekapcsolásra kerül. Ha az értéket \*NONE-ra módosította, akkor írja le a régi értéket.
- d. Ha késleltetett indítást állított be, és a mentési műveletet felügyelet nélkül kívánja futtatni, akkor győződjön meg róla, hogy elvégezte az alábbiakat:
	- Rendszer válaszlista beállítása.
	- v A QINACTITV rendszerváltozó beállítása \*NONE-ra.
	- v Az üzenetsor kézbesítés beállításra \*NOTIFY-ra.
	- v A megszakítási üzenetekhez adja meg a \*NOTIFY paramétert.
	- v N beállítás a *Kérdés a parancsoknál* mezőben.
	- v N beállítás az *Aktív fájlok ellenőrzése* mezőben.

18. Adja meg a *Hálózati szerverek lekapcsolása* mező beállítását. Az iSeries Integration for Windows szerver használatakor a mentés elkezdése előtt leállíthatja a hálózati szerver leírásokat.

A hálózati szerverek leállításának hatásairól további információkat az Információs központ tartalmaz. A következő opciók valamelyikének kiválasztásával határozza meg, hogy mely szerverek kerüljenek leállításra a mentési művelet végrehajtása előtt:

### **\*NONE**

Nem állítja le a hálózati szervereket. A mentési művelet hosszabb időt vesz igénybe, mivel a hálózati szerver adatai olyan formátumban kerülnek mentésre, amely lehetővé teszi az egyedi objektumok visszaállítását.

- **\*ALL** Leállítja a hálózati szervereket. A mentési művelet kevesebb időt vesz igénybe, de a hálózati szerver adatai nem olyan formátumban kerülnek mentésre, amely lehetővé teszi az egyedi objektumok visszaállítását. Csak az összes adatot együtt lehet visszaállítani a hálózati szerverekről.
- 19. Adja meg a *Fájlrendszer lebontása* mező beállítását. Egyéni fájlrendszerek (UDFS) használatakor a mentési eljárás megkezdése előtt le kell bontani az UDFS-eket. Adja meg a Y (Igen) beállítást, ha engedélyezni kívánja az összes dinamikus felépítésű fájlrendszer lebontását. Ez biztosítja az egyéni fájlrendszerek és a hozzájuk tartozó objektumok mentését. Az IBM az egyéni fájlrendszerek lebontását helyreállítási okok miatt ajánlja. AZ UDFS

fájlrendszerről az i5/OS Hálózati fájlrendszerekSC41-5714-03 könyvben talál további információkat.

**Megjegyzés:** A mentési művelet befejezése után a szerver nem kísérli meg a fájlrendszerek újjáépítését.

Adja meg az N (Nem) értéket, ha nem kívánja lebontani a dinamikusan felépített fájlrendszereket. Ha az N beállítást alkalmazza, és felépített fájlrendszerek vannak a rendszeren, akkor minden egyes felépített UDFS esetén egy CPFA09E üzenet érkezik. A felépített UDFS objektumai úgy kerülnek mentésre, mintha a felépítési helyhez tartoznának.

- 20. Adja meg a *Rendszerinformációk nyomtatása* mező beállítását. Adja meg az Y (Igen) értéket, ha ki kívánja nyomtatni a rendszerinformációkat. A rendszerinformációk hasznosak lehetnek katasztrófa utáni helyreállítás esetén. A [Rendszerinformációk](#page-42-0) nyomtatása magyarázza el, hogyan nyomtathatók ki a rendszerinformációk a GO SAVE menüpont funkciók használata nélkül.
- 21. Adja meg a *Rendszer válaszlista használata* mező beállítását. Adja meg az Y (Igen) értéket, ha a szerver válaszlistát kívánja használni, amennyiben üzenet érkezik.
- 22. Írja be a választását a *Spoolfájl adatok* helyre. Ha nem kíván spoolfájlokat menteni, akkor \*NONE értéket adjon meg, egyébként \*ALL értéket. | |
- **Megjegyzés:** A spoolfájlok mentéséhez több mentési adathordozóra és időre lehet szükség. |
	- 23. Nyomja meg az Enter billentyűt. Ha későbbi indítási időpontot választott, akkor a képernyőn egy CPI3716 üzenet látható. Az üzenetben megjelenik a mentési művelet kérésének és megkezdésének ideje. A képernyő nem használható a mentési művelet befejeződéséig. Ezen kívül láthatónak kell lennie a bemenet tiltott jelzőnek. A mentési művelet beállításának lépései befejeződtek.

Ha nem későbbi indítási időt választott, akkor folytassa a 23. lépéssel. **Ha a QSYSOPR üzenetsor kézbesítési beállítása \*BREAK, a fontossági szint pedig 60, vagy annál kisebb, akkor válaszolnia kell az ENDSBS üzenetekre. Ez még akkor is igaz, ha felügyelet nélküli mentést tervezett \*CURRENT kezdési idővel.**

- 24. Ha a Kérdés a parancsoknál mezőben az Y értéket adta meg, akkor megjelenik az Alrendszer befejezése képernyő. Írja be a módosításokat és nyomja meg az Entert. Az alrendszerek leállítása közben az alábbi üzenetek jelennek meg. Ha a QSYSOPR üzenetsor kézbesítési beállítása \*BREAK, a fontossági szint pedig 60 vagy kevesebb, akkor válaszolnia kell az üzenetekre. Minden üzenet legalább kétszer megjelenik. Nyomja meg az Entert a válaszadáshoz.
	- a. CPF0994 ENDSBS SBS(\*ALL) parancs feldolgozása
	- b. CPF0968 A rendszer korlátozott állapotba került
	- Ha N-t válaszolt a *Kérdés a parancsoknál* mezőben, akkor folytassa a 25. lépéssel.
- 25. Ha a szerver készen áll a mentési művelet nagyobb lépéseinek végrehajtására, akkor megjelenik egy képernyő minden lépésről. A képernyők megjelenése közti idő meglehetősen hosszú is lehet.
	- A 21. menüpont (Teljes rendszer) esetén az alábbi képernyők jelennek meg:

```
ENDSBS SBS(*ALL) OPTION(*IMMED)
SAVSYS
SAVLIB LIB(*NONSYS) ACCPTH(*YES)
SAVDLO DLO(*ALL) FLR(*ANY)
SAV DEV('/QSYS.LIB/adathordozó_eszköz_neve.DEVD') +
   OBJ(('/*') ('/QSYS.LIB' *OMIT) +
        ('/QDLS' *OMIT)) +
   UPDHST(*YES)
STRSBS SBSD(vezérlő_alrendszer)
```
A 22. menüpont (Csak rendszeradatok) esetén az alábbi képernyők jelennek meg:

```
ENDSBS SBS(*ALL) OPTION(*IMMED)
SAVSYS
SAVLIB LIB(*IBM) ACCPTH(*YES)
SAV DEV('/QSYS.LIB/adathordozó_eszköz_neve.DEVD') +
    OBJ(('/QIBM/ProdData') +
        ('/QOpenSys/QIBM/ProdData')) +
    UPDHST(*YES)
STRSBS SBSD(vezérlő_alrendszer)
```
A 23. menüpont esetén (Minden felhasználói adat) a következő képernyők jelennek meg:

```
ENDSBS SBS(*ALL) OPTION(*IMMED)
SAVSECDTA
SAVCFG
SAVLIB LIB(*ALLUSR) ACCPTH(*YES)
SAVDLO DLO(*ALL) FLR(*ANY)
SAV DEV('/QSYS.LIB/adathordozó_eszköz_neve.DEVD') +
     OBJ(('/*') ('/QSYS.LIB' *OMIT) +
         ('/QDLS' *OMIT) +
         ('/QIBM/ProdData' *OMIT) +
         ('/QOpenSys/QIBM/ProdData' *OMIT)) +
     UPDHST(*YES)
STRSBS SBSD(vezérlő_alrendszer)
```
Írja be a módosításokat minden egyes képernyőn, majd nyomja meg az Entert.

26. Ha a szerver üzenetet küld a következő kötet betöltésére, akkor helyezze be a következő adathordozót, és válaszoljon az üzenetre. A következő üzenet esetében például helyezze be a következő kötetet, majd írja be az R értéket az ismétléshez (a C megszakítja a műveletet):

Eszköz nem üzemkész, vagy a következő kötet nincs behelyezve (C R)

## **Ha adathordozó hiba történik**

#### **Megjegyzés:**

Ha a SAVLIB eljárás során helyreállíthatatlan adathordozó hiba történik, akkor nézze meg az iSeries információs központ Adathordozó hibák [helyreállítása](rzaiurzaiu120.htm) SAVLIB műveletek közben témakörét a http://www.ibm.com/eserver/iseries/infocenter címen. A témakör leírása az Információs központban a Szerver mentése témakörben található.

- 27. Ennél a pontnál építse fel az egyéni fájlrendszereket, ha azok le voltak bontva a mentési művelet során.
- 28. Állítsa vissza a QINACTITV rendszerváltozót az eredeti értékére. Ezt a 17c lépésben írta le.
- 29. A mentési művelet befejezése után nyomtassa ki a munkanaplót. Ebben találhatók a mentési műveletre vonatkozó információk. A segítségével ellenőrizheti, hogy a mentés minden objektumot elmentett-e. Írja be a következő parancsok valamelyikét:

```
DSPJOBLOG * *PRINT
```
vagy SIGNOFF \*LIST

A mentési művelet befejeződött. Jelölje meg az összes adathordozót, és tárolja őket biztonságos, de megközelíthető helyen.

30. Ha a fürtözést befejezte a mentési művelet futtatása előtt, indítsa újra a mentési csomóponton a fürtözést arról a csomópontról, ahol a fürtözés már aktív.

További információkért olvassa el az Egyszerű fürtkezelés segédprogram online súgóját, vagy az iSeries információs központ Fürtök témakörét a http://www.ibm.com/eserver/iseries/infocenter címen.

- 31. Most újraindíthatja a fürt erőforrás csoportot, hogy engedélyezze a rugalmasságot.
- 32. A független lemeztár mentésekor a Qdefault.UDFS fájlrendszert a rendszer lebontja, ha a fájlrendszerek lebontását adja meg. Ha ismét használni szeretné a független lemeztárat, akkor ismét fel kell építenie a Qdefault.UDFS fájlrendszert. Ezt a lépést végezze minden mentett lemeztárra. TYPE(\*UDFS)

MOUNT MFS('/dev/iasp\_neve/Qdefault.UDFS') MTOVRDIR('/iasp-neve')

## **Kapcsolódó fogalmak**

"Logikai partíciók és rendszer [alkalmazások](#page-95-0) mentése" oldalszám: 90

## **Kapcsolódó feladatok**

"Teljes szerver mentése: 21. [menüpont"](#page-32-0) oldalszám: 27

- ["Rendszeradatok](#page-33-0) mentése: 22. menüpont" oldalszám: 28
- ["Felhasználói](#page-33-0) adatok mentése: 23. menüpont" oldalszám: 28

["Független](#page-55-0) ASP-k mentése" oldalszám: 50

Egy vagy több független ASP-t ment el.

["Rendszerinformációk](#page-42-0) nyomtatása" oldalszám: 37

### **Kapcsolódó hivatkozás**

"IBM iSeries [Integration](#page-99-0) for Windows szerver mentése" oldalszám: 94

### **Kapcsolódó tájékoztatás**

Kritikus HMC adatok biztonsági mentése

Tároló megoldások

Lemeztár elérhetővé tétele

Linux vendégpartíción

## **Mentésre ható választható beállítások azonosítása:**

## *Használ felhasználói fájlrendszereket ezen a rendszeren?:*

A felhasználói fájlrendszerek (UDFS) a felhasználók által létrehozott és kezelt fájlrendszerek. Az alábbi módszerekkel határozhatja meg, hogy vannak-e UDFS-ek a rendszerén:

## *Az iSeries navigátor használatával:*

Az **iSeries navigátorra** bontsa ki a szerver **Fájlrendszerek** → **Integrált fájlrendszer** → **Gyökér** → **dev** → **QASPxx** mappáját, vagy válassza ki egy független lemeztár nevét. Ha vannak UDFS objektumok a rendszeren, akkor azok megjelennek a jobboldali panelen.

## *Karakteres felület használatával:*

- 1. Adja meg a wrklnk '/dev' parancsot egy parancssorban.
- 2. Az Objektumhivatkozások kezelése képernyőn válassza az 5. opciót a dev könyvtár elemeinek megjelenítéséhez.
- 3. Keresse meg a QASPxx karaktersorozattal kezdődő objektum hivatkozásokat vagy a független lemeztár neveket, majd az 5. opcióval jelenítse meg az háttértáron (ASP) belüli UDFS-t.

## *Használ virtuális tárolót?:*

A virtuális adathordozók közvetlenül a szerver lemezegységein tárolt szalag, CD vagy DVD képfájlokat szimulálnak. Ha meg szeretné tudni, hogy tárol-e virtuális képfájlokat a képfájl katalógusokban, akkor végezze el az alábbi lépéseket:

1. Írja be a következőt a parancssorba: WRKIMGCLG.

## **Megjegyzés:** A Képfájl katalógusok kezelése (WRKIMGCLG) ablak megjeleníti a képfájl katalógus nevét, állapotát és a virtuális típust.

## *Használ független lemeztárakat?:*

A független lemeztárak olyan lemezegység csoportok, amelyeket a rendszer többi tárolójától függetlenül online vagy offline állapotba lehet állítani. Ha rendelkezik a megfelelő jogosultságokkal, akkor megnézheti, hogy vannak-e független lemeztárak a rendszeren. Az **iSeries navigátorral** bontsa ki a szerver **Konfiguráció és szerviz** → **Hardver** → **Lemezegységek** → **Lemeztárak** mappáját. A független lemeztárak számozása 33-tól 255-ig terjed.

## *Állított be független lemeztárakat rendszerek közötti váltásra a fürtben?:*

Az iSeries fürt több szerver vagy logikai partíció olyan gyűjteménye vagy csoportja, amely önálló szerverként működik. Ha rendelkezik a megfelelő jogosultságokkal, akkor megnézheti, hogy a független lemeztárat át lehet-e kapcsolni a rendszerek között egy fürtben.

- 1. Az **iSeries navigátorral** bontsa ki a szerver **Konfiguráció és szerviz** → **Hardver** → **Lemezegységek** → **Lemeztárak** mappáját.
- 2. A független lemeztárak számozása 33-tól 255-ig terjed. Kattintson a jobb egérgombbal független lemeztáron, majd válassza az előugró menü **Tulajdonságok** menüpontját.
- 3. Ha a független lemeztárat át lehet kapcsolni a rendszerek között, akkor a **Lemeztár tulajdonságai** oldal Általános lapján az **Átkapcsolható: Igen** mező jelenik meg.

## *Használ WebSphere MQ 5.3 terméket ezen a rendszeren?:*

Az IBM WebSphere MQ for iSeries 5.3 licencprogram alkalmazás programozói szolgáltatásai lehetővé teszik üzenetsorokat használó, indirekt program-program kommunikációk kódolását. Ez lehetővé teszi a programok számára hogy a saját platformjuktól függetlenül kommunikáljanak egymással, például egy OS/390(R) és egy i5/OS(R) között.

Ha meg szeretné nézni, hogy van-e WebSphere MQ, 5.3 telepítve a rendszerre, akkor használja az alábbi módszerek valamelyikét:

## *Az iSeries navigátor használatával:*

Az **iSeries navigátorral** bontsa ki a szerver **Konfiguráció és szerviz** → **Szoftver** → **Telepített termékek** mappáját. A WebSphere MQ, V5.3 az 5724b41 termék, IBM WebSphere MQ for iSeries

## *Karakteres felület használatával:*

- 1. Írja be a következőt a parancssorba: GO LICPGM.
- 2. A telepített licencprogramok megjelenítéséhez adja meg a 10. opciót.
- 3. Ha a WebSphere MQ for iSeries van telepítve, akkor az 5724B41 érték jelenik meg az egyik 5722SS1 sor Leírás oszlopában.
- 4. Ha az MQ nincs telepítve, akkor a Sorkezelők kezelése (WRKMQM) paranccsal megnézheti, hogy vannak-e konfigurált sorkezelők a rendszeren.

## *Használ OptiConnect vezérlőket?:*

Az OptiConnect az iSeries rendszer területi hálózata, ami helyi környezetben gyors kapcsolatot biztosít több iSeries rendszer között.

Az alábbi módszerekkel határozhatja meg, hogy az OptiConnect telepítve van-e a rendszerre:

*Az iSeries navigátor használatával:*

<span id="page-42-0"></span>Az **iSeries navigátorral** bontsa ki a szerver **Konfiguráció és szerviz** → **Telepített termékek** → **Szoftver** mappáját. Az OptiConnect az 5722-ss1 termék 0023-as opciója: i5/OS - OptiConnect.

### *Karakteres felület használatával:*

- 1. Írja be a következőt a parancssorba: GO LICPGM.
- 2. A telepített licencprogramok megjelenítéséhez adja meg a 10. opciót.
- 3. Ha az OptiConnect telepítve van, akkor az 5722SS1 licencprogram Leírás oszlopában megjelenik az OptiConnect.

#### *Használ hálózati szervereket?:*

A hálózati szerverek lehetővé teszik más operációs rendszerek futtatását az iSeries szerveren. Hálózattal futtathatóak például a Windows operációs rendszerek iSeries Integration for Windows szerver segítségével, vagy vendégpartíción a Linux rendszer.

### *Használja az eServer hardverkezelő konzolt (HMC)?:*

Ha eServer 5xxx szervert használ, akkor elképzelhető, hogy a szerver fel van szerelve Hardverkezelő konzollal (HMC). A HMC-re akkor van szükség, ha igény szerinti kapacitást vagy logikai partíciókat használ.

#### **Rendszerinformációk nyomtatása:**

A rendszerinformációk kinyomtatása értékes adatokkal szolgál a szerverről, amelyek segítségére lehetnek a rendszer helyreállításakor. Különösen akkor hasznos, ha a SAVSYS adathordozók nem használhatók a helyreállításhoz, így a terjesztési adathordozó használata válik szükségessé. Az információk kinyomtatásához szükség van az \*ALLOBJ, \*IOSYSCFG és \*JOBCTL speciális jogosultságokra. A művelet több spoolfájlt is létrehoz. Az információkat érdemes lehet minden egyes mentés alkalmával kinyomtatni. Ha a szerverre vonatkozó valamilyen fontos információ megváltozik, akkor mindenképpen nyomtassa ki.

- 1. Nyomtassa ki a lemezkonfigurációt. Ez nagyon fontos, ha a rendszer felújítását tervezi, és tükrözéses védelmet használ. Ez az információ ugyancsak nagyon fontos, ha független ASP-t kell helyreállítani. Tegye a következőket:
	- a. Jelentkezzen be egy olyan felhasználói profillal, amely rendelkezik a \*SERVICE speciális jogosultsággal.
	- b. Írja be egy parancssorba az STRSST parancsot, majd nyomja meg az Entert.
	- c. Adja meg a szerviz eszközökre vonatkozó azonosítóját (ID) és jelszavát. Ezek kis/nagybetű érzékenyek.
	- d. A Rendszer szervizeszközök (SST) képernyőn válassza a 3. menüpontot (**Lemezegységek kezelése**).
	- e. A Lemezegységek kezelése képernyőn válassza a 2. menüpontot (**Lemezkonfiguráció megjelenítése**).
	- f. A Lemezkonfiguráció megjelenítése képernyőn válassza a 3. menüpontot (**Lemezkonfiguráció védelem megjelenítése**).
	- g. Nyomtasson ki minden egyes képernyőt (több is lehet) a PRINT gombbal.
	- h. Nyomja meg annyiszor az F3 gombot, amíg el nem ér a Kilépés a Rendszer szervizeszközökből képernyőhöz.
	- i. A Kilépés a rendszer szervizeszközökből képernyőn nyomja meg az Entert.
- 2. Ha használ logikai partíciókat, akkor nyomtassa ki a logikai partíciók konfigurációs információit.
	- a. Az elsődleges partícióról írja be a STRSST utasítást parancssorba, és nyomja meg az Entert.
	- b. Az SST használatakor válassza ki az 5. opciót (**Rendszerpartíciók kezelése**), majd nyomja meg az Entert. A DST használatakor válassza ki a 11. opciót (**Rendszerpartíciók kezelése**), majd nyomja meg az Entert.
	- c. A Rendszer partíciók kezelése menüből válassza az 1. opciót (**Partícióinformációk megjelenítése**).
	- d. Ha a Partíció információk megjelenítése menüből meg kívánja jeleníteni az összes rendszer I/O erőforrást, akkor válassza az 5. opciót.
	- e. A Megjelenítési részletesség mezőbe írja be a \*ALL értéket az ALL részletesség beállításához.
	- f. Nyomja meg az F6 billentyűt a rendszer I/O konfigurációjának kinyomtatásához.
	- g. Válassza az 1. opciót, és nyomja meg az Entert a spoolfájlba nyomtatáshoz.
	- h. Az F12 megnyomásával térjen vissza a Partíció információk megjelenítése menübe.
	- i. Válassza a 2. opciót (**Partíció feldolgozás konfiguráció megjelenítése**).
- j. A Partíció feldolgozási konfiguráció megjelenítése képernyőn nyomja meg az F6 billentyűt a konfiguráció nyomtatásához.
- k. Az F12 megnyomásával térjen vissza a Partíció információk megjelenítése képernyőre.
- l. Válassza ki a 7. opciót (**Kommunikációs lehetőségek megjelenítése**).
- m. Nyomja meg az F6 billentyűt a kommunikációs konfiguráció kinyomtatásához.
- n. Válassza az 1. opciót, és nyomja meg az Entert a spoolfájlba nyomtatáshoz.
- o. Térjen vissza a parancssorhoz, majd nyomtassa ki a három spoolfájlt.
- 3. Ha fürtözött környezetben dolgozik, nyomtassa ki a fürt konfigurációs információkat. A fürt információk nyomtatásához az alábbi parancsokat használhatja:
	- a. Fürtinformációk megjelenítése DSPCLUINF DETAIL(\*FULL) OUTPUT(\*PRINT)
	- b. Fürterőforrás csoport megjelenítése DSPCRGINF CLUSTER(*fürt neve*) CRG(\*LIST) OUTPUT(\*PRINT)
- 4. Ha rendelkezik konfigurált független háttértárakkal (ASP), jegyezze fel az összefüggést a független ASP neve és száma között. Ezt az információt az iSeries navigátorban találja meg. A Lemezegységek mappában válassza a Lemeztárakat.
- 5. Jelentkezzen be egy \*ALLOBJ speciális jogosultsággal rendelkező felhasználói profillal, például adatvédelmi megbízottként. A szerver csak akkor sorolja fel az információkat, ha rendelkezik a megfelelő jogosultsággal. Ha olyan felhasználóként jelentkezik be, amelyik nem rendelkezik az \*ALLOBJ jogosultsággal, akkor az alábbi lépésekben kapott listák hiányosak lehetnek. A szerver valamennyi mappáját tartalmazó lista kinyomtatása előtt ezen kívül benne kell lennie a rendszerkatalógusban is.
- 6. Ha használja a történetnaplót, vagy valamilyen okból meg kívánja tartani, akkor tegye a következőket:
	- a. Jelenítse meg a QHST rendszernaplót. A napló ezzel automatikusan naprakész állapotba kerül. Írja be: DSPLOG LOG(QHST) OUTPUT(\*PRINT)
	- b. Jelenítse meg a rendszernapló valamennyi példányát:
		- WRKF FILE(QSYS/QHST\*)

Nézze meg a listát, és ellenőrizze, hogy minden később szükséges naplót elmentett-e.

**Megjegyzés:** A történetnapló (QHST) például létrehozási dátumokat és legutóbbi módosítási dátumokat és időpontokat jegyez fel. Ha további információkat kíván szerezni a történetnaplóról (QHST), akkor használja a Fájlok kezelése képernyő 8. menüpontját (Fájlleírás megjelenítése).

- c. A napló dátumával kapcsolatos félreértések elkerülése érdekében válassza ki a Fájlok kezelése képernyő Törlés beállítását. A rendszernapló jelenlegi példánya kivételével törölje az összeset. Ez a lépés növeli a SAVSYS parancs teljesítményét.
- 7. Nyomtassa ki a rendszerinformációkat. Ehhez két különböző módszer áll rendelkezésére:
	- a. A GO SAVE menü Parancs alapértelmezések meghatározása képernyőjén adja meg az Y értéket a *Rendszerinformációk nyomtatása* mezőben.
	- b. Használja a PRTSYSINF parancsot.

A szerver által létrehozott spoolfájlokat az alábbi táblázat írja le. A PRTSYSINF parancs nem hoz létre üres spoolfájlokat. Ha a szerveren bizonyos típusú objektumok vagy információtípusok nem találhatók, akkor lehet, hogy az alábbi fájlok közül nem rendelkezik valamennyivel.

| Spoolfájl neve   | Felhasználói adatok | Tartalom leírása                                                  |  |
|------------------|---------------------|-------------------------------------------------------------------|--|
| <b>OPEZBCKUP</b> | <b>DSPBCKUPL</b>    | Valamennyi felhasználói könyvtár listája                          |  |
| <b>OPEZBCKUP</b> | <b>DSPBCKUPL</b>    | Valamennyi mappa listája                                          |  |
| <b>OSYSPRT</b>   | <b>DSPSYSVAL</b>    | Az összes rendszerváltozó jelenlegi beállítása                    |  |
| <b>ODSPNET</b>   | <b>DSPNETA</b>      | Az összes hálózati attribútum jelenlegi beállítása                |  |
| <b>OSYSPRT</b>   | <b>DSPCFGL</b>      | Konfigurációs listák                                              |  |
| <b>QSYSPRT</b>   | <b>DSPEDTD</b>      | Felhasználói szerkesztési leírások (mindegyikhez külön spoolfájl) |  |

*9. táblázat: Szerver által létrehozott spoolfájlok*

*9. táblázat: Szerver által létrehozott spoolfájlok (Folytatás)*

| Spoolfájl neve  | Felhasználói adatok | Tartalom leírása                                                                                                    |  |
|-----------------|---------------------|----------------------------------------------------------------------------------------------------|--|
| <b>QSYSPRT</b>  | <b>DSPPTF</b>       | Részletek a rendszerre szerverre telepített valamennyi javításról                                                                                                    |  |
| QPRTRPYL        | <b>WRKRYPLE</b>     | Minden válaszlista bejegyzés                                                                                                    |  |
| <b>OSYSPRT</b>  | <b>DSPRCYAP</b>     | Hozzáférési út helyreállítási idők beállításai                                                                                                    |  |
| <b>OSYSPRT</b>  | <b>DSPSRVA</b>      | Szerviztulajdonságok beállításai                                                                                                    |  |
| <b>OSYSPRT</b>  | <b>DSPNWSSTG</b>    | Hálózati szerver tárolóterület információk                                                                                                    |  |
| <b>QSYSPRT</b>  | <b>DSPPWRSCD</b>    | Bekapcsolási/kikapcsolási ütemezés                                                                                                    |  |
| <b>QSYSPRT</b>  | <b>DSPHDWRSC</b>    | Hardverkonfigurációs jelentések (külön spoolfájl minden erőforrástípushoz,<br>például *CMN vagy *LWS)                                                                                                    |  |
| QSYSPRT         | <b>WRKOPTCFG</b>    | Optikai eszközök leírásai (ha a szerveren van optikai eszköz, és a parancs<br>futtatásának idején az optikai támogatás el volt indítva)                                                                                                    |  |
| <b>QSYSPRT</b>  | <b>DSPRJECFG</b>    | Távoli job bejegyzés konfiguráció                                                                                                    |  |
| <b>QPDSTSRV</b> | <b>DSPDSTSRV</b>    | SNADS konfiguráció                                                                                                    |  |
| <b>QPRTSBSD</b> | <b>DSPSBSD</b>      | Alrendszer leírások (külön spoolfájl a szerver minden egyes<br>alrendszerleírásához)                                                                                                    |  |
| <b>QSYSPRT</b>  | <b>DSPSFWRSC</b>    | Telepített licencprogramok (Szoftvererőforrások listája)                                                                                                    |  |
| <b>QPRTOBJD</b> | <b>DSPOBJD</b>      | A szerver összes naplójának listája                                                                                                    |  |
| <b>OPDSPJNA</b> | <b>WRKJRNA</b>      | A QUSRSYS könyvtáron kívül található valamennyi napló attribútumai<br>(minden naplóhoz külön fájl). A QUSRSYS könyvtár naplói jellemzően<br>IBM által szállított naplók. Ha tárol naplókat a QUSRSYS könyvtárban,<br>akkor a rájuk vonatkozó információkat külön ki kell nyomtatni. |  |
| <b>QSYSPRT</b>  | <b>CHGCLNUP</b>     | Automatikus tisztítás beállításai                                                                                                    |  |
| <b>QPUSRPRF</b> | <b>DSPUSRPRF</b>    | QSECOFR felhasználói profil jelenlegi értékei                                                                                                    |  |
| <b>QPRTJOBD</b> | <b>DSPJOBD</b>      | QDFTJOBD jobleírás jelenlegi értékei                                                                                                    |  |
| <b>QPJOBLOG</b> | <b>PRTSYSINF</b>    | Jelen job munkanaplója <sup>1</sup>                                                                                                    |  |
| 1               |                     | Az adott szerveren ez a spoolfájl a QEZJOBLOG kimeneti sorban lehet.                                                                                                    |  |

8. Nyomtassa ki a gyökérkatalógus katalógusainak listáját. DSPLNK OBJ('/\*') OUTPUT(\*PRINT)

- 9. Nyomtassa ki az esetlegesen módosított IBM által szállított objektumokat, például a QSYSPRT nyomtatási fájlt.
- 10. Ha a konfigurációs információk kezelésére CL programot használ, akkor a Konfigurációs forrás visszakeresése (RTVCFGSRC) parancs segítségével győződjön meg róla, hogy a CL program aktuális.

RTVCFGSRC CFGD(\*ALL) CFGTYPE(\*ALL) + SRCFILE(QGPL/QCLSRC) + SRCMBR(SYSCFG)

11. Nyomtassa ki ezeket a spoolfájlokat. Tartsa meg az információkat a mentési naplóval vagy a rendszermentés adathordozókkal együtt a jövőbeni felhasználáshoz. Ha úgy dönt, hogy nem nyomtatja ki a listákat, akkor a Spoolfájl másolása (CPYSPLF) paranccsal másolja be őket adatbázisfájlokba. Ennek leírását a [Spoolfájlok](#page-87-0) [mentése](#page-87-0) részben találja. Ellenőrizze, hogy ezek az adatbázisfájlok olyan könyvtárakban vannak-e, amelyeket menteni fog, ha végrehajtja a Mentés menü egyik menüpontját.

## **Kapcsolódó feladatok**

"Teljes GO SAVE ellenőrzőlista [megjelenítése"](#page-34-0) oldalszám: 29 Teljes mentés elvégzéséhez használja ezt az ellenőrzőlistát.

# <span id="page-45-0"></span>**A szerver részeinek kézi mentése**

Ez a rész a rendszer manuális mentéséhez használandó mentési parancsokról tartalmaz információkat. Ezek az információk közepes vagy összetett mentési stratégia alkalmazása esetén hasznosíthatók.

Használja az alábbi információkat, ha a szervert közepes vagy összetett mentési stratégiával menti.

Az információkat elmentheti automatikusan a GO SAVE parancs menüpontjaival, vagy manuálisan, külön mentési parancsokkal.

A rendszer részeinek mentése előtt a teljes rendszert el kell mentenie a GO SAVE parancs 21-es menüpontjával. Időnként a teljes rendszert el kell mentenie, például az előfeltétel ideiglenes programjavítások (PTF) telepítése után vagy az áttérések illetve a frissítések előtt.

### **Kapcsolódó feladatok**

"A szerver részeinek mentése a GO SAVE parancs más [menüpontjaival"](#page-34-0) oldalszám: 29

"Teljes szerver mentése: 21. [menüpont"](#page-32-0) oldalszám: 27

### **Kapcsolódó tájékoztatás**

Mentési stratégia

# **Parancsok a szerver részeinek elmentéséhez**

Az alábbi táblázat a rendszer elmentendő adatait csoportosítja. Az információkat három beállítás osztja szét az alábbi csoportokra:

- Rendszeradatok
- v Rendszeradatok és kapcsolódó felhasználói adatok
- v Felhasználói adatok

Ha az egyes részekről részletes információkra van szüksége, akkor kattintson a megfelelő hivatkozásra a táblázatban.

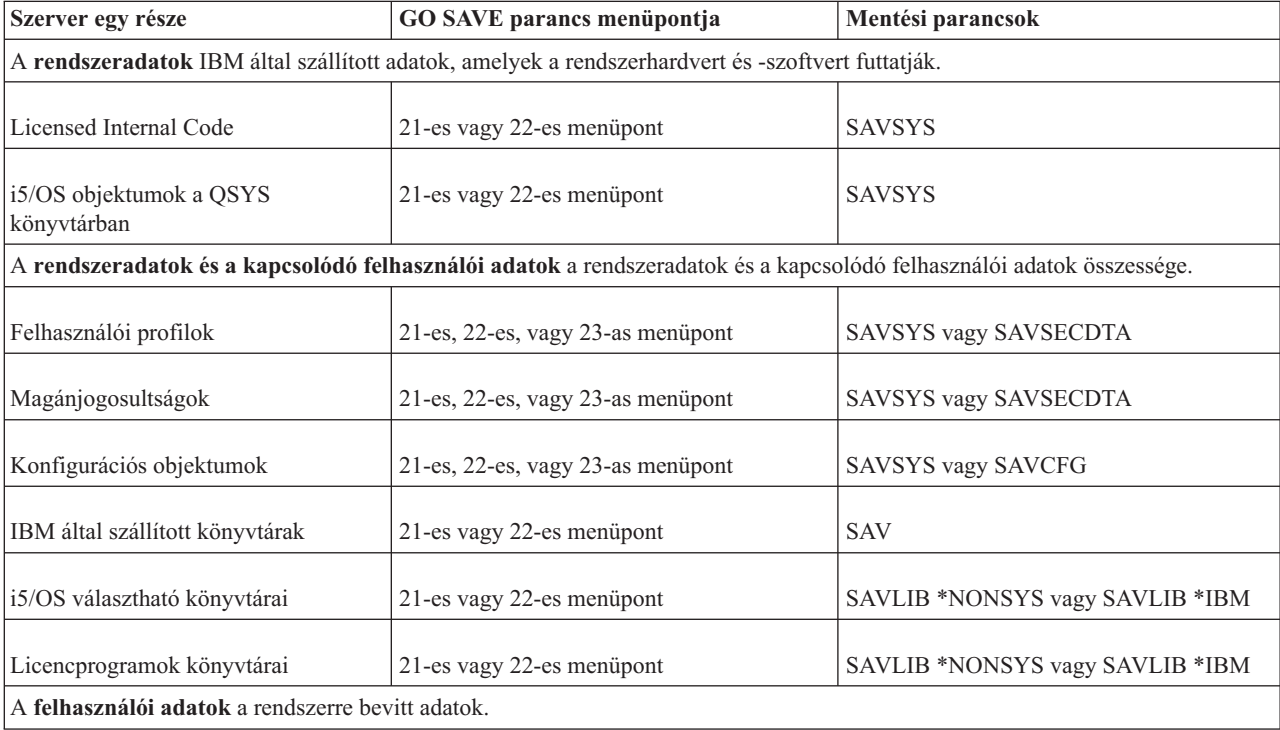

#### *10. táblázat: Szerver részeinek mentése*

#### <span id="page-46-0"></span>*10. táblázat: Szerver részeinek mentése (Folytatás)*

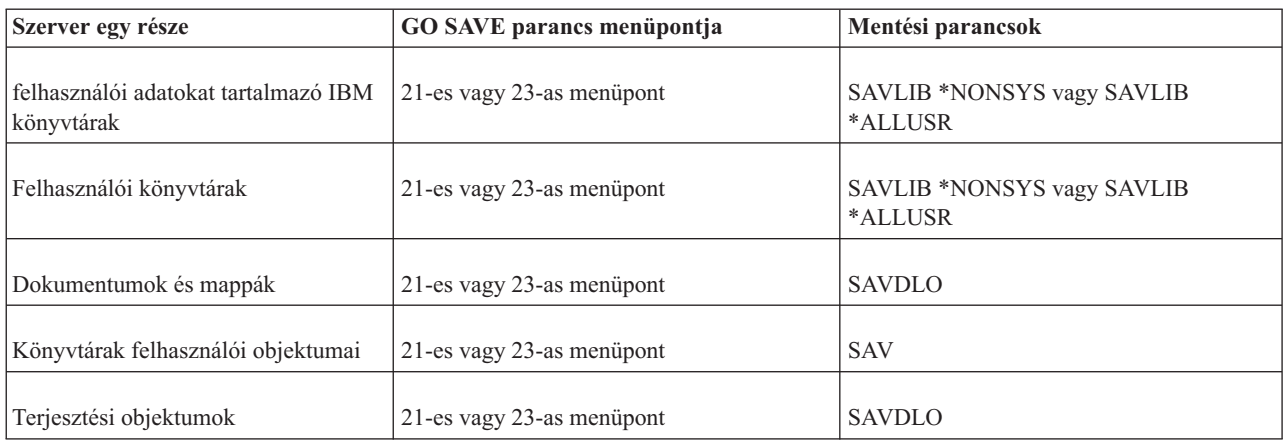

A Parancsok adott objektumtípusok mentéséhez rész részletes információkat tartalmaz arról, hogy az egyes objektumtípusok mentéséhez mely mentési parancsot használhatja.

## **Kapcsolódó fogalmak**

["Rendszeradatok](#page-49-0) mentése" oldalszám: 44

### **Kapcsolódó hivatkozás**

["Rendszerinformációk](#page-58-0) mentése" oldalszám: 53

A Rendszerinformációk mentése (SAVSYSINF) paranccsal elvégezheti a Rendszer mentése (SAVSYS) paranccsal elmentett adatok egy részének mentését.

["Rendszeradatok](#page-51-0) és kapcsolódó felhasználói adatok mentése" oldalszám: 46

"Szerver [felhasználói](#page-66-0) adatainak mentése" oldalszám: 61

"Parancsok az adott objektumtípusok elmentéséhez"

## **Kapcsolódó tájékoztatás SAVSYS**

**SAVSECDTA** 

SAVCFG

SAV

SAVLIB

SAVDLO

# **Parancsok az adott objektumtípusok elmentéséhez**

Az alábbi táblázat mutatja, hogy az egyes objektumtípusokhoz mely parancsokat használhatja. Az oszlopban a SAV parancsnál látható X jelzi, hogy a SAVxxx parancs használható az adott típusú objektum egyedi mentéséhez. Ha a SAV OBJ('/\*') parancsot adja meg, akkor a rendszer az összes típusú objektumot elmenti.

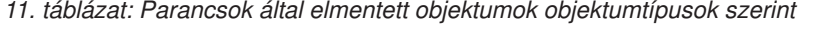

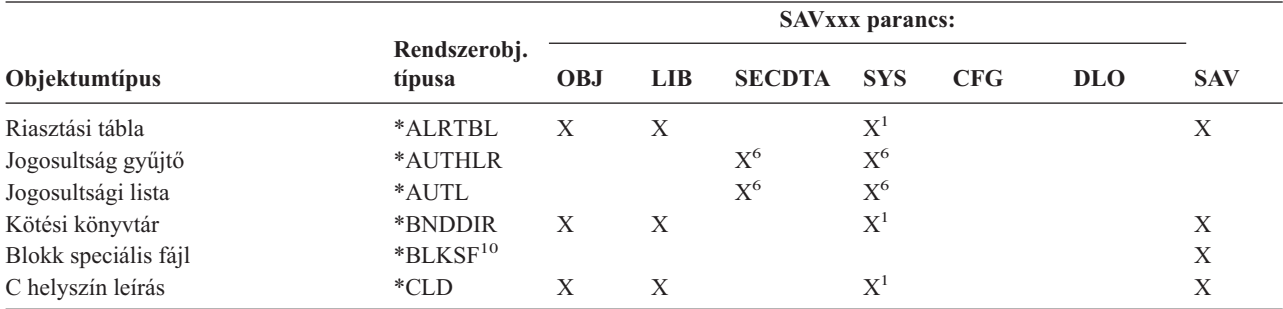

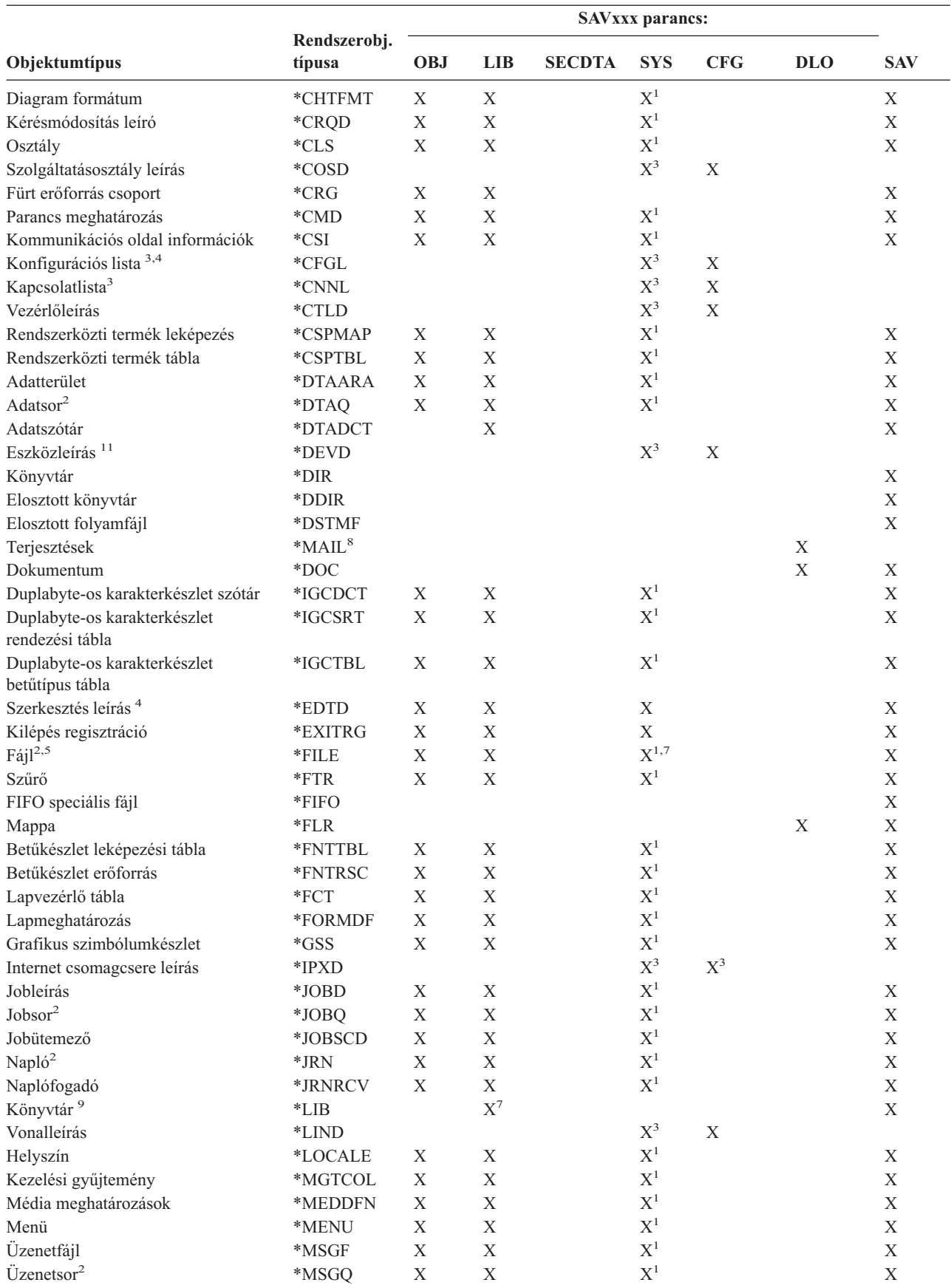

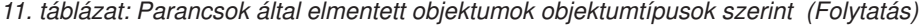

 $\|$ 

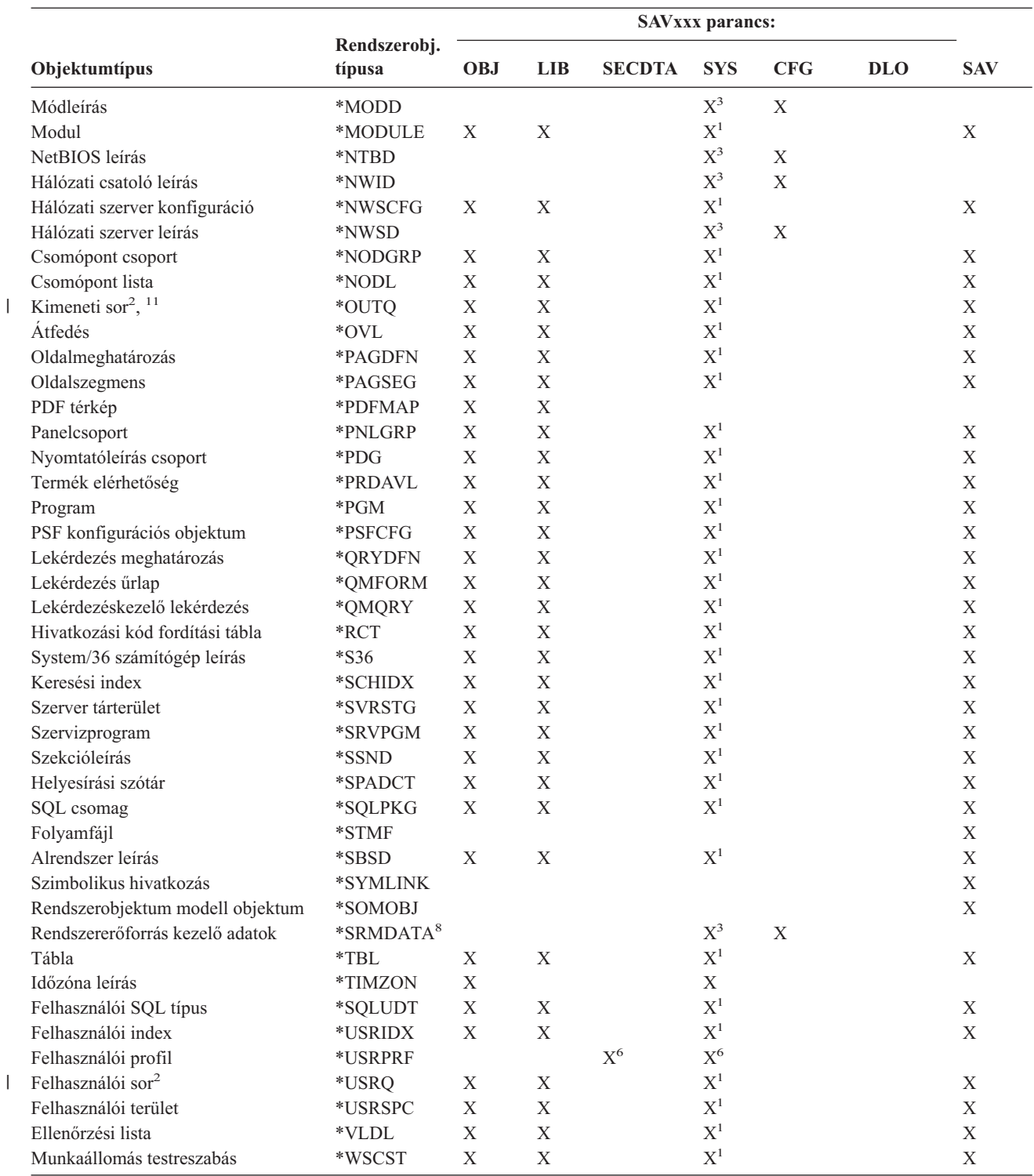

## *11. táblázat: Parancsok által elmentett objektumok objektumtípusok szerint (Folytatás)*

<span id="page-49-0"></span>*11. táblázat: Parancsok által elmentett objektumok objektumtípusok szerint (Folytatás)*

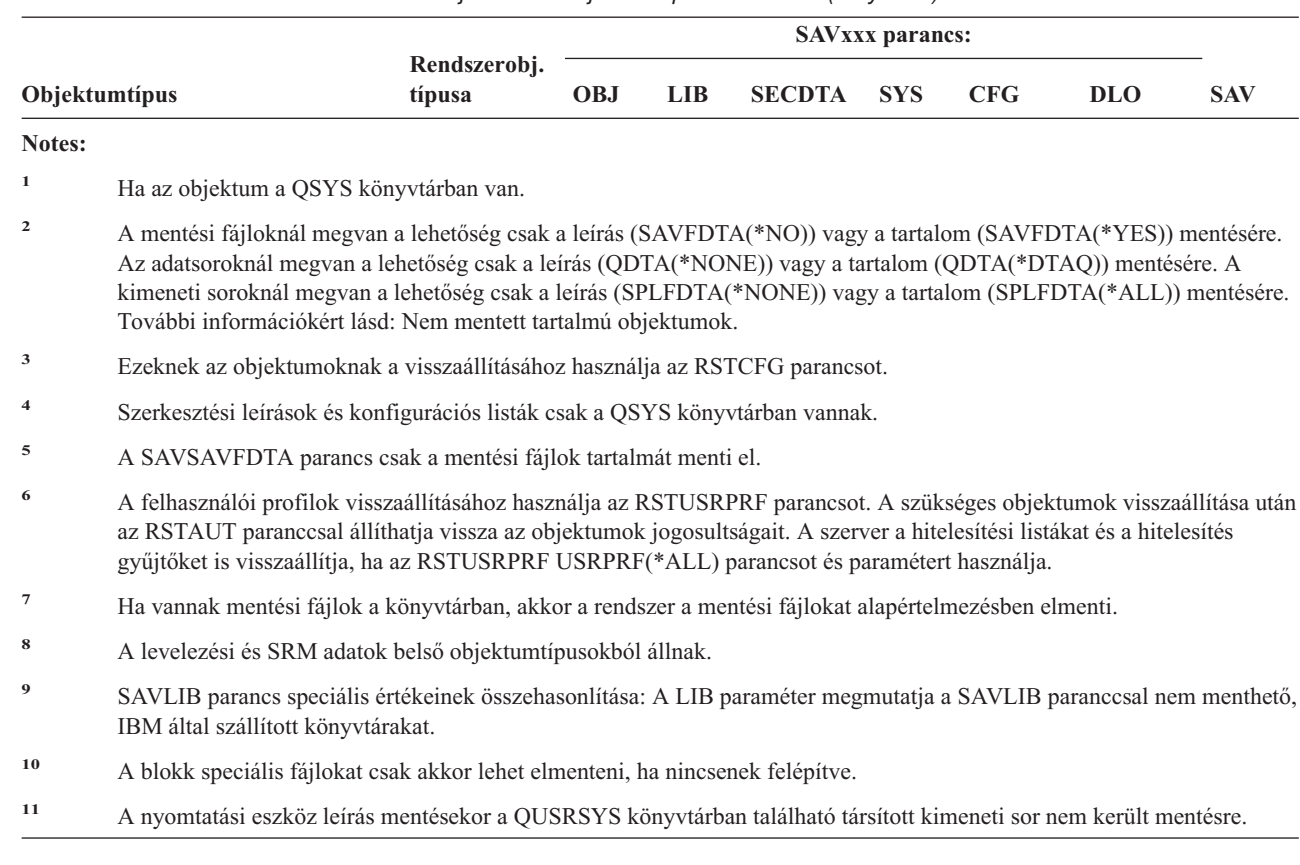

## **Kapcsolódó hivatkozás**

| | | |

"Parancsok a szerver részeinek [elmentéséhez"](#page-45-0) oldalszám: 40

["Objektumok,](#page-67-0) amelyek tartalma nem kerül mentésre" oldalszám: 62

# **Rendszeradatok mentése**

A rendszeradatok az IBM által szállított olyan adatok, amelyek a rendszerhardvert és -szoftvert futtatják. A rendszeradatok körébe tartozik a Licensed Internal Code, a QSYS könyvtárban, katalógusokban és könyvtárakban lévő i5/OS objektumok.

A rendszer adatait a legegyszerűbben a GO SAVE parancs 22-es menüpontjával mentheti el. Ez a menüpont az összes rendszeradatot, biztonsági adatot és konfigurációs adatokat is elmenti.

Ha manuálisan szeretné elmenteni a rendszeradatokat, akkor használja a SAVSYS parancsokat. A szerver IPL-hez használhatja a SAVSYS parancshoz használt eszközt. Az IPL végrehajtásához használhatja a SAVSYS parancs mentési adathordozóját is.

```
SAVSYS
SAVLIB LIB(*IBM) ACCPTH(*YES)
SAV DEV('/QSYS.LIB/adathordozó_eszköz_neve.DEVD') +
   OBJ(('/QIBM/ProdData') +
    ('/QOpenSys/QIBM/ProdData')) +
    UPDHST(*YES)
```
## **Kapcsolódó hivatkozás**

"Parancsok a szerver részeinek [elmentéséhez"](#page-45-0) oldalszám: 40

## **Kapcsolódó tájékoztatás**

SAVSYS parancs a CL kézikönyvben

## **Licensed Internal Code mentési módjai**

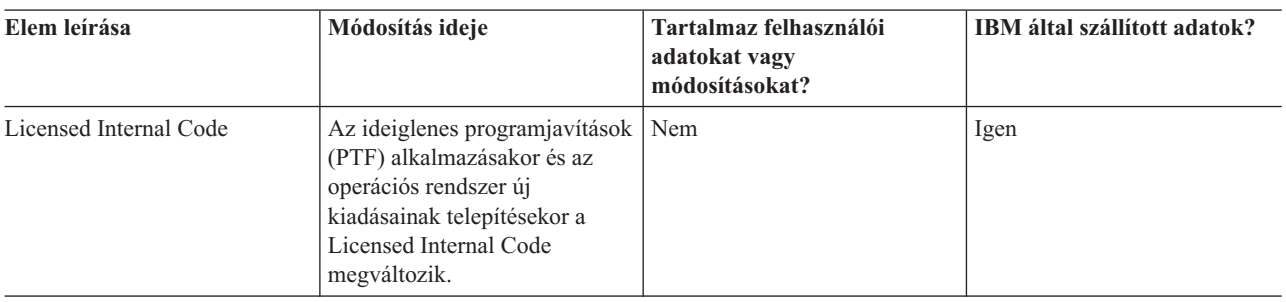

*12. táblázat: Licensed Internal Code információk*

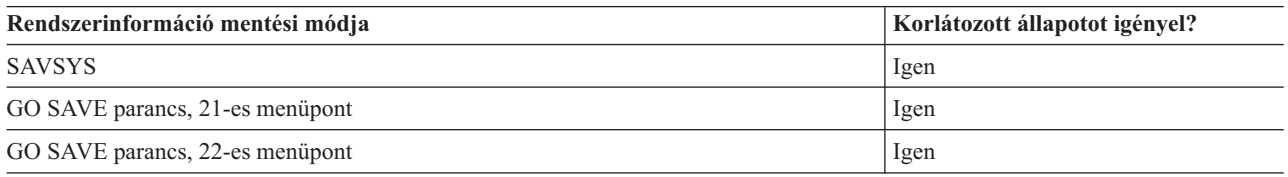

**Megjegyzés: NE** használjon olyan szalagot, melyet a DST, az IPL vagy a rendszer telepítése képernyő 5. opciójával (Licensed Internal Code mentése) hozott létre. Csak akkor használjon ilyen típusú szalagot, ha erre a Szoftver szolgáltatások utasítja. Az így létrehozott szalagok ugyanis nem tartalmazzák a Licenc belső kód PTF információit és az i5/OS operációs rendszert. Ha ilyen típusú szalaggal állítja helyre a rendszert, akkor újra kell telepítenie a Licenc belső kódot a SAVSYS szalagokról vagy a terjesztési adathordozóról. A Licenc belső kód újratelepítése után alkalmazhatja a PTF-eket a szerveren.

## **Rendszerinformációk mentésének módjai**

*13. táblázat: Rendszerinformációk*

 $\|$ 

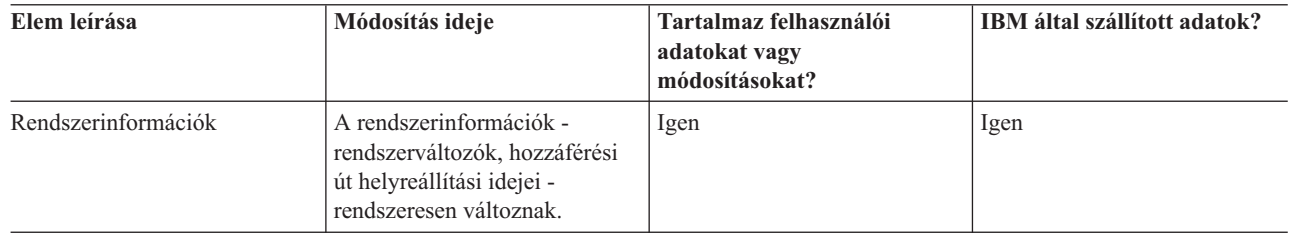

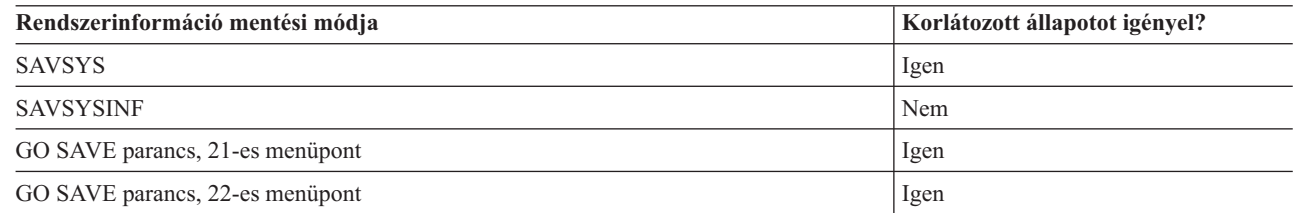

## <span id="page-51-0"></span>**Operációs rendszerobjektumok mentésének módjai**

*14. táblázat: Operációs rendszerobjektum információi*

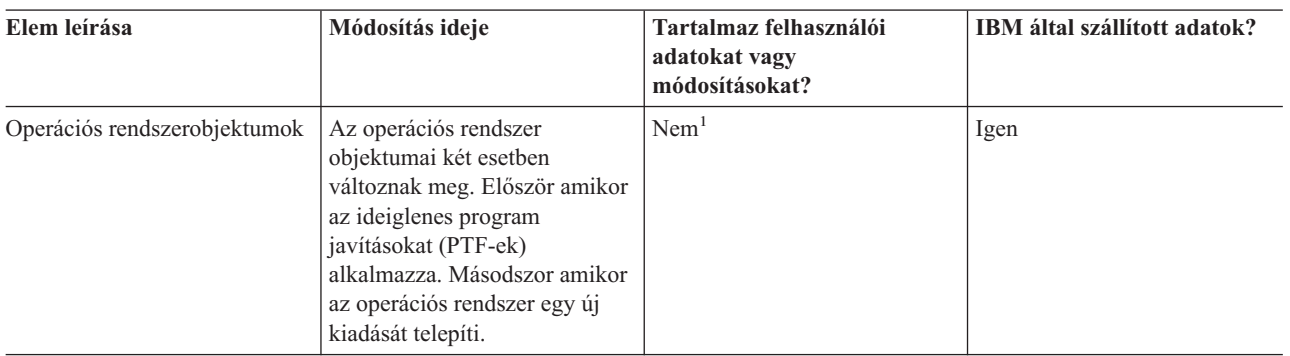

**Megjegyzés:** <sup>1</sup> Az IBM által szállított könyvtárakban vagy mappákban ne tároljon felhasználói adatokat, az itt található objektumokat ne módosítsa. Az operációs rendszer új kiadásának telepítése tönkreteheti ezeket a módosításokat. Ha módosításokat végez az ezekben a könyvtárakban található objektumokon, akkor a módosításokat jegyezze fel egy naplóba.

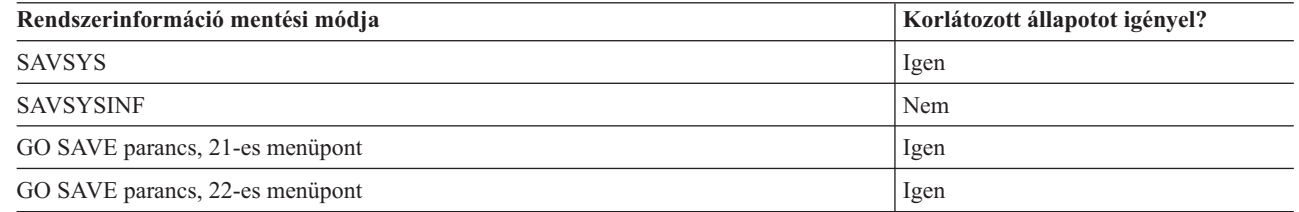

# **Rendszeradatok és kapcsolódó felhasználói adatok mentése**

A rendszeradatok és a kapcsolódó felhasználói adatok teszik lehetővé a szerver használatát. Ezek az információk:

v Felhasználói profilok

|

- v Magánjogosultságok
- Konfigurációs objektumok
- v IBM által szállított könyvtárak
- v i5/OS választható könyvtárak (QHLPSYS és QUSRTOOL)
- Licencprogramok könyvtárai (QRPG, QCBL és Qxxxx)

## **Kapcsolódó hivatkozás**

"Parancsok a szerver részeinek [elmentéséhez"](#page-45-0) oldalszám: 40

## **Könyvtárak mentése SAVLIB paranccsal**

Egy vagy több könyvtárat ment el. Ezekkel az információkkal mentheti el az i5/OS választható könyvtárait. Az információk tartalmazzák a különleges SAVLIB paramétereket és a könyvtárak kiválasztásának módját a szerveren.

A könyvtárak mentéséhez használja a Könyvtár mentése (SAVLIB) parancsot vagy a GO SAVE parancs 21-es menüpontját. Ha a könyvtárakat a nevükkel adja meg a SAVLIB parancsban, akkor a szerver olyan sorrendben menti el a könyvtárakat, amilyen sorrendben megadja azokat. A LIB paraméterben általános értékeket is megadhat.

## **Kapcsolódó hivatkozás**

- "Módszerek i5/OS választható könyvtárak (QHLPSYS, [QUSRTOOL\)](#page-64-0) mentéséhez" oldalszám: 59
- ["Felhasználói](#page-89-0) könyvtárak mentésének módjai" oldalszám: 84
- ["Felhasználói](#page-90-0) adatokat tartalmazó Q könyvtárak mentésének módjai" oldalszám: 85

### **SAVLIB parancs speciális értékei:**

A Könyvtár mentése (SAVLIB) parancsnál használhatja a \*NONSYS, \*ALLUSR és \*IBM különleges értékeket könyvtárcsoportok megadásához. Ha a könyvtárak mentéséhez különleges értéket használ, akkor a szerver a könyvtárakat a nevük ábécé sorrendjében menti el. Az alábbi táblázat bemutatja, hogy a rendszer mely IBM által szállított könyvtárakat menti el az egyes különleges értékeknél:

*15. táblázat: SAVLIB parancs különleges értékeinek összehasonlítása: LIB paraméter*. A szerver az X jellel jelölt összes könyvtárat elmenti.

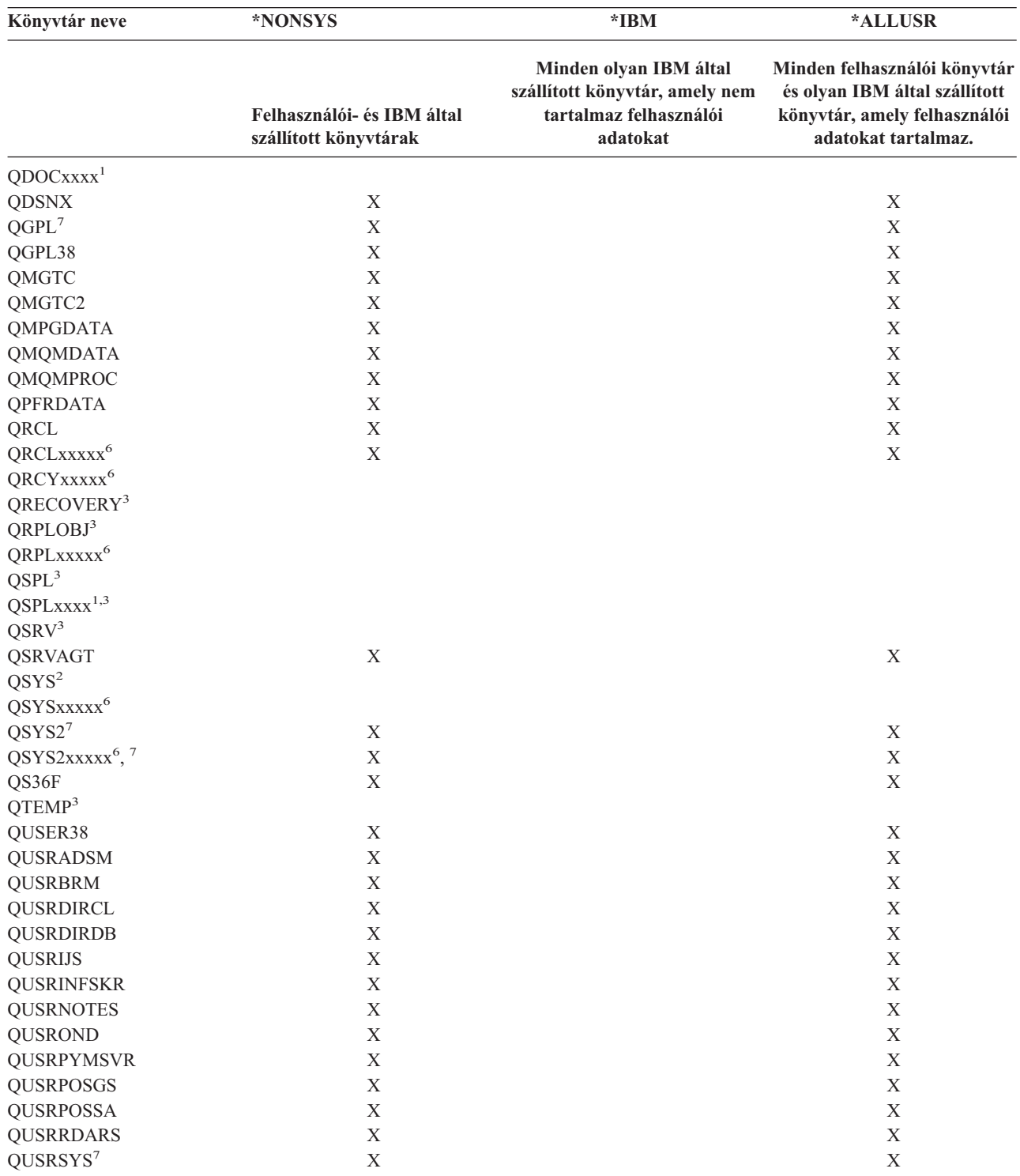

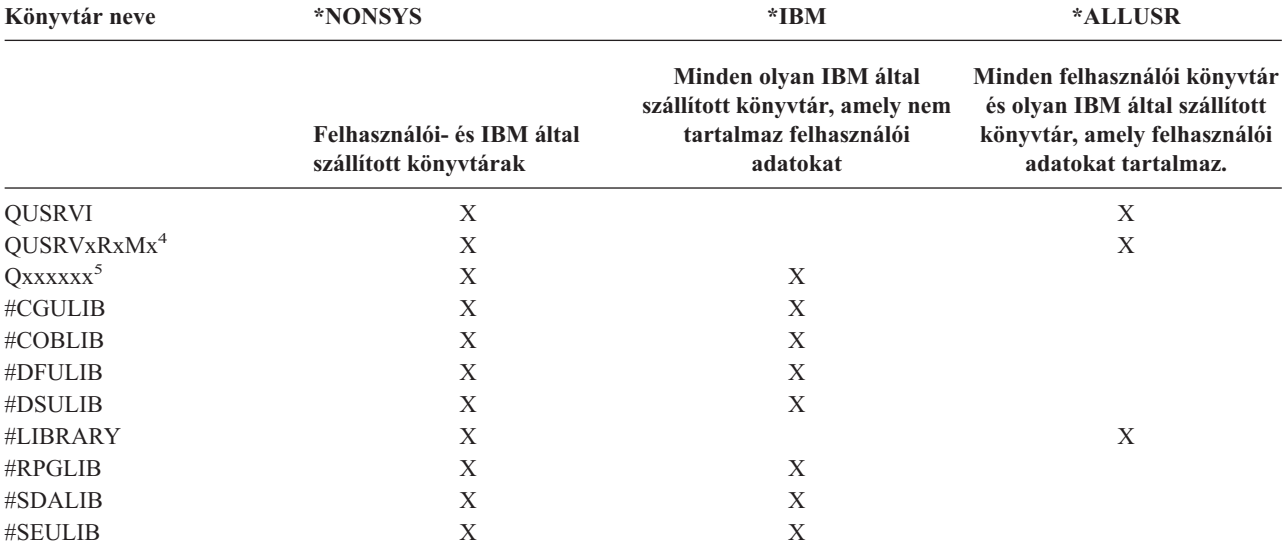

*15. táblázat: SAVLIB parancs különleges értékeinek összehasonlítása: LIB paraméter (Folytatás)*. A szerver az X jellel jelölt összes könyvtárat elmenti.

**<sup>1</sup>** Ahol az xxxx egy háttértárat ad meg 0002 és 0032 között.

**<sup>2</sup>** A QSYS könyvtár információinak elmentéséhez használja a SAVSYS parancsot.

**<sup>3</sup>** Ezek a könyvtárak ideiglenes információkat tartalmaznak. Nem kerülnek mentésre illetve visszaállításra.

**<sup>4</sup>** Külön, QUSRVxRxMx formátumú könyvtárat hozhat létre az IBM által támogatott előző kiadások számára. Ezek a könyvtárak felhasználói parancsokat tartalmaznak, amelyeket egy CL programban kell lefordítani az előző kiadás számára. A QUSRVxRxMx felhasználói könyvtárban a VxRxMx az előző kiadás verziója, kiadása és módosítási szintje, amely kiadást az IBM továbbra is támogatja.

- **<sup>5</sup>** A Qxxxxxx olyan könyvtárat jelent, amelynek neve Q-val kezdődik. Ezek a könyvtárak IBM által szállított objektumok tárolására vannak szánva. A rendszer az \*ALLUSR paraméter megadásakor ezeket a könyvtárakat nem menti el. .
- **<sup>6</sup>** Ahol az xxxxx egy független háttértárat (ASP) ad meg 00033 és 00255 között.

**<sup>7</sup>** A SAVLIB LIB(\*NONSYS), SAVLIB LIB(\*ALLUSR) és SAVCHGOBJ LIB(\*ALLUSR) parancsok a QSYS2, QGPL, QUSRSYS és QSYS2xxxxx könyvtárakat mentik el először az adathordozóra, ha ezek a könyvtárak az ASPDEV paraméterben megadott ASP-ken vannak. A többi könyvtár az ASP eszköznevek ábécé sorrendjében következik. A független ASP-ken lévő könyvtárakat a mentési művelet a rendszer- és alap felhasználói ASP-k könyvtárai előtt menti el. A rendszer először az IBM könyvtárakat állítja vissza, mert ezek olyan előfeltétel objektumokat tartalmaznak, amelyekre a többi könyvtár helyreállításához szükség van.

#### **Kapcsolódó tájékoztatás**

CL [programozás]( ../clfinder/finder.htm)

## **A SAVLIB parancs OMITLIB és OMITOBJ paramétere:**

Az alábbi rész a SAVLIB parancs két paraméterét írja le:

## **SAVLIB parancs OMITLIB paramétere:**

Az OMITLIB paraméterrel könyvtárakat vehet ki a műveletből. A kivett könyvtárakat a rendszer nem menti el. A OMITLIB paraméterben általános értékeket is megadhat.

Az alábbi példából megtudhatja, hogyan kell egy könyvtárcsoportot kivenni a SAVLIB műveletből:

## SAVLIB LIB(\*ALLUSR) OMITLIB(TEMP\*)

Az OMITLIB paraméter használata általános könyvtárnévvel: SAVLIB LIB(T\*) OMITLIB(TEMP). A rendszer az összes 'T' betűvel kezdődő könyvtárat elmenti, kivéve a TEMP könyvtárat.

Az OMITLIB paraméterben akkor is használhat általános neveket, ha párhuzamos mentést végez különböző adathordozó eszközökre:

SAVLIB LIB(\*ALLUSR) DEV(*első\_adathordozó\_eszköz*) OMITLIB $(A \times B \times \frac{4}{3} \times \frac{4}{3} \times 0 \times \ldots \times)$ SAVLIB LIB(\*ALLUSR) DEV(*második-adathordozó-eszköz*) OMITLIB(M\* N\*  $\ldots Z^*$ 

**SAVLIB parancs - tippek és korlátozások:** Ha nagyszámú könyvtár mentését végzi, akkor a szervert korlátozott állapotba kell helyeznie. Így biztos lehet benne, hogy a szerver az összes fontos objektumot elmenti. Például: ha a QSNADS alrendszer vagy a könyvtár árnyékolás aktív, akkor a rendszer nem menti el a QUSRSYS könyvtár QAO-val kezdődő fájljait. A QUSRSYS könyvtár QAO\* fájljai **nagyon** fontos fájlok. Ha a rendszer nem menti el a QAO\* fájlokat, akkor le kell állítania a QSNADS alrendszer (Alrendszer leállítása (ENDSBS) vagy Könyvtár árnyékolási rendszer leállítása (ENDDIRSHD) parancs). A leállítás után elmentheti a QAO\* fájlokat.

Rendszeresen mentse a QGPL és a QUSRSYS könyvtárat. Ezek az IBM által szállított könyvtárak a szerver számára fontos, rendszeresen változó információkat tartalmaznak.

### *SAVLIB parancs korlátozásai::*

- 1. Ha mentési fájlba végzi a mentést, akkor csak egy könyvtárat adhat meg.
- 2. Ugyanazon a könyvtáron nem lehet egyszerre több SAVLIB parancsot futtatni. A SAVLIB és a Könyvtár visszaállítása (RSTLIB) parancsok nem használhatják egyszerre ugyanazt a könyvtárat.

#### **SAVLIB művelet közbeni adathordozó hiba helyreállítása:**

Ha több könyvtár mentése közben visszavonhatatlan adathordozó hiba történik, akkor indítsa újra az eljárást a SAVLIB parancs Könyvtár indítása (STRLIB) paraméterével.

A mentési művelet alapvető helyreállítási lépései:

- 1. A jobnaplóból megtudhatja, hogy melyik könyvtárnál hiúsult meg az előző mentési művelet. Keresse meg az utolsó elmentett könyvtárat, amelyet a sikeres befejezés üzenet jelez.
- 2. Helyezze be majd inicializálja a következő adathordozó kötetet. Ha sikertelen mentési műveletnél a 21-es, 22-es vagy 23-as menüpontot használta, akkor ugorjon a 4. lépésre.
- 3. Írja be a SAVxxx parancsot ugyanazokkal a paraméterekkel, amelyekkel a parancsot előzőleg használta. Adja meg a STRLIB és az OMITLIB paramétereket és az utolsó sikeresen elmentett könyvtárat. Például: ha a SAVLIB \*ALLUSR parancsot használta és az utolsó sikeresen elmentett könyvtár a CUSTLIB volt, akkor az alábbiakat kell beírnia:

SAVLIB LIB(\*ALLUSR) DEV(adathordozó-eszköz-neve) + STRLIB(CUSTLIB) OMITLIB(CUSTLIB)

Ez a parancs az utolsó sikeresen elmentett könyvtár utáni könyvtárnál kezdi a mentési műveletet. Ezzel befejezte a SAVLIB művelet újraindítását.

- 4. Ha menüpontot használ, akkor válassza ki ismét az adott menüpontot.
- 5. A Parancs alapértelmezések megadása képernyőn írjon egy I-t a *Parancssor* prompthoz. Ha a szerver megjelenítette a sikeresen befejezett parancsok parancssorát, akkor nyomja meg az F12 (Mégse) billentyűt. Ha a szerver megjelenítette a SAVLIB parancs parancssorát, akkor adja meg az STRLIB és az OMITLIB parancsokat a 3. lépésnek megfelelően.

**Megjegyzés:** Ha a szervert ezzel az adathordozó készlettel állítja vissza, akkor két RSTLIB parancsra lesz szüksége.

#### **Kapcsolódó hivatkozás**

"Szalagos [adathordozó](#page-28-0) hibáinak kezelése" oldalszám: 23

## <span id="page-55-0"></span>**Független ASP-k mentése**

Egy vagy több független ASP-t ment el.

A független háttértárakat (az iSeries navigátorban független lemeztárként ismertek) önállóan is mentheti, valamint a teljes rendszermentés (GO SAVE parancs 21. menüpontja) vagy az összes felhasználói adat mentésének (GO SAVE parancs 23. menüpontja) részeként. Bármelyik eset is áll fenn, a mentési művelet végrehajtása előtt elérhetővé kell tenni a független ASP-ket. Olvassa el a következő forgatókönyveket, és válassza ki az igényeinek legjobban megfelelő beállítást.

## **Kapcsolódó feladatok**

"Teljes szerver mentése: 21. [menüpont"](#page-32-0) oldalszám: 27

["Felhasználói](#page-33-0) adatok mentése: 23. menüpont" oldalszám: 28

"Teljes GO SAVE ellenőrzőlista [megjelenítése"](#page-34-0) oldalszám: 29

Teljes mentés elvégzéséhez használja ezt az ellenőrzőlistát.

### **Kapcsolódó tájékoztatás**

Független ASP-k

Mentési, helyreállítási és adathordozó szolgáltatások

Lemeztár elérhetetlenné tétele

### **Aktuális ASP csoport mentése:**

Az aktuális független ASP csoport mentését a következő parancsokkal hajtsa végre (elsődleges ASP és minden hozzátartozó másodlagos ASP-k).

- **Megjegyzés:** Ha földrajzilag tükrözött független ASP-ket ment, akkor ajánlott az éles másolat mentése. A mentési művelet előtt némítson el minden olyan alkalmazást, amely hatással lehet a független ASP-k adataira. Fontolja meg a Mentési, helyreállítási és adathordozó szolgáltatások használatát is.
- 1. SETASPGRP ASPGRP(*elsődleges-ASP-neve*)
- 2. SAVSECDTA ASPDEV(\*CURASPGRP)
- 3. SAVLIB LIB(\*ALLUSR) ASPDEV(\*CURASPGRP)
- 4. Távolítsa el (unmount) a QDEFAULT felhasználó által megadott fájlrendszereket az aktuális független ASP csoportból.
- 5. SAV OBJ(('/dev/\*')) UPDHST(\*YES) ASPDEV(\*CURASPGRP)
- 6. Helyezze vissza a QDEFAULT felhasználó által megadott fájlrendszereket, amelyeket az előző lépésben eltávolított.

## **UDFS ASP mentése:**

Az UDFS ASP mentéséhez hajtsa végre a következő parancsokat.

- 1. SAVSECDTA ASPDEV(ASP-neve)
- 2. Bontsa le a mentendő UDFS ASP valamennyi QDEFAULT felhasználói fájlrendszerét.
- 3. SAV OBJ(('/dev/\*')) UPDHST(\*YES) ASPDEV(ASP-neve)
- 4. Helyezze vissza a QDEFAULT felhasználó által megadott fájlrendszereket, amelyeket az előző lépésben eltávolított.

## *Független ASP-k mentése a teljes rendszermentés (21. menüpont) részeként:*

Ha független ASP-ket tesz elérhetővé, akkor ezeknek szerepelni fognak egy 21. opciós mentésben. **<sup>1</sup>** Kövesse A GO SAVE használata: 21., 22. és 23. menüpontok cím alatt található menetrendet, és ne felejtse el a többlet követelményeket, ha fürtözött környezetben dolgozik. Mielőtt befejezné az alrendszereket és korlátozná a szervert, ellenőrizze, hogy az aktuális feladata nem használ-e integrált fájlrendszerbeli objektumokat a független ASP-ben. Ne hajtsa végre a SETASPGRP parancsot sem, a 21. menüpont végrehajtja a rendelkezésre álló független ASP mentéséhez szükséges parancsokat. A Teljes szerver mentése: 21. menüpont cím alatt felsorolt parancsokon túlmenően a szerver még a következő parancsokat is végrehajtja minden egyes rendelkezésre álló ASP csoporton a 21. menüpont szerinti mentés során:

- v SETASPGRP ASPGRP(*asp-csoport-neve*)
- v SAVLIB LIB(\*NONSYS) ASPDEV(\*CURASPGRP)
- v SAV OBJ(('/dev/\*')) UPDHST(\*YES) ASPDEV(\*CURASPGRP)

A szerver azután végrehajtja a következő parancsot minden rendelkezésre álló, felhasználó által megadott fájlrendszer (UDFS) háttértárra (ASP).

SAV OBJ(('/dev/\*')) UPDHST(\*YES) ASPDEV(udfs-asp-neve) 84

A szerver egy CHKTAP ENDOPT(\*UNLOAD) parancsot is végrehajt az 85 utolsó SAV parancs feldolgozása után.

## **Független ASP-k mentése az összes felhasználói adat mentésekor (23. menüpont):**

Ha független ASP-ket tesz elérhetővé, akkor ezeknek szerepelni fognak egy 23. opciós mentésben. **<sup>1</sup>** Kövesse A GO SAVE használata: 21., 22. és 23. menüpontok cím alatt található menetrendet, és ne felejtse el a többlet követelményeket, ha fürtözött környezetben dolgozik. Mielőtt befejezné az alrendszereket és korlátozná a szervert, ellenőrizze, hogy az aktuális feladata nem használ-e integrált fájlrendszerbeli objektumokat a független ASP-ben. Ne hajtsa végre a SETASPGRP parancsot sem, a 23. menüpont végrehajtja a rendelkezésre álló független ASP mentéséhez szükséges parancsokat. A Felhasználói adatok mentése: 23. menüpont cím alatt felsorolt parancsokon túlmenően a szerver még a következő parancsokat is végrehajtja minden egyes rendelkezésre álló ASP csoporton a 23. menüpont szerinti mentés során:

- v SETASPGRP ASPGRP(*asp-csoport-neve*)
- v SAVLIB LIB(\*ALLUSR) ASPDEV(\*CURASPGRP)
- v SAV OBJ(('/dev/\*')) UPDHST(\*YES) ASPDEV(\*CURASPGRP)

A szerver azután végrehajtja a következő parancsot minden rendelkezésre álló, felhasználó által megadott fájlrendszer (UDFS) háttértárra (ASP).

• SAV OBJ(('/dev/\*')) UPDHST(\*YES) ASPDEV(udfs-asp-neve)

A szerver végrehajtja a CHKTAP ENDOPT(\*UNLOAD) parancsot is az utolsó SAV parancs feldolgozása után.

**1** Ha a szerver földrajzilag tükrözött független ASP-ket tartalmaz, akkor ajánlott ezeket elérhetetlenné tenni, és így kivenni a GO SAVE opcióból. A földrajzilag tükrözött független ASP-ket külön kell menteni az Aktuális ASP csoport mentése témakörben leírtaknak megfelelően. Ha a földrajzilag tükrözött ASP-k elérhetők maradnak a GO SAVE művelet közben, akkor a földrajzi tükrözés a rendszer korlátozott állapotba állásakor felfüggesztésre kerül. A tükrözés mentés utáni újraindításakor teljes szinkronizálást kell végrehajtani. A szinkronizálás igen hosszú folyamat lehet.

## **Példa független ASP-k mentési sorrendjére GO SAVE parancs 21. vagy 23. menüpontja esetén:**

Amikor a teljes rendszermentést (21. menüpont) vagy az összes felhasználói adat mentését (23. menüpont) választja, a független lemeztárak mentése ábécé sorrend szerint történik. A másodlagos ASP-k mentése a hozzájuk tartozó elsődleges háttértárakkal egyetemben történik.

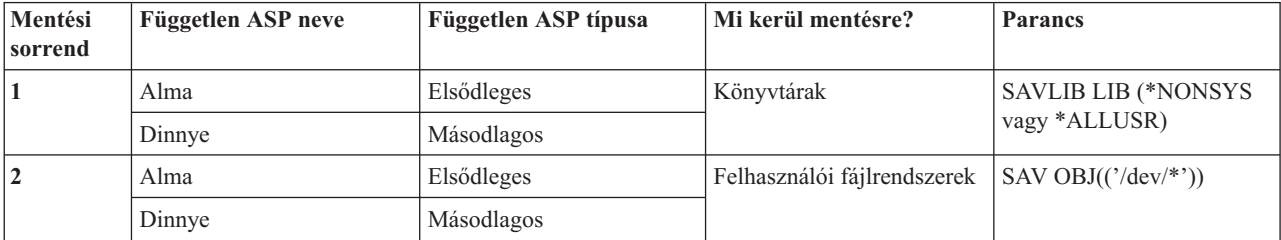

<span id="page-57-0"></span>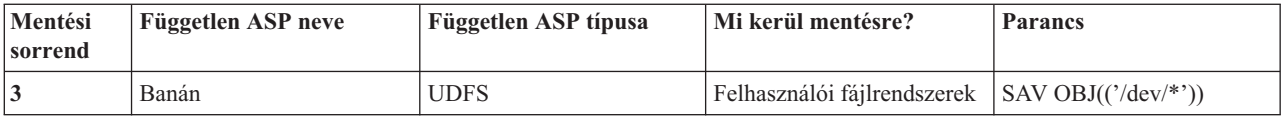

## **Biztonsági adatok mentése**

Felhasználói profilok, jogosultságok, jogosultságlisták és jogosultság gyűjtők mentése.

## **SAVSYS vagy SAVSECDTA parancs**

A SAVSYS és a Biztonsági adatok mentése (SAVSECDTA) paranccsal az alábbi biztonsági adatokat mentheti el:

- v Felhasználói profilok
- v Magánjogosultságok
- v Jogosultsági listák
- v Jogosultság gyűjtők

A SAVSYS és SAVESECDTA parancsokkal független ASP-k objektumainak magánjogosultságait mentheti el.

A szerver további biztonsági adatokat tárol minden egyes objektummal. A szerver ezeket a biztonsági adatokat az objektum mentésekor menti el:

- Nyilvános jogosultság
- Tulajdonos és tulajdonos jogosultság
- v Elsődleges csoport és elsődleges csoport jogosultság
- v Objektumhoz kapcsolt jogosultságlista

A biztonsági adatok mentésekor a parancs nem követeli meg, hogy a rendszer korlátozott állapotban legyen. A biztonsági adatok mentése közben viszont nem lehet felhasználói profilokat törölni. Ha a biztonsági adatok mentése közben módosítja a felhasználói profilokat vagy ad meg jogosultságokat, akkor az elmentett információk nem biztos hogy tükrözni fogják a módosításokat.

Ha csökkenteni szeretné a nagy felhasználói profilok méretét, akkor végezze el az alábbiakat:

- v Adja át egyes objektumok tulajdonjogát más felhasználói profiloknak.
- v Távolítsa el a felhasználói profil néhány objektumának magánjogosultságát.

A szerver az objektumok jogosultság információit a /QNTC fájlrendszerekben tárolja. Az iSeries Integration for Windows szerver információi a Windows szerver biztonsági adatainak mentését írja le.

**Megjegyzés:** Ha a QSYS könyvtár objektumainak védelméhez jogosultságlistákat használ, akkor írnia kell egy olyan programot, amely ezekből az objektumokból fájlt készít. Ezt a fájlt is vegye bele a mentésbe. Az objektum és a jogosultságlista közötti társítás a visszaállítási művelet során elveszik, mivel a QSYS könyvtár a felhasználói profilok visszaállítása előtt kerül visszaállításra. Olvassa el a ″Mit kell tudni a

felhasználói profilok visszaállításáról?″ részt a Rendszermentés és helyreállítás című könyvből.

## **QSRSAVO API**

A felhasználói profilok mentéséhez használhatja a Save [Objects](#page-67-0) List (QSRSAVO) API-t.

## **Kapcsolódó hivatkozás**

["Biztonsági](#page-62-0) adatok mentésének módjai" oldalszám: 57

## **Konfigurációs információk mentése**

Konfigurációs objektumok elmentése.

<span id="page-58-0"></span>A konfigurációs objektumok elmentéséhez használja a Konfiguráció mentése (SAVCFG) vagy a Rendszer mentése (SAVSYS) parancsot. A SAVCFG parancs futtatásához a rendszernek nem kell korlátozott állapotban lennie. Mindenesetre ha a rendszer aktív, akkor a SAVCFG parancs kihagyja az alábbi konfigurációs objektumokat:

- v Azok az eszközök, amelyeket a szerver éppen létrehoz.
- v Azok az eszközök, amelyeket a szerver éppen töröl.
- v A társított rendszererőforrás kezelő objektumot használó eszközök.

Ha a SAVCFG vagy a SAVSYS paranccsal menti el a konfigurációt, akkor a szerver az alábbi típusú objektumokat menti el:

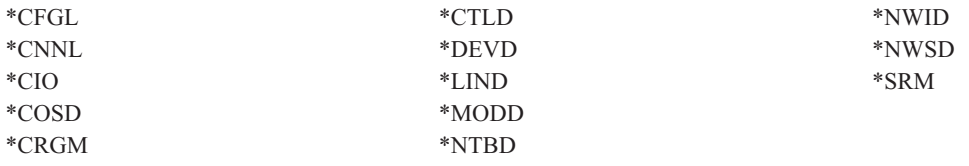

**Megjegyzés:** Azt gondolhatja, hogy rendszerváltozók és a hálózati attribútumok is konfigurációs információk. A szerver az ilyen típusú információkat viszont nem konfigurációs objektumokban tárolja. A SAVCFG parancs nem menti el a rendszerinformációkat. A SAVSYS parancs azért menti el, mert a szerver a QSYS könyvtárban tárolja azokat.

### **Kapcsolódó feladatok**

"1. feladat - A tárterület mentési eljárás elkezdése" [oldalszám:](#page-100-0) 95

### **Kapcsolódó hivatkozás**

"QSYS [konfigurációs](#page-63-0) objektumok mentésének módszerei" oldalszám: 58

## **Rendszerinformációk mentése** |

A Rendszerinformációk mentése (SAVSYSINF) paranccsal elvégezheti a Rendszer mentése (SAVSYS) paranccsal |

elmentett adatok egy részének mentését. |

#### **Megjegyzés:** |

| 1. A SAVSYSINF parancs növeli a szerver helyreállításához szükséges időt és a feladat összetettségét. 2. Ne használja a SAVSYSINF parancsot a SAVSYS parancs helyett, és ne használja a rendszer | | frissítéséhez vagy áttelepítéséhez. A parancs használata előtt végre kell hajtania egy sikeres SAVSYS | parancsot. | 3. A SAVSYSINF parancs csak olyan ügyfelek számára van, akik nem tudják korlátozott állapotba vinni a szerverüket és akik vállalják a SAVSYS parancs elvégzéséhez szükséges kimaradási időt. A |  $\overline{1}$ SAVSYSINF akár ″részleges″ teljes SAVSYS parancs is lehetne. Teljes rendszerhelyreállítás során a | teljes SAVSYS helyreállítása mellett a SAVSYSINF mentést is helyre kell állítani. | 4. Ha a SAVSYSINF parancsot használja a mentési stratégiájában, akkor a PTF mentési fájloknak a | rendszeren kell maradniuk a következő SAVSYS parancs futtatásáig. Ne futtassa az Ideiglenes | | programjavítások törlése (DLTPTF) parancsot, kivéve, ha közvetlenül a SAVSYS parancs előtt vagy | után futtatja. További információkat talál a Javítások törlése című részben. \*SAVSYS vagy \*ALLOBJ speciális jogosultság kell a SAVSYSINF parancs futtatásához. A SAVSYSINF parancsot | nem lehet másik meglévő rendszerre visszaállítani. A SAVSYSINF parancsot akkor használhatja |

rendszerhelyreállításhoz, ha a SAVSYS és SAVSYSINF adathordozókat használja a helyreállításhoz. A SAVSYSINF paranccsal elmentett adatok a legutóbbi SAVSYS parancstól kezdve halmozódnak. | |

Amikor a SAVSYSINF paranccsal menti a konfigurációt, akkor a szerver az alábbi objektumtípusokat menti a QSYS | könyvtárból: |

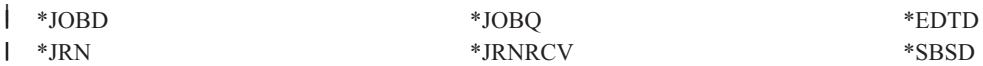

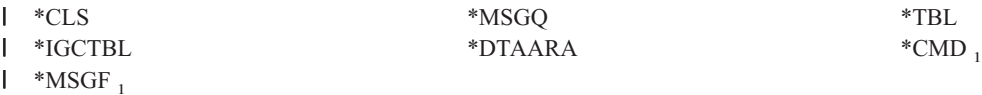

 $\mathsf{I}$  \*MSGF<sub>1</sub>

|

|

<sup>1</sup> az utolsó SAVSYS óta módosított objektumokat |

A további mentésre kerülő elemek közé tartoznak a következők: |

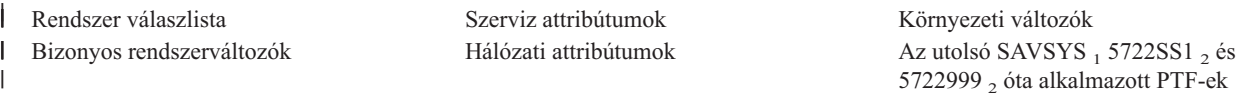

<sup>1</sup> Ha PTF-eket tölt be, akkor be kell másolnia őket a \*SERVICE katalógusba. Így a SAVSYSINF megtalálja a PTF-ek mentési |

fájljait. A PTF-ek másolása (CPYPTF) szervizattribútum meghatározza, hogy PTF-ek szalag- vagy optikai eszközről betöltése esetén | a PTF mentési fájlokat a \*SERVICE katalógusba kell-e másolni. A CHGSRVA CPYPTF(\*YES) paranccsal módosíthatja a rendszer | szervizattribútumát. |

<sup>2</sup> A SAVSYSINF elmenti az 5722SS1-es és 5722999-es licencprogramok a legutóbbi SAVSYS óta ideiglenesen vagy végelegesen alkalmazott PTF-eit. Ezen kívül a betöltött PTF-ek esetén ellenőrzi az IPL műveletnél, hogy a PTF-et is tartalmaznia kell-e. A következő IPL műveletre ütemezett betöltött PTF-ek (1. vagy 3. IPL művelet) mentésre kerülnek. A következő IPL műveletre eltávolításra kijelölt PTF-ek (2. vagy 4. IPL művelet) nem lesznek mentve.  $\blacksquare$  $\blacksquare$  $\blacksquare$ |

A SAVSYSINF parancs részeként mentésre nem kerülő elemek az alábbiakat tartalmazzák: |

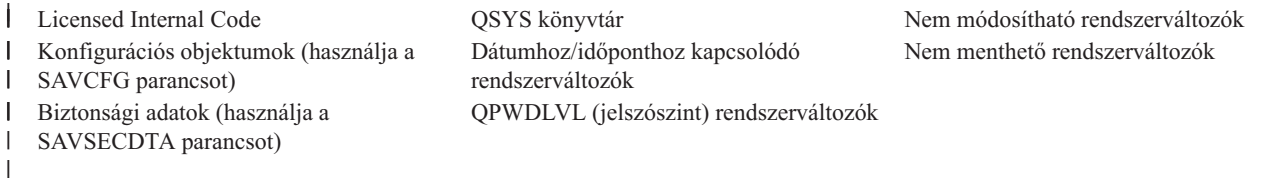

A SAVSYSINF parancsot a mentési stratégia részévé lehet tenni, amint sikeres volt egy alapszintű SAVSYS parancs |

korlátozott állapotban. A teljes rendszer mentését - beleértve a SAVSYS parancsot is - érdemes korlátozott állapotban |

végezni. Ezt a GO SAVE 21-es beállításával lehet elvégezni, vagy a 22-es és 23-as beállítás kombinációjával, vagy a |

BRMS megfelelő funkcióival. |

Amint elvégzett egy alapszintű SAVSYS mentést, a változott vagy frissült információk lementéséhez elvégezheti az | alábbi mentési parancsok bármelyikét: |

SAVLIB LIB(\*IBM) |

```
SAV OBJ(('/QIBM/ProdData')('/QOpenSys/QIBM/ProdData')) UPDHST(*YES)
|
```
SAVSYSINF  $\blacksquare$ 

A felhasználói adatok mentéséhez naponta elvégzendő mentési parancsok: |

```
SAVESECDTA
  SAVCFG
   SAVLIB LIB(*ALLUSR)
  SAVDLO DLO(*ALL) FLR(*ANY)
  SAV OBJ(('/*')('/QSYS.LIB'*OMIT)('/QDLS'*OMIT))UPHST(*YES)
SAVSYSINF
|
|
|
|
|
\blacksquare
```
SAVSYSINF példa: |

|

A parancs menti a rendszerinformációkat a QGPL könyvtár SAVF nevű féjljába. A mentési fájl automatikusan kiürül. | A mentett adatok információi a QGPL könyvtár első OUTPUT fájlnevű tagjába lesznek írva. A fájl és a tag létre lesz | hozva, ha még nem léteznek. |

SAVSYSINF DEV(\*SAVF) SAVF(QGPL/SAVF) CLEAR(\*ALL) + OUPUT(\*OUTFILE) OUTFILE(QGPL/OUPUT) | |

## **Kapcsolódó fogalmak**

- <span id="page-60-0"></span>"Szerver mentése aktív [állapotban"](#page-104-0) oldalszám: 99  $\vert$
- A mentés aktív állapotban funkció biztosítja a rendszer használatát a mentés teljes vagy legalábbis részleges  $\begin{array}{c} \hline \end{array}$
- időtartama alatt. |
- **Kapcsolódó hivatkozás** |
- "Parancsok a szerver részeinek [elmentéséhez"](#page-45-0) oldalszám: 40 |
- **Kapcsolódó tájékoztatás**  $\|$
- Rendszerinformációk visszaállítása |

**Nem menthető rendszerváltozók:** A Rendszerinformációk mentése (SAVSYSINF) paranccsal nem menthető, vagy a | Rendszerinformációk visszaállítása (RSTSYSINF) paranccsal nem visszaállítható rendszerváltozók a következők: |

*16. táblázat: Rendszerváltozók* |

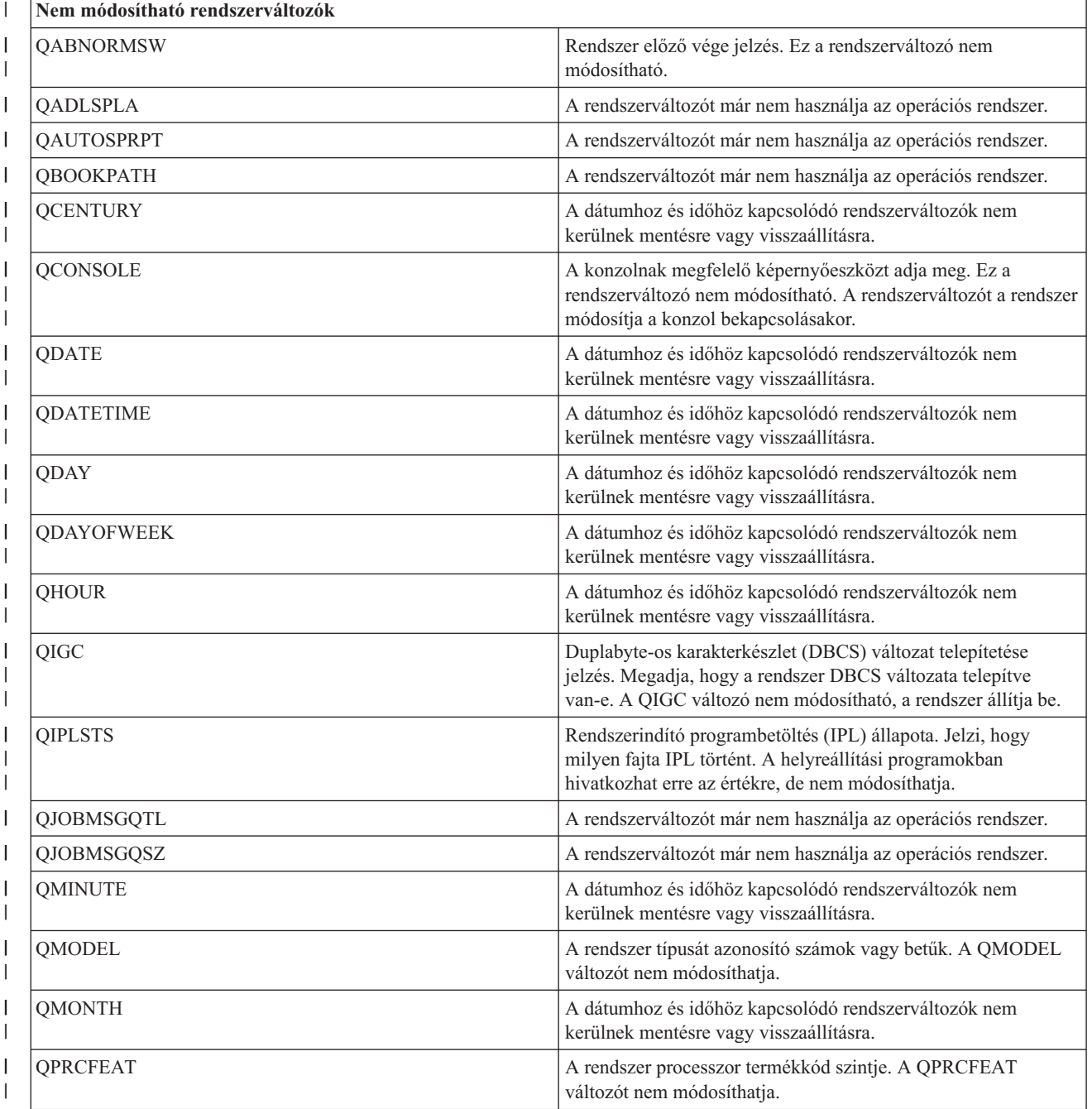

*16. táblázat: Rendszerváltozók (Folytatás)* |

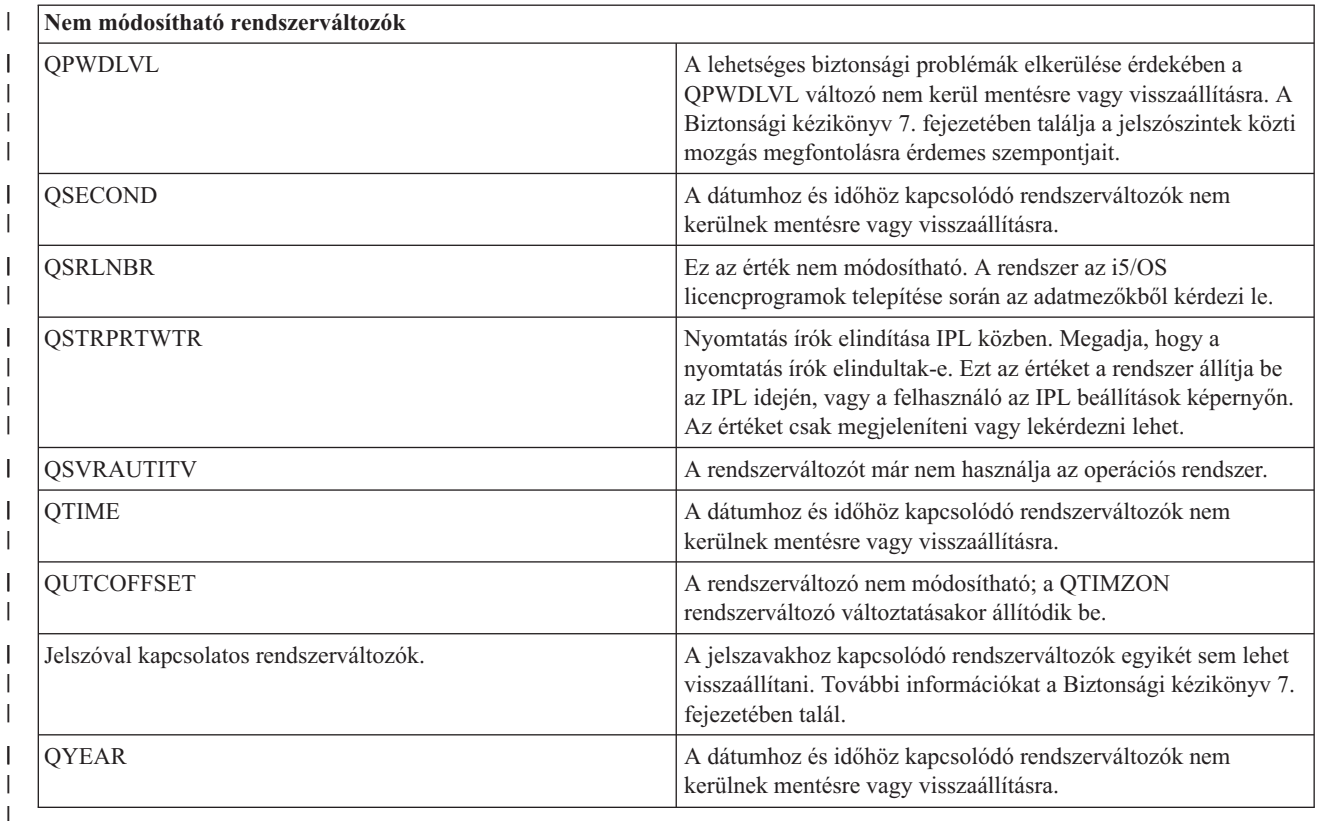

## **Licencprogramok mentése** |

Licencprogramok mentése biztonsági célból illetve a licencprogramok szervezeten belüli szerverek közötti terjesztése céljából. Ennek a résznek az információi segítenek a licenckönyvtár programok mentésében.

A licencprogramokat a SAVLIB vagy a Licencprogramok mentése (SAVLICPGM) paranccsal mentheti el. Ezeket a módszereket kétféle célból használhatja sikerrel:

- v Ha a licencprogramokat helyreállításhoz menti el, akkor használja a SAVLIB parancsot. A SAVLIB LIB(\*IBM) paranccsal elmentheti csak azokat a könyvtárakat, amelyek licencprogramokat tartalmaznak. Vagy elmentheti a licencprogramokat tartalmazó könyvtárakat az egyéb könyvtárak mentésekor is a SAVLIB LIB(\*NONSYS) paraméter megadásával.
- v Ha a licencprogramokat azért menti el, hogy a szervezet többi szerverére szétossza azokat, akkor használja a SAVLICPGM parancsot. A SAVLICPGM parancs kimenetének használhat egy mentési fájlt. A mentési fájlt pedig elküldheti a kommunikációs hálózaton.

## **Kapcsolódó tájékoztatás**

Központi terjesztés SAVLICPGM

## **Rendszeradatok és kapcsolódó felhasználói adatok mentésének módszerei**

A rendszeradatok és a kapcsolódó felhasználói adatok elmentésének számos módját mutatja be. Bemutatja a GO SAVE parancsot, a mentési parancsokat és az API-kat.

A felhasználói adatokat és a rendszeradatokat a legegyszerűbben a GO SAVE parancs 21-es menüpontjával mentheti el. Ez a menüpont az összes rendszeradatot és kapcsolódó felhasználói adatot elmenti.

Az alábbi parancsokkal manuálisan mentheti el a szerver és a felhasználók adatait:

v SAVSECDTA (Biztonsági adatok mentése)

- <span id="page-62-0"></span>• SAVCFG (Konfiguráció mentése)
- SAV (Integrált fájlrendszer vagy könyvtár objektumának mentése)
- SAVLIB (Könyvtár mentése)
- SAVLICPGM (Licencprogramok mentése)

Az alábbi hivatkozások részletes adatokat tartalmaznak a különböző mentési parancsokról és mentési API-król:

- QSRSave API az API kézikönyvben
- v QSRSAVO API az API kézikönyvben
- SAV parancs a CL kézikönyvben
- SAVCFG parancs a CL kézikönyvben
- SAVCHGOBJ parancs a CL kézikönyvben
- SAVDLO parancs a CL kézikönyvben
- SAVLIB parancs a CL kézikönyvben
- SAVOBJ parancs a CL kézikönyvben
- SAVSAVFDTA parancs a CL kézikönyvben
- SAVSECDTA parancs a CL kézikönyvben
- SAVSYS parancs a CL kézikönyvben
- SAVLICPGM parancs a CL kézikönyvben

Az alábbi részekben a rendszeradatok és a kapcsolódó felhasználói adatok mentésének módjait magyarázzuk:

### **Biztonsági adatok mentésének módjai:**

*17. táblázat: Információk a biztonsági adatokról*

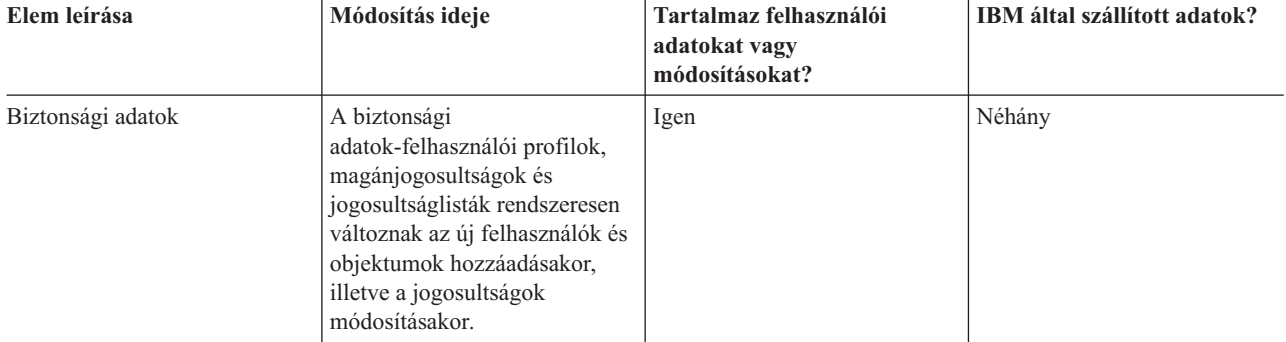

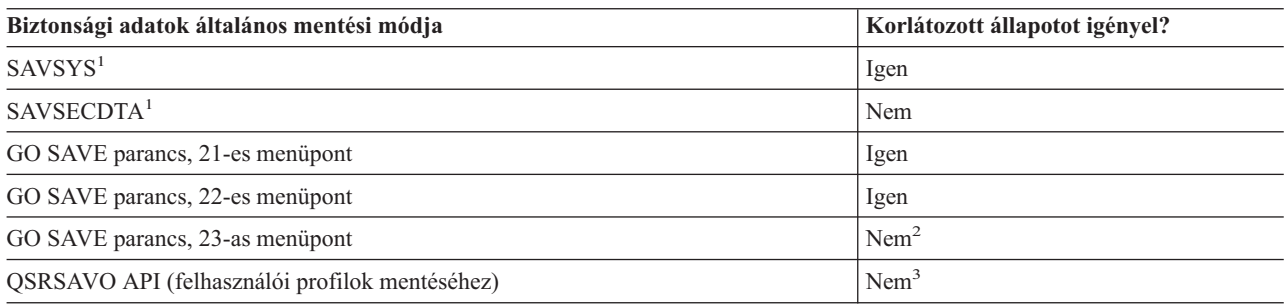

## **Megjegyzés:**

- - **<sup>1</sup>** A SAVSYS és SAVSECDTA parancsok nem mentik el a QNTC fájlrendszerek objektumainak jogosultsági információit. A szerver a Windows objektumokkal menti el a jogosultsági információkat.

<span id="page-63-0"></span>**<sup>2</sup>** A GO SAVE parancs 23-as menüpontjának használatakor a rendszer alapértelmezésben korlátozott állapotba helyezi a szervert. Ha kiválasztja a kérés beállítást, akkor kiléphet abból a képernyőből, amely a szervert korlátozott állapotba helyezi.

**Fontos:** Az olyan eljárásoknál, amelyekhez a szervernek nem kell korlátozott állapotban lennie, ellenőriznie kell, hogy a szerver megkapja-e az információk mentéséhez szükséges zárolásokat. Ha több könyvtárat, dokumentumot vagy katalógust ment, akkor a szervert korlátozott állapotba kell állítania, kivéve ha a mentés aktív állapotban funkciót használja.

**<sup>3</sup>** Ha a felhasználói profilokat a QSRSAVO API-val szeretné elmenteni, akkor rendelkeznie kell a \*SAVSYS különleges jogosultsággal.

A Biztonsági adatok mentése rész írja le, hogyan kell a felhasználók és az objektumok jogosultság adatainak mentését elvégezni.

## **Kapcsolódó fogalmak**

"Szerver mentése aktív [állapotban"](#page-104-0) oldalszám: 99

A mentés aktív állapotban funkció biztosítja a rendszer használatát a mentés teljes vagy legalábbis részleges időtartama alatt.

## **Kapcsolódó feladatok**

"Teljes szerver mentése: 21. [menüpont"](#page-32-0) oldalszám: 27

["Rendszeradatok](#page-33-0) mentése: 22. menüpont" oldalszám: 28

["Felhasználói](#page-33-0) adatok mentése: 23. menüpont" oldalszám: 28

## **Kapcsolódó hivatkozás**

["Biztonsági](#page-57-0) adatok mentése" oldalszám: 52

Felhasználói profilok, jogosultságok, jogosultságlisták és jogosultság gyűjtők mentése.

["QSRSAVO](#page-67-0) API" oldalszám: 62

## **Kapcsolódó tájékoztatás**

**SAVSYS** 

SAVSECDTA

## **QSYS konfigurációs objektumok mentésének módszerei:**

#### *18. táblázat: QSYS konfigurációs objektumok*

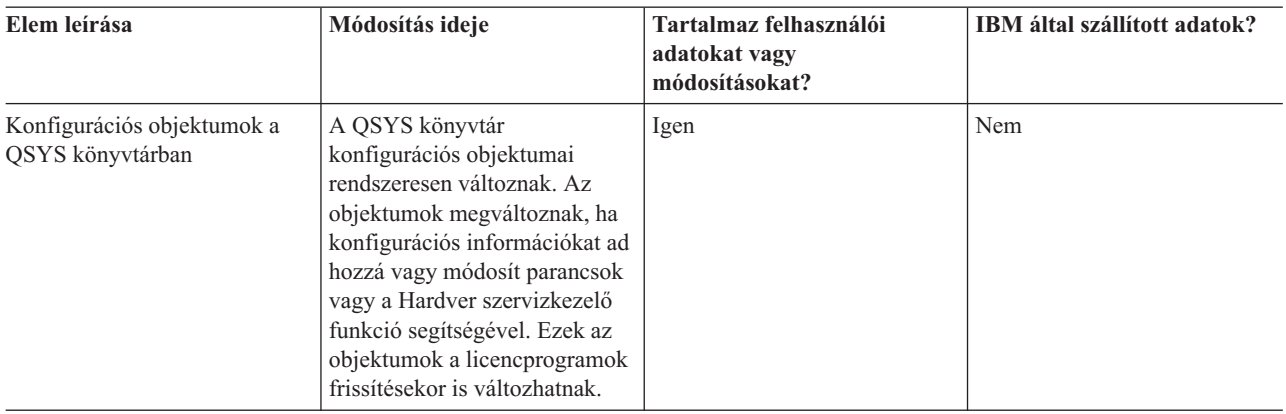

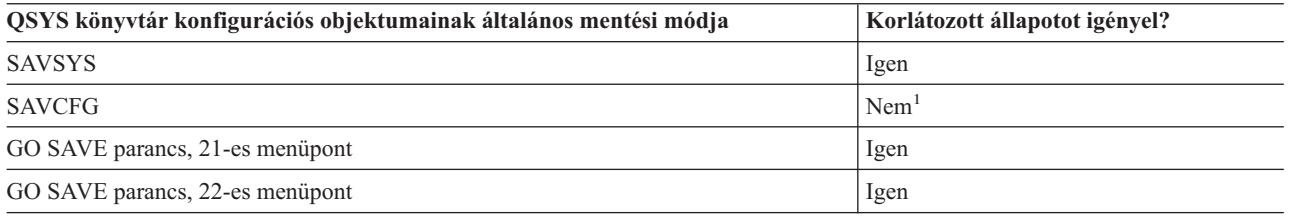

<span id="page-64-0"></span>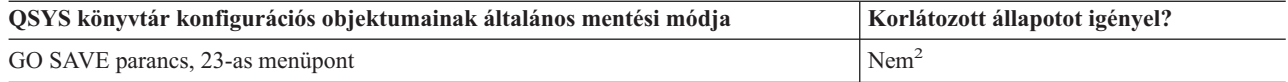

- **<sup>1</sup> Fontos:** Az olyan eljárásoknál, amelyekhez a szervernek nem kell korlátozott állapotban lennie, ellenőriznie kell, hogy a szerver megkapja-e az információk mentéséhez szükséges zárolásokat. Ha több könyvtárat, dokumentumot vagy katalógust ment, akkor a szervert korlátozott állapotba kell állítania, kivéve ha a mentés aktív állapotban funkciót használja.
- **<sup>2</sup>** A GO SAVE parancs 23-as menüpontjának használatakor a rendszer alapértelmezésben korlátozott állapotba helyezi a szervert. Ha kiválasztja a kérés beállítást, akkor kiléphet abból a képernyőből, amely a szervert korlátozott állapotba helyezi.

A Konfiguráció mentése rész a konfigurációs objektumok mentésének módjáról tartalmaz információkat.

## **Kapcsolódó fogalmak**

"Szerver mentése aktív [állapotban"](#page-104-0) oldalszám: 99

A mentés aktív állapotban funkció biztosítja a rendszer használatát a mentés teljes vagy legalábbis részleges időtartama alatt.

## **Kapcsolódó feladatok**

"Teljes szerver mentése: 21. [menüpont"](#page-32-0) oldalszám: 27

["Rendszeradatok](#page-33-0) mentése: 22. menüpont" oldalszám: 28

["Felhasználói](#page-33-0) adatok mentése: 23. menüpont" oldalszám: 28

## **Kapcsolódó hivatkozás**

["Konfigurációs](#page-57-0) információk mentése" oldalszám: 52 Konfigurációs objektumok elmentése.

## **Kapcsolódó tájékoztatás**

**SAVSYS** 

SAVCFG

## **Módszerek i5/OS választható könyvtárak (QHLPSYS, QUSRTOOL) mentéséhez:**

## *19. táblázat: i5/OS választható könyvtárak (QHLPSYS, QUSRTOOL)*

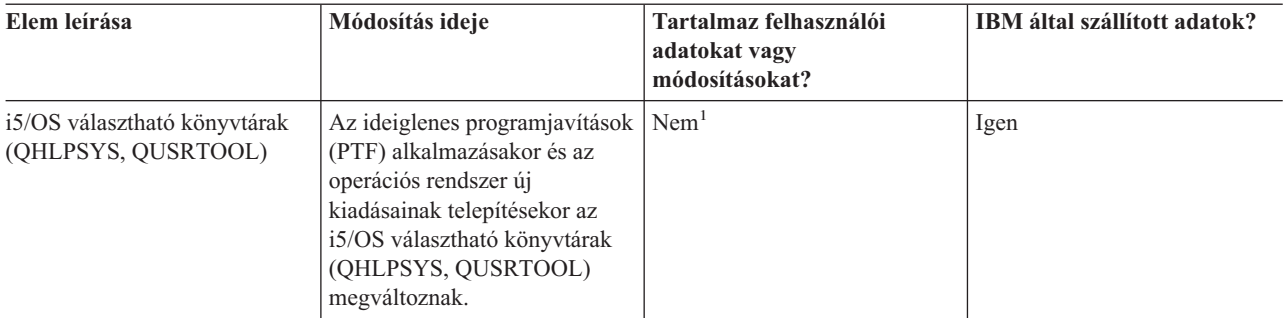

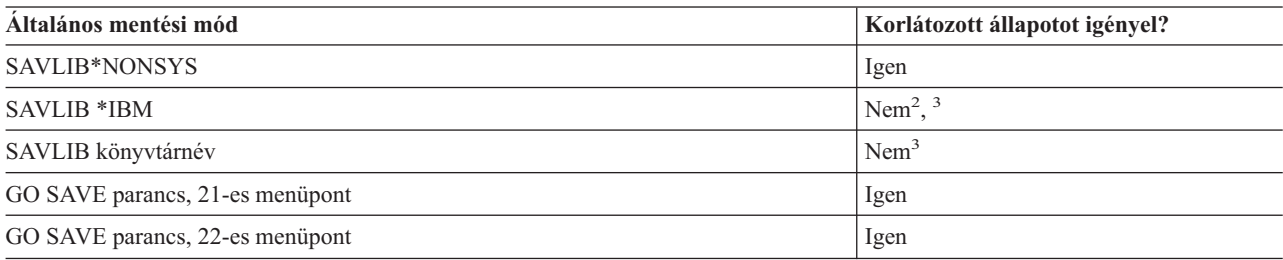

**<sup>1</sup>** Az IBM által szállított könyvtárakban vagy mappákban ne tároljon felhasználói adatokat, az itt található

objektumokat ne módosítsa. Az operációs rendszer új kiadásának telepítése tönkreteheti ezeket a módosításokat. Ha módosításokat végez az ezekben a könyvtárakban található objektumokon, akkor a módosításokat jegyezze fel egy naplóba.

- **<sup>2</sup>** Nem kötelező a szervert korlátozott állapotba helyezni, de ajánlott.
- **<sup>3</sup> Fontos:** Az olyan eljárásoknál, amelyekhez a szervernek nem kell korlátozott állapotban lennie, ellenőriznie kell, hogy a szerver megkapja-e az információk mentéséhez szükséges zárolásokat. Ha több könyvtárat, dokumentumot vagy katalógust ment, akkor a szervert korlátozott állapotba kell állítania, kivéve ha a mentés aktív állapotban funkciót használja.

A Könyvtárak mentése a SAVLIB paranccsal rész a könyvtárak mentését írja le. Az információk tartalmazzák a különleges SAVLIB paramétereket és a könyvtárak kiválasztásának módját a szerveren.

## **Kapcsolódó fogalmak**

"Szerver mentése aktív [állapotban"](#page-104-0) oldalszám: 99

A mentés aktív állapotban funkció biztosítja a rendszer használatát a mentés teljes vagy legalábbis részleges időtartama alatt.

## **Kapcsolódó feladatok**

"Teljes szerver mentése: 21. [menüpont"](#page-32-0) oldalszám: 27

["Rendszeradatok](#page-33-0) mentése: 22. menüpont" oldalszám: 28

### **Kapcsolódó hivatkozás**

["Könyvtárak](#page-51-0) mentése SAVLIB paranccsal" oldalszám: 46 Egy vagy több könyvtárat ment el. Ezekkel az információkkal mentheti el az i5/OS választható könyvtárait. Az információk tartalmazzák a különleges SAVLIB paramétereket és a könyvtárak kiválasztásának módját a szerveren.

### **Kapcsolódó tájékoztatás**

SAVLIB

## **Licencprogram könyvtárak mentésének módjai (QRPG, QCBL, Qxxxx):**

*20. táblázat: Licencprogram könyvtárak (QRPG, QCBL, Qxxxx) információi*

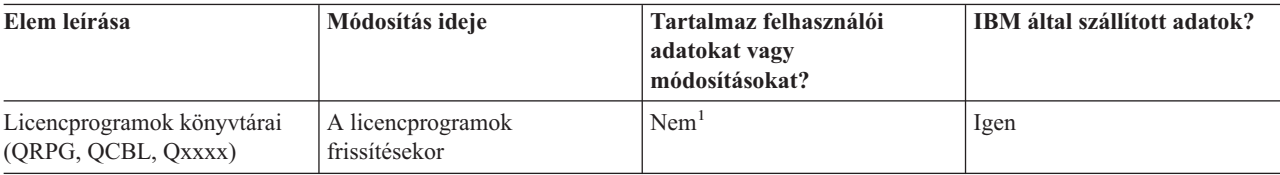

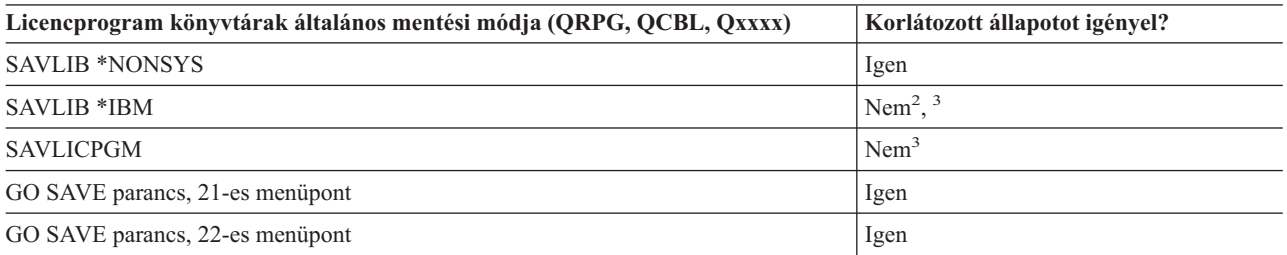

**<sup>1</sup>** Az IBM által szállított könyvtárakban vagy mappákban ne tároljon felhasználói adatokat, az itt található objektumokat ne módosítsa. Az operációs rendszer új kiadásának telepítése tönkreteheti ezeket a módosításokat. Ha módosításokat végez az ezekben a könyvtárakban található objektumokon, akkor a módosításokat jegyezze fel egy naplóba.

**<sup>2</sup>** Nem kötelező a szervert korlátozott állapotba helyezni, de ajánlott.

**<sup>3</sup> Fontos:** Az olyan eljárásoknál, amelyekhez a szervernek nem kell korlátozott állapotban lennie, ellenőriznie

<span id="page-66-0"></span>kell, hogy a szerver megkapja-e az információk mentéséhez szükséges zárolásokat. Ha több könyvtárat, dokumentumot vagy katalógust ment, akkor a szervert korlátozott állapotba kell állítania, kivéve ha a mentés aktív állapotban funkciót használja.

## **Kapcsolódó tájékoztatás**

SAVLIB

# **Szerver felhasználói adatainak mentése**

A felhasználói adatok azok az adatok, amelyeket a szerverre bevisz, így az alábbiak is:

- v Felhasználói profilok
- Magánjogosultságok
- Konfigurációs objektumok
- v Felhasználói adatokat tartalmazó IBM könyvtárak (QGPL, QUSRSYS, QS36F, #LIBRARY)
- v Felhasználói könyvtárak (LIBA, LIBB, LIBC, LIBxxxx)
- Dokumentumok és mappák
- Terjesztési objektumok
- v Könyvtárak felhasználói objektumai

## **Kapcsolódó hivatkozás**

"Parancsok a szerver részeinek [elmentéséhez"](#page-45-0) oldalszám: 40

## **Objektumok mentése a SAVOBJ paranccsal**

A szerver objektumainak mentéséhez használja a (SAVOBJ) parancsot. Több objektum mentéséhez használhatja a QSRSAVO API-t is.

Ha nem adja meg a tárterület felszabadítását, akkor ennek a parancsnak nincs hatása az objektumokra (leszámítva a módosítási történet frissítését). Ennek a parancsnak a LIB paraméterében általános értékeket is megadhat. Több párhuzamos SAVOBJ műveletet is futtathat ugyanazon a könyvtáron (beleértve a QSRSAVO API-t is).

## **Kapcsolódó fogalmak**

"Objektumok mentésének [méretkorlátozásai"](#page-10-0) oldalszám: 5

A Méretkorlátozás objektumok mentésénél a mentési műveletek korlátozásait írja le.

## **Több objektum mentése a SAVOBJ paranccsal:**

A SAVOBJ parancs paramétereivel többféleképpen is meg lehet adni több objektumot. Például:

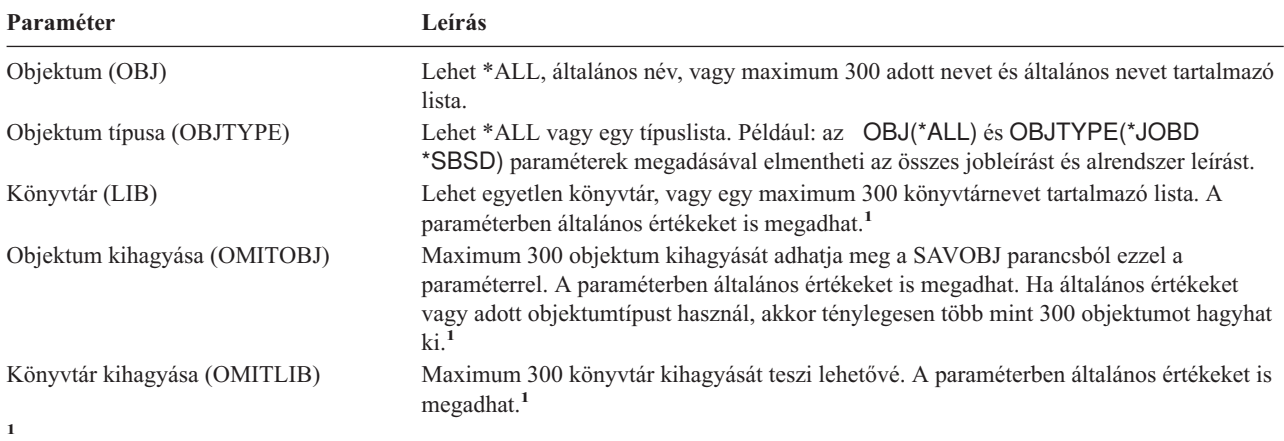

A mentési parancsoknak legfeljebb 32767 paraméternevet adhat meg a Felhasználó parancsterület (CMDUSRSPC) paraméterrel. |

<span id="page-67-0"></span>Ha több könyvtárból végzi a mentést, akkor megadhat objektumtípusokat, de objektumnévnek az OBJ(\*ALL) értéket kell megadnia. A könyvtárakat a rendszer olyan sorrendben dolgozza fel, amilyen sorrendben azok a könyvtár (LIB) paraméterben szerepelnek.

### **QSRSAVO API:**

Több objektum mentéséhez használhatja az Objektumlisták mentése (QSRSAVO) alkalmazásprogram illesztőt (API). A QSRSAVO API hasonlít a SAVOBJ parancshoz azzal a kivétellel, hogy minden egyes objektumnévhez adott objektumtípus társítását teszi lehetővé. Így pontosabban megadhatja a mentendő objektumokat egyetlen parancsban. A QSRSAVO API segítségével felhasználói profilokat is menthet.

#### **Kapcsolódó hivatkozás**

["Biztonsági](#page-62-0) adatok mentésének módjai" oldalszám: 57

**Kapcsolódó tájékoztatás**

Rendszer API [kézikönyv]( ../apifinder/finder.htm)

QSRSAVO API

#### **Objektumok, amelyek tartalma nem kerül mentésre:**

Vannak olyan objektumtípusok, amelyeknek a szerver csak az objektumleírását menti el, az objektum tartalmát nem. Az alábbi táblázat ezeket az objektumokat mutatja:

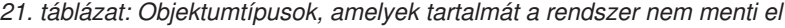

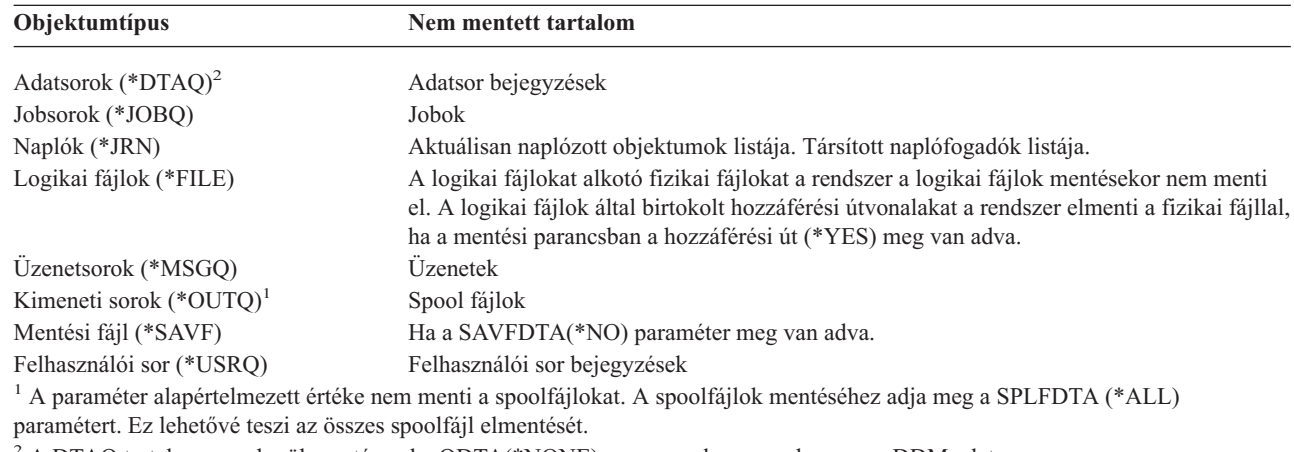

<sup>2</sup> A DTAQ tartalom nem kerül mentésre, ha QDTA(\*NONE) van megadva, vagy ha ez egy DDM adatsor.

## **Kapcsolódó hivatkozás**

|

|

"Parancsok az adott [objektumtípusok](#page-46-0) elmentéséhez" oldalszám: 41

## **Csak a módosított objektumok mentése**

A csak a módosított objektumok mentése funkcióval csökkentheti a felhasználásra kerülő mentési adathordozó méretet. A mentési folyamat időben is rövidebb lesz.

#### **Kapcsolódó hivatkozás**

"Objektum utolsó mentési idejének [meghatározása"](#page-13-0) oldalszám: 8

### **Kapcsolódó tájékoztatás**

Lotus® Domino [kézikönyv](http://www.ibm.com/servers/eserver/iseries/domino/library.html) könyvtár

## **Megváltozott objektumok mentése (SAVCHGOBJ) parancs:**

A Megváltozott objektumok mentése (SAVCHGOBJ) paranccsal mentheti el azokat az objektumokat, amelyek egy megadott időpont óta megváltoztak.

<span id="page-68-0"></span>Az objektumok, objektumtípusok és könyvtárak megadásának kapcsolói hasonlóak a SAVOBJ parancs kapcsolóihoz:

- v Maximum 300 különböző könyvtárat adhat meg a LIB paraméterrel. Használhat adott vagy általános értékeket.
- v Maximum 300 könyvtárat hagyhat ki az OMITLIB paraméterrel. A paraméterben általános értékeket is megadhat.
- v Maximum 300 objektumot hagyhat ki az OMITOBJ paraméterrel. A paraméterben általános értékeket is megadhat.

**Megjegyzés:** A mentési parancsoknak legfeljebb 32767 paraméternevet adhat meg a Felhasználó parancsterület | (CMDUSRSPC) paraméterrel. |

Egy könyvtáron több párhuzamos SAVCHGOBJ műveletet is végrehajthat. Ez akkor lehet hasznos, ha a könyvtár különböző részeit különböző adathordozó eszközökre kell egyszerre elmentenie, mint ahogy az az alábbi példában is látható:

SAVCHGOBJ OBJ $(A \times B \times C \times S \times \# \times G \times \ldots \cup \times)$ DEV(első\_adathordozó\_eszköz\_neve) LIB(*könyvtár\_neve*) SAVCHGOBJ OBJ(M\* N\* O\* ...Z\*) DEV(második\_adathordozó\_eszköz\_neve) LIB(*könyvtár\_neve*)

**Könyvtárak megváltozott objektumainak mentése:** A Mentés (SAV) parancs Módosítási időtartam (CHGPERIOD) paraméterével mentheti el az adott időpont óta megváltozott objektumokat, az megadott időtartamon belül utoljára megváltozott objektumokat, illetve az utolsó mentés óta megváltozott objektumokat.

A CHGPERIOD(\*LASTSAVE) paraméterrel minden olyan objektumot megadhat, amely **bármely** UPDHST(\*YES) paraméterrel megadott mentési művelete óta megváltozott. Ha ezt a módszert egy héten többször is alkalmazza, akkor a mentési adathordozó úgy fog kinézni, mint ahogy az a 23. táblázat: [oldalszám:](#page-70-0) 65 részben látható.

Ha a mentési műveletbe a könyvtár utolsó teljes mentése óta megváltozott minden objektumot bele szeretne venni (hasonlóan a 22. táblázat: [oldalszám:](#page-70-0) 65 részben bemutatotthoz), akkor végezze el az alábbiak egyikét:

- v Adjon meg egy dátumot és egy időt a CHGPERIOD paraméterben.
- v A teljes mentési művelethez adja meg az UPDHST(\*YES) paramétert. A megváltozott objektumok mentésekor adja meg az UPDHST(\*NO) és a CHGPERIOD(\*LASTSAVE) paramétereket.

A SAV paranccsal azokat az objektumokat is elmentheti, amelyek egy adott időpont óta **nem** változtak, ha a CHGPERIOD(\*ALL \*ALL dátum idő) paramétert adja meg. Ez a régi információk törlés előtti archiválásakor lehet hasznos.

A rendszer egy rekordban rögzíti, hogy mikor módosította utoljára az adott objektumot. Azt is feljegyzi, hogy az utolsó mentés óta módosította-e az objektumot. A rendszer nem tárol adatokat az objektum utolsó mentésének időpontjáról.

Az Objektum hivatkozások kezelése (WRKLNK) képernyő 8-as menüpontjával jelenítheti meg azokat a jellemzőket, amelyek meghatározzák, hogy egy könyvtár egy objektuma az utolsó mentés óta megváltozott-e.

**Megjegyzés:** Ha az objektum mentéséhez egy kliens munkaállomás operációs rendszerét használja, akkor a PC archív jelző beállítása 'No' lesz. Mivel a hálózati szerveren keresztül elért fájlrendszerek nem tesznek különbséget a mentési műveletek között, ezért a szerver archív jelző ezeknél a fájlrendszereknél mindig meg fog egyezni a PC archív jelzővel. Így a hálózati szerveren keresztül elért fájlrendszerekben található, kliens munkaállomás operációs rendszerrel elmentett megváltozott objektumok a következő módosításig nem kerülnek elmentésre.

Az UPDHST paraméter értéke felügyeli a szerver mentési történetének és a PC mentési történetének frissítését:

- v \*NO A szerver nem frissíti a mentési történetet. A PC archív és a szerver archív jellemző nem változik.
- v \*YES A szerver frissíti a mentési történetet. A hálózati szerveren keresztül elért fájlrendszereknél a PC archív jellemző a 'No' értéket veszi fel. A többi fájlrendszernél a szerver archív jellemző veszi fel a 'No' értéket.
- v \*SYS A rendszer frissíti a rendszer mentési történetét. A szerver archív jellemző felveszi a 'No' értéket.
- v \*PC A rendszer frissíti a PC mentési történetét. A PC archív jellemző felveszi a 'No' értéket.

## **Kapcsolódó fogalmak**

"Szerver megváltozott objektum [információinak](#page-70-0) frissítése a SAVCHGOBJ paranccsal" oldalszám: 65

"Mentés (SAV) parancs [használata"](#page-75-0) oldalszám: 70

**Megváltozott objektumok mentése naplózás használata esetén:** Ha naplózást használ, akkor a szerver naplófogadókkal követi a naplózott objektumok módosításait. A Naplókezelés leírja, hogyan kell beállítani a naplózást.

Ha naplózza az adatterületeket, az adatsorokat vagy az adatbázis fájlokat, akkor nem biztos, hogy a megváltozott objektumok mentésekor ezeket a naplózott objektumokat is el szeretné menteni. A naplózott objektumok helyett inkább a naplófogadókat kell elmenteni.

A SAVCHGOBJ parancs naplózott objektumok (OBJJRN) paramétere határozza meg, hogy a rendszer elmenti-e a naplózott objektumokat. Ha a \*NO beállítást adja meg - ez az alapértelmezett -, akkor a szerver nem menti el azokat az objektumokat, amelyekre minkét alábbi állítás igaz:

- v A szerver naplózta az objektumot abban az időben, amelyet a SAVCHGOBJ parancs REFDATE és REFTIME paraméterében megadott.
- v Az objektum jelenleg is naplózás alatt áll.

Az OBJJRN paraméter csak a naplózott adatterületekre, adatsorokra és adatbázis fájlokra vonatkozik. Nem vonatkozik a naplózott integrált fájlrendszer (IFS) objektumokra.

## **Kapcsolódó tájékoztatás**

Naplókezelés

**Módosított dokumentumkönyvtári objektumok mentése:** A Dokumentum könyvtári objektum mentése (SAVDLO) paranccsal mentheti el az adott időpont óta megváltozott DLO-kat. A SAVDLO DLO(\*CHG) parancs megadásakor az alapértelmezett beállítások a felhasználói ASP DLO-inak utolsó mentése óta megváltozott DLO-kat menti el (SAVDLO DLO(\*ALL) FLR(\*ANY)). A megváltozott DLO-k mentésekor a szerver a QUSRSYS könyvtárban lévő terjesztési objektumokat is elmenti, amelyeket **fájlba nem írt leveleknek** is neveznek.

**Megjegyzés:** A szerver akkor menti el a terjesztésben (fájlba nem írt levelek) hivatkozott dokumentumokat, ha azok az utolsó elmentésük óta megváltoztak. A 3. verzió 1. kiadásnál és az ennél újabb kiadásoknál a szerver a DLO(\*MAIL) paramétert megadásakor nem menti el ezeket a dokumentumokat.

## **Kapcsolódó hivatkozás**

"Terjesztési [objektumok](#page-91-0) mentésének módjai" oldalszám: 86

"IBM által szállított [dokumentumkönyvtár](#page-93-0) objektumok és mappák mentésének módjai" oldalszám: 88

## **SAVCHGOBJ parancs további szempontjai:**

Ha a megváltozott objektumokat a mentési stratégia részeként menti el, akkor győződjön meg róla, hogy a teljes mentési műveletek közötti részletes mentési tevékenységek nincsenek-e hatással arra, hogy a SAVCHGOBJ parancs mit ment el. Ha a felhasználók esetenként egyedi objektumokat mentenek, akkor megadhatják az UPDHST(\*NO) paramétert. Így a felhasználók mentési műveletei nem lesznek hatással a teljes SAVCHGOBJ stratégiára.

**Megjegyzés:** A SAVCHGOBJ parancsot leginkább a REFDATE(\*SAVLIB) paraméterrel használják. Ha egy olyan új könyvtára van, amelyet még soha nem mentett el, akkor a SAVCHGOBJ REFDATE(\*SAVLIB) parancs ezt a könyvtárat nem menti el.

## **SAVCHGOBJ használata – Példa:**

Tipikus környezetben használhatja hetente egyszer a SAVLIB parancsot, a SAVCHGOBJ parancsot pedig minden nap. Mivel a SAVCHGOBJ alapértelmezése az utolsó SAVLIB műveletből származik, ezért a SAVCHGOBJ parancs adathordozója hétközben növekszik.

<span id="page-70-0"></span>Az alábbiak a SAVCHGOBJ parancs használatára mutatnak példát egy tipikus héten. Tegyük fel, hogy a teljes könyvtárat vasárnap este menti el, a SAVCHGOBJ parancsot pedig minden éjszaka használja a héten.

| Nap       | Aznap megváltozott fájlok | Adathordozó tartalma              |  |
|-----------|---------------------------|-----------------------------------|--|
| Hétfő     | FILEA, FILED              | FILEA, FILED                      |  |
| Kedd      | <b>FILEC</b>              | FILEA, FILEC, FILED               |  |
| Szerda    | FILEA, FILEF              | FILEA, FILEC, FILED, FILEF        |  |
| Csütörtök | <b>FILEF</b>              | FILEA, FILEC, FILED, FILEF        |  |
| Péntek    | <b>FILEB</b>              | FILEA, FILEB, FILEC, FILED, FILEF |  |

*22. táblázat: SAVCHGOBJ parancs: Összesített*

Ha csütörtök reggel hiba adódik, akkor:

- 1. Állítsa vissza a könyvtárat vasárnap éjszakától.
- 2. Állítsa vissza az objektumokat a szerdai SAVCHGOBJ adathordozó kötetekről.

Ha az utolsó SAVLIB parancs óta megváltozott minden objektumot elment, akkor a helyreállítás könnyebbé válik. Csak a legutóbbi SAVCHGOBJ művelet utáni adathordozó köteteket kell visszaállítania.

*Hivatkozási dátum és idő módosítása:* A parancs alapértelmezésben azokat az objektumokat menti el, amelyek a könyvtár legutóbbi SAVLIB paranccsal való elmentése óta megváltoztak. Megadhat más hivatkozási dátumot és időt is a SAVCHGOBJ parancs hivatkozási dátum (REFDATE) és hivatkozási idő (REFTIME) paraméterével. Így csak azok az objektumok kerülnek mentésre, amelyek az utolsó SAVCHGOBJ művelet óta megváltoztak.

Ez csökkenti a mentési művelet adathordozó- és idő igényét. Például:

| Nap       | Aznap megváltozott fájlok | Adathordozó tartalma |  |
|-----------|---------------------------|----------------------|--|
| Hétfő     | FILEA, FILED              | FILEA, FILED         |  |
| Kedd      | <b>FILEC</b>              | <b>FILEC</b>         |  |
| Szerda    | FILEA, FILEF              | FILEA, FILEF         |  |
| Csütörtök | <b>FILEF</b>              | FILEF                |  |
| Péntek    | <b>FILEB</b>              | <b>FILEB</b>         |  |

*23. táblázat: SAVCHGOBJ parancs - Nem halmozható*

A SAVCHGOBJ adathordozókat visszaállíthatja a legkorábbitól a legújabbig. Vagy megjelenítheti az összes adathordozó kötetet, és visszaállíthatja az egyes objektumok legfrissebb verzióját.

**Szerver megváltozott objektum információinak frissítése a SAVCHGOBJ paranccsal:** A szerver által tárolt megváltozott objektum információk a dátum- és az időpecsét. Az objektumok létrehozásakor a szerver a megváltozott mezőbe egy időpecsétet helyez. Az objektum módosításakor a szerver frissíti a dátum- és időpecsétet.

A DSPOBJD parancsban adja meg a DETAIL(\*FULL) paramétert, ha meg szeretné jeleníteni egy adott objektum utolsó módosításának dátumát és idejét. A Fájlleírás megjelenítése (DSPFD) parancs az adatbázis memberek utolsó módosításának dátumát jeleníti meg.

Ha egy dokumentum könyvtár objektum utolsó módosításának dátumát szeretné megjeleníteni, akkor végezze el az alábbi lépéseket:

- 1. A DLO nevének és ASP-jének megjelenítéséhez használja a DLO név megjelenítése (DSPDLONAM) parancsot.
- 2. Használja a DSPOBJD parancsot a rendszernév, az ASP dokumentum könyvtár nevének (például: a 2. ASP-nél QDOC0002) és a DETAIL(\*FULL) paraméter megadásával.

A dátumot és időt módosító néhány általános művelet:

- v Létrehozás parancsok
- Módosítás parancsok
- v Visszaállítás parancsok
- v Hozzáadás és eltávolítás parancsok
- Napló parancsok
- Jogosultság parancsok
- Objektumok áthelyezése vagy kétszerezése

Az alábbi műveletek végrehajtásakor a rendszer nem frissíti a dátumot és az időt:

- v *Üzenetsorok*. Ha a szerver üzenetet küld vagy üzenetet fogad.
- v *Adatsor*. Ha a szerver bejegyzést küld vagy bejegyzést fogad.

Az IPL során a szerver minden jobsort és kimeneti sort módosít.

*Adatbázisfájlok és memberek információinak módosítása:* Az adatbázisfájloknál a SAVCHGOBJ parancs a fájlleírást és a megváltozott membereket menti el.

Vannak olyan műveletek, amelyek a fájl és a fájl membereinek módosítási dátumát és idejét megváltoztatják. Ilyen parancsok például a CHGOBJOWN, RNMOBJ és MOVOBJ parancsok. Ha öt vagy több membert tartalmazó fájlt ment, akkor a szerver módosítja a könyvtár módosítási dátumát, mert egy helyreállítási objektumot hoz létre a mentés teljesítményének növelése érdekében.

Csak a member dátumát és idejét módosítják azok a műveletek, amelyek csak a member jellemzőire vagy tartalmára vannak hatással: Például:

- v Fizikai fájl member törlése (CLRPFM) parancs használata.
- v Member frissítése forrás bejegyzés segédprogrammal (SEU).
- v Member frissítése felhasználói programmal.

A SAVCHGOBJ parancs a tipikus forrásfájlok mentésekor lehet hasznos. Egy forrásfájlnak általában sok membere van, és a membereknek csak egy kis százaléka változik naponta.

#### **Kapcsolódó fogalmak**

"Könyvtárak megváltozott [objektumainak](#page-68-0) mentése" oldalszám: 63

## **Adatbázisfájlok mentése**

Az egyedülálló adatbázisfájlok mentéséhez használja a SAVOBJ parancsot. A FILEMBR (fájl member) paraméterrel az alábbiakat mentheti el:

- v Egy adatbázis fájl membereinek listája.
- v Több fájl azonos membercsoportja.

Ha adatbázisfájlokat ment, akkor a szerver az alábbi műveleteket végzi el:

#### *24. táblázat: Adatbázisfájlok mentése*

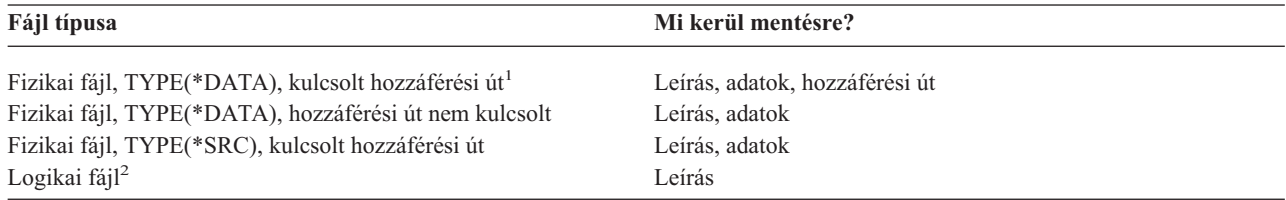
#### *24. táblázat: Adatbázisfájlok mentése (Folytatás)*

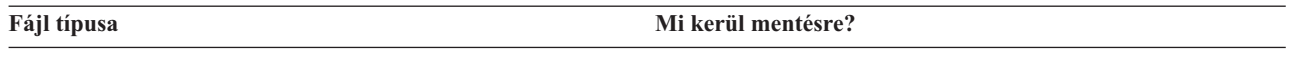

- **<sup>1</sup>** Az alábbi típusú hozzáférési utak kerülnek a mentésbe kulcsolt hozzáférési útként: kulcsot hozzáférési utak, elsődleges kulcs megszorítások, egyedi megszorítások, hivatkozási megszorítások.
- **<sup>2</sup>** A logikai fájlok elérési útját a társított fizikai fájlok SAVLIB, SAVOBJ vagy SAVCHGOBJ paranccsal és az ACCPTH paraméterrel való mentésével mentheti el.

A fájl leírása az alábbiakat tartalmazhatja:

- v Fájlhoz társított aktiválók és programok leírása, de nem maguk a programok. A programokat külön kell elmenteni.
- v Fájl megszorításainak meghatározásai.

Külön szempontokat kell figyelembe venni az olyan fájlok visszaállításánál, amelyekhez aktiváló programok vagy megszorítások vannak definiálva. Ha további információkra van szüksége arról, hogy a szerver hogyan állítja vissza az aktiválókkal és hivatkozási megszorításokkal rendelkező fájlokat, akkor olvassa el a Rendszermentés és helyreállítás.

# könyvet.

#### **Kapcsolódó fogalmak**

"Naplózott [objektumok](#page-74-0) mentése" oldalszám: 69

#### **Kapcsolódó tájékoztatás**

SAVOBJ parancs

**Hozzáférési utak mentése:** Ha adatbázisfájlt állít vissza, de az adatbázisfájl hozzáférési útját nem mentette el, akkor a szerver újraépíti a hozzáférési utat. Jelentősen csökkentheti a helyreállításhoz szükséges időt, ha elmenti a hozzáférési utakat. A hozzáférési utak mentése viszont növeli a mentési művelethez szükséges időt és adathordozó méretet.

Ha logikai fájlok által birtokolt hozzáférési utakat szeretne elmenteni, akkor a fizikai fájlok mentésekor adja meg az ACCPTH(\*YES) paramétert a SAVCHGOBJ, SAVLIB vagy SAVOBJ parancsnál. A fizikai fájlok mentésekor a szerver elmenti a hozzáférési utakat, mivel a fizikai fájl a hozzáférési úthoz társított adatokat tartalmaz. A logikai fájlok mentésekor a rendszer csak a logikai fájl leírását menti el.

A mentési parancsok (SAVLIB, SAVOBJ, SAVCHGOBJ, SAVRSTLIB, SAVRSTOBJ vagy SAVRSTCHG) végrehajtásakor a mentés hozzáférés elérési út paraméterének értékét a QSAVACCPTH rendszerérték határozza meg, ha az ACCPTH(\*SYSVAL) paraméter meg van adva. A rendszer figyelmen kívül hagyja ezt a rendszerértéket, ha az ACCPTH(\*YES) vagy az ACCPTH(\*NO) paraméter van megadva. Ha az elérési utakat is menteni kell, akkor a hozzáférési utak mentése növeli a mentési művelethez szükséges időt és adathordozó méretet. Ugyanakkor a hozzáférési elérési utak mentésével jelentősen csökkenti a rendszer visszaállításához szükséges időt, mivel a hozzáférés elérési utakat nem kell újraépíteni.

A szerver akkor menti el a logikai fájlok által birtokolt, hivatkozási megszorításokhoz nem használt hozzáférési utakat, ha az alábbiak mind teljesülnek:

- v A fizikai fájlok mentési parancsában megadja az ACCPTH(\*YES) paramétert.
- v A logikai fájl minden alapul szolgáló fizikai fájlja azonos könyvtárban van, és mindegyikük mentésére azonos időpontban kerül sor ugyanazzal a mentési paranccsal.
- v A logikai fájl MAINT(\*IMMED) vagy MAINT(\*DLY).

A szerver csak akkor menti el a hozzáférési utat, ha az a mentési művelet időpontjában érvényes és nem sérült.

Ha nem forrás fizikai fájlt ment, akkor a szerver az alábbi hozzáférési utakat menti el, függetlenül attól, hogy az ACCPTH(\*YES) paramétert megadja-e:

- v A fizikai fájl által birtokolt kulcsolt hozzáférési utak.
- v Elsődleges kulcs megszorítások.
- Egyedi megszorítások.
- v Hivatkozási megszorítások.

Ha az alap fizikai fájl és a logikai fájl különböző könyvtárakban van, akkor a szerver elmenti a hozzáférési utakat. Ezeknek a hozzáférési utaknak a helyreállítását viszont nem biztos hogy elvégzi a szerver. A hozzáférési utak

visszaállításáról a Rendszermentés és helyreállítás című könyvben talál információkat.

*PÉLDA - Fájlok mentése a hálózatban:*

Az alábbi ábra a FILEA fizikai fájlt mutatja a LIB1 könyvtárban. A LIB1 könyvtár FILEB logikai fájlja és a LIB2 könyvtár FILEC logikai fájlja hozzáférési úttal rendelkezik a LIB1 könyvtár FILEA fizikai fájljához.

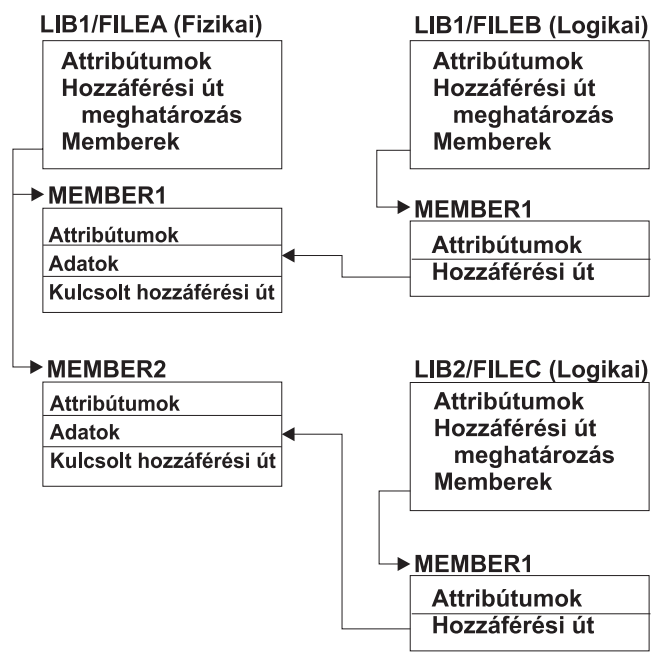

RZAIU501-1

#### *2. ábra: Hozzáférési utak mentése*

Az alábbi táblázat mutatja, hogy a különböző mentési parancsok ennek a fájlhálózatnak mely részeit mentik el:

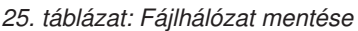

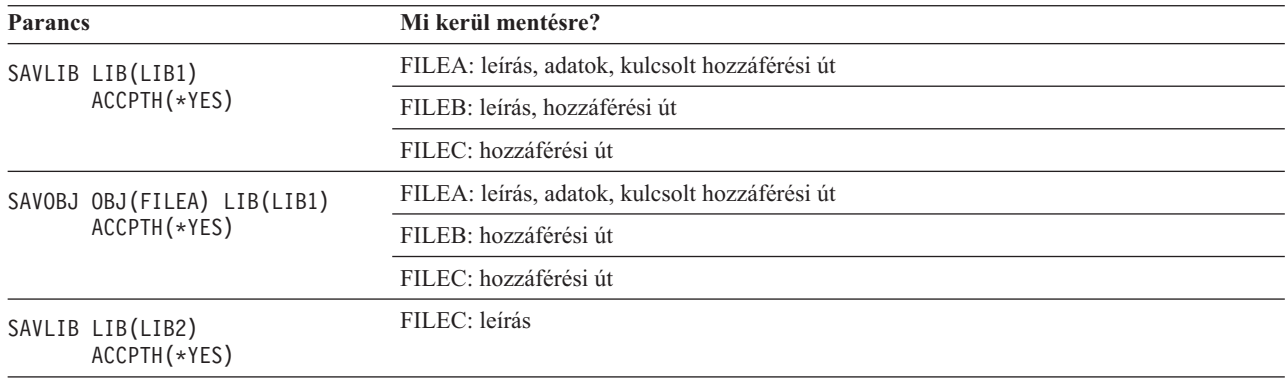

<span id="page-74-0"></span>**Hivatkozási megszorításokkal rendelkező fájlok mentése:** A hivatkozási megszorítások több fájlt kapcsolnak össze egy hálózatba, hasonlóan a hozzáférési út hálózatokhoz. Ezt tekinthetjük egy viszonyhálózatnak. Ha lehetséges, akkor a viszonyhálózatban lévő összes fájlt egyetlen mentési műveletben kell elmenteni.

Ha az egy viszonyhálózatban lévő fájlokat külön visszaállítási művelettel állítja vissza, akkor a szervernek ellenőriznie kell, hogy a kapcsolatok továbbra is fennállnak-e. Ezt a folyamatot elkerülheti, és növelheti a visszaállítás teljesítményét, ha a viszonyhálózatokat egyetlen műveletben menti el és állítja vissza.

A viszonyhálózatok visszaállításának szempontjairól a Rendszermentés és helyreállítás című könyvben talál részletes információkat.

### **Naplózott objektumok mentése**

A naplózott objektumok mentésekor a szerver minden egyes elmentett objektumról egy bejegyzést ad hozzá a naplóhoz. Ha egy objektumra elindítja a naplózást, akkor a naplózás elindítása után mentse el az adott objektumot. Ha új fizikai fájl membert ad hozzá a naplózott adatbázisfájlhoz, akkor mentse el az adatbázisfájlt. Ha integrált fájlrendszer objektumot ad hozzá egy olyan könyvtárhoz, amelynek az örökölt naplózás attribútuma be van kapcsolva, akkor mentse el az IFS objektumot.

Az alábbi objektumokat naplózhatja:

- Adatbázisfájlok
- Adatterületek
- Adatsorok
- Byte folyamfájlok
- · Könyvtárak
- Szimbolikus hivatkozások
	- **Kapcsolódó hivatkozás** ["Adatbázisfájlok](#page-71-0) mentése" oldalszám: 66 **Kapcsolódó tájékoztatás** DB2 Multisystem

### **Naplók és naplófogadók mentése**

A felhasználói könyvtárakban lévő naplók és naplófogadók mentéséhez használja a SAVOBJ, SAVCHGOBJ, SAV vagy SAVLIB parancsot. A QSYS könyvtárban lévő naplók és naplófogadók elmentéséhez használja a SAVSYS parancsot.

A naplókat és a naplófogadókat akkor is elmentheti, ha éppen objektumok naplózását végzi velük. A mentési művelet mindig a naplófogadó elején kezdődik. Ha csatlakoztatott naplófogadót ment, akkor egy diagnosztikai üzenetet kap.

Ha a CRTNRN vagy CHGJRN parancsban a naplóhoz megadta az MNGRCV(\*USER) paramétert, akkor csatlakoztatott fogadót a CHGJRN parancs futtatása után azonnal mentse el.

Ha a MNGRCV(\*SYSTEM) paramétert adta meg, akkor végezze el az alábbiak egyikét:

- v Hozzon létre egy rendszeres eljárást a csatlakoztatott fogadók mentéséhez. Ezzel az eljárással határozza meg, hogy mely csatlakoztatott fogadókat kell elmenteni:
	- 1. Írja be a következő parancsot: WRKJRNA JRN(*könyvtárnév*/*naplónév*).
	- 2. A Naplóattribútumok kezelése képernyőn nyomja meg az F15 (Fogadókönyvtár kezelése) billentyűt.
- v Hozzon létre egy programot a CPF7020 üzenet figyelésére a napló üzenetsorában. A szerver akkor küldi el ezt az üzenetet, ha a fogadót lecsatlakoztatja. Mentse el azt a fogadót, amelyet az üzenet azonosít.

#### **Kapcsolódó tájékoztatás**

Naplókezelés

### **Fájlrendszerek mentése**

Az **integrált fájlrendszer** az i5/OS program része, amely támogatja a személyi számítógépekhez és a UNIX operációs rendszerhez hasonló folyam bemenet/kimenet és tárolókezelést. Az integrált fájlrendszer a szerveren tárolt információkat egységes szerkezetbe rendezi.

A szerver minden objektumát megjelenítheti egy hierarchikus könyvtárszerkezetben. Az objektumokat viszont általában az adott fájlrendszerre jellemző módon jelenítjük meg. Például: a QSYS.LIB fájlrendszer objektumait általában a könyvtárak szempontjából szoktuk megjeleníteni. A QDLS fájlrendszer objektumait általában mappákon belüli dokumentumokként jelenítjük meg.

Ugyanígy, az adott fájlrendszerek objektumainak mentését az adott fájlrendszerhez tervezett eljárásokkal kell elvégezni. Az Információs központban számos jó példát talál a SAV parancs CL hivatkozásokban való használatára.

#### **Kapcsolódó tájékoztatás**

SAV parancs a CL kézikönyv információkban

**Mentés (SAV) parancs használata:** A SAV paranccsal az alábbi adatokat mentheti el:

- Egy adott objektum
- v Egy katalógus vagy alkatalógus
- Egy teljes fájlrendszer
- v Keresési értéknek megfelelő objektumok

Az ebben a listában szereplő elemeket a QsrSave API használatával is elmentheti. További információkat a Rendszer API kézikönyvben talál.

A SAV parancs objektum (OBJ) paramétere támogatja az általános karakterek és a könyvtárszerkezet megadását. Ha hasonló mentendő objektumok vannak a könyvtár al-fában, akkor a Név minta (PATTERN) paraméterrel tovább definiálhatja az (OBJ) paraméterben megadott objektumokat. Tegyük fel, hogy a '/MyDir' könyvtár 100 alkönyvtárat tartalmaz Dir1-től Dir100-ig, és minden könyvtár 100 .pg fájlt tartalmaz Photo1.jpg-től Photo100.jpg-ig, a megfelelő mentési fájlokkal Photo1.bkp-től Photo100.bkp-ig. Ha a '/MyDir' könyvtár összes .jpg fájlját el szeretné menteni, de a mentett fájlokat ki szeretné hagyni, akkor kiadhatja az alábbi parancsot:

SAV OBJ(('/MyDir')) PATTERN(('\*.bkp' \*OMIT))

Ha az aktuális könyvtárat menti a SAV paranccsal (**SAV OBJ('\*')**), és az aktuális könyvtár üres (nincsenek benne fájlok vagy alkönyvtárak), akkor a szerver semmit nem ment el. A parancsban nincs az aktuális könyvtárat jelentő \*DIR objektum. Ha viszont kifejezetten megadja a könyvtár nevét (**SAV OBJ('/sajátkönyvtár')**), akkor meg kell adnia a \*DIR objektumot a mentésben. Ugyanez vonatkozik a home könyvtárra.

A SAV parancs másik szolgáltatása az Objektumok víruskeresése (SCAN) paraméter, ami a vírusok elleni védelmet szolgálja. Ha a kilépési programok az integrált fájlrendszer víruskereséssel kapcsolatos kilépés pontjaival vannak regisztrálva, akkor megadhatja, hogy a rendszer végezzen-e víruskeresést az objektumokon az objektumok mentésekor. A paraméterben azt is megadhatja, hogy a víruskeresésen előzőleg fennakadt objektumokat a rendszer elmentse-e.

A SAV parancs használatakor megadhatja az OUTPUT(\*PRINT) paramétert, ha egy jelentést szeretne kapni arról, hogy a szerver mit mentett el. A kimenetet egy folyamfájlba vagy egy felhasználói területre is irányíthatja. A SAV paranccsal nem lehet kimeneti fájlt létrehozni. A Mentés (SAV) és visszaállítás (RST) kimenetének értelmezése a SAV és RST parancsok kimeneti fájlformátum információit írja le.

### **Kapcsolódó fogalmak**

"Mentés (SAV) és Visszaállítás (RST) kimenetének [értelmezése"](#page-143-0) oldalszám: 138

"Könyvtárak megváltozott [objektumainak](#page-68-0) mentése" oldalszám: 63

### **Kapcsolódó tájékoztatás**

Integrált fájlrendszer elemzése API bezárásánál (végprogram)

Integrált fájlrendszer elemzése API megnyitásánál (végprogram)

Integrált fájlrendszer

**Eszköznév megadása:** A SAV parancs használatakor egy elérési úttal adja meg az elmentendő objektumokat. Az elérési út könyvtárnevekből, és az ezek mögött álló objektumnevekből áll. Az elérési utat használhatja más paraméterek értékeihez is, így az eszköz (DEV) paraméterhez is. Például: a SAVLIB parancsban megadhatja a DEV(TAP01) paramétert. Ha a TAP01 eszközt szeretné használni a SAV parancsban: DEV('/QSYS.LIB/TAP01.DEVD')

Ha a QGPL könyvtár MYSAVF mentési fájlját szeretné használni a SAVF parancsban, akkor adja meg a következőket: DEV('/QSYS.LIB/QGPL.LIB/MYSAVF.FILE')

A beírás egyszerűsítése és a hibák csökkentése érdekében a SAV parancshoz használt eszközökhöz létrehozhat szimbolikus hivatkozásokat. Például: létrehozhat egy szimbolikus hivatkozást a TAP01 vagy OPT01 adathordozó eszközleíráshoz. Ha szimbolikus hivatkozásokat szeretne használni, akkor ajánlott a szimbolikus hivatkozások egyszeri beállítása főkönyvtárban. A szerver minden egyes eszközéhez írja be a következőket:

```
ADDLNK
OBJ('/qsys.lib/adathordozó-eszköz-neve.devd')
NEWLNK(adathordozó-eszköz-neve) +
      LNKTYPE(*SYMBOLIC)
```
Ha az aktuális könyvtár a főkönyvtár, akkor a szimbolikus hivatkozást használó SAV parancs a következőképpen néz ki:

```
SAV DEV(adathordozó-eszköz-neve) +
    OBJ(('/*') ('/QDLS' *OMIT) ('/QSYS.LIB' *OMIT))
```
A parancsban minden további elérési útnak a főkönyvtártól kell kezdődnie.

**Megjegyzés:** Ha a főkönyvtár nem az aktuális könyvtár, akkor adja meg a DEV('/*adathordozó-eszköz-neve*') paramétert a SAV parancsban.

**Több névvel rendelkező objektumok mentése:** A szerveren található objektumoknak több nevet is megadhat. Az objektum további neveit néha hivatkozásoknak nevezik. Vannak olyan hivatkozások - közvetlen hivatkozások -, amelyek közvetlenül objektumra mutatnak. Mások viszont inkább az objektumok ″becenevei″. A becenév nem mutat közvetlenül az objektumra. A becenév inkább egy olyan objektum, amely az eredeti objektum nevét tartalmazza. Az ilyen hivatkozásokat puha hivatkozásnak vagy szimbolikus hivatkozásnak nevezzük.

Ha objektum hivatkozásokat hoz létre, akkor vizsgálja meg az alábbi példákat, és határozza meg, hogy a mentési stratégia az összes objektumot és azok lehetséges neveit elmenti-e.

Az alábbi ábra egy közvetlen hivatkozásra mutat példát: A főkönyvtár tartalmazza a UserDir-t. UserDir tartalmazza a JCHDIR és a DRHDIR elemeket. JCHDIR tartalmazza FILEA-t, amelynek közvetlen hivatkozása van az A objektumhoz. DRHDIR tartalmazza FILEB-t, amely ugyancsak közvetlen hivatkozással rendelkezik az A objektumhoz.

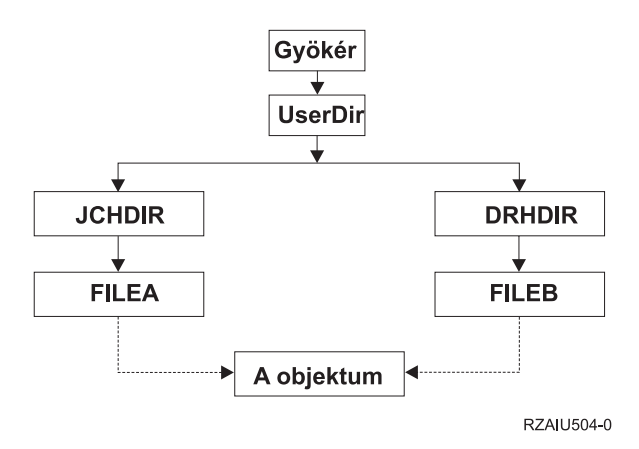

*3. ábra: Objektumok közvetlen hivatkozásokkal - Példa*

Az A objektumot a következő parancsok bármelyikével elmentheti. Mindkét parancs elmenti a megadott objektum leírását és tartalmát:

- SAV OBJ('/UserDir/JCHDIR/FILEA')
- SAV OBJ('/UserDir/DRHDIR/FILEB')

Ha csak az első parancsot használja (JCHDIR), akkor nem menti el azt a tényt, hogy a FILEB a DRHDIR könyvtárban is el van nevezve.

Az alábbi parancsok bármelyikével megkaphatja az adatokat és a fájlok mindkét nevét (közvetlen hivatkozások):

- SAV OBJ(('/UserDir'))
- SAV OBJ(('/UserDir/JCHDIR') ('/UserDir/DRHDIR'))
- SAV OBJ(('/UserDir/JCHDIR/FILEA') ('/UserDir/DRHDIR/FILEB'))

Az alábbi ábra egy szimbolikus hivatkozásra mutat példát: A főkönyvtár tartalmazza a QSYS.LIB és Ügyfél elemeket. A QSYS.LIB tartalmazza a CUSTLIB.LIB-t. CUSTLIB.LIB tartalmazza a CUSTMAS.FILE-t. Az Ügyfél szimbolikus hivatkozással rendelkezik a CUSTMAS.FILE- hoz.

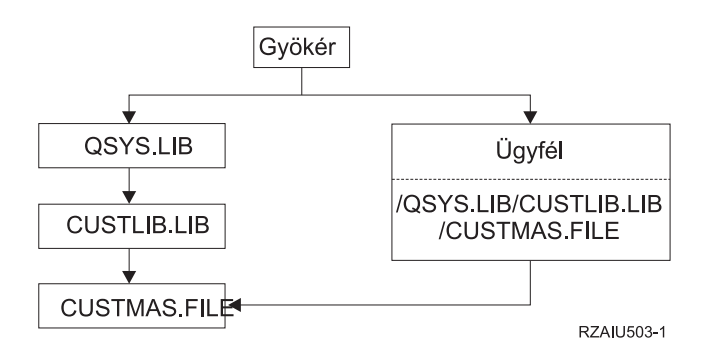

*4. ábra: Objektumok szimbolikus hivatkozásokkal - Példa*

Az alábbi parancsokkal mentheti el a CUSTMAS fájlt (a leírást és az adatokat is):

- SAVLIB LIB(CUSTLIB)
- SAVOBJ OBJ(CUSTMAS) LIB(CUSTLIB)
- SAV ('/QSYS.LIB/CUSTLIB.LIB/CUSTMAS.FILE')
- SAV ('/QSYS.LIB/CUSTLIB.LIB')

Egyik fenti parancs sem menti el azt a tényt, hogy a CUSTMAS fájlnak van egy ügyfél nevű "beceneve" a főkönyvtárban.

A SAV OBJ('/ügyfél') paraméterrel adhatja meg, hogy a CUSTMAS fájl beceneve ügyfél. A CUSTMAS fájl leírását vagy tartalmát nem menti el.

#### **Mentés különböző fájlrendszertípusok között:**

Ha a SAV paranccsal egyszerre több fájlrendszerből ment objektumokat, akkor az alábbi korlátozásokat kell figyelembe vennie:

- v A különféle fájlrendszerek különféle objektumtípusokat és objektum elnevezési módszereket támogatnak. Ennek megfelelően ha több fájlrendszer objektumait egyetlen paranccsal menti el, akkor nem adhat meg objektumneveket és típusokat. Lehetőség van az összes objektum elmentésére az összes fájlrendszerből, de néhány fájlrendszert ki is lehet hagyni. A következő kombinációk használhatók:
	- A rendszer összes objektumának mentése: OBJ('/\*')

**Megjegyzés:** Ez nem egyezik meg a GO SAVE menü 21. menüpontjának használatával. A SAV OBJ(/\*) és a 21. opció közti különbségek:

- A SAV OBJ('/\*') nem helyezi a rendszert korlátozott állapotba.
- A SAV OBJ('/\*') nem indítja el a vezérlő alrendszert, amikor az végez.
- A SAV OBJ('/\*') nem tesz fel kérdéseket az alapértelmezett beállítások módosításáról.
- A QSYS.LIB és a QDLS fájlrendszeren kívül az összes fájlrendszer valamennyi objektumának mentéséhez írja be a következő parancsot: OBJ(('/\*') ('/QSYS.LIB' \*OMIT) ('/QDLS' \*OMIT)).
- A QSYS.LIB, a QDLS, valamint néhány további fájlrendszer kivételével az összes többi fájlrendszer valamennyi objektumának mentéséhez használja a következő parancsot: OBJ(('/\*') ('/QSYS.LIB' \*OMIT) ('/QDLS' \*OMIT) ('/*egyéb értékek*' \*OMIT))
- v A SAV parancs más paramétereinek értékeit csak bizonyos fájlrendszerek támogatják. Ezért csak olyan értékeket használhat, amelyeket az összes fájlrendszer támogat. Adja meg a következő paramétereket és értékeket:

#### **CHGPERIOD**

Default

**PRECHK**

\*NO

### **UPDHST**

\*YES

#### **LABEL**

\*GEN

#### **SAVACT**

\*NO

#### **OUTPUT**

\*NONE

#### **SUBTREE**

\*ALL

#### **SYSTEM**

\*LCL

**DEV** Szalagos vagy optikai eszköznek kell lennie

- A SAV OBJ('/\*') parancs paraméterekhez:
	- A rendszernek korlátozott állapotban kell lennie.
	- Rendelkeznie kell a \*SAVSYS vagy az \*ALLOBJ speciális jogosultsággal.
	- Meg kell adnia a VOL(\*MOUNTED) paramétert.
	- Meg kell adnia a SEQNBR(\*END) paramétert.

**Megjegyzés:** A SAV OBJ('/\*') módszer **nem** ajánlott a teljes rendszer mentéséhez. A teljes rendszer elmentéséhez használja a GO SAVE parancs 21-es menüpontját.

#### **QSYS.LIB fájlrendszer objektumainak mentése:**

Ha a SAV paranccsal a QSYS.LIB (könyvtár) fájlrendszerből ment objektumokat, akkor az alábbi korlátozásokat kell figyelembe vennie:

- v Az OBJ paraméter csak egy nevet tartalmazhat.
- v Az OBJ paraméternek meg kell felelnie az objektumok SAVLIB és SAVOBJ parancsban való megadásának módjával:
	- Elmenthet egy könyvtárat: OBJ('/QSYS.LIB/*könyvtár-neve*.LIB')
	- Elmentheti egy könyvtár összes objektumát: OBJ('/QSYS.LIB/*könyvtár-neve*.LIB/\*')
	- Elmentheti egy könyvtár adott típusú objektumait: OBJ('/QSYS.LIB/*könyvtár-neve*.LIB/\*.*objektumtípus*')
	- Elmentheti egy könyvtár adott nevű és típusú objektumát: OBJ('/QSYS.LIB/*könyvtárnév*.LIB/*objektumnév*.*objektumtípus*')
	- Az alábbi parancsokkal elmentheti egy adott fájl összes memberét:
		- OBJ('/QSYS.LIB/*könyvtárnév*.LIB/*fájlnév*.FILE/\*')
		- OBJ('/QSYS.LIB/*könyvtárnév*.LIB/*fájlnév*.FILE/\*.MBR')
	- Elmentheti egy fájl adott memberét:

OBJ('/QSYS.LIB/*könyvtárnév*.LIB/ *fájlnév*.FILE/*membernév*.MBR')

- v Csak olyan objektumtípusokat adhat meg, amelyeket a SAVOBJ parancs engedélyez. Például: a SAV paranccsal nem menthet el felhasználói profilokat, mivel a SAVOBJ parancs nem engedélyezi az OBJTYPE(\*USRPRF) objektumtípust.
- v A QSYS.LIB fájlrendszer néhány könyvtára nem menthető a SAVLIB paranccsal a bennük található információk típusa miatt. Néhány példa:
	- A QDOC könyvtár, mivel dokumentumokat tartalmaz.
	- A QSYS könyvtár, mivel rendszerobjektumokat tartalmaz.

A SAV parancsot nem használhatja a következő teljes könyvtárak mentésére:

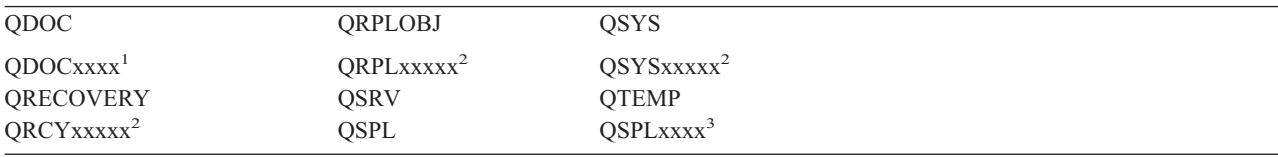

**<sup>1</sup>** Ahol az xxxx egy háttértárat ad meg 0002 és 0032 között.

**<sup>2</sup>** Ahol az xxxxx egy független háttértárat (ASP) ad meg 00033 és 00255 között.

**<sup>3</sup>** Ahol az xxxx egy háttértárat ad meg 0002 és 0255 között.

v A következő paramétereknek ezeket az értékeket kell adni:

#### **SUBTREE** \*ALL

### **SYSTEM**

 $*$ LCL

**OUTPUT**

\*NONE

#### **CHGPERIOD**

– A kezdődátum nem lehet \*LASTSAVE.

- A befejező dátumnak az \*ALL értéknek kell lennie.
- A befejező időnek az \*ALL értéknek kell lennie.
- Alapértelmezett, ha egy fájl membert ad meg.

#### **QDLS fájlrendszer objektumainak mentése:**

Ha a SAV paranccsal a QDLS (dokumentum könyvtár szolgáltatások) fájlrendszerből ment el objektumokat, akkor az alábbi korlátozásokat kell figyelembe vennie:

- v Az OBJ és SUBTREE paramétereknek a következők valamelyikét kell tartalmaznia:
	- OBJ('/QDLS/*útvonal*/*mappanév*') SUBTREE(\*ALL)
	- OBJ('/QDLS/*útvonal*/*dokumentumnév*') SUBTREE(\*OBJ)
- v A következő paramétereknek ezeket az értékeket kell adni:

**SYSTEM**

\*LCL

**OUTPUT**

\*NONE

#### **CHGPERIOD**

- A kezdődátum nem lehet \*LASTSAVE.
- A befejező dátumnak az \*ALL értéknek kell lennie.
- A befejező időnek az \*ALL értéknek kell lennie.
- Alapértelmezett, ha az OBJ('/QDLS/*elérési-út*/*dokumentum-neve*') SUBTREE(\*ALL) paramétert adja meg.

#### **PRECHK**

\*NO

#### **UPDHST**

\*YES

**SAVACT**

Nem lehet \*SYNC

## **SAVACTMSGQ**

\*NONE

#### **Integrált fájlrendszer mentése:** |

Tökéletesítse az integrált fájlrendszer mentését. |

### **Párhuzamos mentési műveletek használata** |

Többszörös párhuzamos mentéssel csökkentheti a mentési ablakot. A megközelítés megvalósításához meg kell |

határoznia valamilyen módot az integrált fájlrendszer adatok csoportosításához. Külön SAV parancsokkal kell |

párhuzamosan elmentenie mindezeket a részhalmazokat. Szem előtt kell tartania a felhasznált hardvererőforrások körüli |

lehetséges versengést is. Például ugyanazokon a lemezegység készleteken levő adatcsoportokon végzett párhuzamos |

mentésnél versengés alakulhat ki a lemezegység használatánál. Dönthet több szalagmeghajtó vagy több meghajtós |

szalagkönyvtár rendszer használata mellett, így több párhuzamos SAV parancsot futtathat. |

A párhuzamos mentésekről további információkat a Mentés több [eszközre](#page-117-0) részben talál. |

*Online mentés:* Az alábbi témaköröket érdemes fontolóra venni az online mentések használatához. |

# **A Lotus(R) szervertámogatás BRMS online mentése** |

A Mentés, helyreállítás és adathordozó szolgáltatások (BRMS) támogatják a Lotus szerver adatbázisok (például | Domino(TM) ésQuickplace(TM)) online mentését. Az online mentés közben a Lotus szerver adatbázisok használatban vannak; nincsenek mentés aktív állapotban szinkronizálási pontok. Az online mentéseket átirányíthatja szalageszközre, adathordozó könyvtárra, mentési fájlra, vagy Tivoli(R) tárolókezelő szerverre. A BRMS létrehozhat a párhuzamos mentések használatát megkönnyítő felügyeleti csoportokat. Az online mentések végzésével nem javítja a biztonsági | mentés teljesítményét. Azonban mivel az alkalmazások aktívak maradnak, a mentés időtartama kevésbé fontos.  $\blacksquare$  $\mathbf{I}$  $\mathbf{I}$ |

A BRMS online mentésekről további információkat a Mentés, helyreállítás és adathordozó [szolgáltatások](http://www.ibm.com/servers/eserver/iseries/service/brms/) részben talál. |

Ha a BRMS online mentés használata mellett dönt, akkor az adatokhoz igazíthatja a mentés teljesítményét. További információkért olvassa el a BRMS webhely [Teljesítményhangolás](http://www-1.ibm.com/servers/eserver/iseries/service/brms/domperftune.htm) témakörét. | |

### **Aktív állapotban végzett mentés használata** |

A SAV parancs a SAVACT, SAVACTMSGQ, és SAVACTOPT paraméterekkel támogatja az aktív állapotú objektumok | mentését. |

További információkért olvassa el az aktív [állapotban](#page-104-0) végzett mentés részt. |

*Kevesebb adat mentése:* Az alábbi témaköröket érdemes fontolóra venni, ha kevesebb adatot szeretne menteni. |

#### **A CHGPERIOD paraméter használatával csak a módosított objektumokat menti el.**  $\|$

A SAV parancs [CHGPERIOD](#page-68-0) paraméterével megkeresheti a módosított objektumokat, így csak azokat mentheti el. | Egyes esetekben ezzel a módszerrel hatékonyan csökkentheti a mentett adatok mennyiségét. Azonban a rendszernek így is külön meg kell vizsgálnia minden egyes objektumot, hogy eldöntse, megváltoztak-e. Sok fájl esetén hosszú időbe telhet a módosított objektumok azonosítása. |  $\blacksquare$  $\blacksquare$ 

#### **A katalógusok strukturálásával könnyen mentheti az új fájlokat, kihagyhat vagy csoportosíthat adatokat** | |

A katalógusszerkezet kialakításakor és a katalógusok elnevezésekor érdemes szem előtt tartani a mentési stratégiát. | Hasznos, ha sikerül úgy csoportosítania és elneveznie a fájlokat, hogy azzal megkönnyítse a mentésbe foglalt vagy abból kihagyott katalógusok vagy objektumok meghatározását. Érdemes alkalmazás, felhasználó vagy megadott időtartam szerint csoportosítani a katalógusokat. |  $\blacksquare$ |

Például ha sok fájlt hoz létre minden nap vagy minden héten, akkor hasznos lehet az új fájlok tárolására létrehozni egy | katalógust. Fontolja meg olyan elnevezési megállapodás megvalósítását a katalógusokhoz, amivel csak az új  $\mathbf{L}$ | objektumokat tartalmazó katalógusokat mentheti el, vagy aminek segítségével kihagyhatja a régebbi katalógusokat. |

Például: Hozzon létre az új objektumok tárolására olyan könyvtárszerkezetet, ami az évszámot, a hónapot és a hetet alkalmazza: |  $\blacksquare$ 

/2003 |

- /2003/01/01 |
- /2003/01/01 |
- /2003/01/02 |
- /2003/01/03 | /2003/01/04 |
- /2003/02 |

## **Objektumok kihagyása a mentésből** |

A SAV parancs OBJ paraméterével megadhatja, hogy mely objektumokat tartalmazza a mentés és mely objektumokat | hagyja ki belőle. Az OBJ paraméterben 300 értéket adhat meg a SAV parancsnak az objektumok mentésbe foglalásához | vagy az abból kihagyásához. Az értékek lehetnek adott katalógusok, objektumok vagy általános értékek; használhat | helyettesíthető karaktereket is. |

Néhány példa, hogy miért érdemes kihagyni egy katalógust vagy fájlt a mentésből: |

- v A katalógus vagy objektum ideiglenes, és a helyreállításához nincs rá szükség. |
- v A katalógus vagy objektum már mentve van, és nem változott az utolsó teljes mentés óta. |
- v Csoportosítani igyekszik az integrált fájlrendszer adatokat, hogy több párhuzamos SAV parancsot futtathasson. |

#### **Minta paraméter** |

A SAV parancs PATTERN paraméterével megadhat egy 300 értéket tartalmazó listát, ami alapján az OBJ paraméterben | megadottaknak megfelelő objektumokat kihagyva vagy a mentésbe foglalva csoportosíthatja a mentést. Az értékek | lehetnek adott objektum nevek vagy általános értékek; használhat helyettesíthető karaktereket is. |

Néhány példa, hogy miért hasznos a mentésbe foglalni vagy abból kihagyni olyan objektumokat, amik az OBJ | paraméter alapján mentésre megfelelőek: |

v Teljes könyvtárfát kíván menteni, de ki szeretne hagyni bizonyos típusú vagy nevű objektumokat. |

v Bizonyos típusú objektumokat kíván menteni, tekintet nélkül arra, hogy melyik katalógusban vannak. |

**Megjegyzés:** Még ha kevesebb adatot ment is, a mentés időtartama nőhet. Ha a PATTERN paraméterben mintákat adott meg, akkor minden mentésre jelölt elem össze lesz hasonlítva a PATTERN paraméterben megadott objektumlistával. | | |

A SAV parancs paramétereiről további információkat az iSeries információs központ Programozás témakörében talál, a | SAV című részben. |

#### **Módosítások naplózása és naplófogadók mentése** |

A katalógusok, folyamfájlok és szimbolikus hivatkozások módosításai naplózhatóak. Ha megvalósítja a naplózást az | integrált fájlrendszeren, akkor lehet, hogy változtatnia kell a mentési stratégián. Az új stratégia alapján ritkábban kell | menteni az objektumokat, ehelyett mentse el a naplófogadókat, amik az objektumok módosításait tartalmazzák. Ezzel | csökkenhet a mentendő adatok mennyisége. Azonban meg kell értenie és szem előtt kell tartania a helyreállítási eljárások megvalósítását. | |

#### **Hierarchikus tárolókezelés (HSM) megvalósítása** |

Ha ritkán használt történeti integrált fájlrendszer adatai vannak, akkor előnyös lehet a Hierarchikus tárolókezelés | megvalósítása. A Hierarchikus tárolókezelés (HSM) automatikusan és átláthatóan kezeli a tárhierarchia ügyféladatait. | A tároló hierarchia tartalmazhat nagy teljesítményű lemezt, tömörített lemezt és szalagkönyvtárakat. |

A szerver adatainak elérés gyakorisága és mikéntje az adatok típusától függ. A jelenleg is használt adatkészlet elérésére | naponta többször is szükség van (forró adatok), a történetivé vált adatok elérésére ritkábban van szükség (hideg adatok). | |

A Mentés, helyreállítás és adathordozó szolgáltatások (BRMS) felhasználói irányelveivel a HSM áttelepítheti, illetve | archiválhatja és dinamikusan lekérdezheti a ritkán használt vagy történeti adatokat tárolóeszközök hierarchiáján belül. |

További információkért olvassa el a Hierarchikus [tárolókezelés](http://www.ibm.com/servers/eserver/iseries/hsmcomp/) részt. |

## <span id="page-83-0"></span>**Mentési fájlok mentése (SAVF), majd SAVF mentése szalagra (SAVSAVFDTA)** |

Egyes ügyfelek úgy találták, csökkenthetik a mentési ablakot, ha először mentési fájlba mentik az adatokat (SAVF), |

ahelyett, hogy közvetlenül szalagra mentenének. Mentési fájlba mentésnél jelentősen növekedett a teljesítmény. |

Természetesen ahhoz, hogy mentési fájlba menthessen, rendelkeznie kell megfelelő mennyiségű rendelkezésre álló |

lemezterülettel. Az iSeriesTeljesítményképességek kézikönyv 15. fejezete segíthet a megközelítés kiértékelésében. |

Ezen kívül a mentési fájlokat is el kell mentenie a Mentési fájl adatok mentése (SAVSAVFDTA) paranccsal. Azonban a |

SAVSAVFDTA parancsnak nem kell befejeződnie a mentési ablak alatt. |

### **Csökkentse vagy szüntesse meg a mentés vagy helyreállítás műveletek** | **megfigyelését** |

Mérések szerint a mentés vagy visszaállítás műveletek (\*SAVRST felülvizsgálat) során végzett biztonsági |

felülvizsgálatok csökkenthetik a teljesítményt. A felülvizsgálat értékes információkat biztosít a rendszeren végrehajtott | műveletekről és az azokat végrehajtó személyről. Azonban egyensúlyban kell tartania az ebből kapott információk |

értékét a mentés vagy helyreállítás elvégzéséhez rendelkezésre álló idővel. Különösen igaz ez, ha az integrált fájlrendszer objektumainak nagy részét (vagy akár mindet) kell helyreállítania. | |

A biztonsági felülvizsgálatról további információkat a Biztonsági kézikönyv 9. fejezetében talál. |

### **A mentés során elemzett objektumok számának csökkentése** |

A mentés során megadott SCAN paraméter jelentősen befolyásolhatja a teljesítményt, ha engedélyezi a rendszeren az |

elemzést. Az objektumok elemzése értékes része lehet a rendszer biztonságának, de vegye fontolóra, hogy az |

elemzéssel töltött idő hozzáadódik a mentési ablakhoz. |

### **Felhasználói fájlrendszerek mentése**

A felhasználói fájlrendszerek (UDFS) a felhasználók által létrehozott és kezelt fájlrendszerek. Több UDFS-t is létrehozhat, egyedi nevekkel. Az UDFS számára egyéb attribútumokat is megadhat a létrehozáskor. Ilyen attribútumok például:

- v Háttértár (ASP) száma, ahol az UDFS-ben az objektumokat tárolja.
- UDFS objektumok kis- nagybetű megkülönböztetése.

**Megjegyzés:** Ha az UDFS egy független lemeztáron van, akkor a mentés elkezdése előtt győződjön meg róla, hogy a független lemeztár be van kapcsolva, és hogy az UDFS lebontásra került.

### **Kapcsolódó hivatkozás**

"Hálózati szerver [tárolóterületek](#page-91-0) mentésének módjai" oldalszám: 86

**Hogyan tárolja a szerver a felhasználói fájlrendszereket:** Az UDFS-ben - a "gyökér" (/) és QOpenSys fájlrendszerekhez hasonlóan - a felhasználók könyvtárakat, folyamfájlokat, szimbolikus hivatkozásokat és helyi socketeket hozhatnak létre.

Az UDFS-t egy egyszeres blokk speciális fájl objektum (\*BLKSF) képviseli. Az UDFS létrehozásakor a rendszer a társított blokk speciális fájlt is létrehozza. A blokk speciális fájlt csak az integrált fájlrendszer általános parancsain, az alkalmazásprogram illesztőn (API) és a QFileSvr.400 felületen keresztül érheti el. A blokk speciális fájl nevek formátuma:

#### /dev/QASPxx/udfs\_neve.udfs

Ahol xx annak rendszer vagy alap ASP-nek a száma (1-22), ahol a felhasználó az UDFS-t tárolja, és az udfs\_neve az UDFS egyedi neve. Az UDFS névnek .udfs kiterjesztéssel kell végződnie. Ha az UDFS-t független ASP-ben tárolja, a különleges fájlnév formátuma a következő lesz:

/dev/eszközleírás/udfs\_neve.udfs

Az UDFS-nek csak két állapota van: felépített és lebontott. Ha felépíti az UDFS-t, akkor hozzáférhet a benne lévő objektumokhoz. Ha lebontja az UDFS-t, akkor nem férhet hozzá a benne lévő objektumokhoz.

Ha hozzá szeretne férni az UDFS-ben lévő objektumokhoz, akkor fel kell építenie az UDFS-t egy könyvtárba (például: /home/JON). Ha az UDFS-t felépíti egy könyvtárba, akkor a könyvtár eredeti tartalmához nem férhet hozzá. Ugyanígy, az UDFS tartalmához hozzáférhet a könyvtáron keresztül. Például: a /home/JON könyvtár tartalmazza a /home/JON/payroll fájlt. Az UDFS három könyvtárat tartalmaz: mail, action és outgoing. Ha felépíti az UDFS-t a /home/JON könyvtárra, akkor a /home/JON/payroll fájlt nem tudja elérni, de három könyvtár elérhetővé válik, a /home/JON/mail, a /home/JON/action és a /home/JON/outgoing. Az UDFS lebontása után a /home/JON/payroll fájl ismét elérhetővé válik, a három UDFS könyvtárat viszont már nem érheti el.

#### **Kapcsolódó tájékoztatás**

OS/400 Hálózati fájlrendszer támogatás

**Lebontott UDFS-ek mentése:** A mentési és visszaállítási műveletek előtt a legtöbb esetben le kell bontani a felhasználói fájlrendszereket. A DSPUDFS paranccsal nézheti meg, hogy felépítette-e vagy lebontott-e UDFS-t.

A szerver akkor menti el a lebontott UDFS objektumait, ha a mentésnél megadja a \*BLKSF paramétert az ASP-ben vagy a független ASP-ben (/dev/qaspxx) található UDFS-hez. A rendszer információkat ment el az UDFS-ről (például: ASP száma, jogosultság, kis- nagybetűk megkülönböztetése).

Lebontott UDFS mentése: SAV OBJ(('/dev/QASP02/udfs\_neve.udfs'))

*Lebontott UDFS mentésének korlátozásai:*

- 1. Nem adhatja meg az UDFS egyedi objektumait a SAV parancs objektum (OBJ) paraméterében.
- 2. Nem jelenítheti meg és nem kezelheti a lebontott UDFS objektumait. Így nem tudja meghatározni azt sem, hogy a szervernek mennyi tárterületre vagy időre lesz szüksége a mentési művelethez az UDFS lebontása után.
- 3. A SUBTREE(\*ALL) paramétert meg kell adni.

**Felépített UDFS mentése:** A felhasználói fájlrendszereket (UDFS) a mentés és a helyreállítás előtt általában le kell bontani. A GO SAVE parancs 21-es, 22-es és 23-as menüpontjával bonthatja le az UDFS-eket a mentés előtt.

Ha a mentésben UDFS objektumok vannak, akkor a rendszer csak az elérési út információit menti el. A szerver úgy menti el az objektumokat, mintha azok abban a fájlrendszerben lennének, amelyre az UDFS felépítésre került. A szerver semmilyen információt nem ment el az elmentett objektumokat tartalmazó UDFS-ekről vagy ASP-kről, és a következő üzenetet küldi:

CPD3788 - A <saját udfs> fájlrendszer információi nem kerültek mentésre.

A szerver nem ment el olyan objektumokat, amelyek abban a könyvtárban vannak, amely fölé az UDFS-t felépítette. Például: ha az /appl könyvtárban objektumok vannak, és az UDFS-t az /appl könyvtárra építi fel, akkor a rendszer az /appl könyvtár objektumait nem menti el. A rendszer csak az UDFS objektumait menti el.

Az UDFS-t felépítheti csak olvashatónak is. Mivel a szerver a felépített UDFS semmilyen fájlrendszer információját nem menti el, így a csak olvasható attribútumot sem menti el. Így a szerver az UDFS objektumokat csak olvasható attribútum nélkül állítja vissza.

Ha a felépített UDFS csak olvasható, és megadja az UPDHST(\*YES) paramétert, akkor a szerver egy CPI3726 üzenetben jelzi, hogy nem frissítette az objektumok mentési történetét.

Felépített UDFS mentéséhez írja be a következő parancsot: SAV OBJ(('/appl/dir1')

Ahol a szerver az UDFS-t az /appl/dir1 könyvtárba építette fel.

## <span id="page-85-0"></span>**Dokumentumkönyvtári objektumok mentése (DLO)**

A szerver képes a dokumentumokat és a mappákat hierarchikus rendben visszaállítani (egy mappán belüli mappában található dokumentumok). A dokumentumkönyvtár objektumok (DLO) dokumentumok és mappák. Nézze át az alábbi témaköröket:

#### **Kapcsolódó hivatkozás**

"Terjesztési [objektumok](#page-91-0) mentésének módjai" oldalszám: 86

"IBM által szállított [dokumentumkönyvtár](#page-93-0) objektumok és mappák mentésének módjai" oldalszám: 88

**Szerver dokumentumkönyvtár objektumok tárolása és használata:** A szerver képes a dokumentumokat és a mappákat hierarchikus rendben visszaállítani (egy mappán belüli mappában található dokumentumok). A dokumentumkönyvtár objektumok (DLO) dokumentumok és mappák.

A tárolókezelés egyszerűsítése érdekében a szerver a DLO-kat könyvtárakban tárolja. A könyvtár neve a rendszer ASP-ben QDOC. Minden DLO-t tartalmazó felhasználói ASP rendelkezik egy QDOCnnnn dokumentumkönyvtárral, ahol nnnn az ASP-hez rendelt szám. Felhasználó perspektívából a DLO-k nem könyvtárakban vannak. A szerver mappákba iktatja őket. A DLO-kat a DLO parancsokkal és menükkel kezelheti.

Egyes licencprogramok DLO támogatást használnak.

Az integrált fájlrendszeren belül a QDLS (Dokumentumkönyvtár szolgáltatások) fájlrendszer biztosítja a DLO támogatást.

A szerver a QUSRSYS könyvtár keresési index fájljai segítségével követi nyomon a szerveren található DLO-kat. Az adatbázisfájlok nevei a QAOSS karakterekkel kezdődnek. A szerver a QUSRSYS könyvtár QAO\* fájljai segítségével követi nyomon a terjesztéseket és a szövegkeresési szolgáltatások támogatását. A QUSRSYS könyvtár ezen fájljait időnként el kell menteni. A GO SAVE parancs 21-es és 23-as menüpontja a QUSRSYS könyvtárat és a szerveren található DLO-kat is elmenti.

A Dokumentumkönyvtár objektum mentése (SAVDLO) paranccsal menthet el manuálisan egy vagy több dokumentumot. Ez nincs hatással a dokumentumokra, csak ha megadja a tárterület felszabadítását vagy törlését. Elmenthet egy vagy több dokumentumot is.

**Több dokumentum mentésének módjai:** Több dokumentumot többféleképpen is elmenthet:

- v Az összes dokumentum elmentéséhez írja be a következő parancsot: SAVDLO DLO(\*ALL) FLR(\*ANY) .
- v Egy mappalistában lévő dokumentumok elmentéséhez írja be a következő parancsot: SAVDLO DLO(\*ALL) FLR(*mappa*). A mappa (FLR) paraméterben maximum 300 általános vagy megadott mappanevet adhat meg.
- v Több SAVDLO parancsot is futtathat párhuzamosan egy vagy több ASP dokumentumaira. Több SAVDLO parancsot futtathat párhuzamosan több Dokumentumkönyvtár objektum visszaállítása (RSTDLO) paranccsal ugyanazon az ASP-n. Egy példa a párhuzamos SAVDLO műveletekre általános értékekkel:

```
SAVDLO DLO(*ANY)
DEV(első_eszköz) FLR(A* B* C* ...L*) +
SAVDLO DLO(*ANY) DEV(második-eszköz) FLR(M* N* O* ...Z*)
```
v Az ASP összes dokumentumának elmentéséhez írja be a következő parancsot: SAVDLO DLO(\*ALL) FLR(\*ANY) ASP(n).

A felhasználói dokumentumokat tartalmazó mappákat áthelyezheti a felhasználói ASP-kbe. Így a rendszer ASP mentése helyett elmentheti rendszeresen a felhasználói ASP-kben található DLO-kat. Így elkerülheti az iSeries Access termékcsalád ritkán változó rendszermappáinak mentéséhez szükséges többlet időt és tárterület felhasználást.

**Megjegyzés:** Az iSeries Access termékcsalád mentésekor a SAV parancsot is futtatni kell. Az alábbi példa az összes olyan paramétert mutatja, amelyre az iSeries Access termékcsalád integrált fájlrendszer teljes mentéséhez szükség van:

```
SAV
DEV('/QSYS.LIB/adathordozó-eszköz-neve.DEVD') +
    OBJ(('/*') +('/QSYS.LIB' *OMIT) +
       ('/QDLS' *OMIT)) +
   UPDHST(*YES)
```
- v Dokumentumlista mentése felhasználó által megadott név vagy rendszer objektumnév alapján.
- v Mentse el az adott keresési értékeknek megfelelő összes dokumentumot. Az alábbi táblázat a DLO(\*SEARCH) paraméter megadásakor használható paramétereket mutatja.

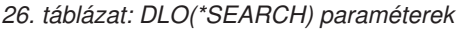

**Paraméter Meghatározás**

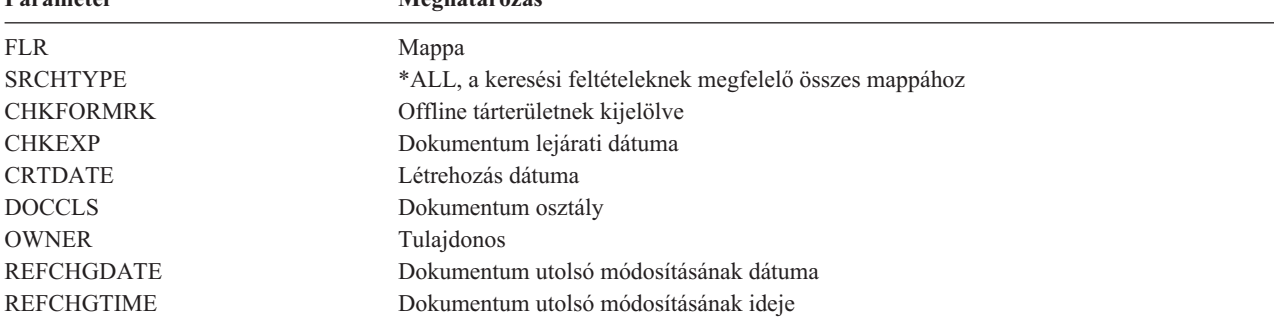

- v Az összes terjesztési objektum (levél) elmentéséhez írja be a következő parancsot: SAVDLO DLO(\*MAIL) .
- v Az összes terjesztési objektum, új mappa, új dokumentum és megváltozott dokumentum mentéséhez írja be a következő parancsot: SAVDLO DLO(\*CHG). Így is csökkentheti az online információk hatását a DLO mentéséhez szükséges időre és tárterületre. A Dokumentumkönyvtár objektumok (DLO) mentése rész további információkat nyújt a DLO(\*CHG) megadásáról.

Az OMITFLR paraméterrel hagyhat ki mappákat a mentési műveletből. Az OMITFLR paraméterben maximum 300 általános vagy megadott mappanevet adhat meg.

Az OMITFLR paramétert akkor érdemes használni, ha olyan mappákat szeretne kihagyni, amelyek soha, vagy csak ritkán változnak. Használhatja arra is, hogy egy mappacsoportot kihagy egy mentési műveletből, miközben egy párhuzamos mentési művelettel egy másik adathordozó eszközre menti azokat.

A több ASP-ből ment DLO-kat egy műveletben, akkor a szerver külön fájlt hoz létre az adathordozón minden egyes ASP-hez. Ha visszaállítja a DLO-kat az adathordozóról, akkor meg kell adnia a több ASP-ből származó DLO-k visszaállítási sorszámát.

**SAVDLO parancs használatához szükséges jogosultság:** A SAVDLO parancs alábbi paramétereihez \*ALLOBJ, \*SAVSYS különleges jogosultságra vagy \*ALL jogosultságra van szükség a dokumentumokra. Szükség van bejegyzésre is a rendszerkönyvtárban:

- DLO(\*ALL) FLR(\*ANY)
- $DLO$ (\*CHG)
- DLO(\*MAIL)
- DLO(\*SEARCH) OWNER(\*ALL)
- v DLO(\*SEARCH) OWNER(felhasználói-profil-neve)

**Megjegyzés:** A saját DLO-it mindig elmentheti. A megadott jogosultságokra akkor van szükség, ha más felhasználói profilt ad meg a tulajdonos paraméterben.

**Dokumentumok által felhasznált lemezterület csökkentésének módjai:** A dokumentumok növekednek, és egyre több tárterületet igényelnek. Az alábbi módon kezelheti a dokumentumok által felhasznált lemezterületet:

- v Dokumentumok mentése és törlése (STG(\*DELETE)). Ezek a dokumentumok a későbbi dokumentum kereséseknél már nem jelennek meg.
- v Dokumentumok mentése és tárterület felszabadítása [\(STG\(\\*FREE\)\).](#page-9-0) Ezek a dokumentumok akkor jelennek meg a kereséskor, ha a szerver a dokumentumokat offline dokumentumoknak jelzi.
- v Dokumentumok áthelyezése felhasználói ASP-be. Különböző mentési és helyreállítási stratégiákat állíthat fel ezekhez a felhasználói ASP-khez.
- v Dokumentumkönyvtár objektum újraszervezése (RGZDLO) parancs használata.

A dokumentumok mentésekor a keresési értékek megadásával - dokumentum tárterület jelzése, dokumentum lejárati dátuma - határozhatja meg, hogy mely dokumentumok tárterületét kell felszabadítani.

**A SAVDLO parancs kimenete:** A mentett dokumentumok, mappák és levelek információihoz a SAVDLO parancs OUTPUT paraméterének segítségével juthat hozzá. Ezt a kimenetet kinyomtathatja (OUTPUT(\*PRINT)), vagy elmentheti egy adatbázisfájlba (OUTPUT(\*OUTFILE)).

A kimenet nyomtatásakor figyelemmel kell lenni az eszköz függőségekre:

- v A kimenetek fejlécinformációi eszközfüggőek. Lehet, hogy nem jelennek meg teljesen minden eszközön.
- v A SAVDLO parancs nyomtatófájlja a 697500-es karakterazonosítót (CHRID) használja. Ha a nyomtató ezt nem támogatja, akkor a rendszer egy CPA3388 üzenetet küld. Ha ki szeretné nyomtatni a SAVDLO parancs kimenetét, és nem szeretne CPA3388 üzenetet kapni, akkor írja be a következőket, mielőtt még a SAVDLO parancsban a \*PRINT paramétert használná:

```
CHGPRTF FILE(QSYSOPR/QPSAVDLO) CHRID(*DEV)
```
Kimeneti fájl használatakor a rendszer a QSYS/QAOJSAVO.OJSDLO. fájlformátumot használja.

**Kapcsolódó tájékoztatás**

Nyomtatás

### **Spoolfájlok mentése és visszaállítása**

Spoolfájlok és attribútumaik mentése és visszaállítása. A V5R4M0 változat előtt közvetett módszerekkel kell menteni és visszaállítani a spoolfájlokat. Ezek a közvetett módszerek nem mindig őrizték meg az összes attribútumot. Ez a | táblázat összegzi a módszereket. | |

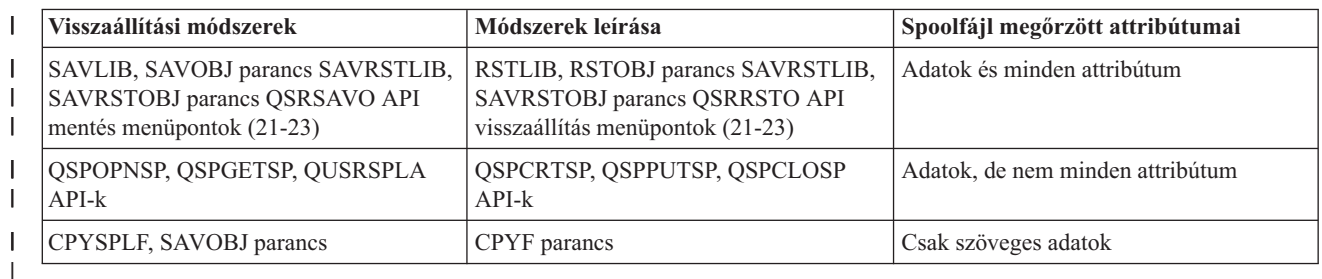

*27. táblázat: Spoolfájlok mentése és visszaállítása* |

Amikor a mentési parancsokkal, a menüből vagy a QSRSAVO API-val ment el kimeneti sort, elmentheti az összes | spoolfájlját is. Ezt a Spoolfájl adatok (SPLFDTA) parancs, menü vagy az API billentyű \*ALL paraméterének | megadásával adhatja meg. Ha a visszaállítási parancsokkal, a menüből vagy a QSRRSTO API-val állít vissza kimeneti sorokat, akkor visszaállíthat olyan spoolfájlokat, amik még nem léteznek a rendszeren. Ezt a SPLFDTA parancs, menü vagy a billentyű \*NEW paraméterénekmegadásával teheti meg. A QSRSAVO és QSRRSTO API-val a spoolfájlokat | feltételkészlettel is mentheti vagy visszaállíthatja. Ha a QSRSAVO API-val, feltételkészlettel és a \*SPLF speciális | könyvtárértékkel ment el spoolfájlokat, akkor a spoolfájlok visszaállításához használnia kell a QSRRSTO API \*SPLF | speciális könyvtárértékét.  $\blacksquare$  $\|$ |

Az alábbi példa a spoolfájlok mentését írja le: |

1. A spoolfájlok tárolásához hozzon létre egy kimeneti sort. |

CRTOUTQ

| |

|

OUTQ(könyvtár neve/sor neve)

- 2. A spoolfájlok listázásához használja a Spoolfájl kezelése (WRKSPLF) parancsot. |
- 3. A 2. opcióval (Spoolfájl attribútumainak módosítása, CHGSPLFA) paranccsal helyezze át a menteni kívánt spoolfájlokat a most létrehozott kimeneti sorba. | |
- 4. A spoolfájl adatok mentéséhez használja az Objektum mentése (SAVOBJ) parancsot. | SAVOBJ OBJ(sor neve) LIB(könyvtár neve) DEV(eszköz neve) OBJTYPE(\*OUTQ) SPLFDTA(\*ALL) |

Az alábbi példa a spoolfájlok visszaállítását írja le: |

1. A rendszeren még nem létező spoolfájlok visszaállítása. |

```
RSTOBJ OBJ(sor
      neve) SAVLIB(könyvtár neve) DEV(eszköz neve)
      OBJTYPE(*OUTQ) SPLFDTA(*NEW)
|
|
|
```
## **Spoolfájl API-k használata** |

Ha a forrás- vagy a célrendszer V5R4M0 változatnál korábbi, akkor spoolfájlok mentéséhez és visszaállításához használhatja közvetett módszerként a spoolfájl API-kat. Ez a módszer megőrzi a spoolfájl adatfolyamokat, de nem minden attribútumot.

Spoolfájlok mentésénél:

- v A spoolfájlokat a Spoolfájl megnyitása (QSPOPNSP) API nyitja meg.
- v A spoolfájl adatokat a Spoolfájl adatok lekérdezése (QSPGETSP) API szerzi meg.
- v A spoolfájlok attribútumait a Felhasználó spoolfájl attribútumok (QUSRSPLA) API kérdezi le.

Spoolfájlok visszaállításánál:

- 1. A spoolfájlokat a Spoolfájl létrehozás (QSPCRTSP) API hozza létre.
- 2. A spoolfájl adatokat a Spoolfájl adatok elhelyezése (QSPPUTSP) API írja egy új spoolfájlba.
- 3. A spoolfájlt a Spoolfájl bezárása (QSPCLOSP) API zárja be.

Az iSeries információs központ Rendszer API leírás tartalmaz információkat ezekről az API-król. A QUSRTOOL könyvtárban található API-khoz egy példát és egy eszközt talál a QATTINFO fájl TSRINFO memberében.

### **Spoolfájlok másolása adatbázisfájlokba**

Ha a forrás- vagy a célrendszer V5R4M0 változatnál korábbi, akkor spoolfájlok mentéséhez és visszaállításához közvetett módszerként adatokat másolhat spoolfájlok és adatbázisfájlok között. A módszer csak szöveges adatokat másol, ám további funkcióattribútumokat, például grafikákat vagy változó betűkészleteket már nem. A módszer nem teljes megoldás spoolfájl mentésére.

A Spoolfájl másolása (CPYSPLF) parancs adatbázisfájlba menti a spoolfájl adatokat. A Fájl másolása (CPYF) parancs adatbázisfájlból másolhat adatokat spoolfájlba. További részleteket lásd: Rendszermentés és helyreállítás kézikönyv, Előző kiadás felhasználói adatainak helyreállítása egy új rendszerre.

Az iSeries információs központ Teljes GO SAVE [ellenőrzőlista](#page-34-0) megtekintése témakörében további információk találhatóak a GO SAVE parancs 21-es, 22-es, és 23-as menüpontjáról.

Az információs központ Nyomtatás témakörében, a Nyomtatási megszorítások részben találhatóak a spoolfájlok mentésének és visszaállításának megszorításai.

#### **Kapcsolódó feladatok**

"Teljes szerver mentése: 21. [menüpont"](#page-32-0) oldalszám: 27

["Felhasználói](#page-33-0) adatok mentése: 23. menüpont" oldalszám: 28

#### <span id="page-89-0"></span>**Kapcsolódó tájékoztatás**

Spoolfájlok mentése és visszaállítása

### **Felhasználói adatok mentésének módjai**

Az alábbiak leírják, hogyan kell a szerver felhasználói adatait elmenteni.

A felhasználói adatok mentésének legegyszerűbb módja a GO SAVE parancs 23-as [menüpontjának](#page-33-0) használata.

Az alábbi parancsokkal manuálisan mentheti el a felhasználók adatait:

- SAVSECDTA
- SAVCFG
- SAVLIB \*ALLUSR
- SAVDLO
- $\cdot$  SAV

### **Kapcsolódó tájékoztatás**

SAVCFG parancs a CL kézikönyvben SAVCHGOBJ parancs a CL kézikönyvben SAVDLO parancs a CL kézikönyvben SAVLIB parancs a CL kézikönyvben SAVOBJ parancs a CL kézikönyvben SAV parancs a CL kézikönyvben

#### **Felhasználói könyvtárak mentésének módjai:**

*28. táblázat: Felhasználói könyvtárak információi*

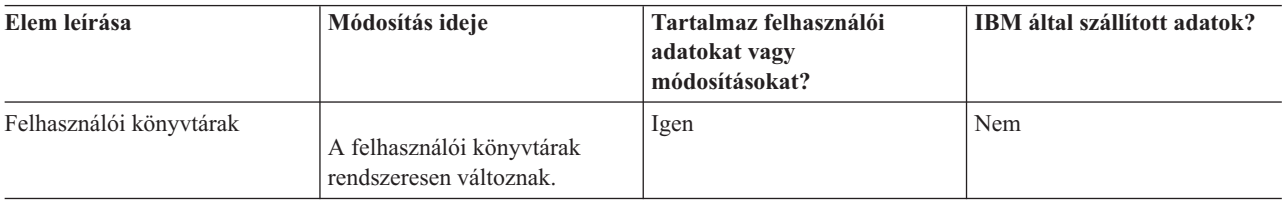

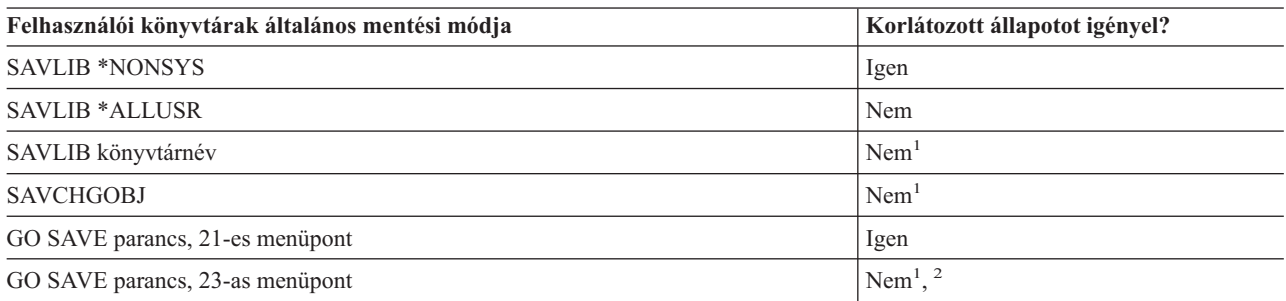

- **<sup>1</sup> Fontos:** Az olyan eljárásoknál, amelyekhez a szervernek nem kell korlátozott állapotban lennie, ellenőriznie kell, hogy a szerver megkapja-e az információk mentéséhez szükséges zárolásokat. Ha több könyvtárat, dokumentumot vagy katalógust ment, akkor a szervert korlátozott állapotba kell állítania, kivéve ha a mentés aktív állapotban funkciót használja.
- **<sup>2</sup>** A GO SAVE parancs 23-as menüpontjának használatakor a rendszer alapértelmezésben korlátozott állapotba helyezi a szervert. Ha kiválasztja a kérés beállítást, akkor kiléphet abból a képernyőből, amely a szervert korlátozott állapotba helyezi.

Ezek a könyvtár objektumok a licencprogramok frissítésekor változnak.

<span id="page-90-0"></span>A Könyvtárak mentése a SAVLIB paranccsal rész a könyvtárak mentését írja le. Az információk tartalmazzák a különleges SAVLIB paramétereket és a könyvtárak kiválasztásának módját a szerveren.

#### **Kapcsolódó fogalmak**

"Szerver mentése aktív [állapotban"](#page-104-0) oldalszám: 99

A mentés aktív állapotban funkció biztosítja a rendszer használatát a mentés teljes vagy legalábbis részleges időtartama alatt.

#### **Kapcsolódó hivatkozás**

["Könyvtárak](#page-51-0) mentése SAVLIB paranccsal" oldalszám: 46 Egy vagy több könyvtárat ment el. Ezekkel az információkkal mentheti el az i5/OS választható könyvtárait. Az információk tartalmazzák a különleges SAVLIB paramétereket és a könyvtárak kiválasztásának módját a szerveren.

#### **Felhasználói adatokat tartalmazó Q könyvtárak mentésének módjai:**

*29. táblázat: Felhasználói adatokat tartalmazó Q könyvtárak információi*

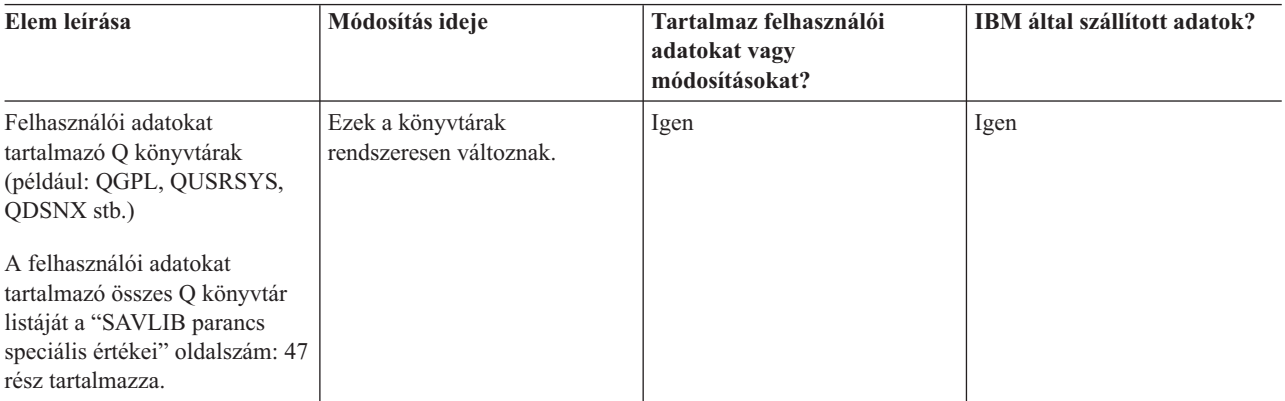

A rendszerkönyvtár fájlok elmentéséhez a QUSRSYS könyvtár elmentése előtt le kell állítania a QSNADS alrendszert.

Az iSeries Integration for Windows szerver használatakor a QUSRSYS könyvtár mentésének elkezdése előtt le kell állítani a hálózati szerver leírásokat. Így a szerver megkaphatja a szükséges zárolásokat a könyvtár szerver tárterületén.

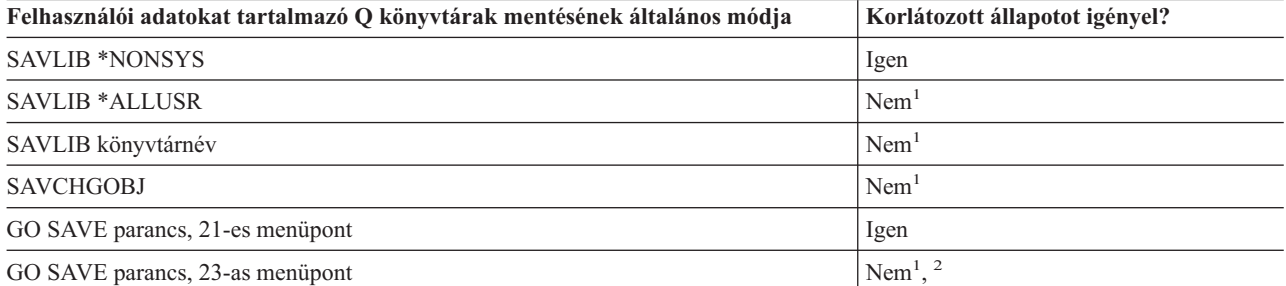

- **<sup>1</sup> Fontos:** Az olyan eljárásoknál, amelyekhez a szervernek nem kell korlátozott állapotban lennie, ellenőriznie kell, hogy a szerver megkapja-e az információk mentéséhez szükséges zárolásokat. Ha több könyvtárat, dokumentumot vagy katalógust ment, akkor a szervert korlátozott állapotba kell állítania, kivéve ha a mentés aktív állapotban funkciót használja.
- **<sup>2</sup>** A GO SAVE parancs 23-as menüpontjának használatakor a rendszer alapértelmezésben korlátozott állapotba helyezi a szervert. Ha kiválasztja a kérés beállítást, akkor kiléphet abból a képernyőből, amely a szervert korlátozott állapotba helyezi.

A Könyvtárak mentése a SAVLIB paranccsal rész a könyvtárak mentését írja le. Az információk tartalmazzák a különleges SAVLIB paramétereket és a könyvtárak kiválasztásának módját a szerveren.

#### **Kapcsolódó fogalmak**

<span id="page-91-0"></span>"Szerver mentése aktív [állapotban"](#page-104-0) oldalszám: 99

A mentés aktív állapotban funkció biztosítja a rendszer használatát a mentés teljes vagy legalábbis részleges időtartama alatt.

#### **Kapcsolódó hivatkozás**

["Könyvtárak](#page-51-0) mentése SAVLIB paranccsal" oldalszám: 46

Egy vagy több könyvtárat ment el. Ezekkel az információkkal mentheti el az i5/OS választható könyvtárait. Az információk tartalmazzák a különleges SAVLIB paramétereket és a könyvtárak kiválasztásának módját a szerveren.

#### **Terjesztési objektumok mentésének módjai:**

*30. táblázat: Terjesztési objektumok információi*

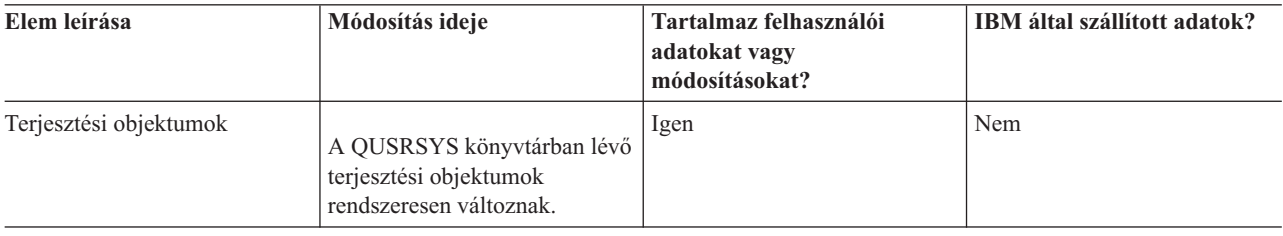

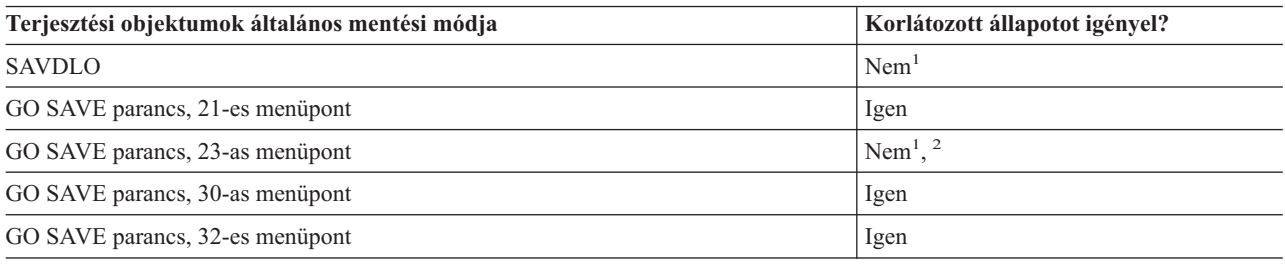

**<sup>1</sup> Fontos:** Az olyan eljárásoknál, amelyekhez a szervernek nem kell korlátozott állapotban lennie, ellenőriznie kell, hogy a szerver megkapja-e az információk mentéséhez szükséges zárolásokat. Ha több könyvtárat, dokumentumot vagy katalógust ment, akkor a szervert korlátozott állapotba kell állítania, kivéve ha a mentés aktív állapotban funkciót használja.

**<sup>2</sup>** A GO SAVE parancs 23-as menüpontjának használatakor a rendszer alapértelmezésben korlátozott állapotba helyezi a szervert. Ha kiválasztja a kérés beállítást, akkor kiléphet abból a képernyőből, amely a szervert korlátozott állapotba helyezi.

#### **Kapcsolódó fogalmak**

"Szerver mentése aktív [állapotban"](#page-104-0) oldalszám: 99 A mentés aktív állapotban funkció biztosítja a rendszer használatát a mentés teljes vagy legalábbis részleges időtartama alatt.

"Módosított [dokumentumkönyvtári](#page-69-0) objektumok mentése" oldalszám: 64

#### **Kapcsolódó hivatkozás**

["Dokumentumkönyvtári](#page-85-0) objektumok mentése (DLO)" oldalszám: 80

#### **Hálózati szerver tárolóterületek mentésének módjai:**

#### *31. táblázat: Hálózati szerver tárolóterület információk*

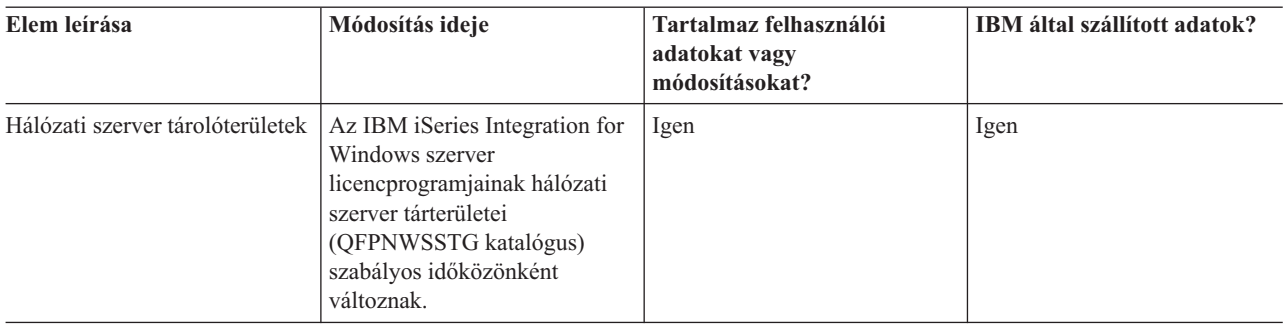

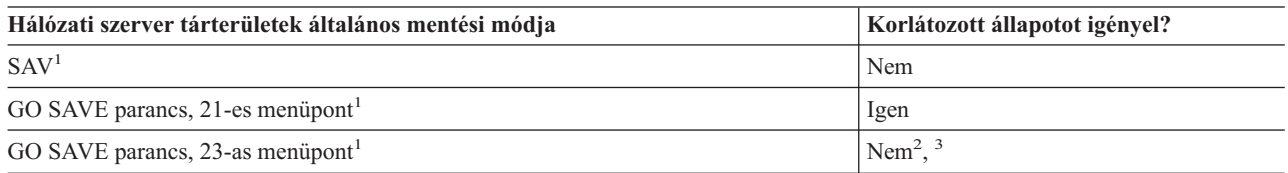

**<sup>1</sup>** Az összes hálózati szervert le kell állítania. Ezt a GO SAVE parancs 21-es, 22-es vagy 23-as menüpontjának kiválasztásával adhatja meg. Válassza ki a leállítandó hálózati szervereket a Parancs alapértelmezések megadása képernyőn.

- **<sup>2</sup>** A GO SAVE parancs 23-as menüpontjának használatakor a rendszer alapértelmezésben korlátozott állapotba helyezi a szervert. Ha kiválasztja a kérés beállítást, akkor kiléphet abból a képernyőből, amely a szervert korlátozott állapotba helyezi.
- **<sup>3</sup> Fontos:** Az olyan eljárásoknál, amelyekhez a szervernek nem kell korlátozott állapotban lennie, ellenőriznie kell, hogy a szerver megkapja-e az információk mentéséhez szükséges zárolásokat. Ha több könyvtárat, dokumentumot vagy katalógust ment, akkor a szervert korlátozott állapotba kell állítania, kivéve ha a mentés aktív állapotban funkciót használja.

#### **Kapcsolódó fogalmak**

"Logikai partíciók és rendszer [alkalmazások](#page-95-0) mentése" oldalszám: 90

"Szerver mentése aktív [állapotban"](#page-104-0) oldalszám: 99

A mentés aktív állapotban funkció biztosítja a rendszer használatát a mentés teljes vagy legalábbis részleges időtartama alatt.

#### **Kapcsolódó hivatkozás**

"Felhasználói fájlrendszerek mentésének módjai"

"Felhasználói [fájlrendszerek](#page-83-0) mentése" oldalszám: 78

#### **Felhasználói fájlrendszerek mentésének módjai:**

*32. táblázat: Felhasználói fájlrendszerek információi*

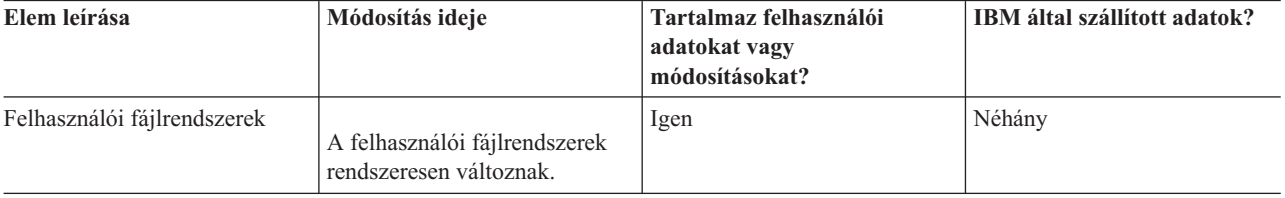

A mentési művelet végrehajtása előtt minden felhasználó fájlrendszert le kell bontania. Ezt a GO SAVE parancs 21-es, 22-es vagy 23-as menüpontjának kiválasztásával adhatja meg. Ezután válassza a **Y** lehetőséget a Parancsalapértelmezések megadása képernyő *Fájlrendszerek lebontása* kérdésénél.

<span id="page-93-0"></span>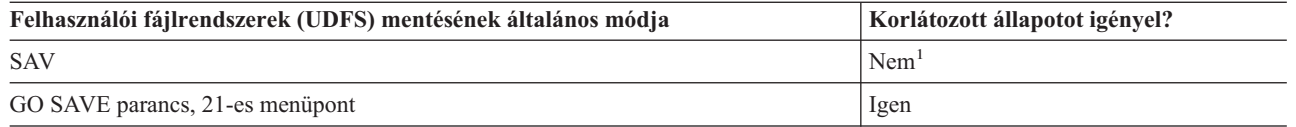

**<sup>1</sup> Fontos:** Az olyan eljárásoknál, amelyekhez a szervernek nem kell korlátozott állapotban lennie, ellenőriznie kell, hogy a szerver megkapja-e az információk mentéséhez szükséges zárolásokat. Ha több könyvtárat, dokumentumot vagy katalógust ment, akkor a szervert korlátozott állapotba kell állítania, kivéve ha a mentés aktív állapotban funkciót használja.

#### **Kapcsolódó hivatkozás**

"Hálózati szerver [tárolóterületek](#page-91-0) mentésének módjai" oldalszám: 86

#### **Gyökér és QOpenSys fájlrendszerek könyvtárainak mentési módjai:**

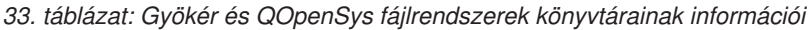

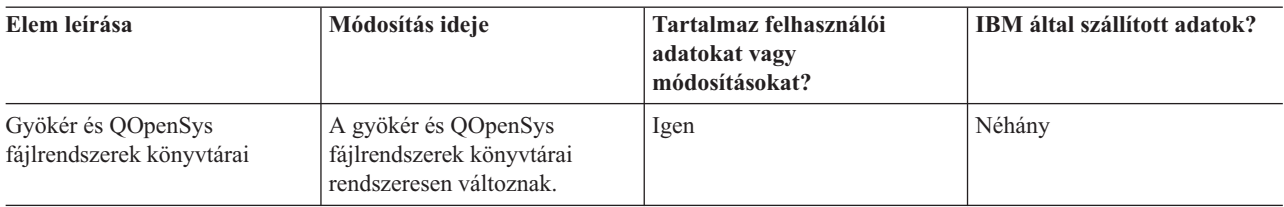

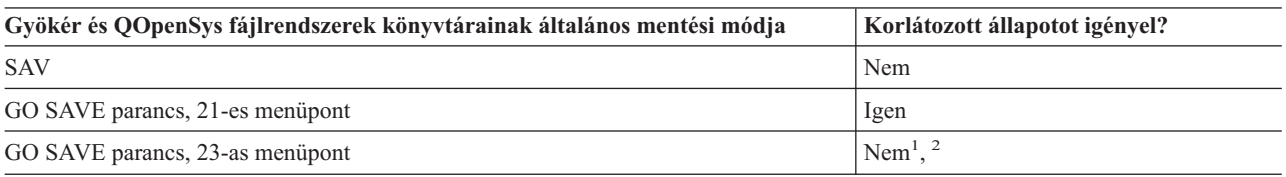

**<sup>1</sup>** A GO SAVE parancs 23-as menüpontjának kiválasztásakor a parancs a szervert alapértelmezésben korlátozott állapotba helyezi. Ha kiválasztja a kérés beállítást, akkor kiléphet abból a képernyőből, amely a szervert korlátozott állapotba helyezi.

**<sup>2</sup> Fontos:** Az olyan eljárásoknál, amelyekhez a szervernek nem kell korlátozott állapotban lennie, ellenőriznie kell, hogy a szerver megkapja-e az információk mentéséhez szükséges zárolásokat. Ha több könyvtárat, dokumentumot vagy katalógust ment, akkor a szervert korlátozott állapotba kell állítania, kivéve ha a mentés aktív állapotban funkciót használja.

#### **Kapcsolódó fogalmak**

"Szerver mentése aktív [állapotban"](#page-104-0) oldalszám: 99 A mentés aktív állapotban funkció biztosítja a rendszer használatát a mentés teljes vagy legalábbis részleges időtartama alatt.

#### **Kapcsolódó tájékoztatás**

Lotus® Domino [kézikönyv](http://www-03.ibm.com/servers/eserver/iseries/domino/library.html) könyvtár

#### **IBM által szállított dokumentumkönyvtár objektumok és mappák mentésének módjai:**

*34. táblázat: IBM által szállított dokumentumkönyvtár objektumok és mappák információi*

| Elem leírása                                                                                                    | Módosítás ideje                                                             | Tartalmaz felhasználói<br>adatokat vagy<br>módosításokat? | IBM által szállított adatok? |
|----------------------------------------------------------------------------------------------------|-----------------------------------------------------------------------------|-----------------------------------------------------------|------------------------------|
| IBM által szállított<br>dokumentumkönyvtár<br>objektumok és mappák<br>(általában Q-val kezdődnek, és<br>az iSeries Access termékcsalád<br>használatában vannak) | Ezek a könyvtár objektumok a<br>licencprogramok frissítésekor<br>változnak. | $N$ em <sup><math>1</math></sup>                          | Igen                         |

**<sup>1</sup>** Az IBM által szállított könyvtárakban vagy mappákban ne tároljon felhasználói adatokat, az itt található objektumokat ne módosítsa. Az operációs rendszer új kiadásának telepítése tönkreteheti ezeket a módosításokat. Ha módosításokat végez az ezekben a könyvtárakban található objektumokon, akkor a módosításokat jegyezze fel egy naplóba.

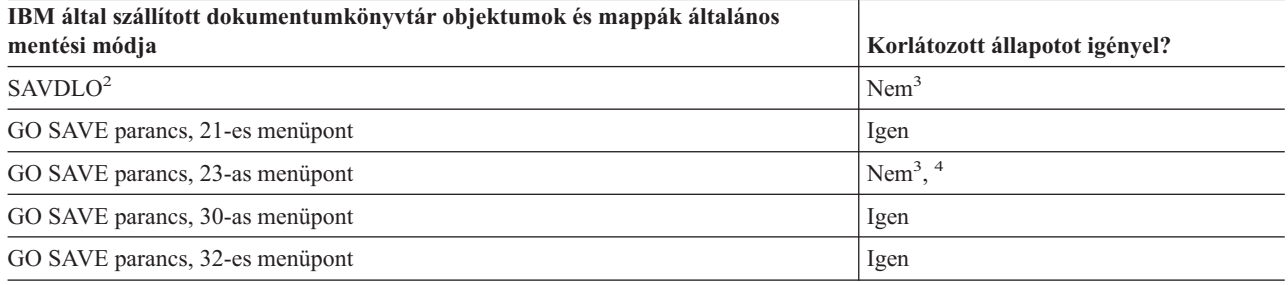

- **<sup>2</sup>** Az összes iSeries Access termékcsalád adat elmentéséhez állítsa le a QSERVER alrendszert.
- **<sup>3</sup> Fontos:** Az olyan eljárásoknál, amelyekhez a szervernek nem kell korlátozott állapotban lennie, ellenőriznie kell, hogy a szerver megkapja-e az információk mentéséhez szükséges zárolásokat. Ha több könyvtárat, dokumentumot vagy katalógust ment, akkor a szervert korlátozott állapotba kell állítania, kivéve ha a mentés aktív állapotban funkciót használja.
- **<sup>4</sup>** A GO SAVE parancs 23-as menüpontjának használatakor a rendszer alapértelmezésben korlátozott állapotba helyezi a szervert. Ha kiválasztja a kérés beállítást, akkor kiléphet abból a képernyőből, amely a szervert korlátozott állapotba helyezi.

#### **Kapcsolódó fogalmak**

"Szerver mentése aktív [állapotban"](#page-104-0) oldalszám: 99

A mentés aktív állapotban funkció biztosítja a rendszer használatát a mentés teljes vagy legalábbis részleges időtartama alatt.

"Módosított [dokumentumkönyvtári](#page-69-0) objektumok mentése" oldalszám: 64

#### **Kapcsolódó hivatkozás**

["Dokumentumkönyvtári](#page-85-0) objektumok mentése (DLO)" oldalszám: 80

#### **Felhasználói dokumentumkönyvtár objektumok és mappák mentésének módjai:**

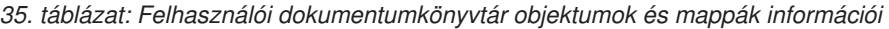

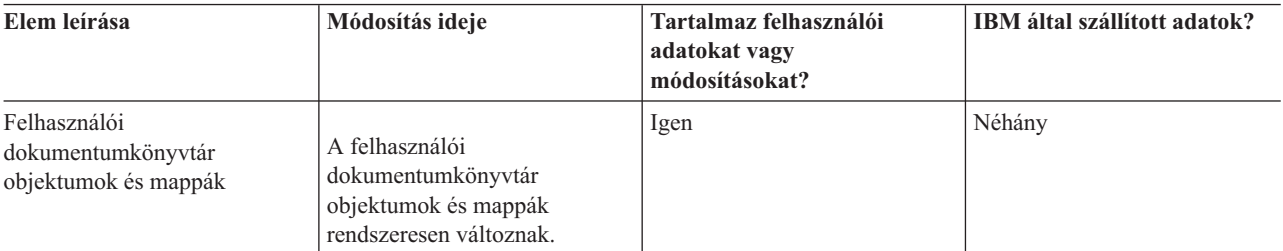

<span id="page-95-0"></span>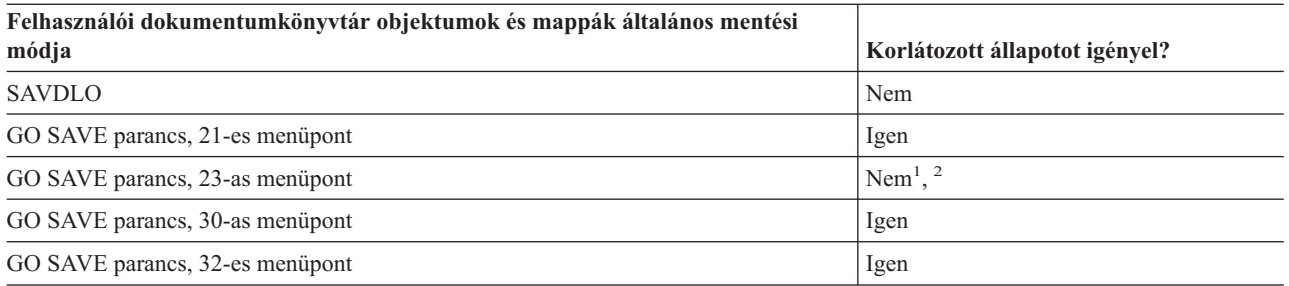

- **<sup>1</sup>** A GO SAVE parancs 23-as menüpontjának használatakor a rendszer alapértelmezésben korlátozott állapotba helyezi a szervert. Ha kiválasztja a kérés beállítást, akkor kiléphet abból a képernyőből, amely a szervert korlátozott állapotba helyezi.
- **<sup>2</sup> Fontos:** Az olyan eljárásoknál, amelyekhez a szervernek nem kell korlátozott állapotban lennie, ellenőriznie kell, hogy a szerver megkapja-e az információk mentéséhez szükséges zárolásokat. Ha több könyvtárat, dokumentumot vagy katalógust ment, akkor a szervert korlátozott állapotba kell állítania, kivéve ha a mentés aktív állapotban funkciót használja.

#### **Felhasználói adatokat nem tartalmazó IBM által szállított könyvtárak mentésének módjai:**

*36. táblázat: Felhasználói adatokat nem tartalmazó IBM által szállított könyvtárak*

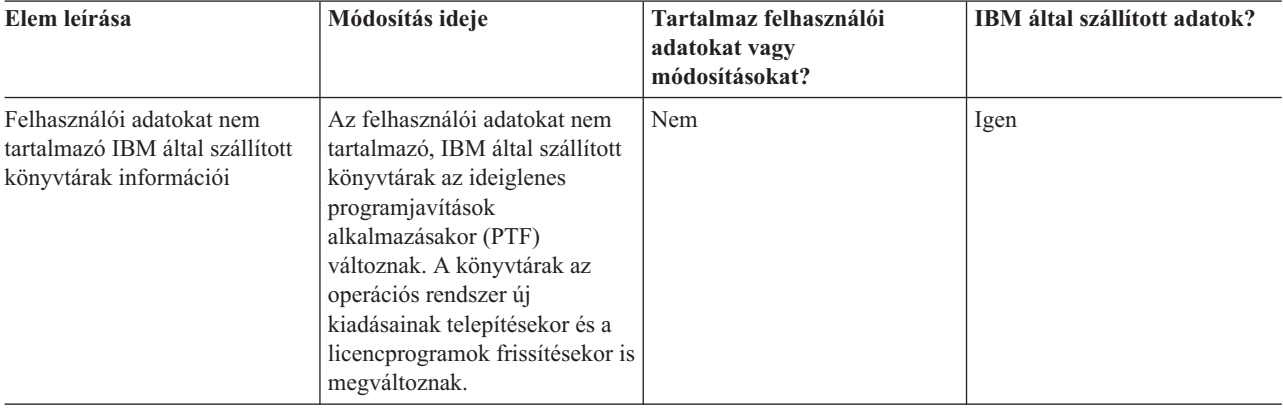

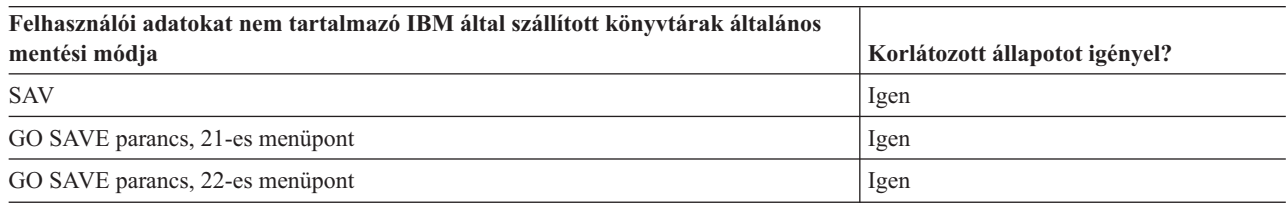

# **Logikai partíciók és rendszer alkalmazások mentése**

Az alábbi ábra a rendszert a különböző rendelkezésre álló fájlrendszerek szempontjából mutatja. Megmutatja, hogy az egyes fájlrendszerek mentéséhez melyik SAVxxx parancsot kell használni.

**Fontos:** Az olyan eljárásoknál, amelyekhez a szervernek nem kell korlátozott állapotban lennie, ellenőriznie kell, hogy a szerver megkapja-e az információk mentéséhez szükséges zárolásokat. Ha több könyvtárat, dokumentumot vagy katalógust ment, akkor a szervert ajánlott korlátozott állapotba állítani, kivéve ha a mentés aktív állapotban funkciót használja.

Ha olyan logikai partícióról ment adatokat, amelyre Linux van telepítve, akkor a 21-es menüpontot kell használnia. Lásd: Teljes GO SAVE ellenőrzőlista megjelenítése. Ha csak a logikai partíciót, vagy a partíción kiválasztott adatokat szeretné menteni, akkor használjon harmadik féltől származó szoftvert.

Az ábra felsorolja a mentési parancsokat, amelyek különböző fájlrendszerekhez használhatók:

- A gyökér (/) fájlrendszer mentésére a SAV szolgál.
- v A QSYS.LIB mentésére a SAVSYS, SAVCFG, SAVSECDTA, SAVLIB, SAVOBJ, SAVCHGOBJ vagy SAV parancsok szolgálnak.
- v A QDLS (dokumentumkönyvtári szolgáltatások) mentésére a SAVDLO vagy SAV parancsok szolgálnak.
- v A QOpenSys (nyílt rendszerek) mentésére a SAV parancs szolgál.
- A QNetware (Novell Netware) mentésére a SAV parancs szolgál.
- v A Domino szerver adatkönyvtárának (Domino for iSeries)mentésére a SAV parancs szolgál.
- v A felhasználói fájlrendszerek (/dev/QASPxx/) vagy (/dev/asp-neve/) mentésére a SAV parancs szolgál.
- v Az egyéb fájlrendszerek mentésére ugyancsak a SAV parancsot használhatja.

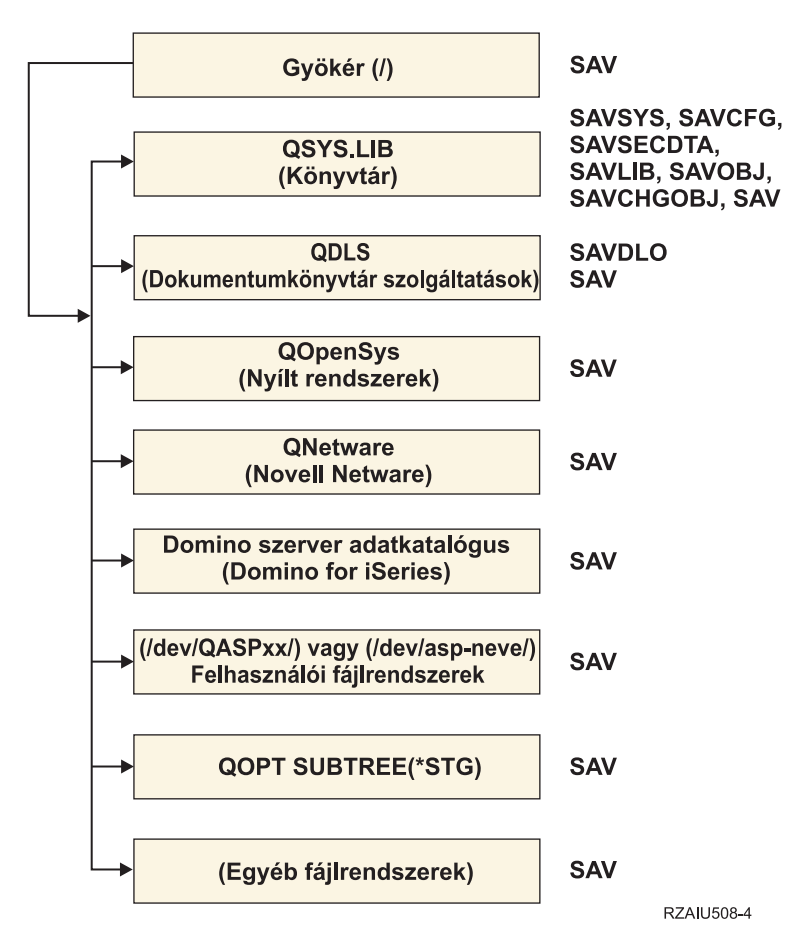

#### Mentési parancsok

*5. ábra: Fájlrendszerek - Mentési parancsok*

**Megjegyzés:** Az alábbi fájlrendszereket nem lehet elmenteni:

- $\cdot$  NFS
- OFileSvr.400

#### **Kapcsolódó fogalmak**

"Szerver mentése aktív [állapotban"](#page-104-0) oldalszám: 99

A mentés aktív állapotban funkció biztosítja a rendszer használatát a mentés teljes vagy legalábbis részleges időtartama alatt.

#### **Kapcsolódó feladatok**

<span id="page-97-0"></span>"Teljes GO SAVE ellenőrzőlista [megjelenítése"](#page-34-0) oldalszám: 29 Teljes mentés elvégzéséhez használja ezt az ellenőrzőlistát.

#### **Kapcsolódó hivatkozás**

"Hálózati szerver [tárolóterületek](#page-91-0) mentésének módjai" oldalszám: 86

### **Kapcsolódó tájékoztatás**

Lotus® Domino [kézikönyv](http://www-03.ibm.com/servers/eserver/iseries/domino/library.html) könyvtár

### **Logikai partíciók mentése**

Az egyes logikai partíciók úgy működnek, mint egy-egy különálló szerver, így a mentéseket is ennek megfelelően kell elvégezni. A partíciókat összekapcsolhatja, vagy hozzákapcsolhatja egy másik szerverhez is. Ennek olyan előnyei vannak, mint a fürtözött környezetnek és az összekapcsolt szervercsoportoknak. Így a logikai partíciók egyedi, könnyen használható mentési eljárásokat biztosítanak a szerver számára.

Ennek a résznek az információi a logikai partíciók adatainak elmentését könnyítik meg.

**FIGYELEM:** Ha az eServer hardverkezelési konzolt (HMC) használja, az egyedi logikai partíciók mentésén túl a HMC mentését is el kell végeznie.

#### **Kapcsolódó tájékoztatás**

Fürtözött környezet

HMC mentése és visszaállítása

**Logikai partíciók mentési szempontjai:** A logikai partíciók mentésének folyamata alapvetően megegyezik a logikai partíciókat nem tartalmazó szerverek mentésével. Minden logikai partíciónak saját mentési stratégiára van szüksége.

Az alábbiak hatással vannak a mentési stratégia kialakítására:

- v Fontos megjegyezni, hogy minden logikai partíció független a többi logikai partíciótól. Így nem lehet egyetlen, az egész szerverre kiterjedő mentést végrehajtani. Ehelyett minden egyes logikai partíció mentését külön kell elvégezni.
- v A biztonsági stratégia kialakításakor számoljon azzal, hogy a processzorhibák, a főtárhibák, az elsődleges partíció hibái illetve a katasztrófák a teljes rendszert leállítják. Így az összes logikai partíció, vagy a logikai partíciók egy részének visszaállítására lehet szükség. Tervezze meg gondosan a logikai partíciók használatát, illetve az egyes logikai partíciók mentését.
- v Ezeket a mentéseket végrehajthatja egyszerre, mivel az egyes logikai partíciók független szerverként működnek. Így csökkentheti a mentés végrehajtásához szükséges időt.
- v Ha a másodlagos partíciók eltávolítható adathordozó eszközöket cserélnek, akkor ezeknek a logikai partícióknak a mentését sorrendben kell elvégeznie. Minden egyes mentés után manuálisan el kell távolítania és hozzá kell adnia az eltávolítható adathordozó eszközt a logikai partíciókhoz. A logikai partíciók erőforrásainak módosításához használja az iSeries navigátort.
- v A szerver automatikusan karbantartja a logikai partíciók [konfigurációs](#page-98-0) adatait. A rendszer ezeket az adatokat nem veszi bele cserélhető adathordozóra való mentésbe illetve az arról történő visszaállításba.
- v A logikai partíciók konfigurációjának módosításakor ki kell nyomtatni a rendszerkonfigurációt.
- v Külön figyelmet igényel minden olyan funkció, amelyhez ki kell kapcsolni vagy újra kell indítani a szervert (például: ideiglenes programjavítások alkalmazása (PTF)). Ha csak a másodlagos partíciót kell kikapcsolni vagy újraindítani, akkor ezt biztonságosan megteheti. Az elsődleges partíció kikapcsolásakor vagy újraindításakor viszont a funkció végrehajtása **előtt** az összes másodlagos partíciót is ki kell kapcsolnia.

#### **Kapcsolódó fogalmak**

"Logikai partíciók mentése" [oldalszám:](#page-98-0) 93

#### **Kapcsolódó tájékoztatás**

HMC mentése és visszaállítása

Szerver particionálása

<span id="page-98-0"></span>**Logikai partíciók mentése:** Az egyes logikai partíciók úgy működnek, mint egy-egy különálló szerver, így a mentésüket külön kell elvégezni.

Egy mentési műveletbe nem vehet bele több logikai partíciót. Minden egyes logikai partíció mentését külön kell elvégeznie. A logikai partíciók mentését viszont ettől még végezheti egy időpontban (feltéve, hogy minden logikai partíciónak kijelölt cserélhető adathordozója van).

A szerver automatikusan karbantartja a logikai partíciók konfigurációs adatait. Ezeket cserélhető adathordozóra nem mentheti.

Minden mentésből két másolatot kell készítenie, mivel egyet mindig a telephelyen kívül kell tárolnia, katasztrófa esetére.

Minden logikai partícióhoz mentési és helyreállítási stratégiát kell kidolgozni, hogy a fontos adatok ne vesszenek el.

Ha a logikai partíción OptiConnect-et használó, fejlett program-program kommunikáció (APPC) vezérlők vannak beállítva, akkor a mentés előtt állítsa le ezeket a vezérlőket. Ha nem állítja le ezeket a vezérlőket, akkor a vezérlők meghibásodott állapotba kerülnek, a rendszer sérültnek jelzi, és nem menti el őket.

A mentést a logikai partícióhoz csatlakoztatott konzolról vagy munkaállomásról kell elvégeznie. A logikai partíciók mentésénél kövesse a Szerver mentése rész lépéseit.

#### **Kapcsolódó fogalmak**

"Logikai partíciók mentési [szempontjai"](#page-97-0) oldalszám: 92

"Logikai partíció konfigurációs adatainak mentése"

#### **Kapcsolódó feladatok**

"A mentési kimaradási idő [kiküszöbölése](#page-131-0) után ajánlott helyreállítási eljárások" oldalszám: 126

#### **Kapcsolódó tájékoztatás**

Naplókezelés

Kritikus HMC adatok biztonsági mentése

i5/OS virtuális I/O erőforrásokat használó AIX logikai partíciók mentése és helyreállítása

**OptiConnect** 

**Logikai partíció konfigurációs adatainak mentése:** A logikai partíciók konfigurációs információt a rendszer mindaddig karbantartja, amíg a fizikai rendszer létezik. Minden logikai partíció betöltési forrása tartalmazza a konfigurációs adatokat.

Csak akkor kell a konfigurációt újból felépíteni, ha egy másik fizikai rendszerre végzi a katasztrófa utáni helyreállítást. A logikai partíciók konfigurációjának módosításakor ki kell nyomtatni a rendszerkonfigurációt. Ez a nyomtatvány fog segíteni a konfiguráció újraépítésében.

A rendszer a mentési műveletben nem menti el a logikai partíció konfigurációs adatait az adathordozó kötetre. Így az adatokat visszaállíthatja a szerverre függetlenül attól, hogy a szerveren vannak-e logikai partíciók. A logikai partíciók konfigurációs adatait kezelheti viszont helyreállítási célokból.

**Figyelem:** Ha hosszabb ideig leállítva maradnak a logikai partíciók, akkor a logikai partíció konfigurációjának módosítása után legalább egyszer újra kell indítani azokat. Így a szerver frissítheti a logikai partíció betöltési forrását.

**FIGYELEM:** Ha az eServer hardverkezelési konzolt (HMC) használja, az egyedi logikai partíciók mentésén túl a HMC mentését is el kell végeznie.

#### **Kapcsolódó fogalmak**

"Logikai partíciók mentése"

**Kapcsolódó tájékoztatás**

HMC mentése és visszaállítása Kritikus HMC adatok biztonsági mentése

### **IBM iSeries Integration for Windows szerver mentése**

A lenti hivatkozások az információs központ Hálózati operációs rendszer területére vezetik, ami lefedi az integrált xSeries Server for iSeries terméket, valamint az IBM iSeries Integration for Windows szerver használatát, mentését és helyreállítását.

- v IBM iSeries Integration for Windows szerver mentése és helyreállítása
- v Az iSeries Integration for Windows szerverhez tartozó objektumok mentése
- v Egyedi iSeries Integration for Windows szerver fájlok és iSeries Integration for Windows szerver katalógusok mentése

#### **Kapcsolódó feladatok**

"Teljes GO SAVE ellenőrzőlista [megjelenítése"](#page-34-0) oldalszám: 29 Teljes mentés elvégzéséhez használja ezt az ellenőrzőlistát.

### **NetWare bővített integráció információk mentése**

A NetWare bővített integrációhoz használhat szerverhez csatlakoztatott különálló PC szervert. A szerver /QNetWare-en keresztül kommunikál a Novell szerverrel, de nem ment el semmilyen Netware adatot a szerverre. A Netware adatokat a különálló PC szerveren tárolhatja.

A Novell adatok mentését PC munkaállomás alapú szoftverrel - például az IBM Tivoli Storage [Manager](http://www.tivoli.com/products/index/storage_mgr/) programmal - érdemes elvégezni. Ettől függetlenül használhatja a szervert az adatok távoli különálló PC szerverre mentéséhez. Ezt a /QNetWare fájlrendszeren keresztül végezheti el a SAV paranccsal.

A NetWare bővített integráció által használt könyvtár: **/QNetWare**

A szerver a /QNetWare könyvtár segítségével fér hozzá a különálló Netware szerver adataihoz.

# **Tárterület mentése (Licensed Internal Code adatok és lemezegység adatok)**

A tárterület mentése a Licensed Internal Code-ot és az összes lemezegység adatot szalagra másolja. A szerver által létrehozott adathordozó kötet a konfigurált lemezegységek összes adatának szektorról szektorra végzett másolata. A mentési szalagról nem lehet egyedi objektumokat visszaállítani.

**Megjegyzés:** A tárterület mentési és visszaállítási folyamatokat katasztrófahelyzet esetére végzett mentéshez és visszaállításhoz használhatja a szokásos mentési és visszaállítási parancsokkal. Ez az eljárás nem arra való, hogy adatokat másoljon és osszon szét szerverek között. Az IBM nem támogatja a tárterület mentési és visszaállítási folyamatok használatát a Licensed Internal Code és az operációs rendszer szervereken való elosztásához.

### **Tárterület mentésének célja**

A tárterület mentésének céljai:

- v A tárterület mentésével és visszaállításával egy lépésben végezheti el a teljes rendszer mentését illetve visszaállítását. A tárterület visszaállítása a teljes szerver adatainak visszaállítását egyszerűvé és gyorssá teszi.
- v A tárterület mentési adathordozója a rendszer teljeskörű helyreállításának eszköze, nem használható egyedi objektumok visszaállítására. A tárterület mentést a SAVSYS, SAVLIB, SAVDLO és SAV parancsokkal kell kiegészíteni.
- v A megfelelő tárterület mentéshez többszintű mentési adathordozóra van szükség.
- v A tárterület mentési művelet nem menti el a használaton kívüli, illetve az ideiglenes adatokat tartalmazó lemezszektorokat.

### **Tárterület mentésének hardver szempontjai**

Az alábbi lista a tárterület mentés hardver korlátozásait írja le:

- v Ha a szalagos egység támogatja a hardveres adattömörítést, akkor a szalagos egység hardveres adattömörítést használ. Ha a szalagos egység nem támogatja a hardveres adattömörítést, akkor program adattömörítést használhat. Ha a szalagos egység gyorsabb, mint a lehetséges adattömörítés, akkor a szalagos egység általában tömörítés nélkül írja az adatokat az eszközre.
- v A szerver csak egy szalagos egységet használ.
- v A tárterület mentése folyamat csak akkor indul el, ha az összes konfigurált lemezegység működik.
- v A szerver nem tudja a szalagos egységeket alternatív IPL eszközként használni. Ezekben az esetekben nem használhatja a szalagos egységeket a Licensed Internal Code és a Licensed Internal Code PTF-ek tárterület mentési szalagról való visszaállítására.
- v A rendszer, amelyen a visszaállítást végezzük, ugyanazzal a lemezegység konfigurációval kell hogy rendelkezzen, mint az a rendszer, amelyen a mentést végeztük. A lemezegységek típusának és modelljének meg kell egyeznie a többi eszközzel. A sorozatszámoknak és a fizikai címeknek nem kell megegyezniük. A mentésnél felhasznált összes lemezegység szükséges a visszaállításhoz is.
- | Virtuális szalageszközt nem lehet használni.

### **Tárterület mentésének működési szempontjai**

A tárterület mentése előtt fontolja meg az alábbiakat:

- v A tárterület mentése folyamatot csak akkor futtathatja, ha a szerver korlátozott állapotban van.
- v A Tárterület mentése (SAVSTG) parancs használatához a felhasználónak rendszermentés (\*SAVSYS) különleges jogosultsággal kell rendelkeznie.
- v A SAVSTG parancs leállítja majd elindítja a szervert, ha megadta a PWRDWNSYS RESTART(\*YES) paramétert. A szerver a parancs befejezése után végzi el az IPL-t. A tárterület mentése funkció az IPL során kerül végrehajtásra a kijelölt szervizeszközök (DST) funkcióból.

#### **Logikai partícionálást használók figyelmébe:**

- Ha a parancsot az elsődleges partíción kívánja futtatni, akkor győződjön meg róla, hogy az összes másodlagos partíció ki van kapcsolva a parancs futtatása előtt.
- Minden egyes logikai partíciót egyedileg menteni kell, ha a teljes rendszer konfigurációját kívánja menteni.
- v Az első szalagot úgy is elmentheti, hogy nincs jelen az operátor. Az első szalag elmentése után a rendszer egy DST üzenetben kéri a következő szalagot, majd folytatja a mentési műveletet.
- v Úgy növekszik a visszavonhatatlan adathordozó hibák lehetősége, ahogy a szerver tárterülete. Tisztítsa gyakran a szalagos egységet.
- v Adjon meg egy eszköznevet a parancsban. A lejárati dátum (EXPDATE) és a törlés (CLEAR) paraméterek megadása nem kötelező. A kötetazonosítót nem lehet megadni.
- v A tárterület mentése csak akkor kezdődik el, ha a konzol elérhető. Ha a konzol nem érhető el, akkor egy rendszerhivatkozási kód jelenik meg a vezérlőpanelen.
- v A tároló mentése művelet sikeres befejezése után a rendszer egy normál IPL-t hajt végre.

### **Helyreállítás tároló mentési hibából**

Szalaghiba esetén a szerver automatikusan megpróbálja a helyreállítást a művelet újrakezdésével. Ha a szerver nem tudja végrehajtani a helyreállítást, akkor folytathatja a tárterület mentést egy új szalag köteten. A rendszer az utolsó teljes szalag kötettől folytatja a mentést.

### **Tárterület mentése tükrözött védelem használata esetén**

Ha a rendszer tükrözéses védelmet használ, a tükrözött páron lévő adatok egyikét menti. Amikor a rendszert a SAVSTG szalagok segítségével visszaállítja, a tükrözéses védelem nem aktív.

#### **1. feladat - A tárterület mentési eljárás elkezdése:**

#### **Kapcsolódó hivatkozás**

["Konfigurációs](#page-57-0) információk mentése" oldalszám: 52 Konfigurációs objektumok elmentése.

#### *Mielőtt elkezdi, tegye a következőket::*

v Inicializáljon legalább hárommal több szalagot, mint amennyire előreláthatólag szüksége lesz a mentési művelethez. A szalagokat szabványosan címkézett szalagokként inicializálja, és adja meg a használt szalagegység maximális sűrűségét. A szerver méretétől, az objektumok számától, és a szalag kapacitásától függ, hogy hány szalagra lesz szüksége.

Minden szalagnak rendelkeznie kell egy SAVEDS kötetazonosítóval, és egy külső címkével, amely segít a szalag azonosításában. Győződjön meg róla, hogy mindegyik szalag ugyanazt a sűrűséget támogatja.

- v Tisztítsa meg a szalagos egység író/olvasó fejeit.
- v Alkalmazza az esetleges ideiglenes programjavításokat (PTF).
- v Nyomtassa ki a szerveren lévő PTF-ek listáját. Írja be a következő parancsot, majd nyomja meg az Enter billentyűt: DSPPTF LICPGM(\*ALL) OUTPUT(\*PRINT)
- v Ellenőrizze, hogy elmentette-e a szerver hardver konfigurációs információit. A konfigurációs objektumok elmentéséhez használja a Konfiguráció mentése (SAVCFG) vagy a Rendszer mentése (SAVSYS) parancsot. A visszaállítási eljárás a SAVSYS vagy a SAVCFG adathordozó kötetet használja a hardver konfigurációs információk visszaállításához.
- v Nyomtassa ki az aktuális hálózati attribútumok listáját. Írja be a következő parancsot, majd nyomja meg az Enter billentyűt:

DSPNETA OUTPUT(\*PRINT)

Ezt a Hálózati attribútum listát a tárterület mentéssel írt szalagokkal együtt tárolja.

#### **Logikai partícionálást használók figyelmébe:**

- v A Tárterület mentése (SAVSTG) parancs hatására a rendszer IPL-t hajt végre. Ha az elsődleges partíción futtatja a parancsot, akkor a másodlagos partíciót le **kell** állítania, mielőtt folytatná.
- Minden egyes logikai partíciót egyedileg menteni kell, ha a teljes rendszer konfigurációját kívánja menteni.
- 1. Jelentkezzen be a konzolon egy olyan felhasználói profillal, amely rendelkezik a \*SAVSYS speciális jogosultsággal.
- 2. Értesítse a felhasználókat, hogy a szerver nem lesz elérhető.
- 3. Módosítsa a QSYSOPR üzenetsort megszakítás módra: CHGMSGQ MSGQ(QSYSOPR) DLVRY(\*BREAK) SEV(60)
- 4. A következő paranccsal állítsa a szervert korlátozott módba: ENDSBS SBS(\*ALL) OPTION(\*CNTRLD) DELAY(600)

**Megjegyzés:** A késleltetési paraméternek (DELAY) annyi időt adjon meg, amennyi a rendszerben futó jobok normális befejezéséhez szükséges. Nagy és leterhelt rendszereken lehet, hogy hosszabb időre van szükség.

A szerver üzeneteket küld a QSYSOPR üzenetsorba. Ezek az üzenetek jelzik, hogy az alrendszerek leálltak, és a szerver korlátozott állapotban van. Az alrendszerek leállása után folytassa a következő lépéssel.

- 5. Helyezze be az első adathordozó kötetet a SAVSTG adathordozóba, és állítsa készre az adathordozó eszközt.
- 6. Ellenőrizze a processzor vezérlőpaneljén, hogy a szerver normál módban van.
- 7. Ha nem használ logikai partíciókat, akkor folytassa a következő lépéssel. Különben ha a műveletet az elsődleges partícióról hajtja végre, akkor ellenőrizze, hogy az összes másodlagos partíció áramtalanítva van-e.
- 8. Írja be a tárterület mentése parancsot: SAVSTG DEV(TAP01) CLEAR(\*ALL)

Megadhatja a lejárati dátumot is (EXPDATE(hhnnéé)).

9. Nyomja meg az Enter billentyűt. A rendszer egy újraindító rendszerbetöltéssel le fog állni. Ez hasonlít a PWRDWNSYS OPTION(\*IMMED) RESTART(\*YES) parancshoz. Ez azt jelenti, hogy a parancs beírásakor a rendszer leáll, majd egy automatikus IPL-t hajt végre.

Az IPL közben a kijelölt szervizeszközök (DST) funkció elindítja a tárterület mentését. Ha az operátor megfelelően behelyezte az adathordozó kötetet, és a lejárati dátum is megfelelő, akkor az első adathordozó kötetre mentéskor nem kell jelen lennie az operátornak.

Ha megfelelően helyezte be az adathordozó kötetet, akkor az alábbi állapot képernyő folyamatosan mutatja a mentési művelet előrehaladtát.

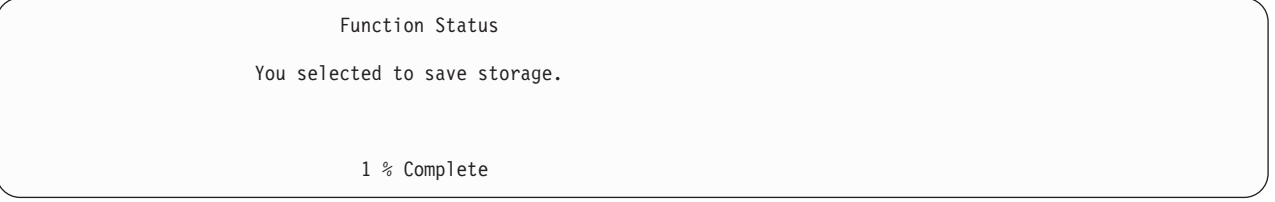

A képernyő *Elmentett százalék* mezője a elmentett szektorok mennyiségét becsüli meg. Ez a becslés nem mutatja meg pontosan, hogy mennyi ideig fog tartani a mentés, illetve hogy hány szalagra lesz szükség a mentési művelet befejezéséhez. Ennek az az oka, hogy a szerver a használaton kívüli szektorokat nem menti el.

#### **2. feladat - Válasz az üzenetre:**

A SAVSTG eljárás futása közben megjelenhet a Szalagkezelés, a Lemez beavatkozás vagy az Eszköz beavatkozás szükséges képernyő:

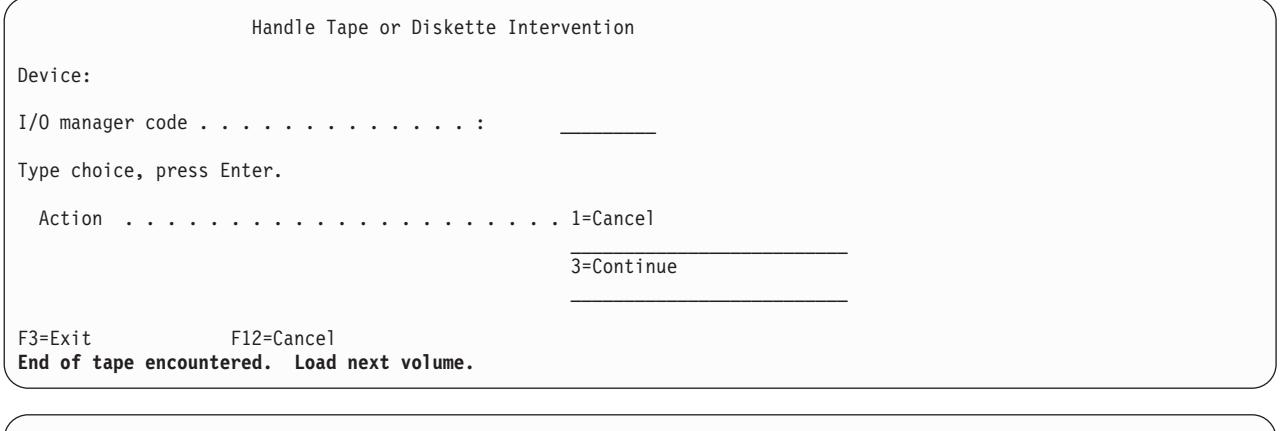

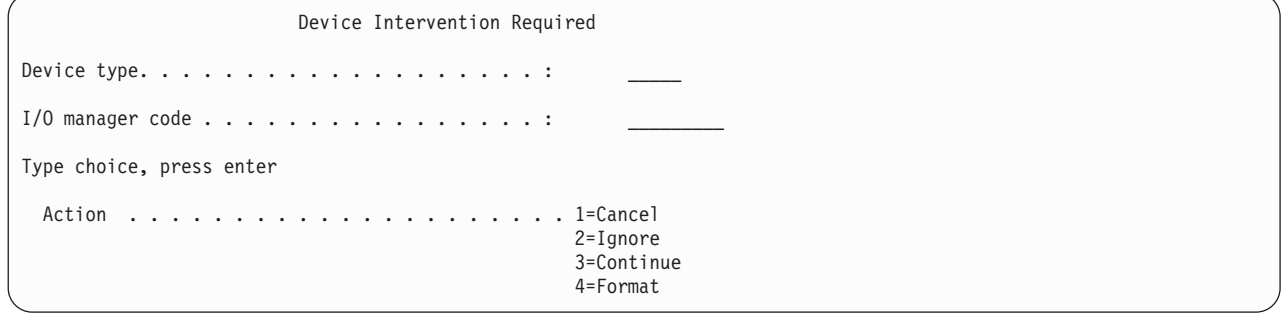

Ha ezek közül valamelyik megjelenik, akkor olvassa el a képernyő alján látható üzenetet, és a képernyőn megjelenő I/O kezelő kódját. Az alábbi információk alapján válaszoljon a képernyőre:

*37. táblázat: SAVSTG üzenetek kezelése*

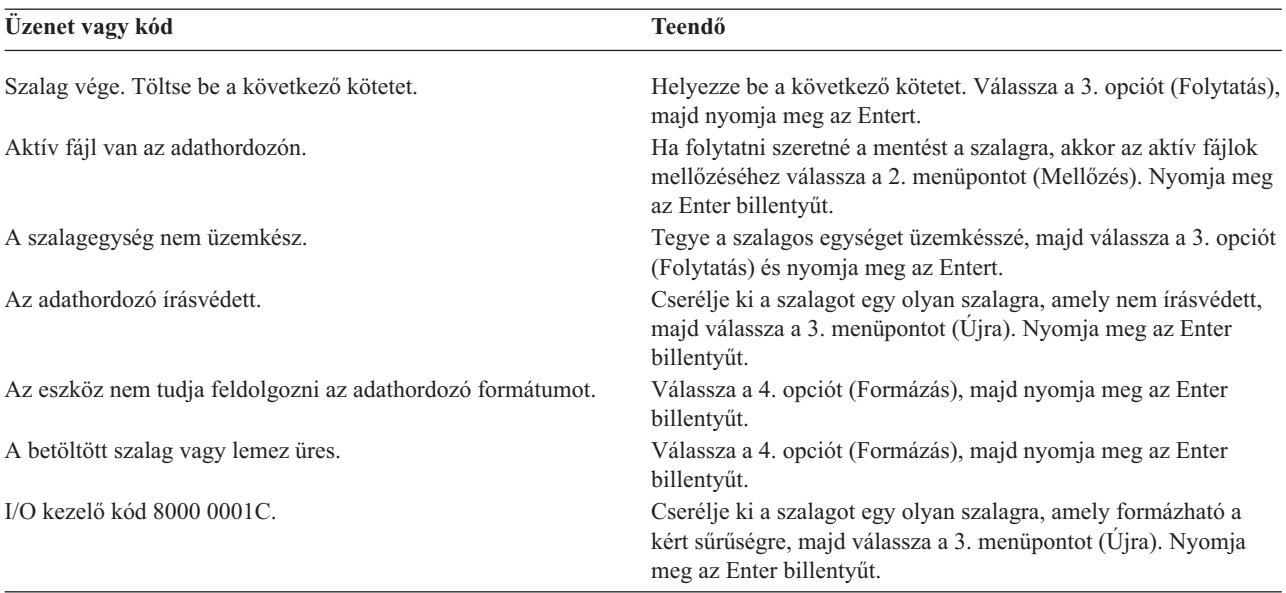

Visszavonhatatlan szalaghiba esetén tegye a következőket:

- 1. Távolítsa el a hibás szalagot a szalagos eszközből. Ne tárolja a hibás szalagot a tárterület mentési művelet során már felhasznált többi szalaggal együtt. A hibás szalagot nem használhatja a tárterület visszaállítási műveletnél.
- 2. Töltsön be egy másmilyen adathordozó eszközt.
- 3. Az F3 billentyű megnyomásával térjen vissza a Kijelölt szervizeszközök használata képernyőre.
- 4. Ugorjon a következő részre: ["Tárterület](#page-104-0) mentési művelet folytatása" oldalszám: 99.

#### **3. feladat - SAVSTG folyamat befejezése:**

Ha az utolsó szalag is kész van, és nem merültek fel hibák, akkor a rendszer a szalagot automatikusan visszatekeri, és a normál IPL-t hajt végre. Tegye a következőket:

- 1. A szerver a mentési művelet dátumával és idejével frissíti a QSYS könyvtár QSAVSTG adatterületét. Az Objektumleírás megjelenítése (DSPOBJD) paranccsal megjelenítheti a tárterület mentési művelet dátumát és időpontját.
- 2. Győződjön meg róla, hogy a mentési művelet sikeresen befejeződött. A történet (QHST) napló megjelenítéséhez használja a Napló megjelenítése (DSPLOG) parancsot:

DSPLOG QHST

Vagy az Üzenet megjelenítése (DSPMSG) paranccsal jelenítse meg a QSYSOPR üzeneteket:

DSPMSG QSYSOPR

Keresse a tárterület mentés befejezése üzenetet, vagy olyan üzenetet, amely jelzi, hogy a szerver bizonyos szektorokat nem tud olvasni. Ha a szerver sérült, nem olvasható szektorokat talált, akkor lehet, hogy a szalagok nem teljesek. Ha ezeket a szalagokat visszaállításhoz használja, akkor elképzelhető, hogy a művelet sikertelen lesz. Kérjen segítséget a szerviz képviselőtől. Utána próbálkozzon újra a tároló mentési művelettel.

Ezzel befejeződött a tárterület mentési eljárás. Ha nem szeretné, hogy a szerver automatikus IPL-t hajtson végre, akkor egy automatikusan induló jobbal állítsa le a szervert.

### **Tárterület mentési művelet visszavonása**

A tárterület mentési művelet visszavonásához nyomja meg az F19 billentyűt. Ez visszavonja a tárterület mentési műveletet.

## <span id="page-104-0"></span>**Tárterület mentési művelet folytatása**

Csak akkor használhatja ezt az eljárást, ha az összes alábbi feltétel teljesül:

- v A tárterület mentési művelet befejezte a Licensed Internal Code mentését.
- v A tárterület mentési művelet legalább egy szalag mentését befejezte.
- Minden lemezegységet csatlakoztatott, és minden lemezegység működik.

Ha olyan hiba történik, ami leállítja a tárterület mentési műveletet (például: a szerver nem kap áramot, operátori hiba vagy szalagos meghajtó hiba történik), akkor ismét elindíthatja a tárterület mentési műveletet.

A tárterület mentési művelet folytatásához tegye az alábbiakat:

- 1. Válassza a manuális módot a processzor vezérlőpaneljén.
- 2. Kapcsolja be a szerver a tápkapcsolóval vagy tápgombbal. Megjelenik az IPL vagy rendszer telepítése képernyő.
- 3. Válassza a 3. opciót (Kijelölt szervizeszközök (DST) használata), majd nyomja meg az Entert.
- 4. Jelentkezzen be a DST-be olyan jelszóval, amely teljes DST jogosultságot biztosít. Megjelenik a Kijelölt szervizeszközök használata (DST) menü a konzolon.
- 5. Az Kijelölt szervizeszközök használata (DST) menüből válassza a 9. menüpontot (Tárterület mentésének és visszaállításának kezelése), majd nyomja meg az Enter billentyűt.
- 6. Válassza az 4. menüpontot (Tárterület mentés folytatása), majd nyomja meg az Enter billentyűt. Ha a szerver nem engedélyezi a tárterület mentési művelet folytatását, akkor egy képernyő jelenik meg a magyarázattal a konzolon.
- 7. Ha megjelenik a Tárterület mentés folytatása képernyő a konzolon, akkor helyezze be azt a szalagot, amelyet a szerver a tárterület mentési művelet leállításakor utoljára írt. Nyomja meg az Enter billentyűt.
- 8. Ha a betöltött szalag kötetazonosítója nem egyezik meg az első tárterület mentési szalag kötetazonosítójával, akkor az Eszköz beavatkozás szükséges képernyő jelenik meg. A képernyő alján a **Rossz kötet került betöltésre** üzenet jelenik meg.

A mentési művelet folytatásához írja be a SAVEDS parancsot az ″Új kötet″ mezőbe, majd a szalag formázásához válassza a 4. menüpontot.

# **Szerver mentése aktív állapotban**

A mentés aktív állapotban funkció biztosítja a rendszer használatát a mentés teljes vagy legalábbis részleges időtartama alatt.

A mentés aktív állapotban funkció alkalmazása a rendszermentési és helyreállítási eljárásokban nagymértékben csökkentheti, vagy ki is küszöbölheti a különféle mentési műveletek mentési kimaradásait. **Mentési kimaradási időnek** azt az időszakot nevezzük, amikor a szerver nem használható egy mentési folyamat miatt. A mentés aktív állapotban funkció biztosítja a rendszer használatát a mentés teljes vagy legalábbis részleges időtartama alatt. Ez lehetővé teszi a mentési kimaradási idő csökkentését vagy kiküszöbölését. Ezzel ellentétben a többi mentési funkció semmilyen, vagy csak olvasási hozzáférést biztosít az objektumokhoz a mentés során.

#### **Kapcsolódó fogalmak**

"Logikai partíciók és rendszer [alkalmazások](#page-95-0) mentése" oldalszám: 90

#### **Kapcsolódó hivatkozás**

["Biztonsági](#page-62-0) adatok mentésének módjai" oldalszám: 57

- "QSYS [konfigurációs](#page-63-0) objektumok mentésének módszerei" oldalszám: 58
- "Módszerek i5/OS választható könyvtárak (QHLPSYS, [QUSRTOOL\)](#page-64-0) mentéséhez" oldalszám: 59

["Felhasználói](#page-89-0) könyvtárak mentésének módjai" oldalszám: 84

- ["Felhasználói](#page-90-0) adatokat tartalmazó Q könyvtárak mentésének módjai" oldalszám: 85
- "Hálózati szerver [tárolóterületek](#page-91-0) mentésének módjai" oldalszám: 86
- "Terjesztési [objektumok](#page-91-0) mentésének módjai" oldalszám: 86

"Gyökér és QOpenSys fájlrendszerek [könyvtárainak](#page-93-0) mentési módjai" oldalszám: 88

"IBM által szállított [dokumentumkönyvtár](#page-93-0) objektumok és mappák mentésének módjai" oldalszám: 88

["Rendszerinformációk](#page-58-0) mentése" oldalszám: 53

A Rendszerinformációk mentése (SAVSYSINF) paranccsal elvégezheti a Rendszer mentése (SAVSYS) paranccsal elmentett adatok egy részének mentését.

#### **Kapcsolódó tájékoztatás**

SAVLICPGM

# **A mentés aktív állapotban funkció helye a mentési és helyreállítási stratégiában**

A mentés aktív állapotban funkció beillesztése a rendszermentési és helyreállítási stratégiába attól függ, hogy a mentési kimaradási idő lecsökkentését vagy kiküszöbölését tűzi-e ki célul. Ezen oldalak információi segítségével döntheti el, hogyan kívánja felhasználni a mentés aktív állapotban funkciót. Itt találhatók ezen kívül a mentés aktív állapotban funkció technikai leírását tartalmazó oldalak is.

A mentés aktív állapotban funkció beillesztése a rendszermentési és helyreállítási stratégiába attól függ, hogy a mentési kimaradási idő csökkentését vagy kiküszöbölését tervezi.

#### **Kapcsolódó fogalmak**

"Mentési kimaradási idő [megszüntetése:](#page-122-0) Áttekintés" oldalszám: 117

Az itt található információk magyarázzák el, hogy mi történik akkor, ha az aktív állapotban végzett mentés funkciót a mentési kimaradási idő kiküszöbölésére kívánja felhasználni.

"Mentési kimaradási idő [csökkentése:](#page-121-0) Áttekintés" oldalszám: 116

Az itt található információk magyarázzák el, hogy mi történik akkor, ha a mentés aktív állapotban funkciót a mentési kimaradási idő csökkentésére kívánja felhasználni.

### **Mentési kimaradási idő csökkentése**

A mentési kimaradási idő csökkentése a mentés aktív állapotban funkció legegyszerűbb felhasználása. Ilyenkor a visszaállítási eljárás megegyezik a szokásos mentések visszaállítási eljárásaival. Emellett a mentés aktív állapotban funkció a mentési kimaradási idő csökkentésére naplózás és végrehajtás felügyelet alkalmazása nélkül is használható. A mentés aktív állapotban funkciót a mentési kimaradási idő csökkentésére kell alkalmazni, kivéve ha a helyi környezet nem tűr mentési kimaradási időt.

### **Mentési kimaradási idő kiküszöbölése**

A mentés aktív állapotban funkció a mentési kimaradási idő kiküszöbölésére is alkalmazható. Ezt a lehetőséget csak akkor alkalmazza, ha a környezet egyáltalán nem tűri a mentési kimaradási időket. A mentési kimaradási idő kiküszöbölésére a mentés aktív állapotban funkció csak a naplózás vagy végrehajtás felügyelet alá eső objektumoknál használható fel. Továbbá ebben az esetben lényegesen összetettebb helyreállítási eljárások lesznek szükségesek. A katasztrófa utáni helyreállítási tervben meg kell említeni ezeket a bonyolultabb helyreállítási eljárásokat. .

### **A döntés meghozatala**

A témakör segít beilleszteni az aktív állapotban végzett mentés funkciót a rendszermentési és helyreállítási tervbe. Tekintse át a használt alkalmazásokat. A mentési és helyreállítási stratégiában alkalmazott más eljárások továbbra is adottak. Ezeket továbbra is figyelembe kell venni a mentési és helyreállítási eljárások áttekintésekor. A következő döntések valamelyikéhez juthat:

- v A jelenlegi mentési stratégia ütemezett mentési kimaradási ideje elfogadható.
- v A kritikus alkalmazások könyvtárainak aktív állapotban végzett mentése szükséges.
- v A kritikus alkalmazások könyvtárainak aktív állapotban végzett mentése szükséges, de módosításra szorulnak a helyreállítási eljárások minimálisra csökkentéséhez.
- v A kritikus dokumentumok és mappák aktív állapotban végzett mentése szükséges.
- v Az összes alkalmazás könyvtárának aktív állapotban végzett mentése szükséges a lehetséges mentési kimaradási idő rövidsége miatt.
- v A mentés aktív állapotban funkció használata szükséges, mivel csak rövid kimaradási idők engedhetők meg.
- v A mentés aktív állapotban funkciónak a mentési kimaradási idő kiküszöbölésére alkalmazása az alábbi okok miatt történhet:
	- A mentési kimaradások nem engedhetők meg.
	- A naplózás vagy végrehajtás felügyelet már használatban van.
	- A naplózás vagy végrehajtás felügyelet használatát tervezi.

Az alábbi oldalak elolvasása után rendelkezésre állnak a mentés aktív állapotban funkció használatával kapcsolatos döntés meghozatalához szükséges információk.

### **Mentés aktív állapotban funkció**

A mentés aktív állapotban funkció az i5/OS mentési parancsainak többségéhez kapcsolódó beállítás. Használata lehetővé teszi a szerver részeinek mentését nélkül, hogy a szervert ehhez korlátozott állapotba kelljen helyezni. A mentés aktív állapotban funkció segítségével csökkenthető, vagy megszüntethető a mentési kimaradások ideje.

#### **Kapcsolódó fogalmak**

"A mentés aktív állapotban funkció [korlátozásai"](#page-113-0) oldalszám: 108

**Működése:** Az i5/OS objektumok **lapoknak** nevezett tárolási egységekből állnak. Amikor egy objektumot a mentés aktív állapotban funkcióval ment, akkor a szerver az objektum lapjaiból két képet hoz létre:

- v Az első kép tartalmazza a szerver szokásos tevékenysége során az objektumon végbemenő változásokat.
- v A második kép az objektumnak egy adott időpontbeli állapotát rögzíti. A mentés aktív állapotban job ezt a képet használja az objektum adathordozóra mentéséhez.

Más szavakkal ha egy alkalmazás módosít egy objektumot a mentés aktív állapotban job futása során, akkor a szerver az objektum lapjainak egyik képével követi ezeket a változásokat. Ugyanakkor a szerver a másik kép alapján végzi az objektum adathordozóra mentését. A szerver által az adathordozóra mentett kép a mentés aktív állapotban job futása során nem változik meg a módosítások hatására. Az adathordozón található kép az ellenőrzési pontnak felel meg.

**Ellenőrzési pontok:** Az objektumok **ellenőrzési pontja** az az időpont, amikor a szerver létrehozza az objektum képét. A szerver által az adott időpillanatban létrehozott kép az objektum **ellenőrzési pont képe**.

Az ellenőrzési pont kép létrehozása hasonlít egy mozgó gépjármű lefényképezéséhez. A fénykép elkészítésének pillanata felel meg az ellenőrzési pontnak. A haladó gépjármű fényképe az ellenőrzési pont kép. Amikor a szerver befejezte az objektum ellenőrzési pont képének létrehozását, akkor mondjuk azt, hogy az objektum elért egy ellenőrzési pontot.

A nevével ellentétben a mentés aktív állapotban funkció nem teszi lehetővé az objektumok módosítását, ha a szerver ellenőrzési pont képfájlokat keresi vissza. A szerver lefoglalja (más néven zárolja) azokat az objektumokat, amelyeknek az ellenőrzési pont képét készíti. Miután a szerver megszerezte az ellenőrzési pont képeket, módosíthatja az objektumokat.

**Szinkronizálás:** Több objektum mentésekor meg kell adni, hogy az egymással viszonyban lévő objektumok mikor érjék el az ellenőrzési pontot. Ezt hívjuk szinkronizálásnak. A szinkronizálásnak három fajtája van:

- v **Teljes szinkronizálás** A teljes szinkronizálás esetén valamennyi objektum ellenőrzési pontja egyszerre érkezik el. Az ellenőrzési pontok elérése olyankor történik, amikor az objektumok nem változnak. Az IBM nyomatékosan ajánlja a teljes szinkronizálás használatát, még akkor is, ha csak egy könyvtár objektumait menti.
- v **Könyvtárszinkronizálás** A könyvtár szinkronizálás esetén a szerver az azonos könyvtárban található objektumok ellenőrzési pontjait hangolja össze.
- v **Rendszer által meghatározott szinkronizálás** A rendszer által meghatározott szinkronizálás esetén a szerver dönti el, mikor kerüljenek kialakításra az objektumok ellenőrzési pontjai. Az objektumok ellenőrzési pontjainak kialakítására eltérő időpontokban kerülhet sor, ily módon összetett visszaállítási eljárások lehetnek szükségesek.

**Mentési kimaradási idő: Mentési kimaradási időnek** azt az időszakot nevezzük, amikor a szerver nem használható egy mentési folyamat miatt. A mentés aktív állapotban funkcióval **csökkentheti** vagy **megszüntetheti** a mentési kimaradást.

A mentés aktív állapotban funkció felhasználásának legegyszerűbb és ajánlott módja a mentési kimaradási idő **csökkentése**. A mentési kimaradási időt az objektumokat módosító alkalmazások leállításával csökkentheti. Az alkalmazások az objektumok ellenőrzési pontjának kialakítása után újraindíthatók. A mentés aktív állapotban funkciónak beállítható, hogy az ellenőrzési pont feldolgozás végén értesítést küldjön. Miután a mentés aktív állapotban funkció befejezte az ellenőrzési pont feldolgozást, az alkalmazások biztonságosan újraindíthatók. Ha a mentés aktív állapotban funkciót ebben a megközelítésben használja, akkor a mentési kimaradási idő rövidebb lehet, mint a szokásos mentési műveletek esetén.

A mentés aktív állapotban funkció segítségével a mentési kimaradási idő **ki is küszöbölhető**. Amikor a mentés aktív állapotban funkciót a mentési kimaradási idő kiküszöbölésére használja, akkor a mentett objektumokat módosító alkalmazások nem kerülnek leállításra. A mentési művelet azonban csökkenti az alkalmazások teljesítményét és növeli azok válaszidejét. A mentés aktív állapotban mentéssel mentett objektumoknál naplózást vagy végrehajtás felügyeletet is alkalmazni kell. Ha a mentés aktív állapotban funkciót a mentési kimaradási idő kiküszöbölésére használja, akkor ez a helyreállítási eljárást is lényegesen bonyolultabbá teszi.

**Mentés aktív állapotban parancsok:** A mentés aktív állapotban funkció az alábbi i5/OS mentési parancsokhoz kapcsolódó beállítás.

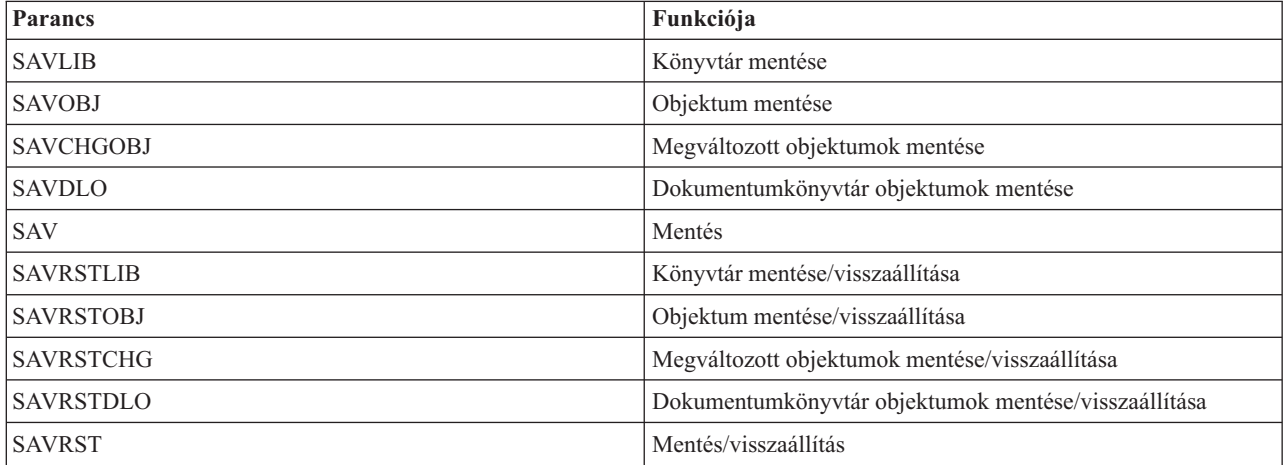

#### **Ellenőrzési pont feldolgozás a mentés aktív állapotban funkcióval:**

Az ellenőrzési pont feldolgozásra azután kerül sor, miután a szerver meghatározta, hogy egy adott könyvtárból pontosan mely objektumokat fogja menteni. Ha az aktív állapotban végzett mentési kérés több könyvtárra vonatkozik, akkor a szerver a mentési kérésben szereplő valamennyi könyvtárra vonatkozóan elvégzi az ellenőrzési pont feldolgozást.

Az ellenőrzési pont feldolgozás nem követeli meg a szervertől a mentett objektumok teljes másolatának fenntartását. A szerver az objektumnak csak azon lapjaiból tartja fenn a két példányt, amelyet a mentési művelet során az alkalmazások módosítottak. Az objektumnak minél több lapja változik a mentés során, az objektum annál több tárolóterületet foglal. A sebesség kissé csökken amikor az ellenőrzési pont feldolgozás után az objektum valamely lapja első ízben változik. A teljesítményre gyakorolt hatás a lemez típusától, a használható lemezterülettől és a processzor típusától függ. Ugyanannak a változott lapnak a további módosításai nem igényelnek további feldolgozást a lap ellenőrzési képéhez képest.

Az alábbi ábra bemutatja, hogyan tartja fenn a szerver az objektumok ellenőrzési pont képét az aktív állapotban végzett mentés művelet során. A kép besatírozott részei az objektum ellenőrzési pont változatát jelentik. Az egyes lépések leírása az ábra után található.
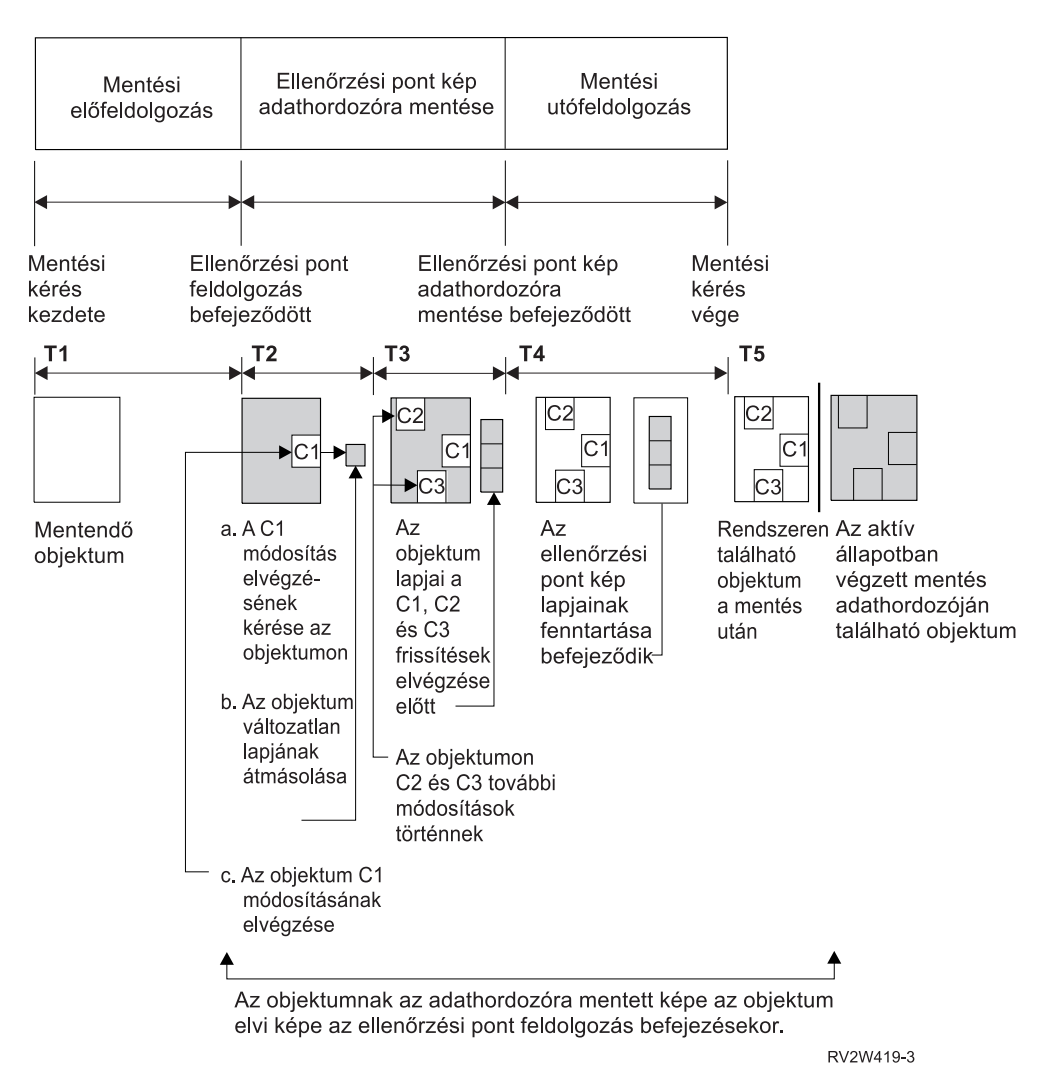

*6. ábra: Az ellenőrzési pont feldolgozáson túljutott objektumok módosításainak szerverszintű kezelése*

A fenti ábra a T1 - T5 időszakot mutatja be:

- 1. A T1 az aktív állapotban végzett mentés előfeldolgozási fázisának ideje. A T1 időszak végén az objektum eléri az ellenőrzőpontot.
- 2. A T2 időszakban az objektumon egy módosítás történik, melyet C1-nek nevezünk. A frissítés akkor történik, amikor a mentés aktív állapotban funkció az objektumot adathordozóra menti.
	- a. Egy alkalmazás a C1 frissítést kéri.
	- b. A szerver először menti az eredeti lap egy példányát.
	- c. Az alkalmazás elvégzi az objektum módosítását.
	- A lemásolt eredeti lap ezután részét képezi az objektum ellenőrzési képének.
- 3. A T3 időszak során további két módosítás történik: C2 és C3. A C1, C2 vagy C3 módosítási kérésben már érintett lapokra vonatkozó további frissítési kérések végrehajtása nem igényel további feldolgozást. A T3 időszak végére az aktív állapotban végzett mentés funkció befejezte az objektum adathordozóra mentését.
- 4. A T4 időszakban a szerver nem tartja fenn tovább az objektum ellenőrzési képének lemásolt oldalait, mivel nincs rájuk szükség.
- 5. A T5 időszakban a szerveren található objektum rendelkezik a C1, C2 és C3 módosításokkal. Az objektum mentett változata vagy képe viszont nem tartalmazza ezeket.

### **Kapcsolódó fogalmak**

["Végrehajtás](#page-109-0) felügyelet a mentés aktív állapotban funkcióval" oldalszám: 104

<span id="page-109-0"></span>**Időbélyeg feldolgozás a mentés aktív állapotban funkcióval:** Az objektumok aktív állapotban végzett mentési ideje akkor lehet hasznos, mikor meghatározza, hogy az objektumok visszaállítása után milyen további helyreállítási eljárások szükségesek. Az objektumnak az aktív állapotban végzett mentési időbélyege előttre eső valamennyi módosítása megtalálható az adathordozón. Az aktív állapotban végzett mentés időbélyege utáni módosítások viszont nem kerülnek rá a mentési adathordozóra.

Ha a mentési parancsnak megadja az UPDHST(\*YES) paramétert, akkor a szerver feljegyzi az objektum mentésének dátumát és idejét. A szerver az időbélyeget az előfeldolgozási fázis meglehetősen korai állapotában határozza meg. Az időbélyeg adja meg, hogy az objektum mentése mikor kezdődött meg. Ez az időbélyeg az objektum **mentési ideje**. Ha egy parancsban több objektumot is mentett, akkor ezek mentési időpontjai megegyeznek az azonos könyvtárban található objektumok esetén. Ez az időbélyeg jelenik meg az Objektumleírás megjelenítése (DSPOBJD) képernyő **mentés dátuma/időpontja** mezőjében.

A mentés aktív állapotban funkció bevezet egy másik időbélyeget is, amely a mentési feldolgozásra vonatkozik. Ez a kiegészítő időbélyeg az objektum aktív állapotban végzett mentési ideje. Az **aktív állapotban végzett mentés ideje** azonosítja azt az időpontot, amikor az aktív állapotban végzett mentés funkcióval mentett objektum elérte az ellenőrzési pontot. Az aktív állapotban végzett mentés ideje az ellenőrzési pontjukat egyszerre elért objektumok esetén azonos.

Az aktív állapotban végzett mentés ideje az Objektumleírás megjelenítése (DSPOBJD) parancs képernyőjének **aktív állapotban végzett mentés dátuma/ideje** mezőjében jelenik meg. A szerver az objektumok aktív állapotban végzett mentési idejét csak akkor frissíti, ha az aktív állapotban végzett mentési művelet parancsában megadta az UPDHST(\*YES) paramétert.

Bizonyos objektumok nem igényelnek speciális ellenőrzési pont feldolgozást. Ennek megfelelően az aktív állapotban végzett mentés időpecsétje megegyezik az objektum mentési idejével. Ilyen objektumok például a \*JOBQ és az \*OUTQ, mivel ezeknél a rendszer csak a leírást menti, a tartalmukat nem. Ez teljesül azokra a fájlokra is, amelyeknek nincsenek memberei.

Fizikai fájl memberek esetén a DSPFD parancs hatására megjelenő **legutóbbi mentés dátuma/ideje** mező a legutóbbi mentés vagy aktív állapotban végzett mentés idejét határozza meg. A megjelenő információk a membereken végrehajtott legutóbbi mentési művelet típusától függnek.

A helyreállítási szempontokat nem kell figyelembe venni, ha a mentés aktív állapotban funkciót csak a mentési kimaradási idő csökkentésére használja.

### **Kapcsolódó feladatok**

"A mentési kimaradási idő [kiküszöbölése](#page-131-0) után ajánlott helyreállítási eljárások" oldalszám: 126

#### **Kapcsolódó tájékoztatás**

Naplókezelés

*Helyreállítási eljárásokkal kapcsolatos szempontok:* Ezek a szempontok a mentés aktív állapotban funkcióval mentett naplózott objektumokra vonatkoznak. A napló mentés kezdete naplóbejegyzése a mentési időt és az aktív állapotban végzett mentés idejét is tartalmazza. Az objektum elmentve naplóbejegyzés szintén tartalmazza a mentési időt és az aktív állapotban végzett mentés idejét. Keresse meg a naplózott fájl member ellenőrzési pontjának elérésére vonatkozó naplóbejegyzést. A naplózott objektum ez után következő naplóbejegyzéseit a mentés aktív állapotban művelettel mentett objektum adatai már nem tartalmazzák. Ezek az információk akkor lehetnek hasznosak, amikor meghatározza az aktív állapotban végzett mentés adathordozójáról visszaállított naplózott objektumokon végrehajtandó helyreállítási eljárásokat.

**Végrehajtás felügyelet a mentés aktív állapotban funkcióval:** Ezek az információk azokra a helyzetekre vonatkoznak, amikor végrehajtás felügyeletet alkalmaz, és a mentés aktív állapotban funkciót a mentési kimaradási idő kiküszöbölésére használja. Ezek az információk csak akkor érvényesek, ha nem adja meg a \*NOCMTBDY beállítást a SAVACTWAIT paraméterben a függő rekordmódosítások kezeléséhez.

Ha egy objektum végrehajtás felügyelet alatt kerül módosításra a mentés aktív állapotban művelet ellenőrzési pont feldolgozás fázisában, akkor a szerver végrehajtási határon menti el az objektumot. A szerver valamennyi objektumot elmenti, amelyek együtt érik el az ellenőrzési pontot ugyanazon a végrehajtási határon.

A mentés aktív állapotban kérés előfeldolgozási fázisa során a szerver a következőképpen ellenőrzi az objektumok végrehajtási határon mentését:

- v Ha a mentés aktív állapotban kérést végrehajtó job nincs végrehajtási határon, akkor a kérés befejeződik az objektum mentése nélkül. A rendszer ezt a folyamatot minden mentési kérésnél így hajtja végre.
- v Ha az ellenőrzési pontot együtt elérő objektumok bármelyikének frissítése folyamatban van, akkor a szerver késlelteti az ellenőrzési pont kialakítását. Az ellenőrzési pontok kialakítására akkor kerül sor, amikor valamennyi tranzakció végrehajtási határra kerül. A szerver a SAVACTWAIT paraméter második elemében megadott ideig vár a tranzakciók végrehajtási határra kerülésére. Ha az idő letelte után még mindig vannak nem végrehajtott tranzakciók, akkor a mentési kérés befejeződik.
- v A szerver azonosítja, hogy mely jobok végrehajtási meghatározásai nincsenek végrehajtási határon, és késlelteti az ellenőrzési pont feldolgozást. A szerver a nem végrehajtott tranzakciók ellenőrzési pont feldolgozásának késleltetésekor megközelítőleg 30 másodpercig vár egy objektumcsoportra. Ezután a QSYSOPR üzenetsorba küldött CPI8365 üzenetekben jelzi az aktív állapotban végzett mentési kérést késleltető jobokat. Az üzenetek fogadása után megteheti a megfelelő lépéseket a jobok végrehajtási meghatározásainak végrehajtási határra helyezéséhez.
- v Ha nincs több olyan végrehajtási meghatározás, amely késleltetné az aktív állapotban végzett mentési folyamatot, akkor a rendszer befejezi az objektumok ellenőrzési pont feldolgozását. Az ellenőrzési pont feldolgozás befejezése után a szerver lehetővé teszi az objektumok végrehajtás felügyelet alatt végzett módosítását.
- v Ha egy végrehajtási meghatározás nem végrehajtott módosításokkal rendelkezik, akkor ez késleltetheti a mentés aktív állapotban kéréseket. A végre nem hajtott módosítások még akkor is késleltethetik a mentés aktív állapotban kérést, ha nem adatbázisfájlokra vonatkoznak. Ez a helyzet akkor fordulhat elő, ha egy mentett adatbázisfájl naplóját egy másik adatbázisfájl is használja, amely nincs benne a ugyan a mentési kérésben, de egy másik végrehajtási meghatározás szerint végrehajtatlan módosítások vonatkoznak rá, és ha a SAVACTWAIT paraméter második elemében 0-nál nagyobb értéket ad meg.
- v Ha egy alkalmazás frissítés előtt olvasási műveletet hajt végre, de nem módosított semmit, akkor a rendszer úgy feltételezi, hogy egy végrehajtási ciklust indított. A szerver végrehajtási ciklus közben is kialakíthat ellenőrzési pontot, ha nem történt módosítás a fájlban. Az ellenőrzési pont feldolgozás nem áll le, ha az alkalmazás csak frissítés előtti olvasást hajt végre.
- v A szerver ideiglenesen késlelteti azokat a jobokat, amelyeknek valamennyi végrehajtási meghatározása végrehajtási határon van, ha a következő feltételek teljesülnek:
	- Valószínűsíthető, hogy egy alkalmazás módosít egy végrehajtás felügyelet alá eső objektumot.
	- Az objektum eléri az ellenőrzési pontot.

A szerver felfüggeszti a jobot, amíg az objektumok elérik az ellenőrzési pontot, vagy az objektum ellenőrzési pont feldolgozási ideje túllépi a SAVACTWAIT paraméterben beállított időt. Amíg a szerver felfüggesztve tartja a jobot a végrehajtási határon, addig az Aktív jobok kezelése (WRKACTJOB) képernyőn a job állapotánál **CMTW** látható.

### **Kapcsolódó fogalmak**

"A mentés aktív állapotban funkció teljesítmény [szempontjai"](#page-111-0) oldalszám: 106

### **Kapcsolódó feladatok**

["Ellenőrzési](#page-107-0) pont feldolgozás a mentés aktív állapotban funkcióval" oldalszám: 102

*Végrehajtás felügyelet a mentés aktív állapotban funkcióval és \*NOCOMTBDY:* Ezek az információk azokra a helyzetekre vonatkoznak, amikor végrehajtás felügyeletet alkalmaz, és a mentés aktív állapotban funkciót a mentési kimaradási idő kiküszöbölésére használja. Ezek az információk csak akkor érvényesek, ha nem adja meg a \*NOCMTBDY beállítást a SAVACTWAIT paraméterben a függő rekordmódosítások kezeléséhez.

- v Ha a mentés aktív állapotban kérést végrehajtó job nincs végrehajtási határon, akkor a mentés folytatódik, és az objektumok részleges tranzakciókkal kerülnek mentésre.
- v Ha az ellenőrzési pontot együtt elérő objektumok bármelyikének frissítése folyamatban van kivéve a függő rekordmódosításokat -, akkor a szerver késlelteti az ellenőrzési pont kialakítását. Az ellenőrzési pontok kialakítására akkor kerül sor, amikor valamennyi tranzakció végrehajtási határra kerül. A szerver a SAVACTWAIT paraméter

<span id="page-111-0"></span>harmadik elemében megadott ideig vár a tranzakciók végrehajtási határra kerülésére. Ha az idő letelte után még mindig vannak nem végrehajtott tranzakciók, akkor a mentési kérés befejeződik.

### **A mentés aktív állapotban funkcióra vonatkozó szempontok és korlátozások**

Az aktív állapotban végzett mentés a szerver fontos tényezőit érinti, például a teljesítményt, a háttértárakat és a végrehajtás felügyeletet. Az alábbi szakaszok foglalják össze a szerver ezen tényezőire vonatkozó különféle szempontokat és korlátozásokat.

Az adott helyzetre vonatkozó információk attól függnek, hogy a mentési kimaradási időt csökkenteni vagy kiküszöbölni kívánja.

A szalagmeghajtók hatékonyabb kiosztásához használja a dinamikus [eszközkiosztás](#page-120-0) segédprogramot.

**A mentés aktív állapotban funkció teljesítmény szempontjai:** Bár az aktív állapotban végzett mentési műveletek tetszőleges időpontban futtathatók, ezek végrehajtása hatással van a többi futó alkalmazásra. Ennek megfelelően az aktív állapotban végzett mentéseket a szerver alacsonyabb tevékenységének idején érdemes futtatni. Az aktív állapotban végzett mentés műveletnek megfelelő szerver teljesítményt biztosítják például az olyan helyzetek, amikor csak néhány, elsősorban csak olvasást végző interaktív vagy kötegelt job fut.

A szerver általában gyorsabban végrehajtja kisebb számú, de nagy méretű objektum ellenőrzési pont feldolgozását, mint sok kis méretű objektum esetén.

Ne használja a mentés aktív állapotban funkciót, amikor a szerver nagyon le van terhelve, vagy nincs elég rendelkezésre álló lemezes tárterület. Nagyobb mennyiségű adat (például az összes felhasználói könyvtár) mentése előtt érdemes kipróbálni a mentés aktív állapotban funkciót kisebb mennyiségű adattal. A mentés aktív állapotban művelet kis mennyiségű adattal végrehajtott próbafuttatása segítséget nyújthat a szerver teljesítményére és tárterületére gyakorolt hatás megtervezéséhez.

### **Kapcsolódó fogalmak**

- "A mentés aktív állapotban funkció [korlátozásai"](#page-113-0) oldalszám: 108
- ["Végrehajtás](#page-109-0) felügyelet a mentés aktív állapotban funkcióval" oldalszám: 104

*A központi feldolgozóegység (CPU) és a mentés aktív állapotban funkció:* A szerver CPU és a mentés aktív állapotban művelet közötti viszony a CPU kapacitásától, illetve a szerver további jobjainak jellemzőitől függ.

*Rendelkezésre álló CPU kapacitás:* A mentési folyamat által használható CPU idő nagy hatással van a mentési művelet befejezéséhez szükséges időre. Ennek megfelelően fel kell készülni arra, hogy a mentés aktív állapotban funkció hosszabb ideig fut, mint a többi mentés, amikor a szerver korlátozott állapotban van. Az időeltérés lehet, hogy csak 10%, de az is elképzelhető, hogy a művelet végrehajtása akár négyszer-ötször annyi ideig is tart, mint a többi mentés esetén. Ez a mentés számára használható erőforrások mennyiségén múlik. Kiindulási pontként érdemes a CPU erőforrásainak legfeljebb 30%-át engedélyezni a háttérfolyamatok számára.

*Szerver többi jobjának jellemzői:* A szerveren futó többi job mind a válaszidőt, mind a mentési művelet sebességét befolyásolja. Az aktív állapotban végzett mentést akkor érdemes futtatni, ha a szerver CPU kihasználtsága és az objektum módosítási tevékenység is alacsony.

*Háttértár tevékenység és a mentés aktív állapotban funkció:* Az aktív állapotban végzett mentés idejének meghatározásakor még a mentés előtt érdemes kiértékelni a háttértárak tevékenységét. Ideális esetben a háttértár aktivitása legfeljebb 30% lehet a mentés nélkül. Ez azért van így, mert az aktív állapotban végzett mentési művelet jelentős többletet okoz a háttértárak tevékenységében.

*Főtár (memória) és a mentés aktív állapotban funkció:* Az aktív állapotban végzett mentési műveletnek a főtárra gyakorolt hatása három tényezőtől függ:

- v Rendszertár lapozható mérete
- Jobok prioritása és tárfelhasználása
- Objektumok száma és mérete

<span id="page-112-0"></span>*Rendszertár lapozható mérete:* Az aktív állapotban végzett mentéshez további rendszertár lapok szükségesek a szerveren. Emellett sok kicsi objektum vagy fájl member mentése további igényeket támaszt a rendszertár lapozható részével szemben. A rendszertárnak legalább egy 1200 KB-os kiegészítését érdemes megfontolni. További memória javíthatja a válaszidőt és a mentés idejét.

Több ezer kis objektum (50 KB-nál kisebb objektumok) vagy fájl member mentésekor néhány MB rendszertár erősen javíthatja a teljesítményt. Érdemes megfigyelni a rendszertár lapozási tevékenységét.

*Jobok prioritása és tárfelhasználása:* El kell dönteni, hogy mely jobok élveznek nagyobb prioritást: a mentési művelet vagy a szerver más tevékenységei. A mentési műveletnek az interaktív joboknál alacsonyabb, de a kötegelt joboknál magasabb prioritást kell kiosztani. Ez a prioritás fenntartja az interaktív jobok lehető legjobb válaszidejét, de biztosítja a mentés mihamarabbi befejezését is. Mindezek mellett egy önálló memóriatárral különítse el a mentési műveletet a szerver többi feladatától. Az önálló tár mérete legyen legalább 10 MB (nagysebességű szalageszköz használata esetén 16 MB). A teljes szinkronizálási vagy könyvtár szinkronizálási beállítások általában szintén igényelnek néhány megabyte memóriát. Ha az aktív állapotban végzett mentési művelet több ezer objektumot vagy fájl membert érint, akkor további memória hozzáadása szükséges a memóriatárhoz. Ez különösen kis méretű objektumoknál fontos. A szerver megfelelő tárméretének meghatározásához kövesse figyelemmel a tár lapozási tevékenységét a mentés során, és szükség esetén módosítsa a méretet. Ha a tár osztott memóriatár, akkor a QPFRADJ rendszerváltozó beállításai szabályozzák a működését.

*Objektumok száma és mérete:* Sok kis objektum vagy fájl member mentésekor a rendszertár lapozási tevékenysége megnőhet. Érdemes figyelemmel kísérni a rendszertár lapozási tevékenységét. A szerver általános teljesítményének megfelelő szinten tartásához érdemes minimálisra csökkenteni a lapozási műveleteket. Ezek a szokásos mentési és visszaállítási műveletekre is vonatkoznak.

*DLO tevékenység és a mentés aktív állapotban funkció:* Ha az aktív állapotban végzett mentés olyan időszakban fut, amikor a felhasználók dokumentumkönyvtár objektumokat (DLO) módosítanak, akkor az aktív állapotban végzett mentési folyamat hatással lehet ezekre a felhasználókra. A felhasználók a dokumentumkönyvtár objektumok módosításakor késleltetést tapasztalhatnak, ha a mentés éppen ellenőrzési pont feldolgozást végez a dokumentumkönyvtár objektumokon.

Tekintsük például azt az alkalmazás felhasználót, aki a mentés közben egy dokumentumot szerkeszt. Elképzelhető, hogy az alkalmazás pont akkor kísérli meg egy dokumentum módosítását, amikor a mentés aktív állapotban funkció a dokumentum ellenőrzési pont feldolgozását végzi. Ebben az esetben az alkalmazás valószínűleg megvárja az ellenőrzési pont feldolgozás végét a dokumentum frissítésével. Ha a mentés aktív állapotban job alacsony prioritással vagy leterhelt szerveren fut, akkor az alkalmazás hosszú várakozásra kényszerülhet.

Ha a mentés aktív állapotban művelet nem fejezi be a dokumentumkönyvtár objektumok ellenőrzési pont feldolgozását 30 percen belül, akkor a felhasználói funkció rendellenesen fejeződik be. A felhasználói funkció rendellenes leállása jelzi, hogy probléma történt. Ilyenkor a rendszeradminisztrátornak meg kell határoznia, hogy a mentés aktív állapotban folyamatnak miért tartott ilyen sokáig a dokumentumkönyvtár objektumok ellenőrzési pontjának feldolgozása. Ezután meg kell tennie a megfelelő lépéseket a probléma elhárításához. Ilyenkor lehet, hogy a szerviz képviselőhöz kell fordulni.

**A mentés aktív állapotban funkció tárterület szempontjai:** Az aktív állapotban végzett mentés több lemezterületet igényel a szokásos mentési műveleteknél. Ahogy az alkalmazások módosításokat végeznek az aktív állapotban végzett mentésben részt vevő objektumokon, úgy készíti a szerver az ellenőrzési pontot elérő adatok másolatait. A szerver az alábbiak esetén akár kis is fogyhat a rendelkezésre álló tárterületből:

- v A szerver adatai a lemezkapacitás nagy százalékát használják fel.
- v Az aktív állapotban végzett mentés során nagy mennyiségű adat változik meg.

Ha a szerver arra utaló üzeneteket küld, hogy hamarosan kifogy a tárterületből, akkor készüljön fel a mentési művelet vagy néhány alkalmazás leállítására.

A teljes szinkronizálás használja a legtöbb tárterületet. A legkevesebb kiegészítő tárterületet a rendszer által meghatározott szinkronizálás igényli.

### <span id="page-113-0"></span>**Kapcsolódó fogalmak**

"A mentés aktív állapotban funkció korlátozásai"

**A mentés aktív állapotban funkció korlátozásai:** Az alábbi korlátozások a mentés aktív állapotban funkciót támogató valamennyi parancsra vonatkoznak.

- v A mentés aktív állapotban funkció csak a Mentés aktív állapotban funkcióban felsorolt parancsokhoz áll rendelkezésre.
- v A mentés aktív állapotban funkció nem alkalmazható az alábbi helyzetekben:
	- Ha minden alrendszer leáll. Ha minden alrendszert leállít, akkor az egyetlen aktív felhasználói job a mentési művelet. Ennek be kell fejeződnie, mielőtt az alrendszereket és az alkalmazásokat újraindítaná. Az alábbi mentési műveletek megkövetelik minden alrendszer leállítását. Ennek megfelelően a mentés aktív állapotban funkció nem használható ezeknél a műveleteknél:
		- Rendszerkönyvtár mentése
		- Minden könyvtár mentése
		- Teljes rendszer mentése
	- Ha a mentési művelet során felszabadítja vagy törli a tárterületet. Ha a mentés parancsnak meg van adva a STG(\*FREE) vagy a STG(\*DELETE) paraméter, vagy a SAVDLO parancsnak a CHKFORMRK(\*YES) paraméter, akkor a mentés aktív állapotban funkció nem használható.
- v Ne használja a mentés aktív állapotban funkciót, amikor a szerver nagyon le van terhelve, vagy nincs elég rendelkezésre álló lemezes tárterület. Nagyobb mennyiségű adat (például az összes felhasználói könyvtár) mentése előtt érdemes kipróbálni a mentés aktív állapotban funkciót kisebb mennyiségű adattal. A mentés aktív állapotban művelet kis mennyiségű adattal végrehajtott próbafuttatása segítséget nyújthat a szerver teljesítményére és tárterületére gyakorolt hatás megtervezéséhez.
- v A mentés aktív állapotban művelet futása során ne végezze ideiglenes program javítások (PTF) betöltését, alkalmazását vagy eltávolítását.
- v A mentés aktív állapotban funkciókat meghatározó mentési parancsokat külön kell kiadni a könyvtárakban található objektumokra, a dokumentumkönyvtár objektumokra és a katalógusokban található objektumokra. Ha a különböző mentési parancsokkal mentett objektumok szinkronizálása szükséges, akkor először fejezze be az alkalmazásokat, amíg az objektumok elérik az ellenőrzési pontot.
	- Ha csak egyetlen adathordozó eszközzel rendelkezik, akkor minden egyes mentési parancsnak be kell fejeződnie a következő parancs elindítása előtt. Ha a mentés aktív állapotban funkciót a mentési kimaradási idő csökkentésére használja, akkor először a mappákat és a katalógusokat mentse el. A könyvtárakat utoljára. Az objektumok ilyen sorrendű mentése csökkenti valószínűleg a legjobban a mentési kimaradási időt.
	- Ha több adathordozó eszközzel rendelkezik, és a mentés aktív állapotban funkciót a mentési kimaradási idő csökkentésére használja, akkor a könyvtárakat, mappákat és katalógusokat egyszerre mentse. Valószínűleg ez csökkenti legjobban a mentési kimaradási időt.
- v A mentési művelet megkezdése után létrejött objektumok mentése nem lehetséges.
- v Nem menthetők azok az objektumok, amelyeket más jobok használnak az ellenőrzési pont feldolgozás során.
- v Ne használjon Rendszer szervizeszközök (SST) funkciókat a mentés aktív állapotban műveletben részvevő objektumokon.

### **Kapcsolódó fogalmak**

"Mentés aktív állapotban funkció" [oldalszám:](#page-106-0) 101

- "A mentés aktív állapotban funkció teljesítmény [szempontjai"](#page-111-0) oldalszám: 106
- "A mentés aktív állapotban funkció tárterület [szempontjai"](#page-112-0) oldalszám: 107

### **Kapcsolódó hivatkozás**

"A mentés aktív állapotban funkció objektum zárolási szabályai" [oldalszám:](#page-114-0) 109

### *Könyvtár korlátozások:*

v A teljes szinkronizálás csak akkor alkalmazható, ha minden IBM könyvtárat ment a SAVLIB LIB(\*IBM) paraméterrel.

<span id="page-114-0"></span>v Ha a SAVACTWAIT paraméterre \*NOCMTBDY értéket adott meg, nem mentheti az \*IBM könyvtárakat és a Q betűvel kezdődő könyvtárakat - kivéve a QGPL könyvtárat.

*Integrált fájlrendszer korlátozások:* Amikor a mentés aktív állapotban funkciót a SAV vagy SAVRST parancsokkal alkalmazza integrált fájlrendszer fájlokon, akkor fontolja meg a következőket:

- v A várakozási idő paraméter nem használható.
- v Ha könyvtárakban található objektumokat és a dokumentumkönyvtár objektumokat ment, akkor erre az ilyen objektumokkal kapcsolatos további szempontok is vonatkoznak.

*Dokumentumkönyvtár korlátozások:* Ha a mentés aktív állapotban funkciót dokumentumkönyvtár objektumok mentésére használja, akkor fontolja meg a következőket.

- v A teljes szinkronizálás nem használható. Csak a rendszer által meghatározott szinkronizálás választható.
- v Az ellenőrzőpont értesítés nem használható. Ez azt jelenti, hogy nem lehet meghatározni a dokumentumkönyvtár objektumokat használó alkalmazások biztonságos újraindításának idejét. Dokumentumkönyvtár objektumok mentésekor a mentés aktív állapotban funkció előnyét az jelenti, hogy a szerver rövidebb ideig zárolja ezeket az objektumokat a szokásos mentési műveleteknél.
- v Elképzelhető, hogy a dokumentumok mentése nem lehetséges a mentés aktív állapotban feldolgozása során, ha Tárterület visszanyerés (RCLDLO) parancs fut.
- v A mappákat nem lehet menteni a mentés aktív állapotban funkcióval, ha közben újraszervezési (RGZDLO parancs) vagy visszanyerési művelet (RCLDLO parancs) fut.
- v Bizonyos alkalmazások a személyi számítógépekhez hasonlóan alkalmazásprogram illesztők (API) vagy osztott mappák segítségével kezelik a dokumentumokat. Amikor ilyen alkalmazások frissítik egy dokumentum adatait, akkor a frissítéseket egy ideiglenes fájlba mentik. Az alkalmazás a dokumentum változásait nem írja ki véglegesen az alkalmazás munkamenetének befejezéséig. Ennek megfelelően az alkalmazások frissíthetik a dokumentumokat a mentés aktív állapotban művelet futása közben.

Más alkalmazások a dokumentumokat közvetlenül úgy frissítik, ahogy az adatokat fogadják. Így működik például néhány táblázatkezelő és képfeldolgozó alkalmazás. Ha egy ilyen alkalmazás módosítaná a dokumentumot a mentés aktív állapotban művelet futása közben, akkor az alkalmazás nem menti a dokumentumot. A munkanaplóban ilyenkor egy CPF8A80: **Dokumentum használatban** és egy CPF90AC: **Dokumentum nem került mentésre** üzenet jelzi, hogy az alkalmazás nem mentette az objektumot, mivel használatban volt.

### **A mentés aktív állapotban funkció objektum zárolási szabályai:**

A szerver által az aktív állapotban végzett mentésekhez használt zárolási szabályok megengedőbbek a többi mentési műveletnél alkalmazott szabálynál. Az objektum zárolási szabályok lehetővé teszik a felhasználóknak a frissítési műveletek, valamint a legtöbb objektumszintű parancs végrehajtását, miután a szerver befejezte az ellenőrzési pont feldolgozást. A szerver az ellenőrzési pont feldolgozás során általában egy osztott, nem frissíthető (\*SHRNUP) zárolást jegyez be az objektumokon. Az ellenőrzési pontok kialakítása után a szerver a legtöbb objektum zárolását megszünteti. Néhány objektumot azonban továbbra is zárolás alatt tart, osztott olvasási (\*SHRRD) zárolással.

Az alábbi táblázat mutatja be a szokásos mentési műveletek, illetve a mentés aktív állapotban műveletek ellenőrzési pont feldolgozása közben és után bejegyzett zárolások típusait.

*38. táblázat: Mentési művelethez szükséges zárolás típusa*

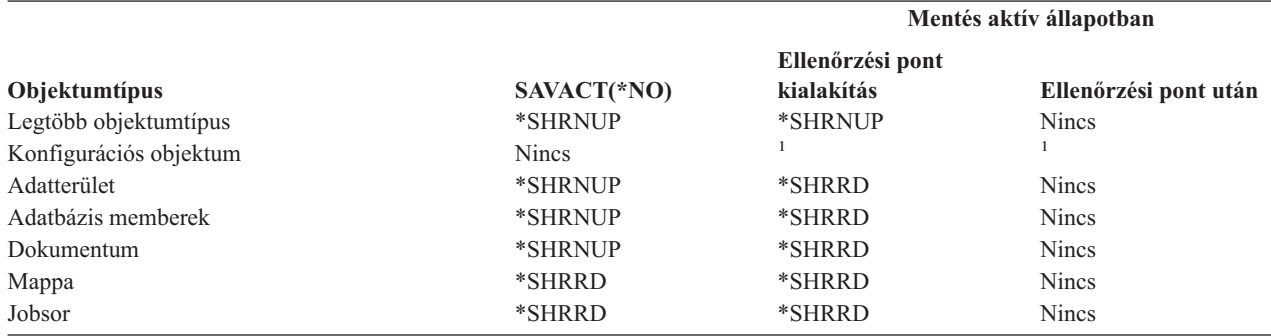

*38. táblázat: Mentési művelethez szükséges zárolás típusa (Folytatás)*

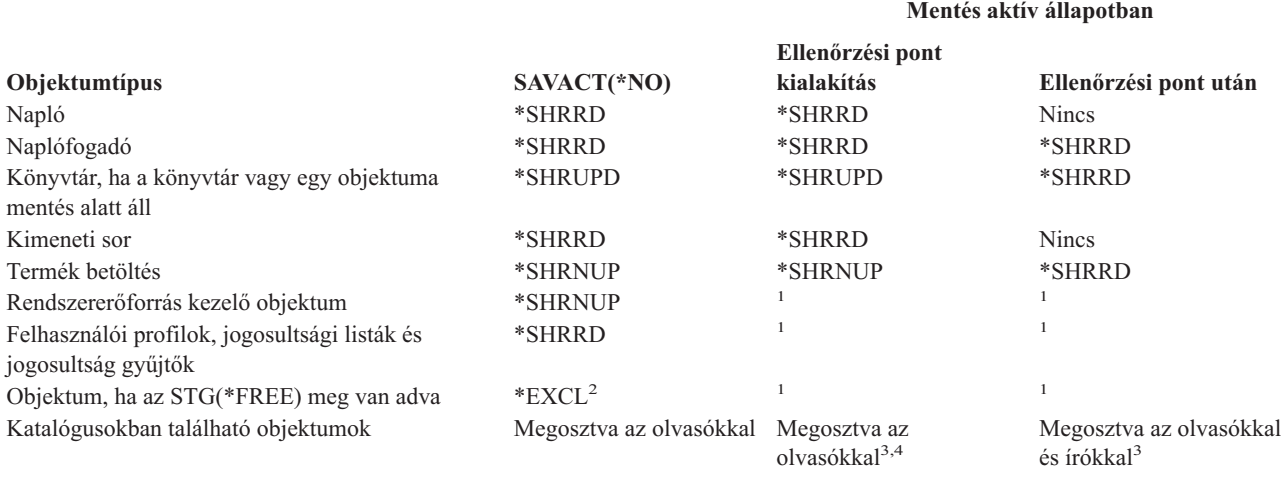

**<sup>1</sup>** Az aktív állapotban végzett mentés nem használható ezeken az objektumokon.

**<sup>2</sup>** Dokumentumokra, fájlokra, naplófogadókra, modulokra, programokra, SQL csomagokra és szervizprogramokra vonatkozik. A további típusok az előző listának megfelelően maradnak.

**<sup>3</sup>** A QNTC könyvtár objektumai nem kerülnek szinkronizálásra a SAVACT(\*SYNC) megadásával. Továbbá ezeknek a fájlrendszereknek az összes zárolása feloldásra kerül az ellenőrzőpont üzenet elküldése előtt.

**<sup>4</sup>** A beállított SAVACTOPT(\*ALWCKPWRT) paraméterrel mentett, illetve QP0L\_ATTR\_ALWCKPWRT rendszer attribútummal rendelkező objektumok feltételezett *megosztás az olvasókkal és írókkal* zárolással rendelkeznek.

Ezek a zárolási szabályok az objektumszintű zárolásokra vonatkoznak, nem az adatbázisok rekordszintű zárolásaira. A zárolási szabályok a mentés aktív állapotban művelet bármely pontján lehetővé teszik az adatbázisfájl memberek megnyitását és bezárását, illetve az adatbázisfájl membereken végzett rekordszintű I/O műveleteket.

### **Kapcsolódó fogalmak**

"A mentés aktív állapotban funkció [korlátozásai"](#page-113-0) oldalszám: 108

*Objektumzárolás: Aktív állapotban végzett mentés ellenőrzési pont feldolgozás során:* Az ellenőrzési pont feldolgozás során alkalmazott zárolási szabályok ütközhetnek az objektumszintű kizárólagos olvasás engedélyezése (\*EXCLRD), a kizárólagos nem olvasható (\*EXCL) és az osztott frissítés (\*SHRUPD) típusú zárolásokkal. Ezeket a zárolásokat bizonyos objektumszintű rendszerparancsok és felhasználói alkalmazások jegyezhetik be. Az ilyen objektumszintű zárolásokat foganatosító felhasználói alkalmazások általában ütköznek az aktív állapotban végzett mentés műveletekkel az objektumok ellenőrzési pont feldolgozásának befejezéséig. Az ilyen objektumszintű zárolásokat igénylő rendszerparancsokat megvalósító felhasználói alkalmazások az objektumok ellenőrzési pont feldolgozásának befejezéséig szintén ütközhetnek az aktív állapotban végzett mentés műveletekkel. A zárolási konfliktusok megakadályozhatják az objektum mentését. A zárolási konfliktusok ezen kívül megakadályozhatják, hogy az alkalmazás használja az objektumot. Az ellenőrzőpont feldolgozás során az konfliktusok végett az alkalmazásokat le kell állítani a feldolgozás befejeződéséig.

Az ellenőrzési pont feldolgozás műveletei általában nem teszik lehetővé az alábbi objektumműveleteket a mentésben részt vevő objektumokon.

- v Objektum módosítása
- Objektum törlése
- Objektum átnevezése
- Objektum áthelyezése más könyvtárba vagy mappába
- v Objektum tulajdonosának módosítása
- Objektum tömörítése vagy kibontása

*Objektumzárolás: Aktív állapotban végzett mentés ellenőrzési pont feldolgozás után:* Az ellenőrzési pont feldolgozás befejezése után az alábbi műveletek megkísérlése olyan üzenethez vezet, amely jelzi, hogy a könyvtár használatban van:

- v A mentett könyvtárakon további mentési vagy visszaállítási művelet végrehajtása.
- v A könyvtár törlése, átnevezése vagy visszanyerése, ha a rendszer abból a könyvtárból menti az objektumokat.
- v Olyan javítások betöltése, alkalmazása, eltávolítása vagy telepítése, amelyek érintik azt a könyvtárat, amelyből a rendszer az objektumokat menti.
- v Olyan licencprogramok mentése, visszaállítása, telepítése vagy törlése, amelyek tartalmazzák azt a könyvtárat, amelyből a rendszer az objektumokat menti.

A következő néhány objektumtípus esetében bizonyos műveletek az ellenőrzési pont feldolgozás után is csak korlátozottan használhatók. Az alábbi műveletek végrehajtására tett kísérlet a műveletnél megadott objektumokon olyan üzenetet eredményez, amely szerint az objektum használatban van:

#### *\*FILE-PF (fizikai fájl):*

- v A Fizikai fájl módosítása (CHGPF) parancs használata SRCFILE, ACCPTHSIZ, NODGRP, vagy PTNKEY paraméterekkel fizikai fájlok módosítására.
- v SQL ALTER TABLE utasítás használata egy fizikai fájl módosítására.

#### *\*JRN (napló):*

- v Társított naplófogadóval rendelkező napló törlése.
- v A Napló kezelése (WRKJRN) parancs használata egy olyan napló helyreállítására, amelynek egy társított naplófogadója részt vesz a mentésben.

#### *\*JRNRCV (naplófogadó):*

- Naplófogadó áthelyezése vagy törlése.
- Fogadóhoz társított napló törlése.
- v A Napló kezelése (WRKJRN) parancs használata egy sérült naplófogadó helyreállítására.

#### *\*PRDLOD (termék betöltés):*

v Termék betöltés törlése, áthelyezése vagy átnevezése.

**Végrehajtás felügyelet és a mentés aktív állapotban funkció korlátozásai:** A végrehajtás felügyelet és a mentés aktív állapotban funkció együttes használatára vonatkozó korlátozások objektumszintű erőforrás korlátozásokból és alkalmazásprogram illesztő (API) erőforrás korlátozásokból állnak.

#### **Kapcsolódó tájékoztatás**

Végrehajtás felügyelet

*Objektumszintű erőforrás korlátozások:* Az objektumszintű erőforrás könyvtárakban található végrehajtás felügyelet alatti objektumokon nem hajthat végre objektumszintű erőforrásmódosításokat, amíg a szerver az objektumok ellenőrzési pont feldolgozását végzi. Az objektumszintű erőforrásmódosítások nem lehetségesek, ha az alábbiak valamelyike teljesül:

- v A végrehajtási meghatározás végrehajtási határon van.
- v A végrehajtatlan tranzakció csak rekordszintű módosításokat tartalmaz.

Ebben az esetben a módosításra nem kerül sor mindaddig, amíg a mentés aktív állapotban kérés be nem fejezi a könyvtár ellenőrzési pont feldolgozását. Megközelítőleg 60 másodpercnyi késleltetés után egy CPA8351 kérdés üzenetet kap. A kérdés üzenet lehetővé teszi az ellenőrzési pont feldolgozásra várakozás folytatását, vagy az objektumszintű erőforrásra vonatkozó kérés visszavonását. Ha a job kötegelt job, akkor a CPA8351 üzenet a QSYSOPR üzenetsorba kerül.

<span id="page-117-0"></span>*Alkalmazásprogram illesztő (API) erőforrás korlátozások:* Az API erőforrásokat a QTNADDCR API-val regisztrálhatja a végrehajtás felügyeleti tranzakcióban. Ha az API használatakor az **Aktív állapotban végzett mentés** mezőben az Y értéket adja meg, akkor az alábbi szempontoktól el lehet tekinteni.

Az erőforrások nem helyezhetők végrehajtás felügyelet alá ha a szerver bármilyen aktív állapotban végzett mentési kérés ellenőrzési pont feldolgozását végzi, és az alábbiak valamelyike igaz:

- v A Végrehajtási erőforrás API hozzáadása (QTNADDCR) programmal a végrehajtási meghatározás végrehajtási határon van.
- v A végrehajtatlan tranzakció csak rekordszintű módosításokat tartalmaz.

Ebben az esetben a hozzáadás az ellenőrzési pont feldolgozás befejeződéséig késedelmet szenved. Megközelítőleg 60 másodpercnyi késleltetés után egy CPA8351 kérdés üzenetet kap. A kérdés üzenet lehetővé teszi az ellenőrzési pont feldolgozásra várakozás folytatását, vagy az API erőforrásra vonatkozó kérés visszavonását. Ha a job kötegelt job, akkor a CPA8351 üzenet a QSYSOPR üzenetsorba kerül.

Ha egy végrehajtási meghatározáshoz API végrehajtási erőforrás van társítva, és bármilyen mentés aktív állapotban kérés ellenőrzési pont feldolgozása folyik, akkor a végrehajtási meghatározás végrehajtás vagy visszagörgetés műveletét végző job a végrehajtás vagy visszagörgetés elvégzése után azonnal késleltetésre kerül. A szerver a jobot az aktív állapotban végzett mentés ellenőrzési pont feldolgozásának befejezéséig késlelteti. Az ellenőrzési pont feldolgozás befejeződése után a rendszer visszaadja a vezérlést a végrehajtást vagy visszagörgetést kiadó jobnak. Ez a késleltetés azért szükséges, mivel az API végrehajtási erőforrásokkal rendelkező végrehajtási meghatározásokat a rendszer csak akkor tekinti végrehajtási határon állónak, ha a vezérlés még nem került vissza a felhasználói programhoz, de a végrehajtás vagy visszagörgetés már pont befejeződött. Ha a végrehajtási vagy visszagörgetési művelet már visszaadta az irányítást a felhasználói programnak, akkor a végrehajtási meghatározást a rendszer a továbbiakban nem tekinti végrehajtási határon állónak.

### **Mentés több eszközre a mentés időigényének csökkentése érdekében:**

Ezekkel a módszerekkel több mentési eszköz használatával csökkentheti a mentés idejét.

### **Több eszközre végzett mentések beállítása**

Több eszköz használatával csökkentheti a mentésekre fordítandó időt. Több eszköz használatakor kétféle technikát alkalmazhat. Kiadhat egyetlen mentési műveletet egy jobként, vagy kiadhat több mentési műveletet több jobként.

### **Egyedülálló mentés művelet**

A mentési (vagy visszaállítási) műveletek az adathordozó fájlt az eszköz (DEV) a sorozatszám (SEQNBR), a kötetazonosítók (VOL) és a fájlcímkék (LABEL) alapján azonosítják. A paraméterek csak egy adathordozó fájl azonosítását teszik lehetővé. A párhuzamos mentési (vagy visszaállítási) műveletek viszont egynél több adathordozó fájlt használnak. Ezt a problémát adathordozó meghatározások használatával oldhatja meg.

Az adathordozó meghatározások (\*MEDDFN) lehetővé teszik egynél több adathordozó fájl azonosítását. Az | adathordozó meghatározás adja meg a párhuzamos mentési művelet által használt eszközöket, sorozatszámokat és | kötetazonosítókat. |

Az adathordozódefinícióval megadhatja azt is, hogy párhuzamos vagy soros formátumban mentse-e el az adatokat, | valamint hogy dinamikus eszközkiosztást használjon-e. |

Az adathordozó meghatározásokat az adathordozó meghatározás létrehozása (QsrCreateMediaDefinition (ILE) vagy | QSRCRTMD (OPM)) API segítségével lehet létrehozni. |

## **Többszörös mentési művelet**

Amikor több mentési műveletet ad ki többféle adat különböző adathordozó eszközökre mentéséhez, akkor azt mondjuk, hogy *párhuzamos* mentést hajt végre. A következő forgatókönyvek néhány példát mutatnak be arra az esetre, amikor párhuzamos mentéseket kíván végrehajtani az integrált fájlrendszeren belül.

- v A teljes integrált fájlrendszer struktúra és az összes felhasználói könyvtár egyidejű mentése: SAV DEV('/QSYS.LIB/TAP01.DEVD') OBJ(('/\*') ('/QSYS.LIB' \*OMIT) ('/QDLS' \*OMIT)) SAVLIB LIB(\*ALLUSR) DEV(TAP02)
- v Külön felépíthető felhasználói fájlrendszerek egyidejű mentése: SAV DEV('/QSYS.LIB/TAP01.DEVD') OBJ(('/dev/udfs-directory/udfs-01.udfs') SAV DEV('/QSYS.LIB/TAP02.DEVD') OBJ(('/dev/udfs-directory/udfs-02.udfs')

### **Kapcsolódó tájékoztatás**

"Több eszközre mentés [korlátozásai"](#page-120-0) oldalszám: 115

*Könyvtárak mentése több eszköz használatával egyetlen mentési műveletnél:* A hagyományos mentés egyetlen eszközre legalább egy szalagfájlt állít elő a szalagos adathordozón. Minden egyes mentett könyvtárhoz létrejön egy adathordozófájl. Amikor egyetlen műveletnél több eszközre ment adatokat, akkor az adatokat mentheti párhuzamos formátumban. Minden adathordozófájl adatai több eszközön lesznek elszórva. Mindegyik eszköz tartalmazhat darabokat a mentett objektumokból. Amikor egyetlen műveletnél több eszközre ment több könyvtárt, akkor az adatokat mentheti soros formátumban. Minden adathordozófájl adatai egyetlen eszközre íródnak. Mindegyik eszköz teljes könyvtárakat tartalmaz.

A mentési műveletek végrehajthatók úgy, hogy egyszerre több adathordozó eszközt használjanak. Egyetlen könyvtár mentésekor a mentési adathordozón előállított adatok formátuma *párhuzamos* lesz, az adatok megoszlanak az adathordozó eszközök között. Ha a Backup, Recovery and Media Services (BRMS) terméket használja, a mentési formátuma ugyancsak párhuzamos lesz.

Ha egynél több adathordozó eszközre több könyvtárat ment, akkor a szerver minden egyes könyvtárat egyetlen eszközre ment *soros* formátumban. Ha BRMS felhasználásával ment több könyvtárat egynél több adathordozó eszközre, akkor a formátum párhuzamos és soros formátumok keveréke lehet.

Az alábbi táblázat írja le, hogy a szerver mikor használ soros, és mikor párhuzamos mentést.

**Megjegyzés:** Ez a táblázat az alapértelmezett formátumot mutatja. Azonban most már képes megadni az adathordozódefiníciókat, valamint az eszközök kiosztását.

| Mentési helyzet                    |                                                                                                    | A SAVLIB, SAVOBJ parancs<br>használata <sup>2</sup> | <b>BRMS</b> használata                                  |
|------------------------------------|----------------------------------------------------------------------------------------------------|-----------------------------------------------------|---------------------------------------------------------|
| Egy könyvtár mentése több eszközre |                                                                                                    | Párhuzamos                                          | Párhuzamos                                              |
|                                    | Több könyvtár mentése több eszközre                                                                                                    | Soros <sup>1</sup>                                  | Párhuzamos és soros formátumok<br>keveréke <sup>1</sup> |
|                                    | A könyvtárakat párhuzamos formátumban mentheti a QTEMP/QSRPARFMT adatterület létrehozásával. Ez a lehetőség<br>nem áll fenn, ha (*ALLUSR), LIB(*IBM) vagy LIB(*NONSYS) paramétereket állít be a SAVLIB parancsban.<br>Megjegyzés: Ez a funkció már elérhető az Adathordozódefiníció létrehozása (OSRCRTMD) API-n keresztül. |                                                     |                                                         |
| $\overline{2}$                     | Ahhoz, hogy a SAVxxx parancsok több adathordozó eszközt használjanak, meg kell adni az adathordozó definíciót<br>(*MEDDFN).                                                                                                    |                                                     |                                                         |

*39. táblázat: Könyvtár párhuzamos és soros mentése*

| | Ez a táblázat a mentett könyvtárak és az előállított adathordozófájlok lehetséges eredménye közti viszonyt mutatja. |

*40. táblázat: Mentett könyvtárak* |

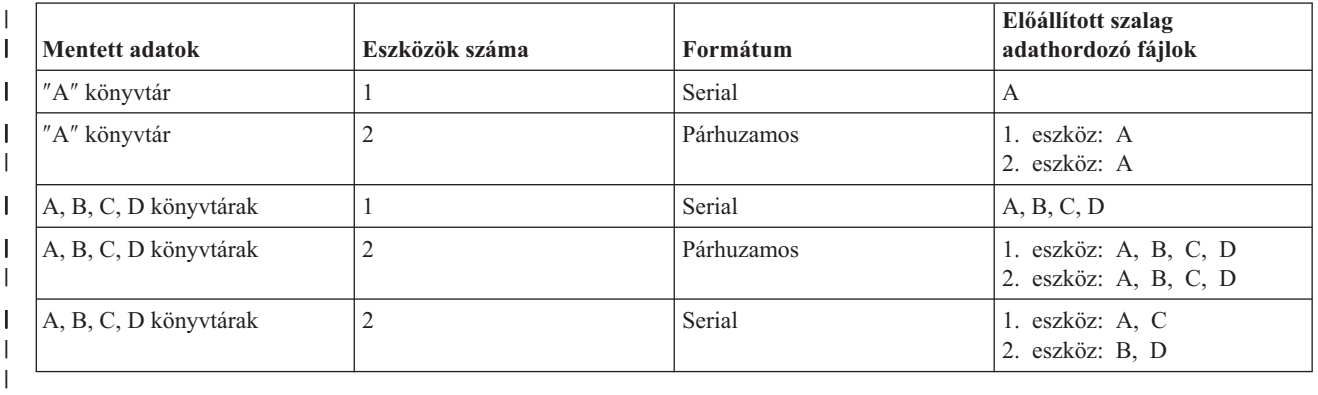

Amint elkészíti az adathordozó definíciót, a SAVLIB LIB(\*ALLUSR) DEV(\*MEDDFN) megadásával tudja a legegyszerűbben menteni az összes felhasználói könyvtárat több eszközre. Ha éppen egy különösen nagy könyvtára van, amelyet nem akar soros formátumban menteni, akkor hagyja ki az adott könyvtárat, és mentse egyedileg párhuzamos formátumban.

A Backup Recovery Media Services (BRMS) egy egyszerűen használható felhasználói felületet biztosít a párhuzamos mentési műveletek végrehajtásához, adathordozó meghatározások létrehozása nélkül. A párhuzamosan használni kívánt szalageszközök meghatározása után a BRMS állítja össze és kezeli az adathordozó meghatározásokat. |

*Integrált fájlrendszer mentése több eszköz használatával egyetlen mentési műveletnél:* A hagyományos mentés egyetlen eszközre egy szalagfájlt állít elő a szalagos adathordozón.  $\blacksquare$  $\perp$ 

A mentési műveletek végrehajthatók úgy, hogy egyszerre több adathordozó eszközt használjanak. Az egy SAV | paranccsal több eszközzel mentett integrált fájlrendszer *párhuzamos* mentési formátumban lesz. Az adatok az adathordozó eszközökön lesznek elosztva. Ha a Backup, Recovery and Media Services (BRMS) terméket használja, a mentési formátuma ugyancsak párhuzamos lesz. | | |

**Megjegyzés:** Az integrált fájlrendszer adathordozódefinícióval, a \*MEDDFN paraméterben meghatározott eszközre mentése ugyanolyan, mintha a SAV parancsban adná meg az eszközt. Egy eszközre mentésnél a \*MEDDFN paraméter használatának nincs külön haszna. Az adatokat soros formátumban menti. | | |

*41. táblázat: Integrált fájlrendszer párhuzamos mentései* |

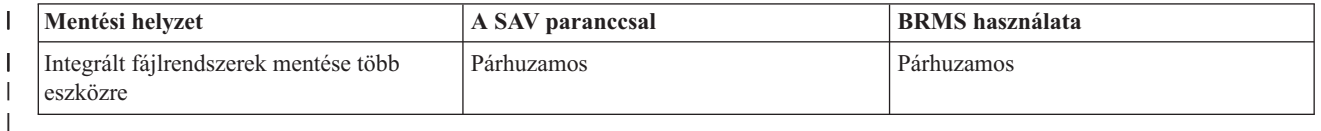

A táblázat a mentett integrált fájlrendszer és az előállított adathordozó fájlok neve közti viszonyt mutatja. |

#### *42. táblázat: Mentett integrált fájlrendszer* |

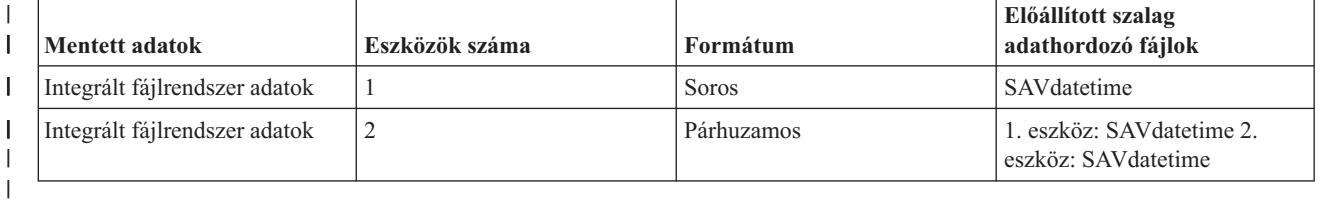

Adathordozódefiníció létrehozása után a teljes integrált fájlrendszer egy eszközre mentésének kényelmes módja: SAV | DEV ('/QSYS.LIB/Y.LIB/X.meddfn') OBJ (('/\*') ('/QSYS.LIB' \*OMIT) ('/QDLS' \*OMIT). |

<span id="page-120-0"></span>A Backup Recovery Media Services/400 (BRMS) egy egyszerűen használható felhasználói felületet biztosít a |

párhuzamos mentési műveletek végrehajtásához, adathordozó meghatározások létrehozása nélkül. A párhuzamosan |

használni kívánt szalageszközök meghatározása után a BRMS állítja össze és kezeli az adathordozó meghatározásokat. | 1. |

**Megjegyzés:** Nagy objektumok párhuzamos mentése javíthatja a teljesítményt. Azonban kis objektumoknál csökkentheti a teljesítményt.

2. |

| |

**Megjegyzés:** Egyedi objektumok párhuzamos mentésből visszaállítása hosszú idő lehet. |

*Dinamikus eszközkiosztás:* A dinamikus eszközkiosztással szükség szerint oszthat ki szalageszközöket. |

Háromféleképpen oszthatja ki a szalageszközöket. |

- v A mentési művelethez szükséges szalageszközök lefoglalása már kezdetben megtörténik. |
- v A mentési művelet kezdetben csak egy szalageszközt foglal le. A maximális számú eszközt akkor foglalja le, amikor | az adatok már írásra készen állnak. |
- v A minimális párhuzamos eszközerőforrások mezőben megadott számú eszközt a mentési művelet elején lefoglalja. | A további eszközöket akkor foglalja le, amikor az adatok írásra készen állnak. |

**Megjegyzés:** A megfelelő értéket az Adathordozódefiníció létrehozása API-ban adja meg. |

### **Dinamikus szalag kiosztás korlátozásai** |

- v Kezdetben továbbra is minden mentési művelet lefoglal legalább egy eszközt. Az adathordozódefiníciókat nem | használó műveletek a művelet elején foglalják le az eszközüket. |
- v Az eszközök nem lesznek dinamikusan újra kiosztva. |
- v A dinamikusan kiosztott eszközök a következő időpontokra lesznek korlátozva: |
- Aktív állapotban végzett mentés utáni ellenőrzési pontnál |
- A kezdeti könyvtáradatok egy elérhető eszközre írásakor |
- *Több eszközre mentés korlátozásai:* Az adathordozó meghatározásban megadott eszközöknek kompatíbilis önálló eszközöknek, vagy szalagos adathordozó könyvtár eszközöknek kell lenniük. A megadott szalagköteteknek kompatíbilis adathordozó formátummal kell rendelkezniük. |
	- **Megjegyzés:** Az eredmények a felhasznált eszköz típusától függhetnek. Ez azért van így, mert a különböző eszközök eltérően ismerhetik fel ugyanazt az adathordozót. Egy 8 mm-es eszköz például lehet, hogy FMT7GB formátumként ismer fel egy szalagot, míg egy másik 8 mm-es eszköz ugyanazt a szalagot FMT5GB formátumként azonosítja.

Az alábbi parancsokban és API funkciókban használhatók adathordozó meghatározások:

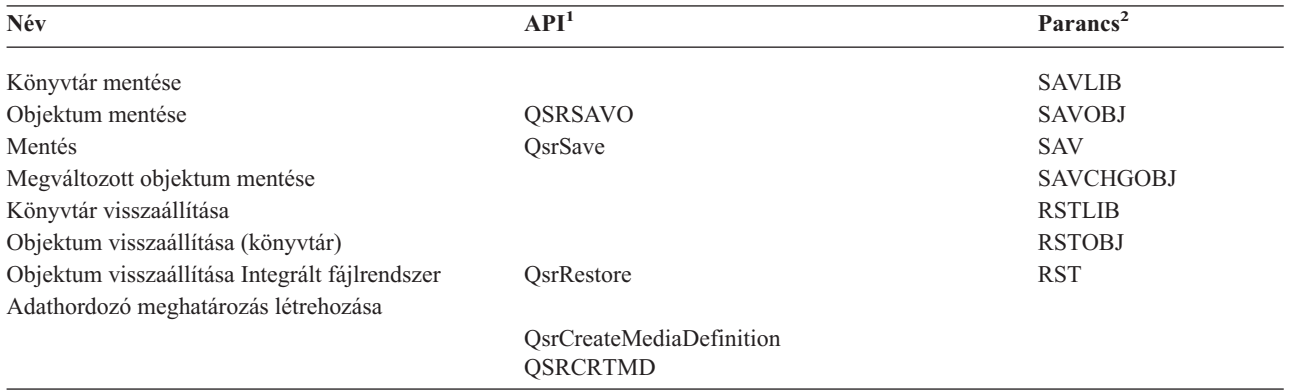

<span id="page-121-0"></span>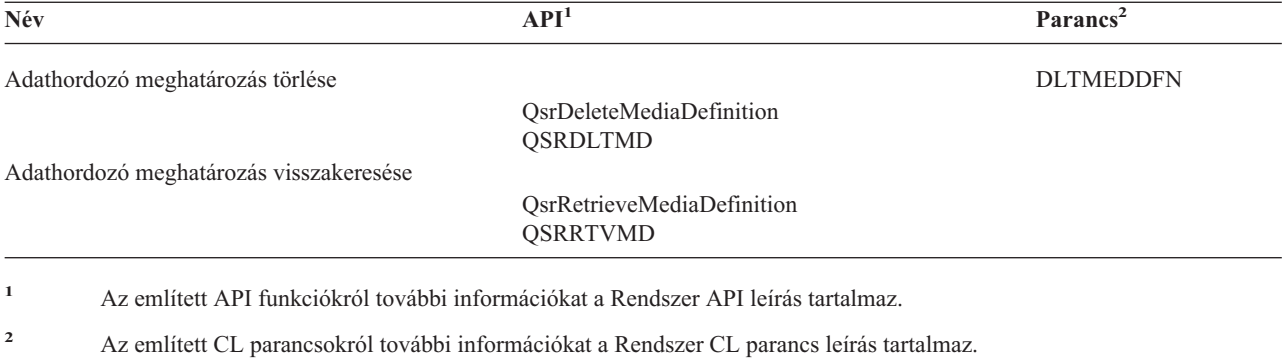

Az adathordozó meghatározásra vonatkozóan \*USE, az adathordozó meghatározás könyvtárára vonatkozóan \*EXECUTE, az adathordozó meghatározásban beállított eszközökre vonatkozóan pedig szokásos mentési vagy visszaállítási jogosultságok szükségesek.

Nem használhatók adathordozó meghatározások, ha a mentési vagy visszaállítási parancs vagy API megadja az alábbiak valamelyikét:

- Kötetazonosítók
- Sorozatszám
- Mentési fájl
- Optikai fájl

Nem használhatók adathordozó meghatározások, ha a szerveren engedélyezve van a CD-ROM mesterlemez készítés a CD-ROM mesterlemez készítési állapot kezelése (QlpHandleCDState) API segítségével.

### **Párhuzamos formátum és adathordozódefiníció használatának korlátozásai** |

- v A SAVLIB LIB(\*ALLUSR, \*IBM, \*NONSYS) nem menthet adatokat párhuzamos formátumban. Akkor kapja ezt a hibaüzenetet, ha párhuzamos formátumban ad meg egy adathordozó definíciót. | |
- v Az adathordozódefiníciókat nem lehet könyvtárlista vagy általános könyvtárak visszaállítására használni. |

### **Kapcsolódó tájékoztatás**

Rendszer API kézikönyv

Rendszer CL parancsleírások

"Mentés több eszközre a mentés [időigényének](#page-117-0) csökkentése érdekében" oldalszám: 112

Ezekkel a módszerekkel több mentési eszköz használatával csökkentheti a mentés idejét.

### BRMS

Adathordozódefiníciók létrehozása (QsrCreateMediaDefinition (ILE) vagy QSRCRTMD (OPM))

## **Mentési kimaradási idő csökkentése: Áttekintés**

Az itt található információk magyarázzák el, hogy mi történik akkor, ha a mentés aktív állapotban funkciót a mentési kimaradási idő csökkentésére kívánja felhasználni.

A mentés aktív állapotban funkció ajánlott felhasználása a mentési kimaradási idő csökkentése. A mentési kimaradási idő csökkentéséhez be kell fejezni a mentésben részt vevő objektumokat módosító alkalmazásokat. Az alkalmazások az alkalmazásfüggő objektumok ellenőrzési pontjának kialakítása után újraindíthatók.

Alkalmazásfüggő objektum minden olyan objektum, amelyet az alkalmazások felhasználnak és frissítenek. Ha a mentés aktív állapotban funkciót a mentési kimaradási idő csökkentésére használja, akkor az objektumok visszaállításakor nem lesz szükség kiegészítő helyreállítási eljárásokra.

Meghatározhatja, hogy a szerver üzenetben jelezze az alábbiak ellenőrzési pont feldolgozásának befejezését:

- <span id="page-122-0"></span>• Adott könyvtár minden objektuma
- v A mentési kérésben szereplő összes könyvtár

Amikor az összes alkalmazásfüggő objektum elérte az ellenőrzési pontot, akkor az alkalmazás újraindítható. A mentett objektumok ellenőrzési pont képei ebben az esetben olyanok, mintha dedikált mentési műveletet hajtott volna végre az alkalmazások befejezésekor.

Ha több könyvtár objektumait menti, és van olyan alkalmazás függőség, amely több könyvtárat fog át, akkor az alkalmazásokat még ne indítsa újra ezen a ponton. Ezzel meg kell várni, amíg a mentési kérésben szereplő összes könyvtáron befejeződik az ellenőrzési pont feldolgozás. Ha az ellenőrzési pont feldolgozás az összes könyvtáron befejeződött, akkor újraindíthatja az alkalmazásokat.

Ez a módszer jelentősen csökkentheti a mentési kimaradási időt, bár nem küszöböli ki azt.

### **Kapcsolódó fogalmak**

"Mentési kimaradási idő [csökkentése"](#page-126-0) oldalszám: 121

A mentés aktív állapotban funkció használata a mentési kimaradási idő csökkentésére. A mentés aktív állapotban funkciónak ez a legegyszerűbb felhasználási módja.

"A mentés aktív állapotban funkció helye a mentési és helyreállítási [stratégiában"](#page-105-0) oldalszám: 100 A mentés aktív állapotban funkció beillesztése a rendszermentési és helyreállítási stratégiába attól függ, hogy a mentési kimaradási idő lecsökkentését vagy kiküszöbölését tűzi-e ki célul. Ezen oldalak információi segítségével döntheti el, hogyan kívánja felhasználni a mentés aktív állapotban funkciót. Itt találhatók ezen kívül a mentés aktív állapotban funkció technikai leírását tartalmazó oldalak is.

## **Mentési kimaradási idő megszüntetése: Áttekintés**

Az itt található információk magyarázzák el, hogy mi történik akkor, ha az aktív állapotban végzett mentés funkciót a mentési kimaradási idő kiküszöbölésére kívánja felhasználni.

Az aktív állapotban végzett mentés funkció bizonyos mentési műveleteknél kiküszöbölheti a kimaradási időt úgy, hogy nem vár az alkalmazásokra a mentési művelet elindítása előtt. Ebben az esetben viszont összetett és hosszabb helyreállítási eljárásokkal kell számítani az objektumok visszaállításakor.

Az összetettebb helyreállítási eljárások azért szükségesek, mert a mentési kimaradási idő kiküszöbölésekor az objektumok eltérő alkalmazáshatárokon kerülnek mentésre. Az aktív állapotban végzett mentések esetén az **alkalmazáshatár** olyan időpillanat, amelyre teljesülnek a következők:

- v Az adott alkalmazás által használt valamennyi függő objektum egymáshoz képest összefüggő állapotban van.
- v Az objektumok állapota olyan, hogy az alkalmazás elindítható vagy újraindítható.

Amikor a mentési kimaradási idő kiküszöbölése mellett dönt, akkor az alkalmazások a mentésben részt vevő objektumokat módosíthatják az ellenőrzési pont elérése előtt. Ebben az esetben a szerver nem tudja meghatározni, hogy az ilyen objektumok képei alkalmazáshatáron lesznek-e az objektumok visszaállításakor. Ennek megfelelően a visszaállítás során meg kell határozni azokat a helyreállítási eljárásokat, amelyekkel az objektumok közös alkalmazáshatárra hozhatók. A helyreállítási eljárások azért szükségesek, hogy a viszonyban álló objektumok egymáshoz képest összefüggő állapotba kerüljenek. Ennek megfelelően a mentetni kívánt objektumokat naplózás vagy végrehajtás felügyelet alá kell helyezni.

Továbbá ha nem használ végrehajtás felügyeletet, akkor a részleges tranzakciók úgy menthetők el, hogy az adminisztrátor erről nem is tud. Ha végrehajtás felügyeletet használ, akkor megadhatja, hogy a mentési művelet az összes végrehajtási határon lévő objektumot elmentse. Ugyanakkor ha az alkalmazások a megadott idő alatt nem érik el a végrehajtási határt, akkor a mentési művelet sikertelen lesz.

A helyreállítási eljárások meghatározásakor meg kell fontolni a következőket:

v Az alkalmazások csak adatbázisfájloktól függnek, vagy más típusoktól is, például integrált fájlrendszer objektumoktól.

- <span id="page-123-0"></span>v Az objektumok, amelyektől az alkalmazások függnek egy vagy több könyvtárban találhatók-e.
- v Az alkalmazások naplózott objektumoktól függnek-e.
- v Az alkalmazás által az objektumokon végzett módosítások végrehajtás felügyelet alá esnek-e.

### **Kapcsolódó fogalmak**

"A mentés aktív állapotban funkció helye a mentési és helyreállítási [stratégiában"](#page-105-0) oldalszám: 100 A mentés aktív állapotban funkció beillesztése a rendszermentési és helyreállítási stratégiába attól függ, hogy a mentési kimaradási idő lecsökkentését vagy kiküszöbölését tűzi-e ki célul. Ezen oldalak információi segítségével döntheti el, hogyan kívánja felhasználni a mentés aktív állapotban funkciót. Itt találhatók ezen kívül a mentés aktív állapotban funkció technikai leírását tartalmazó oldalak is.

"Mentési kimaradási idő [kiküszöbölése](#page-130-0) utáni helyreállítási eljárásokra vonatkozó szempontok" oldalszám: 125

"Példa - Könyvtárak [visszaállítása](#page-128-0) a mentési kimaradási idő csökkentése után" oldalszám: 123

### **Kapcsolódó feladatok**

"A mentési kimaradási idő [kiküszöbölése](#page-131-0) után ajánlott helyreállítási eljárások" oldalszám: 126

### **Kapcsolódó hivatkozás**

"Mentési kimaradási idő [kiküszöbölése"](#page-128-0) oldalszám: 123

A mentés aktív állapotban funkció használata a mentési kimaradási idő kiküszöbölésére.

## **A mentés aktív állapotban funkció paraméterei**

Ezekkel a beállításokkal határozhatja meg a mentés aktív állapotban funkció felhasználásának módját.

### **Kapcsolódó feladatok**

"Mentési kimaradási idő [csökkentésére](#page-126-0) ajánlott eljárás" oldalszám: 121

### **Aktív mentés (SAVACT) paraméter szinkronizálási szint értékei**

Az alábbi tábla az egyes parancsokban használható szinkronizálási szinteket és az egyes szintekhez szükséges értékeket sorolja fel.

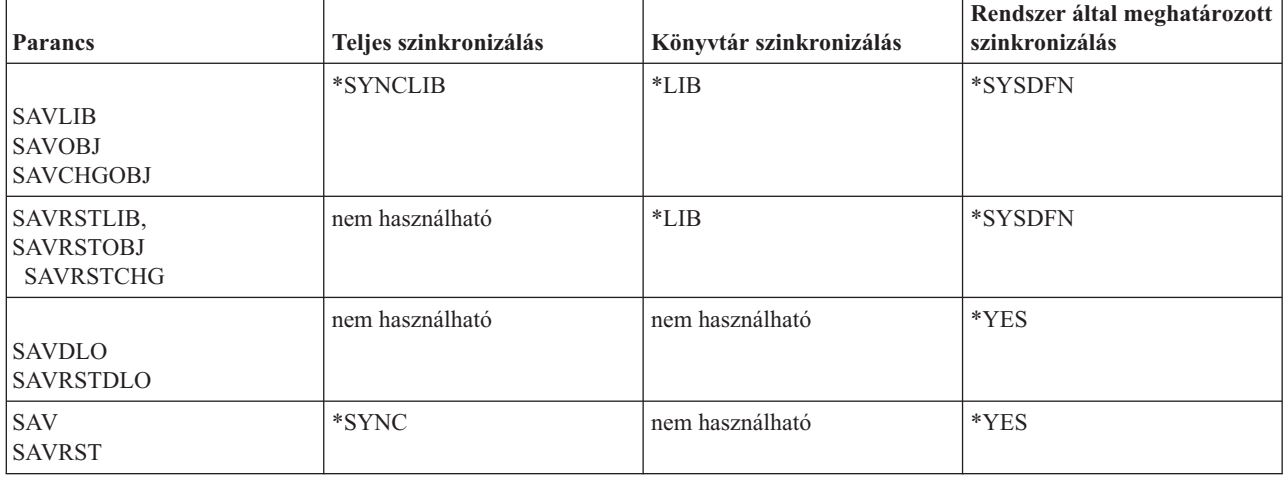

*43. táblázat: A SAVACT paraméter értékei*

**Teljes szinkronizálás:** Az összes mentett objektum egyszerre éri el az ellenőrzési pontot. A szerver ezután menti őket adathordozóra. Az IBM nyomatékosan ajánlja a teljes szinkronizálás használatát, még akkor is, ha csak egy könyvtár objektumait menti. Az ellenőrzési pont feldolgozás ilyenkor igényli a legkevesebb időt, és ilyenkor a legkisebb a helyreállítási eljárásokra gyakorolt hatás is. Mivel a mentésben részt vevő valamennyi objektum zárolásra kerül az ellenőrzési pont kép elkészítése előtt, az objektumok zárolása általában hosszabb, mint a többi beállítás esetén. Ez a beállítás használja a legtöbb kiegészítő tárterületet is.

<span id="page-124-0"></span>**Könyvtár szinkronizálás:** Az adott könyvtárban található összes objektum egyszerre éri el az ellenőrzési pontot. A különböző könyvtárak viszont különböző időpontokban érik el az ellenőrzési pontjukat. Ez akkor lehet hasznos, ha az alábbi feltételek mindegyike teljesül:

- Több könyvtárat ment.
- v Az összes alkalmazás csak egy könyvtár objektumaitól függ.
- v A teljes szinkronizálás több tárterületet foglal, mint amennyi rendelkezésre áll, vagy tovább tartja zárolva az objektumokat, mint azt az üzletmenet megengedné.

### **Kapcsolódó fogalmak**

["Előellenőrzés](#page-7-0) használata" oldalszám: 2

Az Előellenőrzés beállítások használata rész írja le, hogyan lehet a szervert úgy beállítani, hogy a könyvtár alapon elmentett objektumokon bizonyos feltételeket ellenőrizzen. Ez a beállítás nem kötelező.

**Rendszer által meghatározott szinkronizálás:** Ez a beállítás hosszadalmas helyreállítási eljárásokat tehet szükségessé. Ezt a lehetőséget csak naplózás vagy végrehajtás felügyelet alatti objektumoknál alkalmazza, ha el kívánja kerülni a rendkívül bonyolult helyreállítási eljárásokat.

A mentett objektumok eltérő időpontokban érhetik el az ellenőrzési pontjukat. Általában ez a beállítás eredményezi a legrövidebb zárolási időt, és ez használja a legkevesebb kiegészítő tárterületet is. Az ellenőrzési pont feldolgozás viszont jellemzően itt a leghosszabb. Ezenkívül ha nem állítja le az alkalmazásokat az ellenőrzési pont feldolgozás idejére, akkor ebben az esetben a legbonyolultabb a visszaállítás. A V5R3 kiadástól kezdődően ha egy könyvtárban lévő objektumokat ment, akkor a \*SYSDFN ugyanúgy működik mint a \*LIB.

### **Várakozási idő (SAVACTWAIT) paraméter**

A használatban lévő objektumra illetve a függő módosítások végrehajtás határ elérésére való várakozás idejét adja meg. Az várakozási idő letelte után a mentési művelet folytatódik.

Három várakozási idő elemet adhat meg a SAVACTWAIT paraméterben.

#### **Kapcsolódó feladatok**

"Az aktív állapotban végzett mentési művelet [megfigyelése"](#page-129-0) oldalszám: 124

**Objektumzárolások:** Az alapértelmezett érték 120 másodperc. Megadhatja, hogy a rendszer meddig várakozzon arra, hogy az objektum elérhetővé váljon. A paraméternek az objektumzárolásokhoz tetszőleges 0 és 99999 közötti számot, vagy a \*NOMAX értéket lehet megadni. Ez utóbbi esetben a mentés határozatlan ideig várakozik. Ha az alkalmazásokat leállítja a mentési művelet megkezdése előtt, akkor adjon meg 0 másodpercet. Ha az alkalmazásokat nem állítja le, akkor állítson be egy olyan értéket, amely várhatóan elegendő lesz az alkalmazásoknak ahhoz, hogy az objektumokat elérhetővé tegyék.

Ha egy objektum nem érhető el az ellenőrzési pont feldolgozás során, akkor a mentés aktív állapotban művelet a megadott ideig vár az objektum elérhetővé válására. Az objektumra várakozó mentési művelet semmi mást nem csinál. A mentési műveletnek lehet, hogy több objektumra is várakoznia kell. A mentés aktív állapotban művelet összesített várakozási ideje a megadott időtartamnál lényegesen hosszabb is lehet. Ha a megadott időn belül az objektum nem válik elérhetővé, akkor nem kerül mentésre, de a folyamat folytatódik.

**Rekordmódosítások végrehajtása:** Az alapértelmezett érték a \*LOCKWAIT. Bármilyen 0 és 99999 másodperc közötti értéket megadhat a függő rekordmódosításokkal rendelkező tranzakciók számára. Ha az objektumokat a végrehajtáshatárokra való várakozás nélkül szeretné elmenteni, akkor használja a \*NOCMTBDY paramétert. Ha a \*NOMAX beállítást használja, akkor a mentés aktív állapotban művelet meghatározatlan ideig fog várakozni. Ha a 0 értéket adja meg, akkor minden mentés alatt álló objektumnak végrehajtáshatáron kell lennie.

Miután a mentés aktív állapotban művelet lefoglalta a szinkronizált objektumcsoportot, elképzelhető, hogy ugyanennyi ideig várakozik az objektumokkal azonos naplókat használó összes jobra, hogy azok elérjék a végrehajtási határt. Ha a jobok a megadott idő alatt nem érik el a végrehajtási határt, akkor a mentési művelet befejeződik. A szerver 30 másodperc múlva egy CPI8365 üzenetet küld a QSYSOPR üzenetsorba minden olyan jobról, amelyre várakozni kellett. <span id="page-125-0"></span>**Objektummódosítások végrehajtása:** Az alapértelmezett érték a \*LOCKWAIT. Megadhatja, hogy a rendszer mennyi ideig várakozzon az Adatmeghatározási nyelv (DDL) objektummódosításokkal rendelkező tranzakciókra vagy az olyan API végrehajtás erőforrásra, amely a szokásos mentési feldolgozás engedélyezése nélkül kerül hozzáadásra. Ha a \*NOMAX értéket használja, akkor nincs maximális várakozási idő. Bármilyen 0 és 99999 másodperc közötti értéket megadhat. Ha a 0 értéket adja meg, és csak egy név van megadva az Objektumok (OBJ) paraméterben, valamint a \*FILE az egyetlen érték az Objektum típusok (OBJTYPE) paraméterben, akkor a rendszer úgy fogja elmenteni az objektumokat, hogy nem követeli meg a fenti listában szereplő tranzakció típusoktól, hogy elérjenek egy végrehajtás határt.

## **Ellenőrzési pont értesítés (SAVACTMSGQ) paraméter**

Az ellenőrzési pont értesítések a SAVACTMSGQ paraméterben állíthatók be. Az ellenőrzési pont feldolgozás befejezésekor a szerver üzenetet küld a megadott üzenetsorba. Ha az ellenőrzési pont feldolgozás befejeződött, akkor az üzenetsort felügyelő operátor vagy job újraindíthatja a megfelelő alkalmazásokat.

Az egyes parancsok által az ellenőrzési pont feldolgozás befejezésekor küldött üzeneteket az alábbi táblázat sorolja fel.

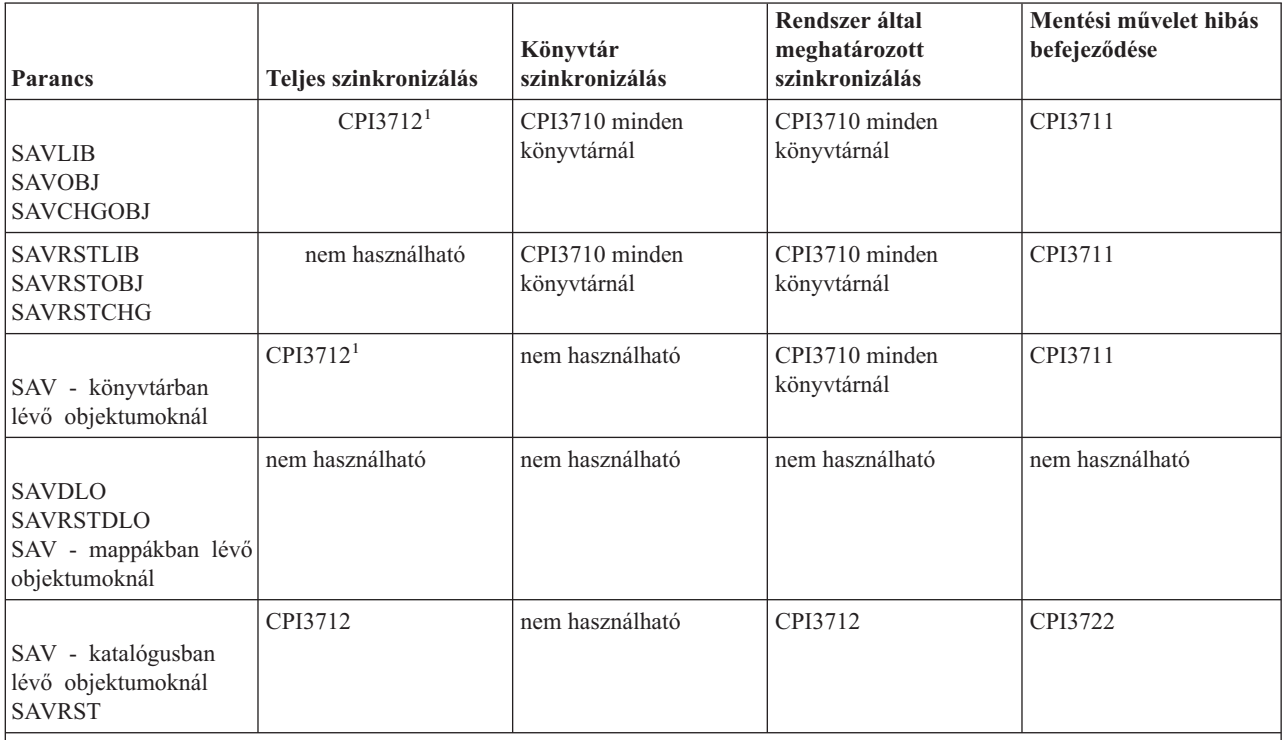

*44. táblázat: SAVACTMSGQ ellenőrzési pont befejezési üzenetek*

**Megjegyzés:** <sup>1</sup> A CPI3712 ellenőrzési pont befejezési üzenet előtt a rendszer előbb egy CPI3724 és egy CPI3725 üzenetet küld az üzenetsorba és a munkaállomásra az ellenőrzési pont feldolgozás folyamatáról. A rendszer akkor küld CPI3724 üzenetet, amikor megkezdte a könyvtár objektumainak zárolását. A rendszer CPI3725 üzenetet küld, ha zárolta az összes objektumot, és megkezdi az ellenőrzési képek létrehozását.

### **Kapcsolódó feladatok**

"Mentési kimaradási idő [csökkentésére](#page-126-0) ajánlott eljárás" oldalszám: 121

### **További mentés aktív állapotban beállítások (SAVACTOPT) paraméter**

A SAV parancs a mentés aktív állapotban funkció beállításait a SAVACTOPT paraméterrel biztosítja. Az alapértelmezés a \*NONE, ami azt jelenti, hogy a mentés aktív állapotban műveletre nem vonatkoznak további beállítások.

<span id="page-126-0"></span>Az alkalmazások az Ellenőrzési pont írás (\*ALWCKPWRT) beállítást csak a hozzájuk tartozó objektumok mentésére használhatják. Emellett az alkalmazásokra további mentési és helyreállítási szempontok is vonatkoznak, például a Lotus Domino adatbázisok esetében.

A QP0L\_ATTR\_ALWCKPWRT szerver attribútummal rendelkező objektumokra a mentési művelet O\_SHARE\_RDWR zárolást jegyez be. Ilyenkor az adatok a mentés aktív állapotban művelet ellenőrzési pontjának eléréséig frissíthetők.

Ezeket az objektumokat a visszaállítás után ellenőrizni kell. A használatuk előtt elképzelhető, hogy kiegészítő helyreállítási eljárások végrehajtása szükséges.

### **Kapcsolódó hivatkozás**

["Mezőleírások"](#page-151-0) oldalszám: 146

## **Mentési kimaradási idő csökkentése**

A mentés aktív állapotban funkció használata a mentési kimaradási idő csökkentésére. A mentés aktív állapotban funkciónak ez a legegyszerűbb felhasználási módja.

Az alábbi általános eljárások segítségével csökkentheti bizonyos mentési műveletek esetén a mentési kimaradási időt. Az eljárások végrehajtása előtt a mentett objektumokat használó alkalmazásokat be kell fejezni. Az eljárások viszont **nem igényelnek kiegészítő helyreállítási** lépéseket.

### **Kapcsolódó fogalmak**

"Mentési kimaradási idő [csökkentése:](#page-121-0) Áttekintés" oldalszám: 116

Az itt található információk magyarázzák el, hogy mi történik akkor, ha a mentés aktív állapotban funkciót a mentési kimaradási idő csökkentésére kívánja felhasználni.

### **Mentési kimaradási idő csökkentésére ajánlott eljárás**

Az alábbi általános eljárások segítségével csökkentheti le bizonyos mentési műveletek mentési kimaradási idejét. Ez az eljárás a mentés aktív állapotban funkció napi felhasználása esetén javasolt. A leírt aktív állapotban végzett mentés az objektumokat úgy menti, mint egy dedikált mentési folyamat. Az eljárás semmilyen speciális helyreállítási eljárást nem igényel.

- 1. Fejezzen be minden olyan alkalmazás jobot, amely frissítheti az alkalmazásfüggő objektumokat.
- 2. Indítsa el a mentés aktív állapotban műveletet az alkalmazások könyvtáraiban található objektumokra. Adjon meg egy üzenetsort, ahová a rendszer az ellenőrzési pont befejezési üzeneteket küldheti.
- 3. Várja meg, amíg a SAVACTMSGQ paraméterben megadott üzenetsorban megjelennek a SAVACTMSGQ ellenőrzési pont befejezési üzenetek szakaszban leírt befejezési vagy megszakítási üzenetek.
- 4. Indítsa újra az alkalmazás jobokat.
- 5. Ha a mentési kérésben naplózott objektumok szerepelnek, és a kérésben ezek fogadóit nem mentette, akkor a mentés befejeződése után mentse ezeket a fogadókat.

### **Kapcsolódó hivatkozás**

"A mentés aktív állapotban funkció [paraméterei"](#page-123-0) oldalszám: 118

Ezekkel a beállításokkal határozhatja meg a mentés aktív állapotban funkció felhasználásának módját.

"Ellenőrzési pont értesítés [\(SAVACTMSGQ\)](#page-125-0) paraméter" oldalszám: 120

### **Példa - Mentési kimaradási idő csökkentése két könyvtárnál**

Példánkban két könyvtárat használunk, nevezzük őket LIB1-nek és LIB2-nek. Mindkét könyvtár olyan objektumokat tartalmaz, amelyek napi mentést igényelnek. A jelenlegi mentési stratégia a könyvtárak mentésének teljes időtartamára befejezi a két könyvtár objektumait módosító jobokat.

Példánkban mindkét könyvtár tetszőleges objektumtípusokat tartalmazhat. A két könyvtárban található objektumok naplózása irreleváns.

Az alábbi lépések segítségével a több órás mentési kimaradás nagy mértékben csökkenthető:

- 1. Fejezzen be minden olyan alkalmazás jobot, amely frissítheti a LIB1 és LIB2 könyvtárban található alkalmazásfüggő objektumokat.
- 2. Adja ki a következő parancsot egyéni kötegelt jobként:

```
SAVLIB LIB(LIB1 LIB2) DEV(TAP01) SAVACT(*SYNCLIB) +
      SAVACTMSGQ(QSYSOPR) +
      ACCPTH(*YES)
```
**Megjegyzés:** Az igényeknek megfelelően használhat SAVOBJ vagy SAVCHGOBJ parancsokat is.

A LIB1 és LIB2 könyvtárak objektumai a SAVACT(\*SYNCLIB) paraméternek megfelelően együtt érik el az ellenőrzési pontot, majd a szerver menti a könyvtárakat TAP01 eszközre. A szerver az ellenőrzési pont befejezésére vonatkozó üzenetet a QSYSOPR üzenetsorba küldi.

Az ACCPTH(\*YES) megadása miatt a logikai fájlok hozzáférési útvonalai is mentésre kerülnek. A paraméter meghatározásakor a hozzáférési útvonalakat a legtöbb esetben nem kell újraépíteni, miután visszaállította a fájlokat az adathordozóról.

Összefüggő ellenőrzési pont kialakítása érdekében a könyvtárakat egyetlen parancs menti. Ez gyorsabb, mintha a két könyvtárat ugyanarra a tárolóeszközre két külön paranccsal mentené. Ha a két mentési parancsot két eltérő adathordozó eszközre vonatkozóan adja ki, akkor a szerver a könyvtárak ellenőrzési pont feldolgozását egyszerre is el tudja végezni. Ebben az esetben a szerver gyorsabban is hajtja végre az ellenőrzési pont feldolgozást, mint az azonos paranccsal mentett könyvtárak esetén.

- 3. Az ellenőrzési pont feldolgozás befejezése után a QSYSOPR üzenetsorba egy CPI3712 üzenet kerül. Ha az objektumok ellenőrzési pont feldolgozása nem fejeződött be, akkor az üzenetsorba egy CPI3711 üzenet kerül, a mentési művelet pedig megszakad.
- 4. A CPI3712 üzenet megérkezése után a könyvtárak objektumait módosító alkalmazás jobokat újra lehet indítani.

Az objektumok abban az állapotban kerülnek az adathordozóra, ahogy az alkalmazások leállítása után, de még a mentési parancs futtatása előtt voltak. A mentés aktív állapotban funkció ennek ellenére lényegesen csökkenti azon időszak hosszát, amikor az alkalmazások nem érhetők el.

### **Példa - Mentés kimaradási idejének csökkentése egy katalógusnál**

A példában a Dokumentumok katalógust használjuk. A katalógus objektumait naponta kell menteni. A jelenlegi mentési stratégia a katalógus mentésének teljes időtartamára befejezi a katalógusban található objektumokat módosító jobokat.

A katalógusban található objektumok naplózása irreleváns.

Az alábbi lépések segítségével a több órás mentési kimaradás nagy mértékben csökkenthető:

- 1. Fejezzen be minden olyan alkalmazás jobot, amely frissítheti Dokumentumok katalógusban található alkalmazásfüggő objektumokat.
- 2. Adja ki a következő parancsot egyéni kötegelt jobként:

```
SAV DEV('/QSYS.LIB/TAP01.DEVD') +
    OBJ('/Dokumentumok') SAVACT(*SYNC) +
  SAVACTMSGQ(QSYS.LIB/LIB1.LIB/MSGQ1.MSGQ)
```
A Dokumentumok katalógus valamennyi objektuma együtt éri el az ellenőrzési pontot a SAVACT(\*SYNC) paraméternek megfelelően. A szerver az objektumokat a TAP01 eszközre menti. A szerver az ellenőrzési pont befejezésére vonatkozó üzenetet az MSGQ1 üzenetsorba küldi.

- 3. Az ellenőrzési pont feldolgozás befejezése után az üzenetsorba egy CPI3712 üzenet kerül. Ha az objektumok ellenőrzési pont feldolgozása nem fejeződött be, akkor az üzenetsorba CPI3722 üzenet kerül, a mentési művelet pedig megszakad.
- 4. A CPI3712 üzenet megérkezése után a katalógus objektumait módosító alkalmazás jobokat újra lehet indítani.

<span id="page-128-0"></span>Az objektumok abban az állapotban kerülnek az adathordozóra, ahogy az alkalmazások leállítása után, de még a mentési parancs futtatása előtt voltak. A mentés aktív állapotban funkció lényegesen csökkenti azon időszak hosszát, amikor az alkalmazások nem érhetők el.

### **Példa - Könyvtárak visszaállítása a mentési kimaradási idő csökkentése után**

Ez a példa egy tipikus visszaállítási eljárást mutat be, miután csökkentette a mentési kimaradási időt a könyvtárban. A lehetőség tényleges felhasználását persze az egyéni igények és adottságok határozzák meg.

Az objektumokat pontosan úgy állíthatja vissza az adathordozóról, mintha nem is használta volna a mentés aktív állapotban funkciót. A visszaállítás nem igényel kiegészítő helyreállítási eljárásokat. A két könyvtárat az alábbi parancsokkal állíthatja vissza:

RSTLIB SAVLIB(LIB1) DEV(TAP01)

#### RSTLIB SAVLIB(LIB2) DEV(TAP01)

### **Kapcsolódó fogalmak**

"Mentési kimaradási idő [megszüntetése:](#page-122-0) Áttekintés" oldalszám: 117

Az itt található információk magyarázzák el, hogy mi történik akkor, ha az aktív állapotban végzett mentés funkciót a mentési kimaradási idő kiküszöbölésére kívánja felhasználni.

"Mentési kimaradási idő [kiküszöbölése](#page-130-0) utáni helyreállítási eljárásokra vonatkozó szempontok" oldalszám: 125

#### **Kapcsolódó feladatok**

"A mentési kimaradási idő [kiküszöbölése](#page-131-0) után ajánlott helyreállítási eljárások" oldalszám: 126

### **Példa - Katalógus visszaállítása a mentési kimaradási idő csökkentése után**

Ez a példa egy tipikus visszaállítási eljárást mutat be, miután csökkentette a mentési kimaradási időt a katalógusban. A lehetőség tényleges felhasználását persze az egyéni igények és adottságok határozzák meg.

Az objektumokat pontosan úgy állíthatja vissza az adathordozóról, mintha nem is használta volna a mentés aktív állapotban funkciót. A visszaállítás nem igényel kiegészítő helyreállítási eljárásokat. A katalógust az alábbi paranccsal állíthatja vissza:

```
RST DEV('/QSYS.LIB/TAP01.DEVD') +
 OBJ('/Dokumentumok')
```
## **Mentési kimaradási idő kiküszöbölése**

A mentés aktív állapotban funkció használata a mentési kimaradási idő kiküszöbölésére.

Az alábbi általános eljárások segítségével kiküszöbölheti bizonyos mentési műveletek esetén a mentési kimaradási időt. A mentési művelet végrehajtásához egyik alkalmazást sem kell leállítani. Ugyanakkor ezek a mentés aktív állapotban eljárások **további helyreállítási** eljárásokat igényelnek.

Az IBM nyomatékosan ajánlja, hogy ezeket az eljárásokat csak naplózással vagy végrehajtás felügyelettel védett objektumokon alkalmazza.

### **Kapcsolódó fogalmak**

"Mentési kimaradási idő [megszüntetése:](#page-122-0) Áttekintés" oldalszám: 117

Az itt található információk magyarázzák el, hogy mi történik akkor, ha az aktív állapotban végzett mentés funkciót a mentési kimaradási idő kiküszöbölésére kívánja felhasználni.

"Mentési kimaradási idő [kiküszöbölése](#page-130-0) utáni helyreállítási eljárásokra vonatkozó szempontok" oldalszám: 125

### **Mentési kimaradási idő kiküszöbölésére ajánlott eljárás**

Ez az eljárás bemutatja, hogy a mentés aktív állapotban funkció segítségével hogyan küszöbölheti ki a mentési kimaradási idő. Az alkalmazás jobok leállítására nem kerül sor.

1. Indítsa el az objektumok aktív állapotban végzett mentését. Ehhez könyvtárak esetén adja meg a SAVACT(\*SYNCLIB), katalógusok esetén pedig a SAVACT(\*SYNC) paramétert a mentési parancsnak.

- <span id="page-129-0"></span>2. Ha CPI3712 (a SAVACT(\*SYNCLIB) esetén) vagy CPI3710 (a SAVACT (\*SYNC) esetén) üzenetet kap, akkor a nincs több zárolási konfliktus az objektumoknál vagy a végre nem hajtott tranzakciókkal rendelkező joboknál.
- 3. Ha a menteni kívánt objektumok ellenőrzési pont feldolgozása nem fejeződik be, akkor a SAVACTMSGQ paraméterben megadott üzenetsorba egy CPI3712 vagy egy CPI3712 üzenet kerül, a mentés pedig megszakad.
- 4. A zárolási konfliktust okozó objektumok lehetővé teszik az ellenőrzési pont feldolgozás befejezését. A szerver viszont nem menti a zárolási konfliktusokkal rendelkező objektumokat.
- 5. Az aktív állapotban végzett mentési művelet befejeződik.
- 6. Az aktív állapotban végzett mentési kérésben szereplő valamennyi naplózott objektumhoz mentse el azokat a csatolt naplófogadókat, amelyeket a mentési művelet nem mentett.

### **Az aktív állapotban végzett mentési művelet megfigyelése**

Az alábbi eljárásokat érdemes végrehajtani, ha a mentés aktív állapotban funkciót a mentési kimaradási idő kiküszöbölésére használja.

### **Kapcsolódó fogalmak**

"Várakozási idő [\(SAVACTWAIT\)](#page-124-0) paraméter" oldalszám: 119

### **Zárolási konfliktusok ellenőrzése:**

1. Az ellenőrzési pont feldolgozás során a lehetséges zárolási konfliktusokról az aktív állapotban végzett mentés jobjának megfigyelésével értesülhet.

A zárolási konfliktusokat az LCKW állapot jelzi az Aktív jobok kezelése (WRKACTJOB) képernyőn.

- 2. Ha egy objektumnál zárolási konfliktus lép fel, akkor a konfliktust okozó job azonosításához használja az Objektumzárolások kezelése (WRKOBJLCK) parancsot.
- 3. Tegye meg a megfelelő lépéseket annak érdekében, hogy a job megszüntesse a zárolást, és az objektum aktív állapotban végzett mentése rendben folytatódhasson.
- 4. Ha egy aktív állapotban végzett mentés kérés zárolási konfliktusok miatt nem ment bizonyos objektumokat, akkor minden zárolási konfliktust oldjon fel.
- 5. Adja ki ismét a **teljes** aktív állapotban végzett mentés kérést. Nemcsak azokat az objektumokat kell újramenteni, amelyek zárolási konfliktussal rendelkeztek. Ellenkező esetben a két külön mentés aktív állapotban kérésben mentett objektumok egymáshoz képest nem lesznek összefüggő állapotban. Ez a helyzet összetett helyreállítási eljárásokhoz vezethet.

### **Végrehajtás felügyelet alatt álló objektumok aktív állapotban végzett mentésének megfigyelése:**

1. Ha az ellenőrzési pont feldolgozás során a mentett objektumok végrehajtás felügyelet alatt változnak és a \*NOCMTBDY beállítást nem használja a SAVACTWAIT függő rekordmódosítás értékéhez, akkor figyelje a QSYSOPR üzenetsorban a CPI8365 üzenetek felbukkanását.

CPI8365 üzenetek jelzik, hogy a jobok olyan végrehajtási meghatározásokkal rendelkeznek, ami megakadályozza az aktív állapotban végzett mentés folytatását. A QSYSOPR üzenetsorba csak akkor kerülnek CPI8365 információs üzenetek, ha a SAVACTWAIT idejének legalább 30 másodpercet állított be.

**Megjegyzés:** A információi segítségével határozhatja meg, hogy a rendszer mennyi ideig várakozzon a végrehajtási meghatározások végrehajtási határára.

- 2. Tegye meg a CPI8365 üzenet helyreállítási részében körvonalazott lépéseket annak érdekében, hogy a jobok valamennyi végrehajtási meghatározása végrehajtási határra kerüljön.
- 3. Ha egy adott végrehajtási meghatározás nem ér el egy végrehajtási határt, akkor az aktív állapotban végzett mentés megszakad.
- 4. A végre nem hajtott változások típusától függően az alábbiak valamelyike történik:
	- v A munkanaplóba egy CPF836C üzenet kerül.
	- v A QSYSOPR üzenetsorba CPI8367 üzenetek kerülnek.

Az üzenetek mindkét esetben megadják azoknak a joboknak a nevét, amelyek végrehajtási meghatározásai megakadályozták a könyvtár aktív állapotban végzett mentését.

### <span id="page-130-0"></span>**Mentési kimaradási idő kiküszöbölése utáni helyreállítási eljárásokra vonatkozó szempontok**

A szerver általában nem tudja megőrizni az alkalmazáshatárokat, mivel ezeket az alkalmazások határozzák meg. A mentés aktív állapotban funkció használatakor a megfelelő helyreállítási eljárások biztosítása az adminisztrátor felelőssége.

Ez a szakasz tárgyalja a mentés aktív állapotban funkció visszaállítási eljárásai közben felmerült kérdések egy részét. További lépések szükségesek ahhoz, hogy a visszaállítás után az egymással viszonyban álló objektumok összefüggők legyenek. A helyreállítási eljárások során szükségessé váló pontos lépéseket az objektumok mentésekor kell meghatározni. A helyreállítási lépéseket az aktív állapotban végzett mentés szalagjának felhasználása után, de még az objektumokat használó alkalmazások elindítása előtt kell elvégezni.

Ha a mentés aktív állapotban funkciót a mentési kimaradási idő kiküszöbölésére használja, akkor gondolja át az alábbi helyreállításra vonatkozó szempontokat:

### **Kapcsolódó fogalmak**

"Mentési kimaradási idő [megszüntetése:](#page-122-0) Áttekintés" oldalszám: 117 Az itt található információk magyarázzák el, hogy mi történik akkor, ha az aktív állapotban végzett mentés funkciót a mentési kimaradási idő kiküszöbölésére kívánja felhasználni.

"Példa - Könyvtárak [visszaállítása](#page-128-0) a mentési kimaradási idő csökkentése után" oldalszám: 123

#### **Kapcsolódó feladatok**

"A mentési kimaradási idő [kiküszöbölése](#page-131-0) után ajánlott helyreállítási eljárások" oldalszám: 126

#### **Kapcsolódó hivatkozás**

"Mentési kimaradási idő [kiküszöbölése"](#page-128-0) oldalszám: 123 A mentés aktív állapotban funkció használata a mentési kimaradási idő kiküszöbölésére.

**Ha végrehajtás felügyeletet használ az alkalmazásban, akkor kényszerítsen ki egy ellenőrzőpontot a mentés közben, és várjon a tranzakciós határokra:** Ha megadja a SAVACT(\*SYNCLIB) paramétert a mentési műveletben, akkor minden adat egy közös ellenőrzőponttal kerül mentésre. Ha végrehajtás felügyelettel definiálja az alkalmazáshatárokat, és a mentés közben tranzakciós határokra várakozik, akkor helyreállítási eljárás az objektumok alap helyreállítása.

**Ha végrehajtás felügyeletet használ az alkalmazásban, akkor engedélyezzen több ellenőrzőpontot a mentés közben, és várjon a tranzakciós határokra:** Ha a SAVACT(\*SYSDFN) vagy SAVACT(\*LIB) paramétert használja a mentési művelethez, akkor az adatok több ellenőrzőponttal kerülnek mentésre. Ha végrehajtás felügyelettel definiálja az alkalmazáshatárokat, és a mentés közben tranzakciós határokra várakozik, akkor helyreállítási eljárás során a közös alkalmazáshatár eléréséhez alkalmazni kell vagy el kell távolítani a naplózott módosításokat.

**Ha végrehajtás felügyeletet használ az alkalmazásban, akkor kényszerítsen ki egy ellenőrzőpontot a mentés közben, és ne várjon a tranzakciós határokra:** Ha megadja a SAVACT(\*SYNCLIB) paramétert a mentési műveletben, akkor az adatok egy közös ellenőrzőponttal kerülnek mentésre. Ha végrehajtás felügyeletet használ és a \*NOCMTBDY értéket adja meg a SAVACTWAIT paraméterben a mentési műveletnél, akkor a helyreállítási eljárás során a részleges tranzakciók befejezéséhez vagy visszagörgetéséhez és a végrehajtási határok eléréséhez a naplózott módosításokat alkalmazni kell vagy el kell távolítani.

**Ha végrehajtás felügyeletet használ az alkalmazásokban, akkor több ellenőrzési pontot engedélyezzen:** Ha a SAVACT(\*SYSDFN) vagy SAVACT(\*LIB) paramétert használja a mentési művelethez, akkor az adatok több ellenőrzőponttal kerülnek mentésre. Ha végrehajtás felügyeletet használ és a \*NOCMTBDY értéket adja meg a SAVACTWAIT paraméterben a mentési műveletnél, akkor a helyreállítási eljárás során a részleges tranzakciókat a befejezéséhez végrehajtási határra kell hozni a naplózott módosítások alkalmazásával vagy eltávolításával.

**Ha nem használ végrehajtás felügyeletet, de minden objektum naplózás alatt áll:** Ha az összes alkalmazásfüggő objektumot naplózza, de nem használ végrehajtás felügyeletet, akkor alkalmazhatja vagy eltávolíthatja a naplózott módosításokat. A parancsok valamennyi objektumot alkalmazáshatárra állíthatják, miután visszaállításra kerültek az aktív állapotban végzett mentés adathordozójáról. Ugyanakkor az alkalmazáshatárok nem kerülnek feljegyzésre a

<span id="page-131-0"></span>naplóban, ezért a határokat objektumonként kell megállapítania. Amikor a naplózott objektum elér egy ellenőrzési pontot, akkor a naplófogadó az objektum elmentve naplóbejegyzés mellett egy másik naplóbejegyzést is kap. A naplóbejegyzés megadja, hogy az objektum mentésére a mentés aktív állapotban funkcióval került sor, és az APYJRNCHG és RMVJRNCHG parancsokat használta a művelet indítási helyének a FROMENT(\*LASTSAVE) paraméter megadásakor. Nagyon fontos, hogy a naplózott objektumokkal együtt a pillanatnyilag csatolt naplófogadót is menteni kell. Ha az objektumok naplózása több naplóban történik, akkor az összes csatolt fogadót menteni kell. A fogadó mentésére vonatkozó kérést foglalja bele a naplózott objektumok mentési kérésébe. Ennek alternatívájaként a fogadót a naplózott objektumok mentése után másik mentési kéréssel is mentheti. A naplófogadó mentése azért fontos, mert ez tartalmazza azokat a bejegyzéseket, amelyeket a helyreállítás során a naplózott változások alkalmazásakor vagy eltávolításakor a rendszer felhasznál.

**Ha nem használ végrehajtás felügyeletet és az objektumok nem állnak naplózás alatt:** Ha nem definiálja az alkalmazáshatárokat, akkor a visszaállítást és a helyreállítást egy rendellenes leállásból kell elvégeznie. Ha nem tudja, hogy milyen eljárásokkal lehet egy rendellenes leállásból helyreállítást végezni, akkor nézze át a következő részt: Példa: könyvtárak visszaállítása mentés kimaradási idejének csökkentése után.

### **A mentési kimaradási idő kiküszöbölése után ajánlott helyreállítási eljárások**

Ha mentés aktív állapotban műveletekkel küszöböli ki a mentési kimaradási időt és a SAVACTWAIT függő rekordmódosításoknak a \*NOCMTBDY értéket adta meg, akkor olyan objektumokat kaphat, amelyek részleges tranzakciókkal kerültek mentésre. Ajánlott a Mentési, helyreállítási és adathordozó szolgáltatásokat (BRMS) használni a mentési és helyreállítási műveletek automatizálásához. A BRMS automatikusan alkalmazza a módosításokat a részleges tranzakciókkal rendelkező objektumokra, és használható állapotba állítja vissza azokat.

Az alábbi szakasz ír le néhány ajánlott helyreállítási eljárást az aktív állapotban végzett mentés adathordozójának visszaállítása után. Az eljárás csak ajánlás. Az adott környezet helyreállítási eljárásai az alkalmazások és az alkalmazás függőségek függvényében ettől eltérőek lehetnek.

A naplózott objektumok helyreállítása tartalmazhatja a Naplózott változtatások alkalmazása (APYJRNCHG) és eltávolítása (RMVJRNCHG) műveleteket. Az alábbi ajánlás kizárólag az APYJRNCHG parancsot használja. Az APYJRNCHG parancs a naplózott objektumok alkalmazás határra helyezésekor alkalmazott leggyakoribb helyreállítási művelet. Ennek ellenére a naplózott objektumok alkalmazás határra helyezéséhez az APYJRNCHG parancs helyett az RMVJRNCHG parancs is használható. Használja az RMVJRNCHG parancsot ha a naplózott objektumból távolít el módosításokat. Az RMVJRNCHG parancs akkor használható, ha a naplózott objektumoknak naplózza az előképét is.

Ha az APYJRNCHG parancsot kell használnia a helyreállításhoz, akkor meg kell adnia egy ismert alkalmazáshatárt a befejező sorozatszám (TOENT) vagy a befejező nagy sorozatszám (TOENTLRG) paraméternek, de a kettő közül csak az egyiknek. Adja meg a FROMENTLRG paramétert függetlenül attól, hogy minden objektum elért-e egy ellenőrzési pontot. Ha az objektumok eltérő naplókban vannak naplózva, akkor több APYJRNCHG parancs is futtatható.

A helyreállítási eljárásoknál a következő általános ajánlásokat érdemes követni:

- 1. Ha a visszaállított objektumok egy része naplózott objektum, akkor győződjön meg róla, hogy a szükséges naplók megtalálhatók a szerveren.
- 2. Ha a szükséges naplók nem találhatók meg a szerveren, akkor először a naplókat állítsa vissza. A szerver automatikusan a naplókat állítja vissza először, ha az alábbi feltételek mindegyike igaz:
	- v A naplók a visszaállított objektummal megegyező könyvtárban vannak.
	- v Az objektumokat és a naplókat azonos mentési kérésben mentette.
- 3. Állítsa vissza az objektumokat az aktív állapotban végzett mentés adathordozójáról.
- 4. Ha a visszaállított objektumok egy része naplózott objektum, akkor állítsa vissza a szerveren még nem megtalálható szükséges naplófogadókat.
	- a. A visszaállítást kezdje a naplózott objektumok mentés kezdete naplóbejegyzéseit tartalmazó fogadókkal.
	- b. Folytassa a fogadók visszaállítását, amíg el nem jut a kívánt alkalmazáshatárt meghatározó naplóbejegyzést tartalmazó fogadóig. A fogadóknak online állapotban kell lenniük a visszaállított objektumok naplózásához használt valamennyi napló számára.
- 5. Ha naplózott minden alkalmazásfüggő objektum, akkor ugorjon a 9. lépésre. Ha csak néhány alkalmazásfüggő objektum naplózott, vagy egyik sem, akkor folytassa a 6. lépésnél.
- 6. Ha bizonyos alkalmazásfüggő objektumok nem naplózott objektumok, és az alábbi példahelyzetek valamelyike igaz, akkor menjen a 7. lépésre. Egyébként folytassa a 8. lépéssel.
	- a. Valamennyi objektum azonos könyvtárban van és a SAVACT(\*LIB) paranccsal került mentésre.
	- b. Az összes könyvtár minden objektumának mentése a SAVACT(\*SYNCLIB) paraméter használatával történt.
- 7. A helyreállítási eljárásokat elvégezheti a következő részben: Példa: Könyvtárak visszaállítása mentési kimaradási idő csökkentése után. Az összes objektum együtt érte el az ellenőrzési pontot, és a visszaállított objektumok egymáshoz képest összefüggő állapotban vannak. Ennek ellenére, ha az objektumokat egy későbbi alkalmazáshatárra kívánja állítani, akkor a naplózott objektumoknál csak az APYJRNCHG parancs használható. A nem naplózott objektumok esetén egyéni helyreállítási eljárásokat kell végrehajtani.
- 8. Ha a 6. rész egyik példahelyzete sem igaz, akkor az objektumok egymáshoz képest nem konzisztens állapotban kerülnek mentésre. Az APYJRNCHG parancs segítségével vigye a naplózott objektumokat egy közös alkalmazáshatárra. A nem naplózott objektumok esetén egyéni helyreállítási eljárásokat kell végrehajtani.
- 9. Ha az alkalmazásfüggő objektumok mindegyike naplózott, és az alkalmazásfüggő objektumok mindegyike végrehajtás felügyelet alá tartozik, akkor ugorjon a 11. lépésre. Ellenkező esetben menjen a 10. lépésre.
- 10. Ha az alkalmazásfüggő objektumok mindegyike naplózott, de az objektumokon végrehajtott módosítások egyike sem végrehajtás felügyelet alatt történt, akkor valamennyi objektumot az APYJRNCHG paranccsal kell alkalmazáshatárra vinni.
- 11. Ha az alkalmazásfüggő objektumok mindegyike végrehajtás felügyelet alá tartozik, és az objektumok eltérő könyvtárakban találhatók, akkor menjen a 12. lépésre. Ellenkező esetben menjen a 13. lépésre.
- 12. Ha az objektumok eltérő könyvtárakban vannak, akkor a visszaállított objektumok végrehajtási határon vannak. Viszont az objektumok nem mindegyike van közös végrehajtási határon. Helyezze az objektumokat közös végrehajtási határra az APYJRNCHG paranccsal. Az objektumok közös alkalmazáshatárra továbbításához használja a CMTBDY(\*YES) paramétert.

A CMTBDY(\*YES) paraméter megadásával biztosíthatja, hogy az alkalmazási művelet végrehajtási határon kezdődjön. Ezenkívül biztosítja, hogy a szerver teljes tranzakciókat alkalmaz az alkalmazás határként meghatározott sorozatszámig.

13. Ha az összes alkalmazásfüggő objektum azonos könyvtárban található naplózott objektum, és a fájlok csak végrehajtás felügyelet alatt kerülnek módosításra, akkor a szerver úgy állítja vissza a fájlokat, ahogy azok az adatok mentésének egyik közös végrehajtási határán álltak.

Ha az alábbi feltételek valamelyike teljesül, akkor a CMTBDY(\*YES) paraméterrel kiegészített APYJRNCHG paranccsal helyezze a fájlokat egy meghatározott alkalmazáshatárra:

- v A közös végrehajtási határ nem alkalmazáshatár.
- v A naplóban további tranzakciók vannak, amelyeket az objektumokra szeretne alkalmazni.

A CMTBDY(\*YES) megadásával biztosíthatja, hogy az alkalmazási művelet végrehajtási határon kezdődik. Ezenkívül biztosítja, hogy a szerver teljes tranzakciókat alkalmaz az alkalmazás határként meghatározott sorozatszámig.

Ha a végrehajtási határ egyben alkalmazáshatár is, akkor nem szükségesek további helyreállítási lépések.

### **Kapcsolódó fogalmak**

"Példa - Könyvtárak [visszaállítása](#page-128-0) a mentési kimaradási idő csökkentése után" oldalszám: 123

"Logikai partíciók mentése" [oldalszám:](#page-98-0) 93

"Mentési kimaradási idő [megszüntetése:](#page-122-0) Áttekintés" oldalszám: 117

Az itt található információk magyarázzák el, hogy mi történik akkor, ha az aktív állapotban végzett mentés funkciót a mentési kimaradási idő kiküszöbölésére kívánja felhasználni.

"Mentési kimaradási idő [kiküszöbölése](#page-130-0) utáni helyreállítási eljárásokra vonatkozó szempontok" oldalszám: 125

"Időbélyeg feldolgozás a mentés aktív állapotban [funkcióval"](#page-109-0) oldalszám: 104

### **Kapcsolódó tájékoztatás**

BRMS

Példa - Részleges tranzakciós objektumok visszaállítása

Naplókezelés

### **Példa - Mentés kimaradási idejének kiküszöbölése könyvtárak esetén**

Ez a szakasz egy tipikus példát mutat be a mentés aktív állapotban funkció használatára a mentési kimaradási idő kiküszöbölése érdekében. A lehetőség tényleges felhasználását persze az egyéni igények és adottságok határozzák meg.

A példa a LIB1 és LIB2 könyvtárakat használja. Mindkét könyvtár csak naplózott objektumokat tartalmaz, és az objektumok naplói is itt találhatók. A naplózott objektumok változásai történhetnek végrehajtás felügyelet alatt vagy anélkül.

A példa egy olyan aktív állapotban végzett mentés műveletet mutat be, amelynek során a könyvtárak objektumain módosításokat végrehajtó alkalmazások nem kerülnek leállításra. Ha nem állítja le az alkalmazásokat, akkor ez további visszaállítási szempontok figyelembevételével jár az aktív állapotban végzett mentés adathordozójának visszaállítása utáni helyreállítási műveletek során.

A mentési kimaradási időt az alábbi lépésekkel küszöbölheti ki:

1. Adja ki a következő parancsot egyéni kötegelt jobként:

```
SAVLIB LIB(LIB1 LIB2) DEV(TAP01) SAVACT(*SYNCLIB) +
       SAVACTWAIT(600) +
       SAVACTMSGQ(QSYSOPR) +
      ACCPTH(*YES)
```
**Megjegyzés:** Az igényeknek megfelelően használhat SAVOBJ vagy SAVCHGOBJ parancsokat is.

Az ellenőrzési pont feldolgozás során a szerver a SAVACTWAIT paraméter értékének megfelelően 10 percet vár az objektumok zárolási konfliktusainak feloldására és az aktív végrehajtási meghatározások végrehajtási határra érkezésére.

Az ACCPTH(\*YES) megadása miatt a logikai fájlok hozzáférési útvonalai is mentésre kerülnek. A legtöbb esetben a hozzáférési útvonalak újraépítésére nem kerül sor a mentési adathordozó fájljainak visszaállításakor.

Az objektumok visszaállítása során szükséges helyreállítási lépéseket az határozza meg, hogy a szerver a LIB1 és LIB2 könyvtár minden egyes adatbázis memberét megjelölte-e a mentési művelet időbélyegével.

- 2. Ha az ellenőrzési pont feldolgozása befejeződött, a QSYSOPR üzenetsor a CPI3712 üzenetet kapja a SAVACTMSGQ paraméter beállításának megfelelően. Amíg a QSYSOPR üzenetsorba nem érkezik meg a CPI3712 üzenet, addig figyelje a zárolási [konfliktusokat,](#page-129-0) amelyekkel az aktív állapotú mentést végző job találkozhat.
- 3. Várja meg az aktív állapotban végzett mentés befejeződését.
- 4. A kötegelt job befejezése után ellenőrizze, hogy valamennyi szükséges objektum mentése megtörtént-e. Ha bizonyos objektumok zárolási konfliktusok miatt nem kerültek mentésre, akkor a zárolási konfliktusok feloldása után ismét ki kell adni az eredeti mentési parancsot.
- 5. Mentse el a legkorábbi mentés indítási bejegyzést tartalmazó fogadót a LIB1 és LIB2 könyvtárak objektumainak naplózásához használt valamennyi naplófogadóból. A legkorábbi fogadót a mentési parancs OUTFILE kimeneti fájljában találja. Ha a csatolt naplófogadók nem a LIB1 vagy LIB2 könyvtárban találhatók, akkor a csatolt naplófogadókat önálló mentési kérésekkel kell menteni.

Mentse az összes csatolt fogadót a következő paranccsal. Elképzelhető hogy több mentési parancsra van szükség ennek a lépésnek a végrehajtásához. A naplófogadók mentését nem feltétlenül a mentés aktív állapotban funkcióval kell végezni. A következő parancs alapértelmezett paramétere a SAVACT(\*NO).

```
SAVOBJ OBJ(csatolt fogadó) +
       LIB(csatolt fogadó könyvtára) +
       OBJTYPE(*JRNRCV) +
      DEV(TAP01)
```
### **Példa - Részleges tranzakciós objektumok mentése**

Ez a szakasz egy tipikus példát mutat be a mentés aktív állapotban funkció használatára a mentési kimaradási idő kiküszöbölése úgy, hogy a mentés nem várakozik a végrehajtás határokra. A lehetőség tényleges felhasználását persze az egyéni igények és adottságok határozzák meg.

Ez példa egy csekk és megtakarítási számlát használ. Mindkét könyvtár naplózott objektumokat tartalmaz, és az objektumok naplói is itt találhatók. A változások történhetnek végrehajtás felügyelet alatt vagy anélkül.

A példa a végrehajtás határokra való várakozás nélküli mentésre mutat példát, és nem állítja le az azokat az alkalmazásokat, amelyek a könyvtárakban lévő objektumokat módosítják. Ha nem állítja le az alkalmazásokat, akkor ez további visszaállítási szempontok figyelembevételével jár az adathordozó visszaállítása utáni helyreállítási műveletek során.

Végezze el az alábbi lépéseket a mentési kimaradási idő kiküszöbölése érdekében a végrehajtás határokra való várakozás nélkül:

1. Adja ki a következő parancsot, mielőtt a tranzakció befejeződne:

```
SAVLIB LIB(CHK SAV) DEV(TAP01) SAVACT(*SYNCLIB) +
 SAVACTWAIT(30 *NOCMTBDY 30) +
SAVACTMSGQ(QSYSOPR) +
ACCPTH(*YES)
```
**Megjegyzés:** Az igényeknek megfelelően használhat SAVOBJ vagy SAVCHGOBJ parancsokat is.

A szerver 30 másodpercet vár - a SAVACTWAIT paraméternek megfelelően - az egyes zárolási ütközések feloldására a ellenőrzőpont feldolgozás közben. Az objektumok nem kerülnek mentésre, ha a zárolási ütközések nem oldhatók fel a megadott időn belül.

Az ACCPTH(\*YES) megadása miatt a logikai fájlok hozzáférési útvonalai is mentésre kerülnek. A legtöbb esetben a hozzáférési útvonalak újraépítésére nem kerül sor a mentési adathordozó fájljainak visszaállításakor.

Az objektumok visszaállítása során szükséges helyreállítási lépéseket az határozza meg, hogy a szerver a CHK és SAV könyvtár minden egyes adatbázis memberét megjelölte-e a mentési művelet időbélyegével.

- 2. Ha az ellenőrzési pont feldolgozása befejeződött, a QSYSOPR üzenetsor a CPI3712 üzenetet kapja a SAVACTMSGQ paraméter beállításának megfelelően. Amíg a QSYSOPR üzenetsorba nem érkezik meg a CPI3712 üzenet, addig figyelje a zárolási [konfliktusokat,](#page-129-0) amelyekkel az aktív állapotú mentést végző job találkozhat.
- 3. Várja meg amíg a mentési job be nem fejeződik.
- 4. A kötegelt job befejezése után ellenőrizze, hogy valamennyi szükséges objektum mentése megtörtént-e. Ha vannak olyan objektumok, amelyek részleges állapotban kerültek mentésre, akkor a fájlokat előre- vagy vissza kell görgetni egy konzisztens állapotba a használat előtt.
- 5. Mentse el a CHK és SAV könyvtárak objektumainak naplózásához használt megfelelő naplófogadót. Az olyan nyitott tranzakciók végrehajtás indítási bejegyzését tartalmazó fogadóktól kezdve minden fogadót be kell foglalnia, amelyek meg voltak nyitva a mentési ellenőrzőpont csatolt fogadón keresztüli feldolgozáskor. A mentés OUTFILE kimeneti fájlja jelzi az egyes objektumok legkorábbi fogadóját, amelynek hozzáférhetőnek kell lennie az APYJRNCHG parancs használatához a helyreállítási folyamat során. Ezeknek a fogadóknak a mentéséhez külön mentési parancsot kell kiadnia, ha a fogadók nincsenek benne a CHK vagy a SAV könyvtárban.

**Megjegyzés:** Erősen ajánlott, hogy mentse az összes csatolt fogadót a következő paranccsal.

A lépésben elképzelhető, hogy több mentés parancsra van szükség. Megjegyezzük, hogy a naplófogadók mentését nem feltétlenül a mentés aktív állapotban funkcióval kell végezni. A következő parancs alapértelmezett paramétere a SAVACT(\*NO).

```
SAVOBJ OBJ(csatolt_fogadó) +
LIB(csatolt fogadó könyvtára) +
OBJTYPE(*JRNRCV) +
DEV(TAP01)
```
### **Példa - Mentés kimaradási idejének kiküszöbölése egy katalógusnál**

Ez a szakasz egy tipikus példát mutat be a mentés aktív állapotban funkció használatára a mentési kimaradási idő kiküszöbölése érdekében egy katalóguson. A lehetőség tényleges felhasználását persze az egyéni igények és adottságok határozzák meg.

A példában a Dokumentumok katalógust használjuk. A Dokumentumok katalógus csak naplózott objektumokat tartalmaz.

A példa egy olyan mentés aktív állapotban műveletet mutat be, amelynek során a katalógus objektumain módosításokat végrehajtó alkalmazások nem kerülnek leállításra. Ha nem állítja le az alkalmazásokat, akkor ez további visszaállítási szempontok figyelembevételével jár az aktív állapotban végzett mentés adathordozójának visszaállítása utáni helyreállítási műveletek során.

A mentési kimaradási időt az alábbi lépésekkel küszöbölheti ki:

1. Adja ki a következő parancsot egyéni kötegelt jobként:

```
SAV DEV('/QSYS.LIB/TAP01.DEVD') +
    OBJ('/Dokumentumok') UPDHST (*YES) SAVACT(*SYNC) +
SAVACTMSGQ(QSYS.LIB/LIB1.LIB/MSGQ1.MSGQ) +
```
- 2. A katalógus ellenőrzési pont feldolgozásának befejeződésekor a SAVACTMSGQ paraméterben megadott üzenetsorba egy CPI3712 üzenet kerül. Amíg az MSQ1 üzenetsorba nem érkezik meg a CPI3712 üzenet, addig figyelje a zárolási [konfliktusokat,](#page-129-0) amelyekkel az aktív állapotú mentést végző job találkozhat.
- 3. Várja meg az aktív állapotban végzett mentés befejeződését.
- 4. A kötegelt job befejezése után ellenőrizze, hogy valamennyi szükséges objektum mentése megtörtént-e. Ha bizonyos objektumok zárolási konfliktusok miatt nem kerültek mentésre, akkor a zárolási konfliktusok feloldása után ismét ki kell adni az eredeti mentési parancsot.
- 5. Mentse el a Dokumentumok katalógus objektumainak naplózásához használt valamennyi naplófogadót.

Mentse az összes csatolt fogadót az alábbihoz hasonló paranccsal. A lépésben elképzelhető, hogy több mentés parancsra van szükség. A naplófogadók mentését nem feltétlenül a mentés aktív állapotban funkcióval kell végezni. A következő parancs alapértelmezett paramétere a SAVACT(\*NO).

SAV DEV('/QSYS.LIB/TAP01.DEVD') + OBJ('/QSYS.LIB/MYLIB.LIB/JRNR\*.JRNRCV')

### **Példa - Könyvtárak visszaállítása a mentési kimaradási idő kiküszöbölése után**

Ez a példa egy tipikus visszaállítási eljárást mutat be, miután kiküszöbölte a mentési kimaradási időt a könyvtárban. A lehetőség tényleges felhasználását persze az egyéni igények és adottságok határozzák meg.

A LIB1 és LIB2 könyvtárak visszaállításakor tegye a következőket:

1. Állítsa vissza a két könyvtárat a következő parancsokkal:

RSTLIB SAVLIB(LIB1) DEV(TAP01)

RSTLIB SAVLIB(LIB2) DEV(TAP01)

Ha a naplók még léteznek a rendszeren, akkor ezek visszaállítására nem kerül sor. Ez nem probléma.

Ha nem léteznek, akkor a szerver a napló objektumokat még a többi objektum előtt visszaállítja.

A visszaállítási parancsok befejeződésekor az objektumok léteznek a rendszeren, de az egymáshoz fűződő viszonyaik állapota nem lesz összefüggő.

2. Állítsa vissza a szükséges naplófogadókat, amelyek a könyvtár mentésekor csatlakoztatva voltak. Ha a naplófogadók a mentés idején nem a LIB1 vagy LIB2 könyvtárban voltak, és jelenleg nem léteznek a szerveren, akkor az alábbi visszaállítási paranccsal állítsa vissza a fogadókat:

```
RSTOBJ OBJ(mentéskor csatolt fogadó) +
       SAVLIB(fogadó_könyvtára) +
       DEV(TAP01)
```
Ha a csatolt fogadók a mentés idején a LIB1 vagy LIB2 könyvtárban voltak, és az RSTLIB művelet előtt nem léteztek a szerveren, akkor ezek az RSTLIB művelet részeként visszaállításra kerültek.

3. Határozza meg azt az időpontot vagy alkalmazáshatárt, amelyre el kívánja juttatni a LIB1 és LIB2 objektumait. Ily módon minden objektum egymáshoz fűződő viszonya összefüggő állapotban van. A kívánt alkalmazáshatár meghatározása után elképzelhető, hogy további naplófogadók visszaállítása szükséges. ha további naplófogadók visszaállítására van szükség, de a fogadók állapota nem online, akkor állítsa vissza őket az alábbi visszaállítási paranccsal. Ehhez a lépéshez lehet, hogy több parancsra van szükség.

```
RSTOBJ OBJ (további szükséges fogadók) +
       SAVLIB(fogadó_könyvtára) +
       DEV(TAP01)
```
Az alkalmazáshatárok keresésekor hasznos segítség lehet a Naplóattribútumok kezelése (WRKJRNA) és a Napló megjelenítése (DSPJRN) parancs.

A WRKJRNA parancs segítségével határozhatja meg a következő Naplózott változások alkalmazása (APYJRNCHG) parancsban használandó megfelelő fogadótartományt. A DSPJRN paranccsal keresheti meg a kívánt alkalmazáshatárnak megfelelő pontos sorozatszámot. Ha az eljárás több naplóra vonatkozik, akkor a megfelelő (valószínűleg időbélyeggel azonosított) alkalmazáshatárt minden naplóban meg kell keresni. Ilyenkor a megfelelő napló sorozatszámát is fel kell jegyezni.

4. Hozza az objektumokat a megadott alkalmazáshatárra a következőkben megadott Naplózott változtatások alkalmazása (APYJRNCHG) parancsok valamelyikével. Az adott helyzettől függően az APYJRNCHG parancs más és más változatai lehetnek hasznosak.

Ha a mentési művelet során sok objektum változott, és ezek végrehajtás felügyelet alatt történtek, akkor a végrehajtási határok megőrzésre kerülnek a következő APYJRNCHG parancsok használata esetén. Ha nem szeretné megőrizni a végrehajtásfelügyeleti határokat, akkor adja meg a CMTBDY(\*NO) paramétert az APYJRNCHG parancsokon:

- a. Az alábbi parancsokkal akkor alkalmazhatja a naplózott változásokat, ha az alábbi feltételek teljesülnek:
	- v A V5R3 kiadásban mentésre kerültek azok a naplózott objektumok, amelyek módosításait alkalmazni kellett.
	- v Nem állította vissza a naplót (ez nem gond), mert az objektumok onnan kerültek visszaállításra a rendszerre, ahová előzőleg mentésre kerültek.
	- v Az adathordozó az objektumok legfrissebb mentését tartalmazza.
	- v Az objektumok mentésekor a mentési parancsnak meg volt adva az UPDHST(\*YES) paraméter.

```
APYJRNCHG JRN(napló_könyvtár/napló_név) +
          OBJ((LIB17*ALL)) +
          TOENT(alkalmazáshatár_sorszáma)
APYJRNCHG JRN(napló_könyvtár/napló_név) +
```

```
OBJ((LIB2/*ALL)) +
TOENT(alkalmazáshatár_sorszáma)
```
Ha több napló is érintett, akkor ismételje meg a parancsokat az összes naplóra a kívánt alkalmazáshatárt jelentő sorszám (TOENT paraméter) megadásával. Megjegyezzük, hogy a TOENT sorszám nagy valószínűséggel el fog térni a LIB1 és LIB2 könyvtár esetén, de ezek ugyanazt a közös alkalmazáshatárt jelentik.

- b. Az alábbi parancsokkal akkor alkalmazhatja a naplózott változásokat, ha az alábbi feltételek teljesülnek:
	- v Az objektumok V5R3 kiadás előtti rendszeren kerültek mentésre.
	- v A napló visszaállításra került.
	- v Az adathordozó az objektumok legfrissebb mentését tartalmazza.
	- v Az objektumok mentésekor a mentési parancsnak meg volt adva az UPDHST(\*YES) paraméter.

```
APYJRNCHG JRN(napló_könyvtár/napló_név) +
OBJ((LIB1/*ALL)) +RCVRNG(mentéskor csatolt fogadó +
                  befejező\overline{f}ogadó) +
          TOENT(alkalmazáshatár_sorszáma)
```

```
APYJRNCHG JRN(napló_könyvtár/napló_név) +
```
 $OBJ((LIB2/*ALL)) +$ RCVRNG(mentéskor\_csatolt\_fogadó +  $before$ jező  $fogadó)$  + TOENT(alkalmazáshatár\_sorszáma)

Ha a napló visszaállításra került, és a naplózott objektum - amelyek módosításait alkalmazni kell - V5R3 kiadás előtt rendszeren került mentésre, akkor a szerver nem tudja meghatározni a helyes fogadó tartományt. Ennek megfelelően a fogadók tartományát meg kell adni a RCVRNG paraméterben. Megjegyezzük, hogy a megadott kezdő naplófogadó a mentés során csatolt állapotú fogadó volt.

Ha több napló is érintett, akkor ismételje meg a parancsokat az összes naplóra a kívánt alkalmazáshatárt jelentő sorszám (TOENT paraméter) megadásával. Megjegyezzük, hogy a TOENT sorszám nagy valószínűséggel el fog térni a LIB1 és LIB2 könyvtár esetén, de ezek ugyanazt a közös alkalmazáshatárt jelentik. Ha a naplózott objektumok - amelyek módosításait alkalmazásra kerülnek - V5R3 kiadású vagy újabb rendszeren kerültek mentésre, és az alapértelmezett RCVRNG(\*LASTSAVE) paraméter van megadva, akkor a szerver meg tudja határozni a helyes fogadó tartományt. Ebben az esetben az a lépésben található apply parancs működik.

- c. Ha az objektumokat egy V5R3 előtt rendszeren mentette, és a használt mentés aktív állapotban adathordozó nem az objektumok legfrissebb verzióját tartalmazza az UPDHST(\*YES) megadásával, akkor adja ki a következő parancsokat.
	- 1) A DSPJRN paranccsal határozza meg minden egyes objektum mentés kezdete naplóbejegyzésének sorozatszámát.
	- 2) Adjon ki minden egyes objektumra egy egyedi APYJRNCHG parancsot.

Egy ilyen APYJRNCHG parancsot a következő példa mutat be:

```
APYJRNCHG JRN(napló_könyvtár/napló_név) +
           OBJ((fájl<sup>könyvtár/fájlnév fájl member)) +</sup>
           RCVRNG(mentéskor_csatolt_fogadó +
                  befejező\overline{f}ogadó) +
           FROMENT(mentés kezdete bejegyzés sorozatszáma) +
           TOENT(alkalmazáshatár_sorszáma)
```
Ha V5R3 előtti rendszert használ, és az objektumok legfrissebb verziója nem került mentésre, akkor a FROMENT(\*LASTSAVE) paraméter nem adható meg az APYJRNCHG parancsban. A LIB1 és LIB2 könyvtárban található valamennyi objektumnál meg kell adni a megfelelő egyedi sorozatszámot.

Bizonyos APYJRNCHG parancsok nem vonatkozhatnak több objektumra, ha a napló több egymást követő mentés kezdete bejegyzést tartalmaz. A mentés kezdete naplóbejegyzések folytonos sorozatával azonosított memberek változásai alkalmazhatók egyetlen APYJRNCHG paranccsal is, amelynek a FROMENT paramétere a sorozat legkorábbi mentés kezdete bejegyzést határozza meg. Ha V5R3 rendszert használ, akkor használja a \*LASTSAVE értéket a FROMENT paraméterben.

### **Példa - Részleges tranzakciós objektumok visszaállítása**

Ha mentés aktív állapotban műveleteket használ, amelyek részleges tranzakciós objektumokat eredményezhetnek, akkor ajánlott a Mentési, helyreállítási és adathordozó szolgáltatások (BRMS) használata. A BRMS segítségével automatizálhatja a mentési és helyreállítási műveleteket. A BRMS automatikusan alkalmazza a módosításokat a részleges tranzakciókkal rendelkező objektumokra, és használható állapotba állítja vissza azokat.

Ha egy objektum részleges tranzakciókkal kerül mentésre, akkor a FROMENT(\*LASTSAVE) paramétert meg kell adni a naplózott módosítások visszaállított objektumon való alkalmazásakor vagy eltávolításakor.

Ha karakteres felületet használ a részleges tranzakciós objektumok visszaállításához, akkor az alábbi lépésekkel állítsa vissza a CHK és a SAV könyvtárat:

1. Állítsa vissza a két könyvtárat a következő parancsokkal: RSTLIB SAVLIB(CHK) DEV(TAP01)

RSTLIB SAVLIB(SAV) DEV(TAP01)

Ha a naplók még léteznek a rendszeren, akkor ezek visszaállítására nem kerül sor. Ugyanakkor ez nem probléma. Ha nem léteznek, akkor a szerver a napló objektumokat még a többi objektum előtt visszaállítja.

2. Állítsa vissza a kimeneti fájl által megadott legkorábbi fogadót. Ha a naplófogadók a mentés idején nem a CHK vagy SAV könyvtárban voltak, és jelenleg nem léteznek a szerveren, akkor az alábbi visszaállítási paranccsal állítsa vissza a fogadókat:

```
RSTOBJ OBJ(mentéskor csatolt fogadó) +
      SAVLIB(fogadó_könyvtára) +
      DEV(TAP01) +
      OUTPUT(*OUTFILE)OUTFILE(könyvtár/fájl)
```
Ha a csatolt fogadók a mentés idején a CHK vagy SAV könyvtárban voltak, és az RSTLIB művelet előtt nem léteztek a szerveren, akkor ezek az RSTLIB művelet részeként visszaállításra kerültek.

3. Határozza meg azt az időpontot vagy alkalmazáshatárt, amelyre el kívánja juttatni a CHK és SAV objektumait. Ily módon minden objektum egymáshoz fűződő viszonya összefüggő állapotban van. A kívánt alkalmazáshatár meghatározása után elképzelhető, hogy további naplófogadók visszaállítása szükséges. A WRKJRNA parancs segítségével határozhatja meg a következő Naplózott változások alkalmazása (APYJRNCHG) parancsban használandó megfelelő fogadótartományt. A DSPJRN paranccsal keresheti meg a kívánt alkalmazáshatárnak megfelelő pontos sorozatszámot. Ha az eljárás több naplóra vonatkozik, akkor a megfelelő (valószínűleg időbélyeggel azonosított) alkalmazáshatárt minden naplóban meg kell keresni. Ilyenkor a megfelelő napló sorozatszámát is fel kell jegyezni. ha további naplófogadók visszaállítására van szükség, de a fogadók állapota nem online, akkor állítsa vissza őket az alábbi visszaállítási paranccsal. Ehhez a lépéshez lehet, hogy több parancsra van szükség.

```
RSTOBJ OBJ(további szükséges fogadók) +
       SAVLIB(fogadó_könyvtára) +
       DEV(TAP01)
```
4. Hozza az objektumokat a megadott alkalmazáshatárra a következőkben megadott Naplózott változtatások alkalmazása (APYJRNCHG) parancsok valamelyikével. Az adott helyzettől függően az APYJRNCHG parancs más és más változatai lehetnek hasznosak.

Ha a mentési művelet során sok objektum változott, és ezek végrehajtás felügyelet alatt történtek, akkor a végrehajtási határok megőrzésre kerülnek a következő APYJRNCHG parancsok használata esetén. Ha nem szeretné megőrizni a végrehajtásfelügyeleti határokat, akkor adja meg a CMTBDY(\*NO) paramétert a következő APYJRNCHG parancsokon.

- a. Az alábbi parancsokkal akkor alkalmazhatja a naplózott változásokat (kész vagy részleges változások) az objektumokra, ha az alábbi feltételek teljesülnek:
	- v Az objektumok V5R3 kiadás előtti rendszeren kerültek mentésre.
	- v Nem állította vissza a Naplót, mert az objektumok onnan kerültek visszaállításra a rendszerre, ahová előzőleg mentésre kerültek.
	- v Az adathordozó az objektumok legfrissebb mentését tartalmazza.
	- v Az objektumok mentésekor a mentési parancsnak meg volt adva az UPDHST(\*YES) paraméter.

```
APYJRNCHG JRN(napló_könyvtár/napló_név) +
          FROMENT(*LASTSAVE) +
          OBJ((CHK/*ALL)) +
          TOENTLRG(alkalmazáshatár-sorszáma)
APYJRNCHG JRN(napló_könyvtár/napló_név) +
          FROMENT(*LASTSAVE) +
          OBJ((SAV/*ALL)) +
          TOENTLRG(alkalmazáshatár-sorszáma)
```
Ha több napló is érintett, akkor ismételje meg a parancsokat az összes naplóra a kívánt alkalmazáshatárt jelentő sorszám (TOENTLRG paraméter) megadásával. Megjegyezzük, hogy a TOENTLRG sorszám nagy valószínűséggel el fog térni a CHK és SAV könyvtár esetén, de ezek ugyanazt a közös alkalmazáshatárt jelentik.

- b. Az alábbi parancsokkal akkor alkalmazhatja a naplózott változásokat (kész vagy részleges változások) az objektumokra, ha az alábbi feltételek teljesülnek:
	- v Az objektumok V5R3 kiadás előtti rendszeren kerültek mentésre.
	- v A napló visszaállításra került.
	- v Az adathordozó az objektumok legfrissebb mentését tartalmazza.

v Az objektumok mentésekor a mentési parancsnak meg volt adva az UPDHST(\*YES) paraméter.

```
APYJRNCHG JRN(napló_könyvtár/napló_név) +
           OBJ((CHK/\overline{*}ALL)) +
           RCVRNG(mentéskor csatolt fogadó +
                   befejező \overline{f}ogadó) +
           FROMENT(*LASTSAVE) +
           TOENTLRG(alkalmazáshatár-sorszáma)
APYJRNCHG JRN(napló_könyvtár/napló_név) +
           OBJ((SAV)\times ALL)) +
           RCVRNG(mentéskor_csatolt_fogadó +
                   bestefejező \overline{f}ogadó) +
           FROMENT(*LASTSAVE) +
           TOENTLRG(alkalmazáshatár-sorszáma)
```
Ha a napló visszaállításra került, és a naplózott objektum - amelyek módosításait alkalmazni kell - V5R3 kiadás előtt rendszeren került mentésre, akkor a szerver nem tudja meghatározni a helyes fogadó tartományt. Ennek megfelelően a fogadók tartományát meg kell adni a RCVRNG paraméterben. Megjegyezzük, hogy a megadott kezdő naplófogadó a mentés során csatolt állapotú fogadó volt. Ha a naplózott objektumok - amelyek módosításait alkalmazásra kerülnek - V5R3 kiadású vagy újabb rendszeren kerültek mentésre, és az alapértelmezett RCVRNG(\*LASTSAVE) paraméter van megadva, akkor a szerver meg tudja határozni a helyes fogadó tartományt. Ebben az esetben az a lépésben található apply parancs működik.

Ha több napló is érintett, akkor ismételje meg a parancsokat az összes naplóra a kívánt alkalmazáshatárt jelentő sorszám (TOENTLRG paraméter) megadásával. Megjegyezzük, hogy a TOENTLRG sorszám nagy valószínűséggel el fog térni a CHK és SAV könyvtár esetén, de ezek ugyanazt a közös alkalmazáshatárt jelentik.

- c. Ha az aktív állapotban végzett mentés adathordozója az objektumoknak nem a legfrissebb és UPDHST(\*YES) paraméterrel futtatott mentését tartalmazza és az objektumokat V5R3 előtti rendszeren mentette, akkor használja az alábbi parancsokat.
	- 1) A DSPJRN paranccsal határozza meg minden egyes objektum mentés kezdete naplóbejegyzésének sorozatszámát.
	- 2) Adjon ki minden egyes objektumra egy egyedi APYJRNCHG parancsot.

Egy ilyen APYJRNCHG parancsot a következő példa mutat be:

```
APYJRNCHG JRN(napló_könyvtár/napló_név) +
          OBJ((fájl_könyvtár/fájlnév fájl_member)) +
          RCVRNG(mentéskor_csatolt_fogadó +
                 bestejezőFogadó) +FROMENT(mentés_kezdete_bejegyzés_sorozatszáma) +
          FROMENT(*LASTSAVE) +
          TOENT(alkalmazáshatár_sorszáma)
```
Ha nem V5R3 rendszert használ, és az objektumok legfrissebb verziója nem került mentésre, akkor a FROMENT(\*LASTSAVE) paraméter nem adható meg az APYJRNCHG parancsban. A CHK és SAV könyvtárban található valamennyi objektumnál meg kell adni a megfelelő egyedi sorozatszámot.

Bizonyos APYJRNCHG parancsok nem vonatkozhatnak több objektumra, ha a napló több egymást követő mentés kezdete bejegyzést tartalmaz. A mentés kezdete naplóbejegyzések folytonos sorozatával azonosított memberek változásai alkalmazhatók egyetlen APYJRNCHG paranccsal is, amelynek a FROMENT paramétere a sorozat legkorábbi mentés kezdete bejegyzést határozza meg. Ha V5R3 rendszert használ, akkor használja a \*LASTSAVE értéket a FROMENT paraméterben.

#### **Kapcsolódó tájékoztatás**

Mentési, helyreállítási és adathordozó szolgáltatások

### **Példa - Katalógus visszaállítása a mentési kimaradási idő kiküszöbölése után**

Ez a példa egy tipikus visszaállítási eljárást mutat be, miután kiküszöbölte a mentési kimaradási időt a katalógusban. A lehetőség tényleges felhasználását persze az egyéni igények és adottságok határozzák meg.

A Dokumentumok katalógus visszaállításakor tegye a következőket:

1. Állítsa vissza a katalógust az alábbi paranccsal:

```
RST DEV('/QSYS.LIB/TAP01.DEVD') +
 OBJ('/Dokumentumok')
```
A visszaállítási parancsok befejeződésekor az objektumok léteznek a rendszeren, de az egymáshoz fűződő viszonyaik állapota nem lesz összefüggő.

2. Állítsa vissza a szükséges naplófogadókat, amelyek a katalógus mentésekor csatlakoztatva voltak. A fogadók visszaállításához az alábbihoz hasonló parancs használható:

```
RST DEV('/QSYS.LIB/TAP01.DEVD') +
 OBJ('fogadó_elérési_út')
```
3. Határozza meg azt az időpontot vagy alkalmazáshatárt, amelyre el kívánja juttatni a Dokumentumok katalógus objektumait. Ily módon minden objektum egymáshoz fűződő viszonya összefüggő állapotban van. A kívánt alkalmazáshatár meghatározása után elképzelhető, hogy további naplófogadók visszaállítása szükséges. Ha további naplófogadók visszaállítására van szükség, de a fogadók állapota nem online, akkor állítsa vissza őket az alábbihoz hasonló visszaállítási paranccsal. Ehhez a lépéshez lehet, hogy több parancsra van szükség.

```
RST DEV('/QSYS.LIB/TAP01.DEVD') +
 OBJ('fogadó_elérési_út')
```
Az alkalmazáshatárok keresésekor hasznos segítség lehet a Naplóattribútumok kezelése (WRKJRNA) és a Napló megjelenítése (DSPJRN) parancs.

A WRKJRNA parancs segítségével határozhatja meg a következő Naplózott változások alkalmazása (APYJRNCHG) parancsban használandó megfelelő fogadótartományt. A DSPJRN paranccsal keresheti meg a kívánt alkalmazáshatárnak megfelelő pontos sorozatszámot. Ha az eljárás több naplóra vonatkozik, akkor a megfelelő (valószínűleg időbélyeggel azonosított) alkalmazáshatárt minden naplóban meg kell keresni. Ilyenkor a megfelelő napló sorozatszámát is fel kell jegyezni.

- 4. Hozza az objektumokat a megadott alkalmazáshatárra a következőkben megadott Naplózott változtatások alkalmazása (APYJRNCHG) parancsok valamelyikével. Az adott helyzettől függően az APYJRNCHG parancs más és más változatai lehetnek hasznosak.
	- a. Az alábbi parancsokkal akkor alkalmazhatja a naplózott változásokat, ha az alábbi feltételek teljesülnek:
		- v Az objektumok V5R3 kiadás előtti rendszeren kerültek mentésre.
		- v A napló visszaállítására nem került sor.
		- v Az adathordozó az objektumok legfrissebb mentését tartalmazza.
		- v Az objektumok mentésekor a mentési parancsnak meg volt adva az UPDHST(\*YES) paraméter.

v Ha a fenti feltételek nem teljesülnek de V5R3 rendszert használ.

```
APYJRNCHG JRN(napló_könyvtár/napló_név) +
          OBJPATH(/Dokumentumok) +
          SUBTREE(*ALL)+
          TOENT(seq#-for-application-boundary)
```
Ha több napló is érintett, akkor ismételje meg a parancsokat az összes naplóra a kívánt alkalmazáshatárt jelentő sorszám (TOENT paraméter) megadásával.

- b. Az alábbi parancsokkal akkor alkalmazhatja a naplózott változásokat, ha az alábbi feltételek teljesülnek:
	- v Az objektumok V5R3 kiadás előtti rendszeren kerültek mentésre.
	- v A napló visszaállításra került.
	- v Az adathordozó az objektumok legfrissebb mentését tartalmazza.
	- v Az objektumok mentésekor a mentési parancsnak meg volt adva az UPDHST(\*YES) paraméter.

```
APYJRNCHG JRN(napló_könyvtár/napló_név) +
          OBJPATH(/Dokumentumok) +
          SUBTREE(*ALL)+
          RCVRNG(mentéskor csatolt fogadó +
                 bestejezőFogadó) +
```
TOENT(alkalmazáshatár\_sorszáma)+

Ha a napló visszaállításra került, és a naplózott objektum - amelyek módosításait alkalmazni kell - V5R3 kiadás előtt rendszeren került mentésre, akkor a szerver nem tudja meghatározni a helyes fogadó tartományt. Ennek megfelelően a fogadók tartományát meg kell adni a RCVRNG paraméterben. A megadott kezdő naplófogadó

az a fogadó, amely a katalógus mentésekor csatolva volt. Ha a naplózott objektumok - amelyek módosításait alkalmazásra kerülnek - V5R3 kiadású vagy újabb rendszeren kerültek mentésre, és az alapértelmezett RCVRNG(\*LASTSAVE) paraméter van megadva, akkor a szerver meg tudja határozni a helyes fogadó tartományt. Ebben az esetben az a lépésben található apply parancs megfelelően működik.

Ha több napló is érintett, akkor ismételje meg a parancsokat az összes naplóra a kívánt alkalmazáshatárt jelentő sorszám (TOENT paraméter) megadásával.

- c. Ha nem V5R3 rendszert használ és az aktív állapotban végzett mentés adathordozója az objektumoknak nem a legfrissebb és UPDHST(\*YES) paraméterrel futtatott mentését tartalmazza, akkor használja az alábbi parancsokat.
	- 1) A DSPJRN paranccsal határozza meg minden egyes objektum mentés kezdete naplóbejegyzésének sorozatszámát.
	- 2) Adjon ki minden egyes objektumra egy egyedi APYJRNCHG parancsot.

Egy ilyen APYJRNCHG parancsot a következő példa mutat be:

```
APYJRNCHG JRN(napló_könyvtár/napló_név) +
          OBJPATH(/Dokumentumok) +
          RCVRNG(mentéskor_csatolt_fogadó +
                 bestejezőFogadó) +FROMENT(mentés vagy mentés kezdete bejegyzés sorozatszáma) +
          TOENT(alkalmazáshatár_sorszáma)
```
Mivel az objektumoknak nem a legfrissebb mentését használjuk, az APYJRNCHG parancsokban nem alkalmazható a FROMENT(\*LASTSAVE) paraméter. A Dokumentumok katalógusnak egyedi sorozatszámot kell megadni.

Bizonyos APYJRNCHG parancsok nem vonatkozhatnak több objektumra, ha a napló több egymást követő mentés vagy mentés kezdete bejegyzést tartalmaz. A mentés vagy mentés kezdete naplóbejegyzések folytonos sorozatával azonosított objektumok változásai alkalmazhatók egyetlen APYJRNCHG paranccsal is, amelynek a FROMENT paramétere a sorozat legkorábbi mentés vagy mentés kezdete bejegyzést határozza meg. Ha V5R3 rendszert használ, akkor használja a \*LASTSAVE értéket a FROMENT paraméterben.

## **Mentés programozói technikái**

## **Job helyreállítás megfontolása**

A job helyreállítása és újraindítása alapvető része lehet az alkalmazás tervezésnek. Az alkalmazásokat úgy kell megtervezni, hogy kezeljék:

- v A váratlan adatproblémákat (például szöveges adatok érkeznek számértékek helyett)
- v Az operátori problémákat (például az operátor rossz műveletet végez vagy leállítja a jobot)
- v Az eszköz problémákat (például a munkaállomás, a lemezegység és a kommunikációs vonal hibái)

A job helyreállítási műveleteknek biztosítaniuk kell a felhasználók adatainak integritását, és lehetővé kell tenniük a megszakított alkalmazások könnyű újraindítását. A job helyreállításához az alkalmazás tervezésekor a naplózást és a végrehajtás felügyeletet használhatjuk segítségként. A helyreállítási eljárásoknak a végfelhasználók számára észrevétlenül kell futniuk.

### **Interaktív job helyreállítása**

Ha adat bejegyzési, vagy egyszerű fájl frissítési jobot futtat, akkor nem valószínű, hogy kiterjedt helyreállítási stratégiát kell terveznie. Az operátor tudakozódhat a fájlról, és így meghatározhatja, hogy melyik rekord került legutoljára frissítésre. Ettől a ponttól folytathatja a műveleteket.

A csak kérés jobokból történő helyreállításnál a munkaállomás operátorok egyszerűen onnan folytatják, ahol abbahagyták. Ha sok fájlhoz használ frissítési tranzakciókat, akkor érdemes megfontolni a naplózást vagy a végrehajtás felügyeletet. A rendszer automatikusan helyreállítja a naplózott fájlokat a rendszer rendellenes leállása utáni kezdeti programbetöltés (IPL), illetve a független lemeztár rendellenes kikapcsolás utáni elérhetővé tétele alatt. Ezenkívül a naplók a felhasználó által vezérelt előrelépéses és visszalépéses fájl helyreállításhoz is használhatók. Az adatbázis fizikai fájlokon kívül más objektumtípusokat is védhet naplózással.

A végrehajtás felügyelet a naplóba feljegyzett fájl változások használatával automatikus tranzakciót és fájl szinkronizálást biztosít. A job befejezése közben a rendszer automatikusan visszagörgeti a fájl frissítéseket a tranzakció kezdetéig. Ezentúl a végrehajtás felügyelet értesítési objektuma segíthet a tranzakció újraindításában.

Az interaktív alkalmazások tervezésénél vegye figyelembe azt a lehetőséget, hogy eszköz problémák adódhatnak a munkaállomásokkal és a kommunikációs vonalakkal. Például: a számítógépes rendszer áramellátása megszűnik. Ha a rendszer rendelkezik szünetmentes tápegységgel a feldolgozó egységekhez és lemezegységekhez, akkor a rendszer az áramellátás megszűnése után is aktív marad. A munkaállomások áramellátása viszont, ebben a példában, megszűnik. Ha a programok megpróbálnak a munkaállomásokra írni vagy azokról olvasni, akkor egy hibajelzés érkezik vissza a programhoz. Ha az alkalmazás nincs felkészítve ezeknek a hibáknak a kezelésére, akkor a rendszer az összes időt a munkaállomás hibák helyreállítására fordíthatja.

Az interaktív alkalmazásokat úgy kell megtervezni, hogy figyeljék a hiba visszacsatolási területet, és az összes jelzett hibát kezelni tudják. Ha az alkalmazás kezeli a problémákat és leáll, akkor a rendszer a rendszer erőforrásokat nem a produktív hiba-helyreállításra fogja fordítani. A hiba visszacsatolási területek és hibahelyreállító rutinok használatára a programozási nyelvek kézikönyveiben talál példákat.

### **Kötegelt job helyreállítása**

A csak nyomtató kötegelt jobok nem igényelnek különös helyreállítást az újraindítás előtt. Elegendő a program ismételt futtatása.

A fájl frissítéseket (hozzáadás, módosítás, törlés) végrehajtó jobok további szempontokat igényelnek az újraindításnál és helyreállításnál. Az újraindítás egyik megközelítése a frissítési kódok használata a rekordban. A rekord frissítésénél a rekord kódja is frissítésre kerülhet, ami azt jelzi, hogy a rekord fel van dolgozva. A job újraindításánál a kötegelt program az első fel nem dolgozott rekordhoz pozícionálja magát (a frissítési kód eredményeképpen). A program ezután ettől a ponttól folytatja a feldolgozást a fájlban.

A kötegelt feldolgozás újraindításának egy másik módja a fájl elmentése és kimásolása a job elindítása előtt. A fájlt a következő parancsokkal mentheti el vagy másolhatja:

- Objektum mentése (SAVOBJ)
- Fájl másolása (CPYF)

Ha az elindításra ismét szükség van, akkor állítsa vissza, vagy másolja a fájlt az eredeti állapotba, és futtassa ismét a jobot. Ennél az eljárásnál meg kell győződni arról, hogy nincs más olyan job, amely éppen módosítja a fájlokat. Ennek egyik módja, ha kizárólagos zárolást kér a fájlra a job futásának idejére. A megközelítés egyik variációja a naplóhasználat. Például: ha ismét szükségessé válik az elindítás, akkor a fájlokban történt módosításokat eltávolíthatja a Napló módosítások eltávolítása (RMVJRNCHG) paranccsal. Az eltávolítás után a jobot indítsa el újra a fájlokon.

Ha a kötegelt job összetett kimenet folyamból áll, akkor stratégiát dolgozhat ki a kimeneti folyamba történő elindításhoz. Ha ezek után szükségessé válik a kötegelt job elindítása, akkor a job meghatározza, hogy a folyam mely ponttól folytatódik.

A kötegelt job helyreállításra a végrehajtás felügyeletet is lehet alkalmazni. Ha viszont végrehajtás felügyeletet alkalmaz, akkor figyelembe kell venni, hogy a vezérlési ciklusban engedélyezett rekord zárolások maximális száma 4,000,000. Emiatt szükségessé válhat a jobok logikai tranzakciókra történő bontása. Például: ha a kötegelt program olyan eredeti fájl rekordot frissít, amelyet különböző részletes rekordok követnek egy másik fájlban, akkor minden frissítési készletet egy logikai tranzakció képviselhet. Ezek külön végrehajthatók. A zárolás minden megváltozott rekordon aktív marad a végrehajtási ciklus alatt. Célszerű tehát a kötegelt jobot kis logikai tranzakciókra bontani, így a megváltozott adatok gyorsabban hozzáférhetővé válnak.

A naplózást ugyanúgy lehet használni a kötegelt jobok visszaállításához, mint az interaktív jobokéhoz.

# **Mentés (SAV) és Visszaállítás (RST) kimenetének értelmezése**

A mentés (SAV) vagy visszaállítás (RST) parancsok használatánál a kimenetet folyamfájlba vagy felhasználói területre küldheti. Ez a témakör az ezek által a parancsok által létrehozott kimenetet írja le. Ha az adatok már léteznek a folyamfájlban vagy a felhasználói területen, akkor a parancs felülírja az adatokat. A parancsok az új adatokat semmilyen már meglévő adatokhoz nem fűzik hozzá.

Folyamfájlt csak akkor határozhat meg, ha a folyamfájlhoz \*W, a folyamfájl könyvtárához pedig \*R jogosultsága van.

Felhasználói területet csak akkor határozhat meg, ha a felhasználói területhez \*CHANGE, a könyvtárhoz pedig \*USE jogosultsága van. A rendszernek szüksége van még egy \*EXCLRD zárolásra a felhasználói területen.

### **Kapcsolódó fogalmak**

"Mentés (SAV) parancs [használata"](#page-75-0) oldalszám: 70

### **Kapcsolódó hivatkozás**

"Szerver által elmentett objektumok [meghatározása](#page-11-0) (mentési üzenetek)" oldalszám: 6

### **Bejegyzés fejlécének tartalma**

Amikor a Mentés (SAV) vagy Visszaállítás (RST) parancsok futnak, a kimenetet folyamfájlba vagy felhasználói területre küldheti. A kimenet tartalma bejegyzésekre oszlik. A kimenet minden egyes bejegyzéséhez tartozik egy fejléc. Ez a fejléc adatokat tartalmaz, amely meghatározza a bejegyzés hosszát és típusát. A bejegyzés minden egyes típusa saját formátummal rendelkezik. A fejlécben lévő információ lehetővé teszi, hogy a kimenet tartalmát sajátos formátumú bejegyzésekre lehessen osztani. Ez lehetővé teszi az adatok elemzését a kimenetben.

A bejegyzések számlálása nem marad meg, ehelyett a bejegyzések végét a *bejegyzés hossza* határozza meg. A bejegyzés változó hosszúságú elemeket tartalmazhat. Ez a bejegyzés tömbösítését eredményezheti.

A kimenetben található bejegyzések száma változó. A bejegyzések egymás után jelennek meg, amíg a szállító bejegyzést el nem érjük. A szállító bejegyzés mindig az utolsó bejegyzés a kimenetben.

A fejlécben lévő mezőkre eltolás van megadva byte-okban. Ez az eltolás a fejléc báziscíméhez vagy a fejléc első mezőjének kezdetéhez van viszonyítva.

Az alábbi táblázat a SAV és RST parancsok által létrehozott kimenetben található fejléc információ formátumát mutatja.

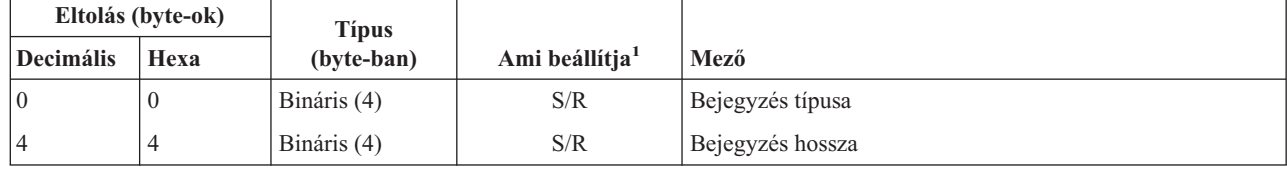

*45. táblázat: Fejléc információ kimenet - SAV és RST parancs*

Megjegyzés: 1.

**Oszlop állítja be.** A következő oszlopértékek jelzik, hogy milyen műveletek írják be a mező tartalmát a kimenetbe:

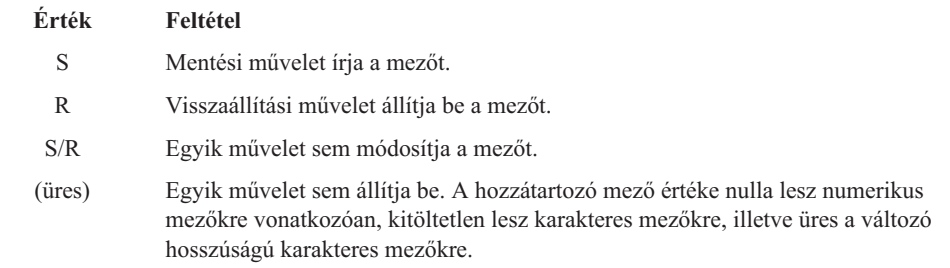
### **Parancs információ bejegyzések**

A parancs információ bejegyzések kimenete az alábbi táblázatban leírt formátumokban van. A fejlécben lévő *Bejegyzés típusa* mező értéke határozza meg, hogy a fejléchez tartozó bejegyzés parancsinformáció bejegyzés-e.

A szerver hozzárendel minden adathoz egy kódolt karakterkészlet azonosítót (CCSID). Ez a hozzárendelés az összes mentési és visszaállítási műveletnél karban van tartva.

Minden mezőre eltolás van megadva byte-okban. Ez az eltolás a bejegyzés báziscíméhez vagy a bejegyzés fejléce első mezőjének kezdetéhez van viszonyítva.

| Eltolás (byte-ok) |                  |                            |                                                                 |                                                                                       |
|-------------------|------------------|----------------------------|-----------------------------------------------------------------|---------------------------------------------------------------------------------------|
| <b>Decimális</b>  | Hexa             | <b>Típus</b><br>(byte-ban) | Amiben van <sup>1</sup>                                         | Mező                                                                                  |
| $\boldsymbol{0}$  | $\boldsymbol{0}$ | Bináris (8)                | S/R                                                             | A formátumok további részleteit a Bejegyzés fejléc információi<br>témakörben találja. |
| 8                 | 8                | Bináris (4)                | S/R                                                             | Eszköznév eltolása <sup>2</sup>                                                       |
| 12                | $\mathcal{C}$    | Bináris (4)                | S/R                                                             | Fájlcímke eltolása <sup>3</sup>                                                       |
| 16                | 10               | Bináris (4)                | S/R                                                             | Sorszám                                                                               |
| 20                | 14               | Bináris (4)                | $\ensuremath{\mathrm{S}}\xspace/\ensuremath{\mathrm{R}}\xspace$ | Aktív mentés                                                                          |
| 24                | 18               | Bináris (4)                | S/R                                                             | Adatok CCSID-je                                                                       |
| 28                | 1 <sup>C</sup>   | Bináris (4)                | S/R                                                             | Rekordok száma                                                                        |
| 32                | 20               | Karakter (10)              | S/R                                                             | Parancs                                                                               |
| 42                | 2A               | Karakter (10)              | S/R                                                             | Lejárat dátuma                                                                        |
| 52                | 34               | Karakter(8)                | S/R                                                             | Mentés dátuma/ideje                                                                   |
| 60                | 3C               | Karakter (10)              | S/R                                                             | Módosítás indításának dátuma                                                          |
| 70                | 46               | Karakter (10)              | $\ensuremath{\mathrm{S}}\xspace/\ensuremath{\mathrm{R}}\xspace$ | Módosítás indításának ideje                                                           |
| 80                | 50               | Karakter (10)              | $\ensuremath{\mathrm{S}}\xspace/\ensuremath{\mathrm{R}}\xspace$ | Módosítás befejezésének dátuma                                                        |
| 90                | 5A               | Karakter (10)              | $\ensuremath{\mathrm{S}}\xspace/\ensuremath{\mathrm{R}}\xspace$ | Módosítás befejezésének ideje                                                         |
| 100               | 64               | Karakter(6)                | S/R                                                             | Mentés kiadási szintje                                                                |
| 106               | 6A               | Karakter $(6)$             | S/R                                                             | Cél kiadási szintje                                                                   |
| 112               | 70               | Karakter (1)               | S/R                                                             | Információk típusa                                                                    |
| 113               | 71               | Karakter (1)               | S/R                                                             | Adattömörítés                                                                         |
| 114               | 72               | Karakter (1)               | S/R                                                             | Adatsűrítés                                                                           |
| 115               | 73               | Karakter(8)                | $\ensuremath{\mathrm{S}}\xspace/\ensuremath{\mathrm{R}}\xspace$ | Mentési rendszer gyártási száma                                                       |
| 123               | 7B               | Karakter(8)                | R                                                               | Visszaállítás dátuma/időpontja                                                        |
| 131               | 83               | Karakter(6)                | R                                                               | Visszaállítás kiadási szintje                                                         |
| 137               | 89               | Karakter(8)                | ${\bf R}$                                                       | Visszaállítási rendszer gyártási száma                                                |
| 145               | 91               | Karakter (10)              | S/R                                                             | Aktív mentési beállítás                                                               |
|                   |                  |                            |                                                                 |                                                                                       |

*46. táblázat: Parancs információ bejegyzés kimenet - SAV és RST parancs*

**Megjegyzés:**

**Oszlop állítja be.** A következő oszlopértékek jelzik, hogy milyen műveletek írják be a mező tartalmát a kimenetbe:

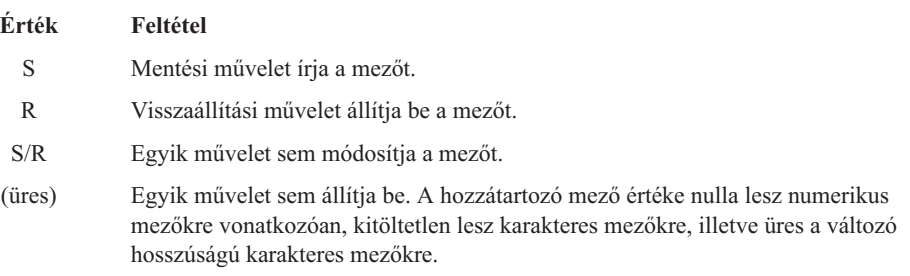

2.

**Eszköznév formátuma** Az első bejegyzést az *Eszköznév eltolás* mezővel keresheti meg, amivel eljut az *Eszköznév száma* mezőhöz. Az *Eszköznevek száma* mező nem ismétlődik.

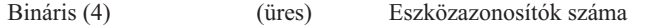

Menjen az első eszközazonosítóhoz. Minden eszközazonosító hosszból és saját nevéből áll. Az eszköznév mezők minden eszközazonosítóra megismétlődnek.

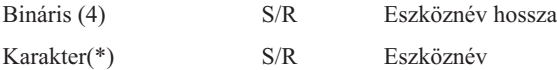

3.

**A fájlcímke formátuma.** A fájlcímke kezdetét a *Fájlcímke eltolása* mezővel keresheti meg. A fájlcímke mezők nem ismétlődnek.

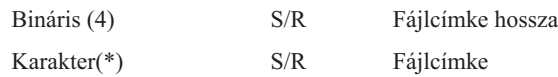

### **Könyvtár információ bejegyzések**

A könyvtár információ bejegyzések kimenete az alábbi táblázatban leírt formátumokban van. A bejegyzés fejlécében lévő *Bejegyzés típusa* mező értéke határozza meg, hogy a fejléchez tartozó bejegyzés könyvtár információ bejegyzés-e.

Minden mezőre eltolás van megadva byte-okban. Ez az eltolás a bejegyzés báziscíméhez vagy a bejegyzés fejléce első mezőjének kezdetéhez van viszonyítva.

| Eltolás (byte-ok) |                         |                            |                         |                                                                                               |
|-------------------|-------------------------|----------------------------|-------------------------|-----------------------------------------------------------------------------------------------|
| <b>Decimális</b>  | Hexa                    | <b>Tipus</b><br>(byte-ban) | Amiben van <sup>1</sup> | Mező                                                                                          |
| $\overline{0}$    | $\theta$                | Bináris (8)                | S/R                     | A formátumok további részleteit a Bejegyzés fejléc információi<br>témakörben találja.         |
| 8                 | 8                       | Bináris (4)                | S/R                     | Könyvtárnév eltolása <sup>2</sup>                                                             |
| 12                | $\mathcal{C}_{0}^{(n)}$ | Bináris (4)                | S/R                     | A sikeresen végrehajtott objektumhivatkozások száma a<br>könyvtárban                          |
| 16                | 10                      | Bináris (4)                | S/R                     | A sikertelenül végrehajtott objektumhivatkozások száma a<br>könyvtárban                       |
| 20                | 14                      | Bináris (4)                | S/R                     | Induló kötetazonosító eltolása <sup>3</sup>                                                   |
| 24                | 18                      | Bináris (8)                | S/R                     | A sikeresen végrehajtott objektumhivatkozások teljes mérete<br>(kilobyte-okban) a könyvtárban |
| 32                | 20                      | BINÁRIS(4),<br>ALÁÍRATLAN  | $\mathbb{R}$            | A visszaállítás létrehozta katalógusszintek szám                                              |
|                   |                         |                            |                         |                                                                                               |

*47. táblázat: Könyvtár információ bejegyzés kimenet - SAV és RST parancs*

<span id="page-145-0"></span>1.

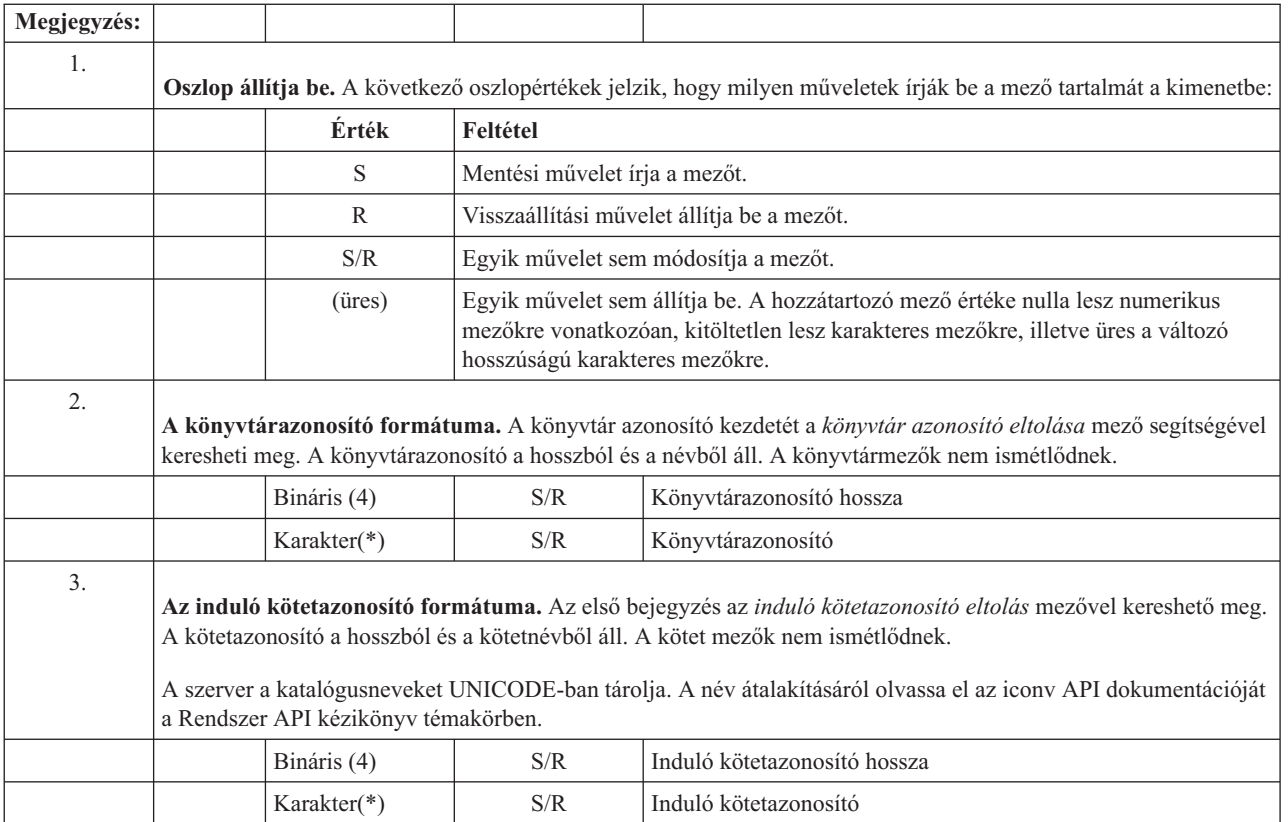

### **Objektumhivatkozás információ bejegyzések**

Az objektumhivatkozás információ bejegyzések kimenete az alábbi táblázatban leírt formátumokban van. A bejegyzés fejlécében lévő *Bejegyzés típusa* mező értéke határozza meg, hogy a fejléchez tartozó bejegyzés objektumhivatkozás információ bejegyzés-e.

A szerver hozzárendel minden adathoz egy kódolt karakterkészlet azonosítót (CCSID), beleértve az objektumhivatkozások neveit is. Ez a hozzárendelés az összes mentési és visszaállítási műveletnél karban van tartva.

Minden mezőre eltolás van megadva byte-okban. Ez az eltolás a bejegyzés báziscíméhez vagy a bejegyzés fejléce első mezőjének kezdetéhez van viszonyítva.

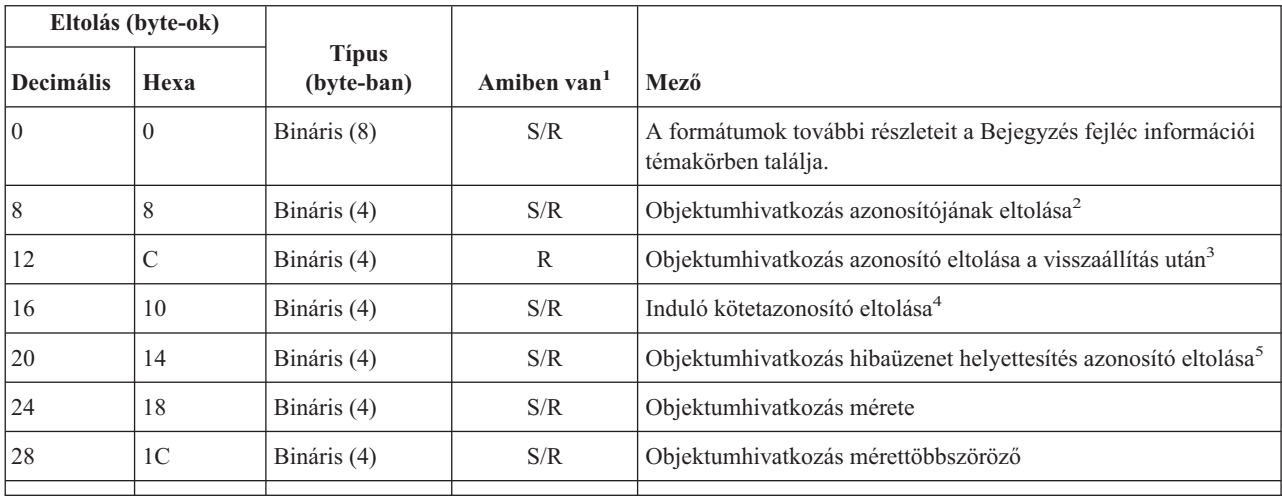

*48. táblázat: Objektumhivatkozás információ bejegyzés - SAV és RST parancs kimenete*

| Eltolás (byte-ok) |                                                                                                    |                                                                                                    |                                                                 |                                                                                                    |  |
|-------------------|----------------------------------------------------------------------------------------------------|----------------------------------------------------------------------------------------------------|-----------------------------------------------------------------|----------------------------------------------------------------------------------------------------|--|
| <b>Decimális</b>  | Hexa                                                                                                    | <b>Típus</b><br>(byte-ban)                                                                              | Amiben van <sup>1</sup>                                         | Mező                                                                                                    |  |
| 32                | 20                                                                                                    | Bináris (4)<br>S/R                                                                                      |                                                                 | ASP a mentés művelet idején                                                                                                    |  |
| 36                | 24                                                                                                    | Bináris (4)                                                                                             | R                                                               | Visszaállítási művelet utáni ASP                                                                                                    |  |
| 40                | 28                                                                                                    | Karakter (10)                                                                                           | S/R                                                             | Objektumhivatkozás típusa                                                                                                    |  |
| 50                | 32                                                                                                    | Karakter(8)                                                                                             | S/R                                                             | Aktív dátum/időpont mentése                                                                                                    |  |
| 58                | 3A                                                                                                    | Karakter (10)                                                                                           | S/R                                                             | Objektumhivatkozás tulajdonosa a mentéskor                                                                                                    |  |
| 68                | 44                                                                                                    | Karakter (10)                                                                                           | $\mathbb{R}$                                                    | Objektumhivatkozás tulajdonosa a visszaállítás után                                                                                                    |  |
| 78                | 4E                                                                                                    | Karakter (50)                                                                                           | S/R                                                             | Objektumhivatkozás szövege                                                                                                    |  |
| 128               | 80                                                                                                    | Karakter (1)                                                                                            | R                                                               | Objektumhivatkozás biztonsági üzenet                                                                                                    |  |
| 129               | 81                                                                                                    | Karakter (1)                                                                                            | $\ensuremath{\mathrm{S}}\xspace/\ensuremath{\mathrm{R}}\xspace$ | Objektumhivatkozás állapota                                                                                                    |  |
| 130               | 82                                                                                                    | Karakter (7)                                                                                            | $\ensuremath{\mathrm{S}}\xspace/\ensuremath{\mathrm{R}}\xspace$ | Objektumhivatkozás hibaüzenetének azonosítója                                                                                                    |  |
| 137               | 89                                                                                                    | Karakter (1)                                                                                            | S/R                                                             | Objektumhivatkozási adatok                                                                                                    |  |
| 138               | <b>8A</b>                                                                                                    | Bináris (8)                                                                                             | (üres)                                                          | Fenntartott                                                                                                    |  |
| 146               | 92                                                                                                    | Karakter (1)                                                                                            | S/R                                                             | <b>ALWCKPWRT</b>                                                                                                    |  |
| 147               | 93                                                                                                    | Karakter (10)                                                                                           | S/R                                                             | Mentési művelet közbeni ASP eszköznév                                                                                                    |  |
| 157               | 9D                                                                                                    | Karakter (10)                                                                                           | R                                                               | Visszaállítási művelet utáni ASP eszköznév                                                                                                    |  |
| 167               | A7                                                                                                    | Karakter (1)                                                                                            | $\mathbf S$                                                     | Felépített UDFS-ben                                                                                                    |  |
| 168               | A8                                                                                                    | Karakter(4)                                                                                             | (üres)                                                          | Fenntartott                                                                                                    |  |
| 172               | AC                                                                                                    | Bináris (4)                                                                                             | S/R                                                             | Helyreállítás eltoláshoz szükséges naplóinformációk <sup>6</sup>                                                                                                  |  |
| 176               | B <sub>0</sub>                                                                                                    | Bináris (4)                                                                                             | S/R                                                             | Helyreállítás eltoláshoz szükséges naplófogadó információk <sup>7</sup>                                                                                           |  |
|                   |                                                                                                    |                                                                                                    |                                                                 |                                                                                                    |  |
| 1.                |                                                                                                    |                                                                                                    |                                                                 | Oszlop állítja be. Az oszlop minden értéke akkor van beállítva, amikor                                                                                            |  |
|                   |                                                                                                    | Félkövér                                                                                                | Feltétel                                                        |                                                                                                    |  |
|                   |                                                                                                    | S                                                                                                    | Mentési művelet írja a mezőt.                                   |                                                                                                    |  |
|                   |                                                                                                    | $\mathbb{R}$                                                                                            |                                                                 | Visszaállítási művelet állítja be a mezőt.                                                                                                    |  |
|                   |                                                                                                    | S/R                                                                                                    |                                                                 | Egyik művelet sem módosítja a mezőt.                                                                                                    |  |
|                   |                                                                                                    | (üres)                                                                                                  | hosszúságú karakteres mezőkre.                                  | Egyik művelet sem állítja be. A hozzátartozó mező értéke nulla lesz numerikus<br>mezőkre vonatkozóan, kitöltetlen lesz karakteres mezőkre, illetve üres a változó |  |
| 2.                | Az objektumhivatkozás azonosító formátuma. Az objektumhivatkozás azonosító kezdetét az Objektumhivatkozás<br>azonosító eltolása mező segítségével keresheti meg. Az objektumhivatkozás azonosító az objektumhivatkozás<br>nevével követett hosszúságból áll. Az objektumhivatkozás mezők nem ismétlődnek. |                                                                                                    |                                                                 |                                                                                                    |  |
|                   |                                                                                                    | Az objektumhivatkozás CCSID-jét a Parancs információk formátum Adatok CCSID-je mezőjével keresheti meg. |                                                                 |                                                                                                    |  |
|                   |                                                                                                    | Bináris (4)                                                                                             | S/R                                                             | Objektumhivatkozás azonosító hossza                                                                                                    |  |
|                   |                                                                                                    | Karakter(*)                                                                                             | S/R                                                             | Objektumhivatkozás azonosító                                                                                                    |  |
|                   |                                                                                                    |                                                                                                    |                                                                 |                                                                                                    |  |

*48. táblázat: Objektumhivatkozás információ bejegyzés - SAV és RST parancs kimenete (Folytatás)*

| Eltolás (byte-ok) |                                                                                                    |                                                      |                         |                                                                                                    |  |  |
|-------------------|----------------------------------------------------------------------------------------------------|------------------------------------------------------|-------------------------|----------------------------------------------------------------------------------------------------|--|--|
| Decimális         | Hexa                                                                                                    | <b>Típus</b><br>(byte-ban)                           | Amiben van <sup>1</sup> | Mező                                                                                                    |  |  |
| 3.                | Az objektumhivatkozás azonosító formátuma a visszaállítási művelet után. Az objektumhivatkozás azonosító<br>kezdetét a Visszaállítási művelet utáni objektumhivatkozás azonosító eltolása mező segítségével keresheti meg. Az<br>objektumhivatkozás azonosító az objektumhivatkozás nevével követett hosszúságból áll. Az objektumhivatkozás<br>azonosító mezők nem ismétlődnek.                                                                                                    |                                                      |                         |                                                                                                    |  |  |
|                   |                                                                                                    | dokumentációját a Rendszer API kézikönyv témakörben. |                         | Az objektumhivatkozás CCSID-jét a Parancs információk bejegyzés Adatok CCSID-je mezőjével keresheti meg.<br>A szerver az objektumhivatkozás nevét UNICODE-ban tárolja. A név átalakításáról olvassa el az iconv API |  |  |
|                   |                                                                                                    | Bináris (4)                                          | S/R                     | Objektumhivatkozás azonosítójának hossza a visszaállítási<br>művelet után                                                                                                    |  |  |
|                   |                                                                                                    | Karakter(*)                                          | $\mathbb{R}$            | Objektumhivatkozás azonosító a visszaállítás után                                                                                                    |  |  |
| 4.                | Az induló kötetazonosító formátuma. Az első bejegyzés az induló kötetazonosító eltolás mezővel kereshető meg. A<br>kötetazonosító a hosszból és a kötetnévből áll. A kötetazonosító mezők nem ismétlődnek.                                                                                                    |                                                      |                         |                                                                                                    |  |  |
|                   |                                                                                                    | Bináris (4)                                          | S/R                     | Induló kötetazonosító hossza                                                                                                    |  |  |
|                   |                                                                                                    | Karakter(*)                                          | S/R                     | Induló kötetazonosító                                                                                                    |  |  |
| 5.                | Az objektumhivatkozás hibaüzenet helyettesítésének azonosító formátuma. Az objektumhivatkozás hibaüzenet<br>helyettesítési azonosítójának kezdetét az Objektumhivatkozás hibaüzenet helyettesítési azonosítójának eltolása<br>mezővel keresheti meg. Az objektumhivatkozás hibaüzenet hosszból és névből áll. A hibaüzenet helyettesítési<br>azonosítójának mezői nem ismétlődnek.                                                                                                    |                                                      |                         |                                                                                                    |  |  |
|                   |                                                                                                    | Bináris (4)                                          | S/R                     | Objektumhivatkozás hibaüzenet helyettesítés azonosítójának<br>hossza                                                                                                    |  |  |
|                   |                                                                                                    | Karakter(*)                                          | S/R                     | Objektumhivatkozás hibaüzenet helyettesítés azonosítója                                                                                                    |  |  |
| 6.                | A helyreállításhoz szükséges naplóinformációk formátuma. A bejegyzés elejét a Helyreállítás eltoláshoz<br>szükséges naplóinformációk mező használatával keresheti meg. A helyreállításhoz szükséges naplóinformációk egy<br>hosszúságból és az azt követő napló elérési útból állnak. A naplómezők nem ismétlődnek.<br>A napló elérési út nevének CCSID-jét a Parancs információk formátum Adatok CCSID-je mezőjével keresheti meg.<br>A név átalakításáról olvassa el az iconv API dokumentációját a Rendszer API kézikönyv témakörben. |                                                      |                         |                                                                                                    |  |  |
|                   |                                                                                                    | Bináris (4)                                          | S/R                     | Helyreállításhoz szükséges napló információk - elérési<br>útvonalnév hossza                                                                                                    |  |  |
|                   |                                                                                                    | Karakter(*)                                          | S/R                     | Helyreállításhoz szükséges napló információk - elérési<br>útvonalnév                                                                                                    |  |  |
| 7.                | A helyreállításhoz szükséges naplófogadó információk formátuma. A bejegyzés elejét a Helyreállítás eltoláshoz<br>szükséges naplófogadó információk mezővel keresheti meg. A helyreállításhoz szükséges naplófogadó információk<br>egy ASP eszköznévből és egy hosszúságból, valamint a naplófogadó elérési útból állnak. A naplófogadó mezők nem<br>ismétlődnek.<br>A naplófogadó elérési út nevének CCSID-jét a Parancs információk formátum Adatok CCSID-je mezőjével keresheti                                                        |                                                      |                         |                                                                                                    |  |  |
|                   |                                                                                                    | Karakter (10)                                        | S/R                     | meg. A név átalakításáról olvassa el az iconv API dokumentációját a Rendszer API kézikönyv témakörben.<br>Helyreállításhoz szükséges naplófogadó információk - ASP                                                  |  |  |
|                   |                                                                                                    |                                                      |                         | eszköz neve                                                                                                    |  |  |
|                   |                                                                                                    | Karakter (2)                                         | (üres)                  | Fenntartott                                                                                                    |  |  |

*48. táblázat: Objektumhivatkozás információ bejegyzés - SAV és RST parancs kimenete (Folytatás)*

*48. táblázat: Objektumhivatkozás információ bejegyzés - SAV és RST parancs kimenete (Folytatás)*

| Eltolás (byte-ok) |      |                            |                         |                                                                                   |
|-------------------|------|----------------------------|-------------------------|-----------------------------------------------------------------------------------|
| Decimális         | Hexa | <b>Tipus</b><br>(byte-ban) | Amiben van <sup>1</sup> | Mező                                                                              |
|                   |      | Bináris (4)                | S/R                     | Helyreállításhoz szükséges naplófogadó információk - elérési<br>útvonalnév hossza |
|                   |      | Karakter $(*)$             | S/R                     | Helyreállításhoz szükséges naplófogadó információk - elérési<br>útvonalnév        |

### **Szállító információ bejegyzés**

A szállító információ bejegyzések kimenete az alábbi táblázatban leírt formátumú. A bejegyzés fejlécében lévő *Bejegyzés típusa* mező értéke határozza meg, hogy a fejléchez tartozó bejegyzés szállító információ bejegyzés-e. A szállító bejegyzés mindig az utolsó bejegyzés a mentés (SAV) vagy visszaállítás (RST) parancsok által létrehozott kimenetben.

Minden mezőre eltolás van megadva. Ez az eltolás a bejegyzés báziscíméhez vagy a bejegyzés fejléce első mezőjének kezdetéhez van viszonyítva.

| <b>Eltolás</b><br>$(byte-ok)$ |                |                            |                                        |                                                                                                    |
|-------------------------------|----------------|----------------------------|----------------------------------------|----------------------------------------------------------------------------------------------------|
| Decimális Hexa                |                | <b>Tipus</b><br>(byte-ban) | Amiben<br>van <sup>1</sup>             | Mező                                                                                                    |
| $\boldsymbol{0}$              | $\overline{0}$ | Bináris (8)                | S/R                                    | A formátumok további részleteit a Bejegyzés fejléc információi témakörben találja.                                                                                                |
| $\,8\,$                       | 8              | Bináris (4)                | S/R                                    | Kötetazonosító eltolása <sup>2</sup>                                                                                                    |
| 12                            | $\mathcal{C}$  | Bináris (4)                | S/R                                    | Adatok teljessége                                                                                                    |
| 16                            | 10             | Bináris (4)                | S/R                                    | Sikeresen feldolgozott objektumhivatkozások száma                                                                                                    |
| 20                            | 14             | Bináris (4)                | S/R                                    | Sikertelenül feldolgozott objektumhivatkozások száma                                                                                                    |
| 24                            | 18             | Bináris (8)                | S/R                                    | A sikeresen végrehajtott objektumhivatkozások teljes mérete (kilobyte-okban)                                                                                                    |
| 32                            | 20             | BINÁRIS(4)<br>ALÁÍRATLAN   | S/R                                    | Adathordozó fájlok száma                                                                                                    |
| 36                            | 24             | BINÁRIS(4)<br>ALÁÍRATLAN   | S/R                                    | Adathordozó fájl eltolása <sup>2</sup>                                                                                                    |
|                               |                |                            |                                        |                                                                                                    |
| 1.                            |                |                            |                                        | Oszlop állítja be. A következő oszlopértékek jelzik, hogy milyen műveletek írják be a mező tartalmát a kimenetbe:                                                                 |
|                               |                | Félkövér                   | Feltétel                               |                                                                                                    |
|                               |                | S                          | Mentés műveletek írják a mezőt.        |                                                                                                    |
|                               |                | $\mathbb{R}$               | Visszaállítás műveletek írják a mezőt. |                                                                                                    |
|                               |                | S/R                        | Egyik művelet sem írja a mezőt.        |                                                                                                    |
|                               |                | (üres)                     | mezőkre.                               | Egyik művelet sem írja. A hozzátartozó mező értéke nulla lesz numerikus mezőkre<br>vonatkozóan, kitöltetlen lesz karakteres mezőkre, illetve üres a változó hosszúságú karakteres |
|                               |                |                            |                                        |                                                                                                    |

*49. táblázat: Szállító információ bejegyzés - SAV és RST parancs kimenete*

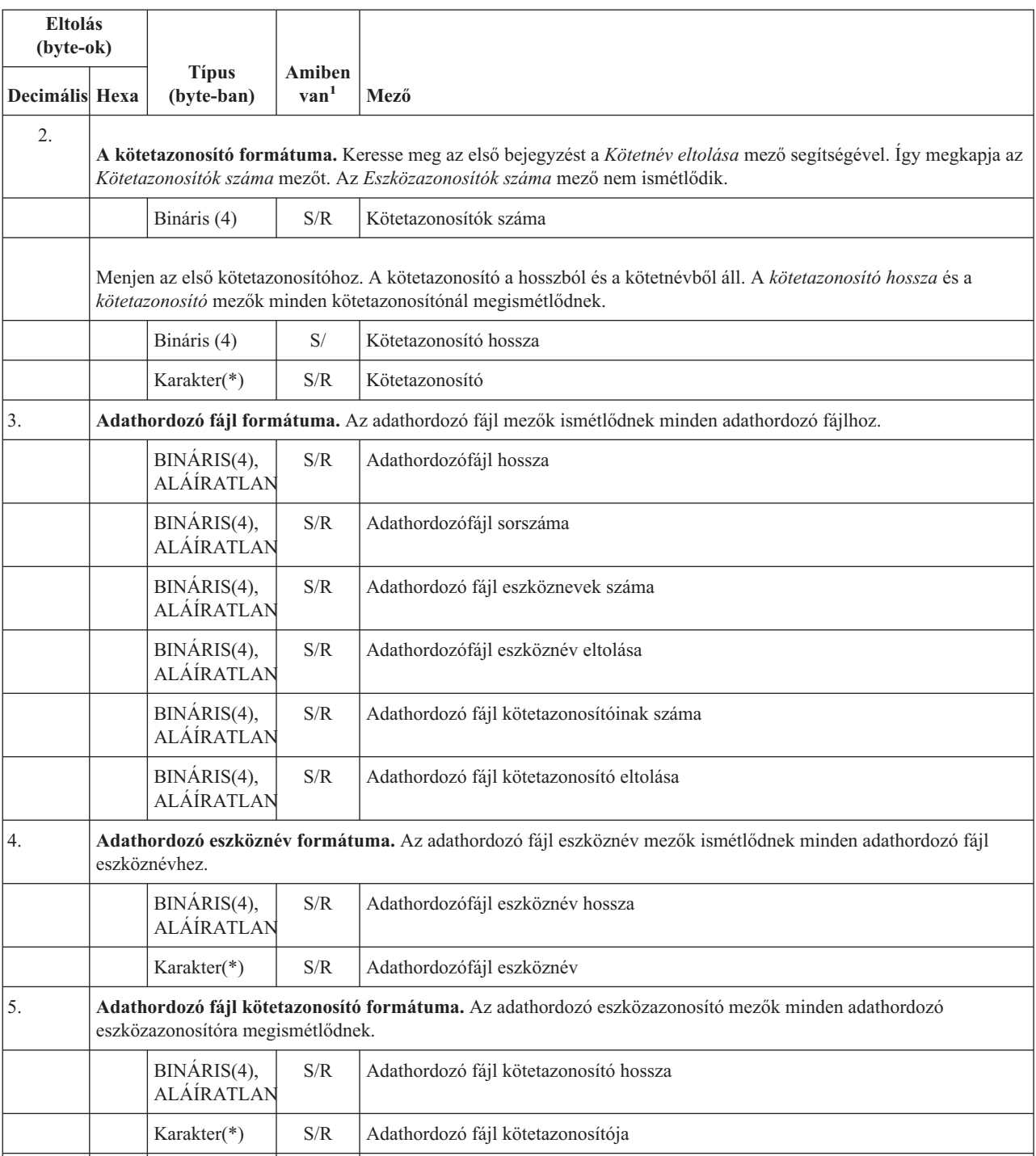

### *49. táblázat: Szállító információ bejegyzés - SAV és RST parancs kimenete (Folytatás)*

### **Kimeneti sorrend**

Az alábbi táblázat a bejegyzések sorrendjét mutatja abban az esetben ha INFTYPE(\*ALL) vagy INFTYPE(\*ERR) paramétert adott meg:

*50. táblázat: 1. kimeneti sorrend - SAV és RST parancsok*

Parancs információk

<span id="page-151-0"></span>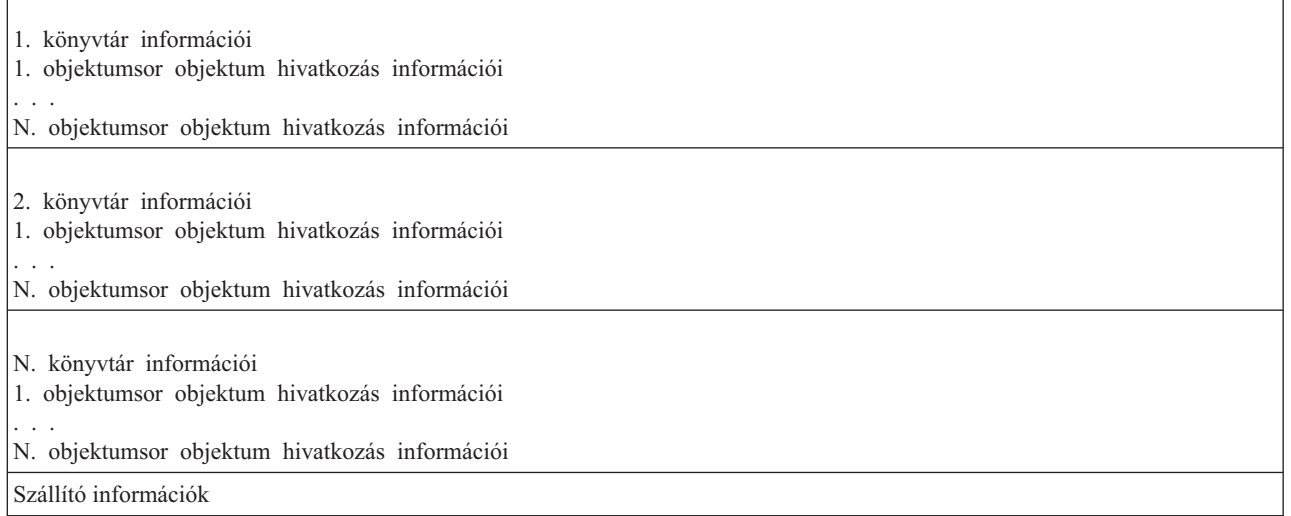

Az INFTYPE(\*ALL) paraméter megadásánál a kimenet az összes objektumhivatkozás számára tartalmaz objektumhivatkozási bejegyzést (sikereseket és sikerteleneket is). Az INFTYPE(\*ERR) paraméter megadásánál a kimenet csak a sikertelen kapcsolatok objektumhivatkozás bejegyzését tartalmazza.

A következő táblázat a bejegyzések sorrendjét mutatja, amennyiben az INFTYPE(\*SUMMARY) paramétert adta meg:

*51. táblázat: 2. kimeneti sorrend - SAV és RST parancsok*

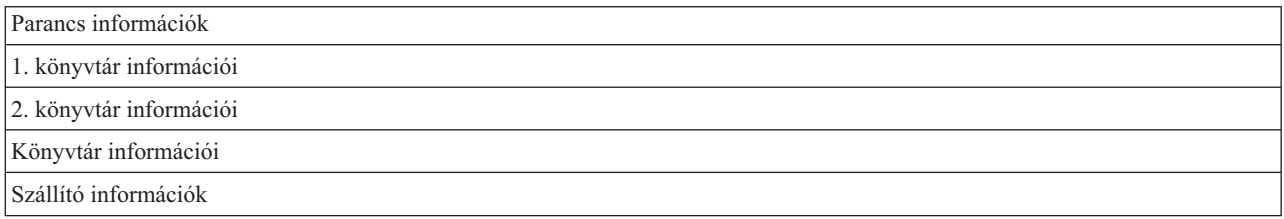

Ha egy objektumhivatkozás kimeneti formátumában keresi vissza az adatokat, akkor azt a bejegyzés hosszúságot kell alkalmazni, amelyet a szerver a bejegyzések fejléc információ formátumában ad vissza. A bejegyzések mérete a bejegyzés végén kitöltést is tartalmazhat. Ha nem használja a bejegyzés hosszúságot, akkor lehet hogy az eredmény nem lesz érvényes. A következő bejegyzést a bejegyzés hosszúsággal lehet megtalálni. A szállító bejegyzés mindig az utolsó.

### **Mezőleírások**

### **ALWCKPWRT**

Jelzi, ha az objektum a mentése közben frissült. A lehetséges értékek:

- **0** Az objektum mentésekor nem történt frissítés az objektumon.
- **1** Az objektum a SAVACTOPT(\*ALWCKPWRT) paraméterrel került mentésre, és a megfelelő rendszerattribútum be volt állítva az objektumra. Az objektum mentésekor történhettek objektumfrissítések. További információkat a További mentés aktív állapotban beállítások (SAVACTOPT) használata részben talál.

### **Visszaállítási művelet utáni ASP**

Az objektumhivatkozás visszaállítás közbeni háttértára (ASP). A lehetséges értékek:

- **1** Rendszer ASP
- **2–32** Alap felhasználói ASP-k

**33–255** Független ASP-k

### <span id="page-152-0"></span>**Visszaállítási művelet utáni ASP eszköznév**

Az objektumhivatkozás visszaállítás közbeni háttértárának (ASP) eszközneve. Lehetséges értékek:

### **\*SYSBAS**

Rendszer és alap kiegészítő háttértárak

### **eszköznév**

Független kiegészítő háttértár neve

### **Mentési művelet közbeni ASP**

Az objektumhivatkozás mentés közbeni háttértára (ASP). Lehetséges értékek:

- **1** Rendszer ASP
- **2–32** Alap felhasználói ASP-k
- **33–255** Független ASP-k

### **Mentési művelet közbeni ASP eszköznév**

Az objektumhivatkozás mentés közbeni háttértárának (ASP) eszközneve. A lehetséges értékek:

### **\*SYSBAS**

Rendszer és alap kiegészítő háttértárak

### **eszköznév**

Független kiegészítő háttértár neve

### **Parancs**

A művelet végrehajtásánál használt parancs.

A lehetséges értékek:

**SAV** Mentési művelet

**RST** Visszaállítási művelet

### **Adatok teljessége**

Jelzi, hogy a mentési vagy visszaállítási művelet összes információja valóban tárolva van vagy vissza lett állítva. Ez a szállító adatelem tájékoztat arról, hogy teljes-e a művelet által generált kimenet maradék részében lévő rendszerleírás.

A lehetséges értékek:

- **0** Az adatok nem teljesek. Néhány könyvtárinformáció vagy objektumhivatkozás információ bejegyzés nem íródott a felhasználói tárterületre vagy a byte folyamfájlba. Ez akkor fordulhat elő, ha felhasználói terület objektumhivatkozást használ, és több mint 16 MB mentési vagy visszaállítási információ keletkezik. Csak akkor fordul elő, ha a mentési vagy visszaállítási művelet nagyon nagy számú objektumhivatkozást dolgoz fel. Ebben a helyzetben meg kell fontolni a folyamfájl használatát a kimeneti információk tárolására.
- **1** Az adatok teljesek. A kimenet a mentési vagy visszaállítási művelet minden információját tartalmazza.

### **Adatok CCSID-je**

Az adatok CCSID-je ebben a kimenetben van tárolva.

### **Adatsűrítés**

Jelzi, hogy az adatok sűrített formátumban kerültek-e eltárolásra.

A lehetséges értékek:

- **'0'** Az adatok nem sűrítettek.
- **'1'** Az adatok sűrítettek.

### **Adattömörítés**

Jelzi, hogy az adatok tömörített formátumban kerültek-e eltárolásra.

A lehetséges értékek:

**'0'** Az adatok nem tömörítettek.

**'1'** Az adatok tömörítettek.

### **Eszköznév**

| | | |

|

|

A mentési vagy visszaállítási műveletet végrehajtó eszköz neve. A mező a műveletet végrehajtó mentési fájl nevét, az adathordozódefiníció nevét vagy az eszköz nevét tartalmazza. A név hosszát az eszköznév hossza adja meg, a CCSID-et pedig az adatmező CCSID-je.

#### **Eszköznév hossza** |

Az *Eszköznév* mező hossza.

#### **Eszköznév eltolása** |

A mező eltolása.

### **Könyvtárazonosító**

Annak a könyvtárnak a neve, amelyből az objektumot mentették vagy ahová az objektumot helyreállították.

### **Könyvtárazonosító hossza**

A *Könyvtárazonosító* mező hossza.

### **Könyvtárazonosító eltolása**

A *Könyvtárazonosító hossza* mező eltolása.

### **Változás végének dátuma**

Az az érték, amelyet a mentési művelet során a változás vége dátumaként adtak meg.

A lehetséges értékek:

**\*ALL** Nincs változás vége dátum meghatározva.

### **Befejezési dátum**

A módosítás vége dátum meg lett határozva a mentési műveletnél. A dátum ÉÉHHNN formátumban van, balra igazított, és üres helyekkel feltöltött.

### **Változás végének ideje**

Az az érték, amelyek a mentési művelet során a változás vége időnek megadtak.

A lehetséges értékek:

**\*ALL** Nincs változás vége idő meghatározva

#### **Befejezés ideje**

A változás vége idő meg lett határozva a mentési műveletnél. Az idő ÓÓPPMM formátumban van, sorkizárt és üres helyekkel feltöltött.

### **Bejegyzés hossza**

A listabejegyzés hossza.

### **Bejegyzés típusa**

A listabejegyzésben levő adat típusát jelzi.

A lehetséges értékek:

- **1** Ez a listabejegyzés parancsszintű információkat tartalmaz. A listabejegyzés adatait a parancs információ formátummal jelenítheti meg.
- **2** Ez a listabejegyzés könyvtárszintű információkat tartalmaz. A listabejegyzés adatait a könyvtár információ formátummal jelenítheti meg.
- **3** Ez a listabejegyzés kapcsolatszintű információkat tartalmaz. A listabejegyzés adatait az objektumhivatkozás információ formátummal jelenítheti meg.

**4** Ez a listabejegyzés szállító információkat tartalmaz. A listabejegyzés adatait a szállító információ formátummal jelenítheti meg.

### <span id="page-154-0"></span>**Lejárat dátuma**

Az adathordozó lejárati dátuma.

A lehetséges értékek:

### **\*PERM**

Az adatok állandóak.

### **Lejárat dátuma**

A mentési művelet során megadott lejárati dátum. A dátum ÉÉHHNN formátumban van, balra igazított, és üres helyekkel feltöltött.

### **Fájlcímke**

A mentés vagy visszaállítás művelet használta adathordozó fájl címkéje. Mentési fájlt használó mentés és visszaállítás esetében ez a mező üres.

### **Fájlcímke hossza**

A *Fájlcímke* mező hossza.

### **Fájlcímke eltolása**

A *Fájlcímke hossza* mező eltolása.

### **Információk típusa**

Az ezzel a művelettel elmentett információk típusát mutatja. (a SAV parancs INFTYPE paramétere).

A lehetséges értékek:

- **'1'** Összegző információk és az összes olyan objektumhivatkozás információja, amely mentésre került  $(*ALL).$
- **'2'** Összegző információk és az összes olyan objektumhivatkozás információja, amelyek mentése vagy visszaállítása sikertelen volt (\*ERR).
- **'3'** Csak összegző információk kerültek mentésre (\*SUMMARY).

### **Felépített UDFS-ben**

Megadja, hogy az objektum a felépített, felhasználó által megadott fájlrendszerben (UDFS) volt-e a mentési művelet során.

A lehetséges értékek:

- **'0'** Az objektum nem a felszerelt UDFS-ben volt a mentési művelet alatt.
- **'1'** Az objektum a felszerelt UDFS-ben volt a mentési művelet alatt.

### **Helyreállítás eltoláshoz szükséges napló információk**

A *Helyreállításhoz szükséges napló információk - útvonal hossza* mező eltolása. A mező értéke nulla az olyan objektumoknál, amelyek a mentéskor nem kerültek naplózásra.

### **Helyreállításhoz szükséges napló információk - elérési útvonalnév**

Az objektum helyreállításához szükséges napló elérési útvonalneve. Az objektumot naplózni kell ebbe a naplóba, mielőtt a Naplózott módosítások alkalmazása (APYJRNCHG) paranccsal sikeresen visszaállítaná.

### **Helyreállításhoz szükséges napló információk - elérési útvonalnév hossza**

A *Helyreállításhoz szükséges naplóinformációk elérési útvonalnév* mező hossza.

### **Helyreállítás eltoláshoz szükséges naplófogadó információk**

A *Helyreállításhoz szükséges naplófogadó információk - ASP eszköznév* mező eltolása. A mező értéke nulla az olyan objektumoknál, amelyek a mentéskor nem kerültek naplózásra.

### **Helyreállításhoz szükséges naplófogadó információk - ASP eszköz neve**

A lemeztár neve, ahol az objektum helyreállításához szükséges naplófogadót tartalmazó könyvtár található.

<span id="page-155-0"></span>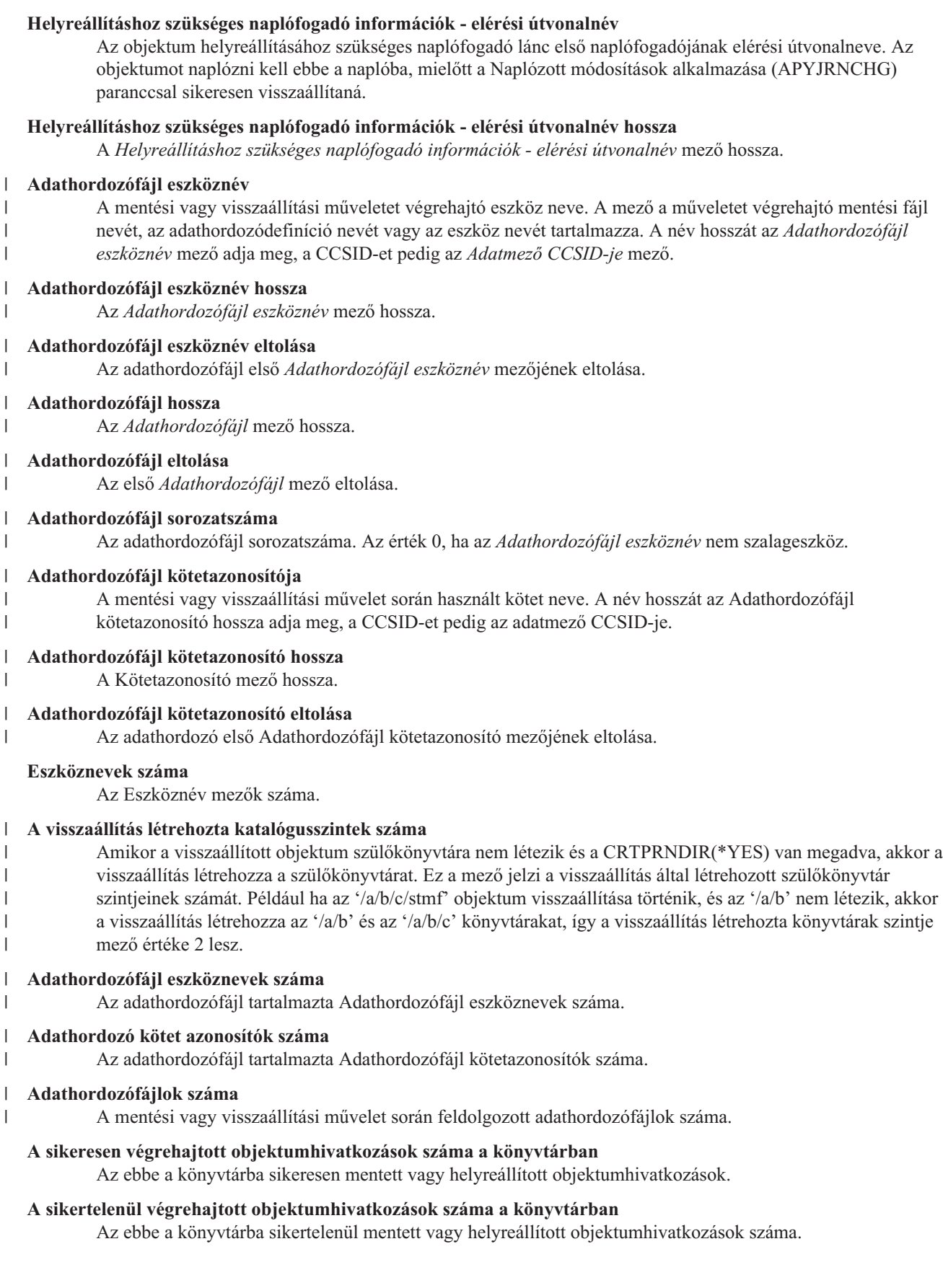

### <span id="page-156-0"></span>**Sikeresen feldolgozott objektumhivatkozások száma**

A teljes mentési vagy visszaállítási művelet során sikeresen mentett vagy visszaállított objektumhivatkozások összes száma.

### **Sikertelenül feldolgozott objektumhivatkozások száma**

A teljes mentési vagy visszaállítási művelet során sikertelenül mentett vagy visszaállított objektumhivatkozások összes száma.

### **Rekordok száma**

Adott értékhez tartozó szám értelmezése az alábbiak szerint:

- **n** A mentett vagy visszaállított fájlok közé beillesztett \*SAVF eszköz vagy mentési fájl miatt mentett vagy helyreállított rekordok száma.
- **0** A mentett vagy visszaállított fájlok közé nem beillesztett \*SAVF eszköz vagy mentési fájl miatt mentett vagy helyreállított rekordok száma.

### **Kötetazonosítók száma**

A mentési vagy visszaállítási művelet során használt kötetek száma.

### **Objektumhivatkozási adatok**

Az adathordozófájl tartalmazta kötetazonosítók száma. Ha adathordozódefiníció van megadva a DEV paraméterben, akkor a mező értéke 0.

### **Objektumhivatkozás hibaüzenetének azonosítója**

A hivatkozással kapcsolatban kiadott hibaüzenet üzenetazonosítója.

### **Objektumhivatkozás hibaüzenet helyettesítés azonosítója**

A hivatkozás hibaüzenetének hibaüzenet helyettesítő azonosítója.

### **Objektumhivatkozás hibaüzenet helyettesítés azonosítójának hossza**

Az *Objektumhivatkozás hibaüzenet helyettesítés azonosítójának* hossza.

### **Objektumhivatkozás hibaüzenet helyettesítés azonosító eltolása**

Az *Objektumhivatkozás hibaüzenet helyettesítés azonosítójának hossza* mező eltolása.

### **Objektumhivatkozás azonosító a visszaállítás után**

Az objektumhivatkozás visszaállítás utáni neve.

### **Objektumhivatkozás azonosítójának hossza a visszaállítási művelet után**

Az *Objektumhivatkozás azonosító a visszaállítás után* mező hossza.

### **Objektumhivatkozás azonosító eltolása a visszaállítás után**

Az *Objektumhivatkozás azonosító hossza a visszaállítás után* mező eltolása.

### **Objektumhivatkozás azonosító**

A mentési műveletnél az elmentett objektumhivatkozás neve. A visszaállítási műveletnél az elmentett objektumhivatkozás meghatározott neve (beleértve a könyvtár és objektumhivatkozás azonosítót).

### **Objektumhivatkozás azonosító hossza**

Az *Objektumhivatkozás azonosító* mező hossza.

### **Objektumhivatkozás azonosító eltolása**

Az *Objektumhivatkozás azonosító hossza* mező eltolása.

### **Objektumhivatkozás tulajdonosa a visszaállítás után**

Az objektumhivatkozás visszaállításakor érvényes objektumhivatkozás tulajdonos felhasználói profilja.

### **Objektumhivatkozás tulajdonosa a mentéskor**

Az objektumhivatkozás mentésekor érvényes objektumhivatkozás tulajdonos felhasználói profilja.

### **Objektumhivatkozás biztonsági üzenet**

Jelzi, hogy volt-e biztonsági üzenet az objektumhivatkozáshoz a visszaállít művelet során.

A lehetséges értékek:

- <span id="page-157-0"></span>**'0'** Nem volt biztonsági üzenet.
- **'1'** Legalább egy biztonsági üzenet volt.

### **Objektumhivatkozás mérete**

Az objektumhivatkozás mérete a mérettöbbszöröző mértékegységében. Az objektumhivatkozás tényleges mérete azonos vagy kisebb mint az objektumhivatkozás mérettöbbszörözővel megnövelt objektummérete.

### **Objektumhivatkozás mérettöbbszöröző**

Az az érték, amellyel többszörözni kell az objektum méretét a tényleges mérethez. Az érték 1, ha az objektumhivatkozás kisebb mint 1,000,000,000 byte, 1024, ha 1,000,000,000 és 4,294,967,295 byte között van (nyílt intervallum). Az érték 4096, ha az objektumhivatkozás nagyobb mint 4,294,967,295 byte.

### **Objektumhivatkozás állapota**

Jelzi, hogy az objektumhivatkozás sikeresen végrehajtásra került-e.

A lehetséges értékek:

**'0'** Az objektumhivatkozás mentése vagy visszaállítása nem volt sikeres.

**'1'** Az objektumhivatkozás mentése vagy visszaállítása sikeres volt.

### **Objektumhivatkozás szövege**

Az objektumhivatkozás szöveges leírása.

### **Objektumhivatkozás típusa**

Az objektumhivatkozás típusa.

### **Visszaállítás dátuma/időpontja**

Az objektumhivatkozás visszaállításának időpontja a rendszer időpecsétjének formátumában. Az időpecsét átalakításáról a Dátum- és időformátum konvertálása (QWCCVTDT) API-ban talál további információkat.

### **Visszaállítási rendszer gyártási száma**

Annak a rendszernek a gyártási száma, amelyen a visszaállítási műveletet végrehajtották.

### **Visszaállítás kiadási szintje**

Annak az operációs rendszernek a kiadási szintje, amelyen az objektumhivatkozások visszaállításra kerültek. A mező VvRrMm formátumú, és az alábbiakat tartalmazza:

- **Vv** Egy V karakter majd egy 1 karakteres verziószám
- **Rr** Egy R karakter majd egy 1 karakteres kiadási szám
- **Mm** Egy M karakter majd egy 1 karakteres módosítási szám

### **Aktív mentés**

Azt jelzi, hogy az objektumhivatkozásokat lehetett-e frissíteni a mentés közben.

A lehetséges értékek:

- **0** SAVACT(\*NO) Az objektumhivatkozások mentése nem volt engedélyezve, miközben egy másik job használta azokat.
- **1** SAVACT(\*YES) Az objektumhivatkozások mentése engedélyezve volt, miközben egy másik job használta azokat. A mentésben az objektumhivatkozások különböző időpontokban érhetik el az ellenőrzőpontokat, és elképzelhető, hogy egymáshoz képest nem összefüggők.
- **-1** SAVACT(\*SYNC) Az objektumhivatkozások mentése engedélyezve volt, miközben egy másik job használta azokat. A mentésben az összes objektumhivatkozás és könyvtár egyszerre éri el az ellenőrző pontokat, és így egymáshoz képest összefüggően kerülnek elmentésre.

### **Aktív mentés dátuma/időpontja**

Az az időpont, amikor az objektumhivatkozás aktív állapotban mentésre került. Az időpont a rendszer időpecsétjének formátumában van. Az időpecsét átalakításáról a Dátum- és időformátum konvertálása (QWCCVTDT) API-ban talál további információkat.

### <span id="page-158-0"></span>**Aktív mentési beállítás**

Jelzi a mentés aktív állapotban parancshoz használt beállításokat. A lehetséges értékek:

### **\*NONE**

A SAVACTOPT(\*NONE) volt megadva. Speciális aktív állapotban történő mentési beállítások használatára nem került sor.

### **\*ALWCKPWRT**

A SAVACTOPT(\*ALWCKPWRT) paraméter volt megadva. Így az objektumok a frissítés közben is elmenthetők, ha a megfelelő rendszerjellemző be volt állítva. További információkat a További mentés aktív állapotban beállítások (SAVACTOPT) használata részben talál.

### **Mentés dátuma/ideje**

Az az időpont, amikor az objektumhivatkozások mentésre kerültek. Az időpont a rendszer időpecsétjének formátumában van. Az időpecsét átalakításáról a Dátum- és időformátum konvertálása (QWCCVTDT) API-ban talál további információkat.

### **Mentés kiadási szintje**

Annak az operációs rendszernek a kiadási szintje, amelyen az objektumhivatkozások mentésre kerültek. A mező VvRrMm formátumú, és az alábbiakat tartalmazza:

**Vv** A V karaktert egy 1 karakteres verziószám követi

**Rr** Az R karaktert egy 1 karakteres kiadásszám követi

**Mm** Az M karaktert egy 1 karakteres módosításszám követi

### **Mentési szerver gyártási száma**

Annak a rendszernek a gyártási száma, amelyen a mentési műveletet végrehajtották.

### **Sorszám**

A fájl sorszáma az adathordozón. Ez az érték 0, ha a mentési adathordozó nem szalagos egység. Ha nincs szalageszköz megadva a DEV paraméterhez, akkor a mező értéke 0.

### **Módosítás indításának dátuma**

Az az érték, amelyet a mentési művelet során a módosítás indítása dátumának megadtak.

A lehetséges értékek:

### **\*LASTSAVE**

A mentés tartalmazza azokat az objektumhivatkozásokat, amelyek megváltoztak az utolsó olyan mentés óta, amelyet az UPDHST(\*YES) paraméterrel adtak meg.

**\*ALL** Nincs változás indítása dátum meghatározva.

### **Indítás dátuma**

A változás indítása dátum meg lett határozva a mentési műveletnél. A dátum ÉÉHHNN formátumban van, balra igazított, és üres helyekkel feltöltött.

### **Módosítás indításának ideje**

Az az érték, amelyek a mentési művelet során a módosítás indítása idejének megadtak.

A lehetséges értékek:

**\*ALL** Nincs módosítás indítása időpont meghatározva.

### **Indítás ideje**

A változás indítása időpont meg lett határozva a mentési műveletnél. Az idő ÓÓPPMM formátumban van, sorkizárt és üres helyekkel feltöltött.

### **Induló kötetazonosító**

Objektumhivatkozás esetén az első kötet neve, ahová az adott objektumhivatkozást mentette.

[Könyvtár](#page-145-0) esetén az első kötet neve, ahová az adott könyvtárat mentette. A mentett tartalom lehet, hogy több köteten található.

### <span id="page-159-0"></span>**Induló kötetazonosító hossza**

[Könyvtár](#page-145-0) vagy objektumhivatkozás induló kötete esetén az *Induló kötetazonosító* hossza.

### **Induló kötetazonosító eltolása**

Az *Induló kötetazonosító hossza* mező eltolása.

### **Cél kiadási szintje**

Annak a legkorábbi operációs rendszernek a kiadási szintje, amelyen az objektumhivatkozások visszaállításra kerültek. A mező VvRrMm formátumú, és az alábbiakat tartalmazza:

**Vv** A V karaktert egy 1 karakteres verziószám követi

**Rr** Az R karaktert egy 1 karakteres kiadásszám követi

**Mm** Az M karaktert egy 1 karakteres módosításszám követi

### **Kötetazonosító**

A mentési vagy visszaállítási művelet során használt kötet neve. A név hosszát a *Kötetazonosító hossza* mező adja meg, a CCSID-et pedig az *Adatmező CCSID-je* mező.Ha nincs szalageszköz megadva a DEV paraméterhez, akkor a mező értéke 0.

### **Kötetazonosító hossza**

A *Kötetazonosító* mező hossza.

### **Kötetazonosító eltolása**

A Kötetazonosító hossza mező indításának eltolása.

### **Kapcsolódó fogalmak**

"További mentés aktív állapotban beállítások [\(SAVACTOPT\)](#page-125-0) paraméter" oldalszám: 120

### **Kapcsolódó tájékoztatás**

Dátum- és időformátum átalakító API (QWCCVTDT)

### **Mentési parancsok kimenetének értelmezése**

Ha az alábbi mentési parancsokat vagy API-kat használja, akkor a kimenetet közvetlenül egy kimeneti fájlba irányíthatja.

- QSRSAVO Objektummentés API
- SAVCFG Konfiguráció mentése
- v SAVCHGOBJ Módosított objektumok mentése
- v SAVLIB Mentési könyvtár
- SAVOBJ Objektum mentése
- SAVSAVFDTA Mentési fájl adatok mentése
- v SAVSECDTA Biztonsági adatok mentése
- SAVSYS Rendszer mentése
- v SAVSYSINF Rendszerinformációk mentése

Az alábbi témakör az ezek által a parancsok által létrehozott kimenetet írja le. Ha kimeneti fájlt szeretne megadni, akkor \*CHANGE jogosultsággal kell rendelkeznie az adatbázisfájlhoz, illetve \*USE jogosultsággal a könyvtárhoz. A szervernek szüksége van még egy \*EXCLRD zárolásra az adatbázis fájlon. Kattintson arra a fenti parancsra, amely a menteni kívánt információkra vonatkozik. A vezérlőnyelvi (CL) parancs három paraméterrel teszi lehetővé, hogy a kimenet közvetlenül kimenet fájlba menjen: Kimenetet fogadó fájl (OUTFILE), Kimeneti member beállításai (OUTMBR) és Kimeneti információk típusa (INFTYPE).

### **Kapcsolódó hivatkozás**

"Szerver által elmentett objektumok [meghatározása](#page-11-0) (mentési üzenetek)" oldalszám: 6

### **Kimeneti fájl információi**

Az alábbi táblázat a kimeneti információk típusát mutatja be. A beállítás nélküli - nem használt - mezők nullát tartalmaznak a numerikus mezőkben, illetve üres helyeket a karakteres mezőkben.

| Azonosító     | <b>Tipus</b>   | Mező                          |
|---------------|----------------|-------------------------------|
| <b>SROCMD</b> | Karakter (10)  | Mentés parancs                |
| <b>SROINF</b> | Karakter (10)  | Információk típusa            |
| <b>SROSYS</b> | Karakter(8)    | Rendszer                      |
| <b>SROSRL</b> | Karakter(6)    | Mentés kiadási szintje        |
| <b>SROLIB</b> | Karakter (10)  | Könyvtár neve                 |
| <b>SROASP</b> | Zónázott (2)   | Könyvtár ASP száma            |
| <b>SROSAV</b> | Zónázott (6)   | Mentett objektumok            |
| <b>SROERR</b> | Zónázott (6)   | Nem mentett objektumok        |
| <b>SROSEQ</b> | Zónázott (4)   | Sorszám                       |
| <b>SROLBL</b> | Karakter (17)  | Fájlcímke                     |
| <b>SROVOL</b> | Karakter (60)  | Kötetazonosítók               |
| <b>SROSVT</b> | Karakter (13)  | Mentés dátuma/ideje           |
| <b>SRONAM</b> | Karakter (10)  | Objektum neve                 |
| <b>SROMNM</b> | Karakter (10)  | Member neve                   |
| <b>SROTYP</b> | Karakter(8)    | Objektum típusa               |
| <b>SROATT</b> | Karakter (10)  | Objektum attribútum           |
| <b>SROSIZ</b> | Zónázott (15)  | Méret                         |
| SOOWN         | Karakter (10)  | Tulajdonos                    |
| <b>SROSTA</b> | Karakter (1)   | <b>Állapot</b>                |
| <b>SROMSG</b> | Karakter (7)   | Hibaüzenet                    |
| <b>SROSWA</b> | Karakter (13)  | Aktív mentés dátuma/időpontja |
| <b>SROTXT</b> | Karakter (50)  | Szöveg                        |
| <b>SRODEV</b> | Karakter (40)  | Eszköznevek                   |
| <b>SROSVF</b> | Karakter (10)  | Mentési fájl neve             |
| <b>SROSFL</b> | Karakter (10)  | Mentési fájl könyvtárneve     |
| <b>SROTRL</b> | Karakter(6)    | Cél kiadás                    |
| <b>SROSTF</b> | Karakter (1)   | Tároló                        |
| <b>SROACP</b> | Karakter (1)   | Hozzáférési utak mentése      |
| <b>SROSFD</b> | Karakter (1)   | Mentési fájl adatai           |
| <b>SROCMP</b> | Karakter (1)   | Adattömörítés                 |
| <b>SROCOM</b> | Karakter (1)   | Adatsűrítés                   |
| <b>SRORFD</b> | Karakter (7)   | Hivatkozás dátuma             |
| <b>SRORFT</b> | Karakter(6)    | Hivatkozás ideje              |
| <b>SROEXP</b> | Karakter (7)   | Lejárat dátuma                |
| <b>SROXVM</b> | Karakter (390) | További kötetazonosítók       |
| <b>SROPGP</b> | Karakter (10)  | Elsődleges csoport            |

*52. táblázat: Kimeneti fájl információi*

| <b>Azonosító</b>   | <b>Tipus</b>    | Mező                                  |
|--------------------|-----------------|---------------------------------------|
| SROSQ2             | Zónázott (10)   | Nagy sorozatszám                      |
| <b>SROMIT</b>      | Karakter (1)    | Kihagyott objektum                    |
| <b>SROFMT</b>      | Karakter (1)    | Mentés formátuma                      |
| <b>SROMFN</b>      | Zónázott (3)    | Adathordozófájl száma                 |
| <b>SROTMF</b>      | Zónázott (3)    | Összes adathordozófájl                |
| <b>SROMDN</b>      | Karakter (10)   | Adathordozó meghatározás neve         |
| <b>SROMDL</b>      | Karakter (10)   | Adathordozó meghatározás könyvtárneve |
| <b>SROVLC</b>      | Zónázott (3)    | Kötet számláló                        |
| <b>SROVLL</b>      | Zónázott (3)    | Kötet hossza                          |
| <b>SROVLD</b>      | Karakter (2400) | Kötetazonosítók (teljes)              |
| <b>SROOPT</b>      | Karakter (256)  | Optikai fájl                          |
| SROAS1             | Karakter (10)   | ASP neve                              |
| SROAS <sub>2</sub> | Zónázott (5)    | ASP száma                             |
| <b>SROTSZ</b>      | Tömörített (21) | Teljes mentett méret                  |
| <b>SROPRT</b>      | Karakter (1)    | Részleges tranzakció létezik          |
| <b>SROJN</b>       | Karakter (10)   | Napló neve                            |
| <b>SROJL</b>       | Karakter (10)   | Napló könyvtárneve                    |
| <b>SROJRN</b>      | Karakter (10)   | Naplófogadó neve                      |
| <b>SROJRL</b>      | Karakter (10)   | Naplófogadó könyvtárneve              |
| <b>SROJRA</b>      | Karakter (10)   | Naplófogadó ASP                       |
| <b>SROPFL</b>      | Karakter (10)   | Spoolfájl neve                        |
| <b>SROPFN</b>      | Zónázott (6)    | Spoolfájl száma                       |
| <b>SROPJB</b>      | Karakter (10)   | Spoolfájl job neve                    |
| <b>SROPUN</b>      | Karakter (10)   | Spoolfájl felhasználóneve             |
| <b>SROPJN</b>      | Karakter(6)     | Spoolfájl jobszáma                    |
| <b>SROPJS</b>      | Karakter(8)     | Spoolfájl job rendszer neve           |
| <b>SROPCD</b>      | Karakter (7)    | Spoolfájl létrehozási dátuma          |
| <b>SROPCT</b>      | Karakter(6)     | Spoolfájl létrehozási időpontja       |
| <b>SROPQN</b>      | Karakter (10)   | Spoolfájl kimeneti sor neve           |
| <b>SROPOL</b>      | Karakter (10)   | Spoolfájl kimeneti sor könyvtár       |

*52. táblázat: Kimeneti fájl információi (Folytatás)*

### **Mezőleírások**

### **ASP neve**

| | | | | | | | | |

 $\overline{1}$ 

Az objektum mentés közbeni háttértárának (ASP) eszközneve. Lehetséges értékek:

### **\*SYSBAS**

Rendszer és alap kiegészítő háttértárak

### **eszköznév**

Független kiegészítő háttértár neve

### **ASP száma**

Az objektum mentés közbeni háttértára (ASP). A lehetséges értékek:

- <span id="page-162-0"></span>**1** Rendszer ASP
- **2–32** Alap felhasználói ASP-k

**33-255**

Független ASP-k

### **Adatsűrítés**

Jelzi, hogy az adatok sűrített formátumban kerültek-e eltárolásra. A lehetséges értékek:

- **'0'** Az adatok nem sűrítettek.
- **'1'** Az adatok sűrítettek.

### **Adattömörítés**

Jelzi, hogy az adatok tömörített formátumban kerültek-e eltárolásra. A lehetséges értékek:

**'0'** Az adatok nem tömörítettek.

**'1'** Az adatok tömörítettek.

### **Eszköznevek**

A mentési vagy visszaállítási műveletet végrehajtó eszközök nevei. A mező eszköznevek listáját tartalmazza. Minden eszköznév Karakter (10) típusú érték, és a listában 1-4 eszköz szerepelhet.

### **Hibaüzenet azonosítója**

Az objektummal vagy könyvtárral kapcsolatban kiadott hibaüzenet üzenetazonosítója.

### **Lejárat dátuma**

Az adathordozó fájl lejárati dátuma. A lehetséges értékek:

### **\*PERM**

Az adatok állandóak.

### **Lejárat dátuma**

A mentési művelet során megadott lejárati dátum. A dátum ÉÉHHNN formátumban van, balra igazított, és üres helyekkel feltöltött.

### **További kötetazonosítók**

Ez a mező további kötetazonosítókat tartalmaz az első 10 köteten túl. A 11-75 kötetek neveit tartalmazza. Minden bejegyzés Karakter (6) típusú.

### **Fájlcímke**

A mentési művelethez használ adathordozó fájl fájlcímkéje. A mentési fájlt használó mentések esetében ez a mező üres.

### **Információk típusa**

Az ezzel a művelettel elmentett információk típusát mutatja. (INFTYPE paraméter). A lehetséges értékek:

- **\*ERR** A lista a parancsról tartalmaz információkat, valamint tartalmaz egy bejegyzést minden könyvtárhoz, és egy bejegyzést minden sikeresen elmentett objektumhoz.
- **\*LIB** A lista minden egyes elmentendő könyvtárhoz egy könyvtárbejegyzést tartalmaz.

### **\*MBR**

A lista egy bejegyzést tartalmaz minden egyes objektumhoz vagy adatbázisfájlhoz a mentésre kerülő memberekhez.

**\*OBJ** A lista egy bejegyzést tartalmaz minden egyes mentendő objektumhoz.

### **Megjegyzés:**

- 1. A SAVSYS parancs nem támogatja az INFTYPE paramétert. A kimenet egy rekordot tartalmaz minden egyes kiírt adathordozó fájlhoz.
- 2. A SAVSAVFDTA és SAVSYINF parancsok nem támogatják az INFTYPE paramétert. A kimenet egy rekordot tartalmaz minden elmentett SAVF objektumhoz.

### 3. A SAVCFG és SAVSECDTA parancsok nem támogatják az INFTYPE paramétert. A kimenet típusa \*OBJ.

### <span id="page-163-0"></span>**Napló könyvtárneve**

Annak a könyvtárnak a neve, amely azt a naplót tartalmazza, amelybe az objektum naplózásra kerül.

### **Napló neve**

Annak a naplónak a neve, amelybe az objektum naplózásra kerül.

### **Naplófogadó ASP**

Annak a háttértárnak (ASP) a nevét mutatja meg, amely az objektum helyreállításakor a módosítások alkalmazásához szükséges legkorábbi naplófogadót tartalmazza.

### **Naplófogadó könyvtárneve**

Annak a könyvtárnak a nevét mutatja meg, amely az objektum helyreállításakor a módosítások alkalmazásához szükséges legkorábbi naplófogadót tartalmazza.

### **Naplófogadó neve**

Az objektum helyreállításakor a módosítások alkalmazásához szükséges legkorábbi naplófogadó neve.

### **Nagy sorozatszám**

A fájl sorszáma az adathordozón. Ez az érték 0, ha a mentési adathordozó nem szalagos egység.

### **Könyvtár ASP neve**

Az objektum mentés közbeni háttértárának (ASP) eszközneve. Lehetséges értékek:

### **\*SYSBAS**

Rendszer és alap kiegészítő háttértárak

### **eszköznév**

Független kiegészítő háttértár neve

### **Könyvtár ASP száma**

Az objektum mentés közbeni háttértára (ASP). A lehetséges értékek:

- **1** Rendszer ASP
- **2–32** Alap felhasználói ASP-k
- **-1** Független ASP-k. Az ASP száma mezőben találja a független ASP-k számait.

### **Könyvtár neve**

A mentett objektumot tartalmazó könyvtár neve.

### **Adathordozó meghatározás könyvtárneve**

A mentési művelethez használt adathordozó meghatározást tartalmazó könyvtár neve.

### **Adathordozó meghatározás neve**

A mentési művelethez használt adathordozó meghatározás neve.

### **Adathordozófájl száma**

A könyvtárak párhuzamos mentésekor ezt az adathordozó fájl azonosító szám. Ez a mező csak akkor érvényes, ha a Mentés formátuma mező értéke '1' (a mentési formátum párhuzamos). Ez az érték 0, ha a mentési adathordozó nem szalagos egység.

### **Member neve**

A mentett adatbázisfájl member neve. A mező üres ha az objektum nem adatbázisfájl, ha az INFTYPE(\*MBR) beállítás nem volt megadva, vagy ha a rekord az adatbázisfájl összegző rekordja.

### **Objektum attribútum**

A mentett objektum attribútuma.

### **Objektum neve**

A mentett objektum neve.

### <span id="page-164-0"></span>**Nem mentett objektumok**

A könyvtár nem mentett objektumainak száma.

### **Kihagyott objektumok**

Megmutatja, hogy kerültek-e objektumok kihagyásra a mentési műveletből. A lehetséges értékek:

- **'0'** A rendszer nem hagyott ki objektumokat a mentési műveletből.
- **'1'** A rendszer objektumokat hagyott ki a mentési műveletből.

### **Objektum típusa**

Az objektum típusa.

## **Mentett objektumok**

A könyvtár sikeresen elmentett objektumainak száma.

### **Optikai fájl**

A mentési művelethez használt optikai fájl neve. Optikai adathordozót nem használó mentéseknél ez a mező üres.

#### **Tulajdonos**

Az objektum mentésekor érvényes objektum tulajdonos felhasználói profilja.

### **Részleges tranzakció létezik**

Jelzi, hogy ez az objektum egy vagy több részleges tranzakcióval került-e mentésre. Ha részleges tranzakcióval mentett objektumot állít vissza, akkor addig nem használhatja az objektumot, amíg a napló módosításokat nem alkalmazza vagy nem távolítja el. A naplómódosítások alkalmazásához vagy eltávolításához szüksége lesz a Napló neve mezőben található naplóazonosítóra és a Naplófogadó neve mezőben található névvel kezdődő naplófogadókra. A lehetséges értékek:

**0** Az objektum nem részleges tranzakciókkal került mentésre.

**1** Az objektum egy vagy több részleges tranzakcióval került mentésre.

### **Elsődleges csoport**

A mentett objektum elsődleges csoportjának neve.

### **Hivatkozás dátuma**

Az az érték, amelyet a mentési művelet során a hivatkozás dátumaként adtak meg. A lehetséges értékek:

### **\*SAVLIB**

A SAVLIB megadása óta végrehajtott összes módosítás.

### **Hivatkozás dátuma**

A mentési műveletnél megadott hivatkozás dátum. Az itt megadott dátum óta módosított objektumok kerülnek mentésre. A dátum ÉÉHHNN formátumban van, balra igazított, és üres helyekkel feltöltött.

### **Hivatkozás ideje**

Az az érték, amelyet a mentési művelet során a hivatkozás idejeként adtak meg. A lehetséges értékek:

#### **\*NONE**

Nincs hivatkozás idő megadva.

### **hivatkozás ideje**

A mentési műveletnél megadott hivatkozás idő. Az idő ÓÓPPMM formátumban van, sorkizárt és üres helyekkel feltöltött.

### **Hozzáférési utak mentése**

Megmutatja, hogy kérte-e a hozzáférési elérési utak mentését a mentési művelet során. A lehetséges értékek:

- **'0'** Nem kérte a hozzáférési utak mentését a mentési művelet során.
- **'1'** Kérte a hozzáférési utak mentését a mentési műveletek során.

### **Mentés parancs**

A művelet végrehajtásánál használt parancs. A lehetséges értékek:

### <span id="page-165-0"></span>**SAVCFG**

Konfiguráció mentés művelet

### **SAVCHGOBJ**

Módosított objektumok mentés művelet

### **SAVLIB**

Könyvtár mentése művelet

### **SAVOBJ**

Objektum mentése művelet

### **SAVSAVFDTA**

Mentési fájl adatainak mentése művelet

### **SAVSECDTA**

Biztonsági adatok mentése művelet

### **SAVSYS**

Rendszermentés művelet

### **Mentés dátuma/ideje**

Az az időpont, amikor az objektum mentésre került. Az időpont a rendszer időpecsétjének formátumában van. Az időpecsét átalakításáról a Dátum- és időformátum konvertálása (QWCCVTDT) API-ban talál további információkat.

### **Mentési fájl neve**

A mentési művelethez használt mentési fájl neve.

### **Mentési fájl adatai**

Megmutatja, hogy kérte-e a mentési fájl adatainak mentését a mentési művelet során. A lehetséges értékek:

- **'0'** A mentési fájl adatainak mentését nem kérte a mentési művelet során.
- **'1'** A mentési fájl adatainak mentését kérte a mentési műveletek során.

### **Mentési fájl könyvtárneve**

A mentési művelethez használt mentési fájlt tartalmazó könyvtár neve.

### **Mentés formátuma**

Megmutatja, hogy az adatok soros vagy párhuzamos formátumban kerültek-e mentésre. A lehetséges értékek:

- **'0'** A mentési formátum soros.
- **'1'** A mentési formátum párhuzamos.

### **Mentés kiadási szintje**

Annak az operációs rendszernek a kiadási szintje, amelyen az objektumok mentésre kerültek. A mező VvRrMm formátumú, és az alábbiakat tartalmazza:

- **Vv** A V karaktert egy 1 karakteres verziószám követi
- **Rr** Az R karaktert egy 1 karakteres kiadásszám követi
- **Mm** Az M karaktert egy 1 karakteres módosításszám követi

### **Aktív mentés dátuma/időpontja**

Az az időpont, amikor az objektum aktív állapotban mentésre került. Az időpont a rendszer időpecsétjének formátumában van. Az időpecsét átalakításáról a Dátum- és időformátum konvertálása (QWCCVTDT) API-ban talál további információkat.

### **Sorszám**

A fájl sorszáma az adathordozón. Ez a mező 0 - 9999 közötti értékeket tartalmaz. Ha a sorozatszám nagyobb mint 9999, akkor ez mező a -5 értéket tartalmazza, és a Nagy sorozatszám mezőben található sorozatszám értéket kell használni. Ez az érték 0, ha a mentési adathordozó nem szalagos egység.

**Méret** Az objektum mérete.

<span id="page-166-0"></span>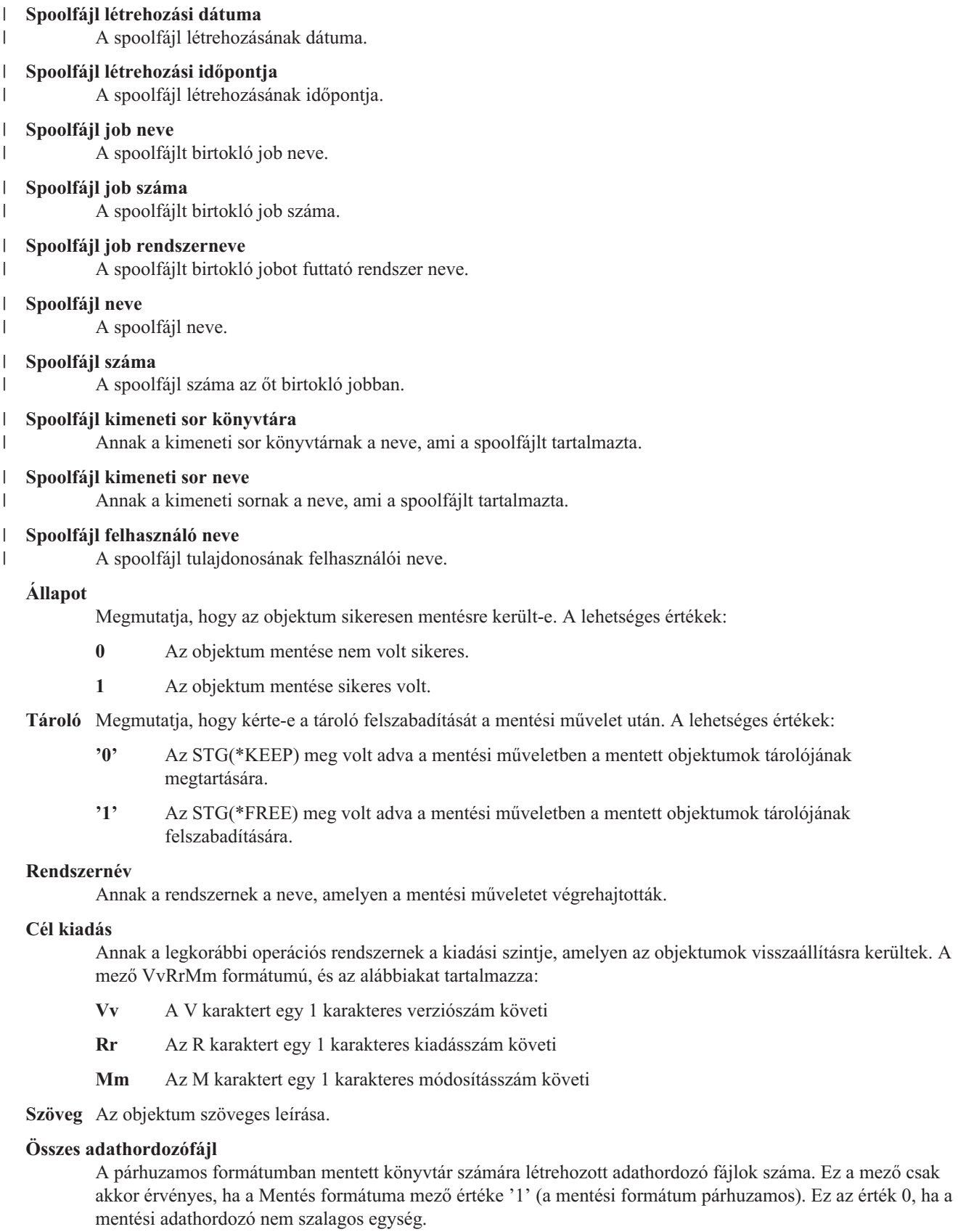

### **Teljes mentett méret**

A könyvtár számára elmentett objektumok összesített mérete.

### <span id="page-167-0"></span>**Kötet számláló**

A kötetazonosítók száma a *Kötetazonosítók (teljes)* mezőkben.

### **Kötetazonosítók**

A mentési műveletnél használt kötetazonosítók listája. A lista legfeljebb 10 kötetet tartalmazhat. Ha több mint 10 kötet került felhasználásra, akkor nézze meg a ″További kötetazonosítók″ listát.

### **Kötetazonosítók (teljes)**

A mentési műveletnél használt kötetazonosítók listája. A lista legfeljebb 75 kötetet tartalmazhat. A Kötetszámláló mezőben találja a listában található kötetazonosítók számát. A mező hossza változó.

### **Kötet hossza**

Az egyes kötetazonosítók hossza a *Kötetazonosítók (teljes)* mezőben.

### **Eszköznév visszakeresése a mentés teljesítési üzenetekből**

A CL program a CPC3701 üzenetből (üzenetadatok 126-135 pozíció) keresi vissza az eszköznevet, és ez alapján állapítja meg, hogy melyik eszközt kell használni a következő mentési parancsnál.

SEQNBR \*... ... 1 ... ... 2 ... ... 3 ... ... 4 ... ... 5 ... ... 6 ... ... 7

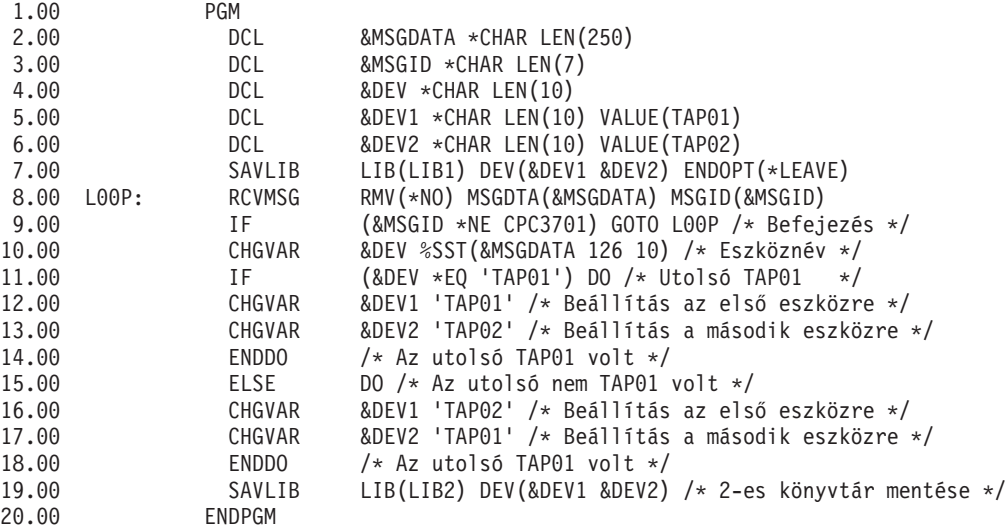

Ha vannak olyan objektumok, amelyek nem kerültek mentésre, akkor a művelet megpróbálja menteni a fennmaradó objektumokat, és egy kilépés üzenetet küld (egyszerű könyvtárak esetében CPF3771, több könyvtár esetében CPF3775/CPF3778, a mentési fájlok mentési műveleteinél pedig CPF3701) amelyben jelzi, hogy hány objektum került mentésre és hány nem. Ha a következő könyvtár mentésével kívánja folytatni a műveletet, akkor a kilépési feltételt az Üzenet figyelése (MONMSG) paranccsal kell kezelni. A CPF3771 üzenet adatainak formátuma hasonló a CPC3701 üzenetéhez, és szintén azonosítja az utoljára használt eszközt.

A SAVCHGOBJ parancs hasonló módon működik, de a CPC3704 teljesítési, CPF3774 (egyszeres könyvtárak) és CPC3721 vagy CPF3751 (többszörös könyvtárak) kilépés üzeneteket használja. A mentési fájlok mentési műveleténél ezek az üzenetek: CPC3723 teljesítési és CPF3702 kilépés üzenet. Az üzenetek adatai is tartalmazzák az utolsóként használt eszközt vagy mentési fájlt.

### **Állapotüzenetek megjelenítése a mentéskor**

Az alábbi program üzenetet küld a külső (\*EXT) program üzenetsorba, ha valamely objektum nem került mentésre.

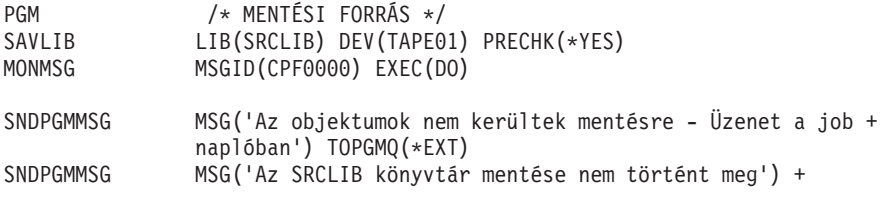

TOPGMQ(xxxx)

RETURN ENDDO ENDPGM

# **2. fejezet A szerver helyreállítása**

Az Információs központ következő témaköreit is elolvashatja:

- v Fürtök mentése és helyreállítása
- v Naplókezelés helyreállítási műveletei
- v Mentési és visszaállítási szabályok és szempontok távoli naplózás esetén
- v Vendég partíció mentése és helyreállítása

### **Kapcsolódó tájékoztatás**

Rendszermentés és visszaállítás könyv

# **Nyilatkozatok**

Ezek az információk az Egyesült Államokban forgalmazott termékekre és szolgáltatásokra vonatkoznak.

Elképzelhető, hogy a dokumentumban szereplő termékeket, szolgáltatásokat vagy lehetőségeket az IBM más országokban nem forgalmazza. Az adott országokban rendelkezésre álló termékekről és szolgáltatásokról a helyi IBM képviseletek szolgálnak felvilágosítással. Az IBM termékekre, programokra vagy szolgáltatásokra vonatkozó hivatkozások sem állítani, sem sugallni nem kívánják, hogy az adott helyzetben csak az IBM termékeit, programjait vagy szolgáltatásait lehet alkalmazni. Minden olyan működésében azonos termék, program vagy szolgáltatás alkalmazható, amely nem sérti az IBM szellemi tulajdonjogát. A nem IBM termékek, programok és szolgáltatások működésének megítélése és ellenőrzése természetesen a felhasználó felelőssége.

A dokumentum tartalmával kapcsolatban az IBM-nek bejegyzett vagy bejegyzés alatt álló szabadalmai lehetnek. Ezen dokumentum nem ad semmiféle licencet ezen szabadalmakhoz. A licenckérelmeket írásban a következő címre küldheti:

IBM Director of Licensing IBM Corporation North Castle Drive Armonk, NY 10504-1785 U.S.A.

Ha duplabyte-os (DBCS) információkkal kapcsolatban van szüksége licencre, akkor lépjen kapcsolatba saját országában az IBM szellemi tulajdon osztályával, vagy írjon a következő címre:

IBM World Trade Asia Corporation Licensing 2-31 Roppongi 3-chome, Minato-ku Tokyo 106-0032, Japan

**A következő bekezdés nem vonatkozik az Egyesült Királyságra, valamint azokra az országokra, amelyeknek jogi szabályozása ellentétes a bekezdés tartalmával:** AZ INTERNATIONAL BUSINESS MACHINES CORPORATION JELEN KIADVÁNYT "JELENLEGI FORMÁJÁBAN", BÁRMIFÉLE KIFEJEZETT VAGY VÉLELMEZETT GARANCIA NÉLKÜL ADJA KÖZRE, IDEÉRTVE, DE NEM KIZÁRÓLAG A JOGSÉRTÉS KIZÁRÁSÁRA, A KERESKEDELMI ÉRTÉKESÍTHETŐSÉGRE ÉS BIZONYOS CÉLRA VALÓ ALKALMASSÁGRA VONATKOZÓ VÉLELMEZETT GARANCIÁT. Bizonyos államok nem engedélyezik egyes tranzakciók kifejezett vagy vélelmezett garanciáinak kizárását, így elképzelhető, hogy az előző bekezdés Önre nem vonatkozik.

Jelen dokumentum tartalmazhat technikai, illetve szerkesztési hibákat. Az itt található információk bizonyos időnként módosításra kerülnek; a módosításokat a kiadvány új kiadásai tartalmazzák. Az IBM mindennemű értesítés nélkül fejlesztheti és/vagy módosíthatja a kiadványban tárgyalt termékeket és/vagy programokat.

A kiadványban a nem IBM webhelyek megjelenése csak kényelmi célokat szolgál, és semmilyen módon nem jelenti ezen webhelyek előnyben részesítését másokhoz képest. Az ilyen webhelyeken található anyagok nem képezik az adott IBM termék dokumentációjának részét, így ezek használata csak saját felelősségre történhet.

Az IBM belátása szerint bármilyen formában felhasználhatja és továbbadhatja a felhasználóktól származó információkat anélkül, hogy a felhasználó felé ebből bármilyen kötelezettsége származna.

A programlicenc azon birtokosainak, akik információkat kívánnak szerezni a programról (i) a függetlenül létrehozott programok vagy más programok (beleértve ezt a programot is) közti információcseréhez, illetve (ii) a kicserélt információk kölcsönös használatához, fel kell venniük a kapcsolatot az alábbi címmel:

IBM Corporation Software Interoperability Coordinator, Department YBWA 3605 Highway 52 N Rochester, MN 55901 U.S.A.

Az ilyen információk bizonyos feltételek és kikötések mellett állnak rendelkezésre, ideértve azokat az eseteket is, amikor ez díjfizetéssel jár.

A dokumentumban tárgyalt licencprogramokat és a hozzájuk tartozó licenc anyagokat az IBM az IBM Vásárlói |

megállapodás, az IBM Nemzetközi programlicenc szerződés, az IBM Gépi kódra vonatkozó licencszerződés vagy a | felek azonos tartalmú megállapodása alapján biztosítja. |

A dokumentumban található teljesítményadatok ellenőrzött környezetben kerültek meghatározásra. Ennek következtében a más működési körülmények között kapott adatok jelentősen különbözhetnek a dokumentumban megadottaktól. Egyes mérések fejlesztői szintű rendszereken kerültek végrehajtásra, így nincs garancia arra, hogy ezek a mérések azonosak az általánosan hozzáférhető rendszerek esetében is. Továbbá bizonyos mérések következtetés útján kerültek becslésre. A tényleges értékek eltérhetnek. A dokumentum felhasználóinak ellenőrizni kell az adatok alkalmazhatóságát az adott környezetben.

A nem IBM termékekre vonatkozó információkat az IBM a termékek szállítóitól, az általuk közzétett bejelentésekből, illetve egyéb nyilvánosan elérhető forrásokból szerezte be. Az IBM nem tesztelte ezeket a termékeket, így a nem IBM termékek esetében nem tudja megerősíteni a teljesítményre és kompatibilitásra vonatkozó, valamint az egyéb állítások pontosságát. A nem IBM termékekkel kapcsolatos kérdéseivel forduljon az adott termék szállítóihoz.

Az IBM jövőbeli tevékenységére vagy szándékaira vonatkozó állításokat az IBM mindennemű értesítés nélkül módosíthatja, azok csak célokat jelentenek.

A közzétett árak az IBM által javasolt aktuális kiskereskedelmi árak, amelyek előzetes bejelentés nélkül bármikor változhatnak. Az egyes forgalmazók árai eltérhetnek ezektől.

A leírtak csak tervezési célokat szolgálnak. Az információk a tárgyalt termékek elérhetővé válása előtt megváltozhatnak.

Az információk között példaként napi üzleti tevékenységekhez kapcsolódó jelentések és adatok lehetnek. A valóságot a lehető legjobban megközelítő illusztráláshoz a példákban egyének, vállalatok, márkák és termékek nevei szerepelnek. Minden ilyen név a képzelet szüleménye, és valódi üzleti vállalkozások neveivel és címeivel való bármilyen hasonlóságuk teljes egészében a véletlen műve.

### Szerzői jogi licenc:

A kiadvány forrásnyelvi alkalmazásokat tartalmaz, amelyek a programozási technikák bemutatására szolgálnak a különböző működési környezetekben. A példaprogramokat tetszőleges formában, az IBM-nek való díjfizetés nélkül másolhatja, módosíthatja és terjesztheti fejlesztési, használati, marketing célból, illetve olyan alkalmazási programok terjesztése céljából, amelyek megfelelnek azon operációs rendszer alkalmazásprogram illesztőjének, ahol a példaprogramot írta. Ezek a példák nem kerültek minden körülmények között tesztelésre. Az IBM így nem tudja garantálni a megbízhatóságukat, szervizelhetőségüket, de még a programok funkcióit sem.

Jelen példaprogramok minden másolatának, leszármazottjának vagy kódrészletének tartalmaznia kell a következő szerzői jogi megjegyzést:

© (cégnév) (évszám). A kód bizonyos részei az IBM Corp. példaprogramjaiból származnak. © Copyright IBM Corp. (évszám vagy évszámok). Minden jog fenntartva.

Ha az információkat elektronikus formában tekinti meg, akkor elképzelhető, hogy a fotók és a színes ábrák nem jelennek meg.

## **Védjegyek**

A következő kifejezések az International Business Machines Corporation védjegyei az Egyesült Államokban és/vagy más országokban:

- Domino |
- eServer |
- i5/OS |
- IBM |
- Integrated Language Environment  $\blacksquare$
- iSeries |
- Lotus |
- MQSeries |
- OS/400 |
- System/36 |
- Tivoli |
- WebSphere |
- xSeries |

Az Intel, az Intel Inside (logók), az MMX, és a Pentium az Intel Corporation védjegyei az Egyesült Államokban | és/vagy más országokban. |

A Microsoft, a Windows, a Windows NT és a Windows logó a Microsoft Corporation védjegye az Egyesült Államokban és/vagy más országokban.

A Java, valamint minden Java alapú kifejezés a Sun Microsystems, Inc. védjegye az Egyesült Államokban és/vagy más országokban.

A Linux Linus Torvalds védjegye az Egyesült Államokban és/vagy más országokban. |

A UNIX a The Open Group bejegyzett védjegye az Egyesült Államokban és/vagy más országokban.

Más cégek, termékek és szolgáltatások nevei mások védjegyei vagy szolgáltatás védjegyei lehetnek.

## **Feltételek**

A kiadványok használata az alábbi feltételek és kikötések alapján lehetséges.

**Személyes használat:** A kiadványok másolhatók személyes, nem kereskedelmi célú használatra, de valamennyi tulajdonosi feljegyzést meg kell tartani. Az IBM kifejezett engedélye nélkül nem szabad a kiadványokat vagy azok részeit terjeszteni, megjeleníteni, illetve belőlük származó munkát készíteni.

**Kereskedelmi használat:** A kiadványok másolhatók, terjeszthetők és megjeleníthetők, de kizárólag a vállalaton belül, és csak az összes tulajdonosi feljegyzés megtartásával. Az IBM kifejezett hozzájárulása nélkül nem készíthetők olyan munkák, amelyek a kiadványokból származnak, továbbá nem másolhatók, nem terjeszthetők és nem jeleníthetők meg, még részben sem, a vállalaton kívül.

A jelen engedélyben foglalt, kifejezetten megadott hozzájáruláson túlmenően a kiadványokra, illetve a bennük található információkra, adatokra, szoftverekre vagy egyéb szellemi tulajdonra semmilyen más kifejezett vagy vélelmezett engedély nem vonatkozik.

Az IBM fenntartja magának a jogot, hogy jelen engedélyeket saját belátása szerint bármikor visszavonja, ha úgy ítéli meg, hogy a kiadványokat az IBM érdekeit sértő módon használják fel, vagy a fenti útmutatásokat nem megfelelően követik.

Jelen információk kizárólag valamennyi vonatkozó törvény és előírás betartásával tölthetők le, exportálhatók és reexportálhatók, beleértve az Egyesült Államok exportra vonatkozó törvényeit és előírásait is.

AZ IBM A KIADVÁNYOK TARTALMÁRA VONATKOZÓAN SEMMIFÉLE GARANCIÁT NEM NYÚJT. A KIADVÁNYOK ″ÖNMAGUKBAN″, BÁRMIFÉLE KIFEJEZETT VAGY VÉLELMEZETT GARANCIA VÁLLALÁSA NÉLKÜL KERÜLNEK KÖZREADÁSRA, IDEÉRTVE, DE NEM KIZÁRÓLAG A KERESKEDELMI ÉRTÉKESÍTHETŐSÉGRE, A SZABÁLYOSSÁGRA ÉS AZ ADOTT CÉLRA VALÓ ALKALMASSÁGRA VONATKOZÓ VÉLELMEZETT GARANCIÁKAT IS.

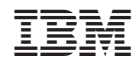

Nyomtatva Dániában